# **Välkommen till hjälpfilerna**

**Android** 

# **Probera**

**Programvara för Process- och Värmebalansberäkningar samt** 

**Konditionsövervakning**

**Utvecklad vid OKG AKTIEBOLAG Bertil Persson / Bertil Lindau**

i

*OKG / 2008*

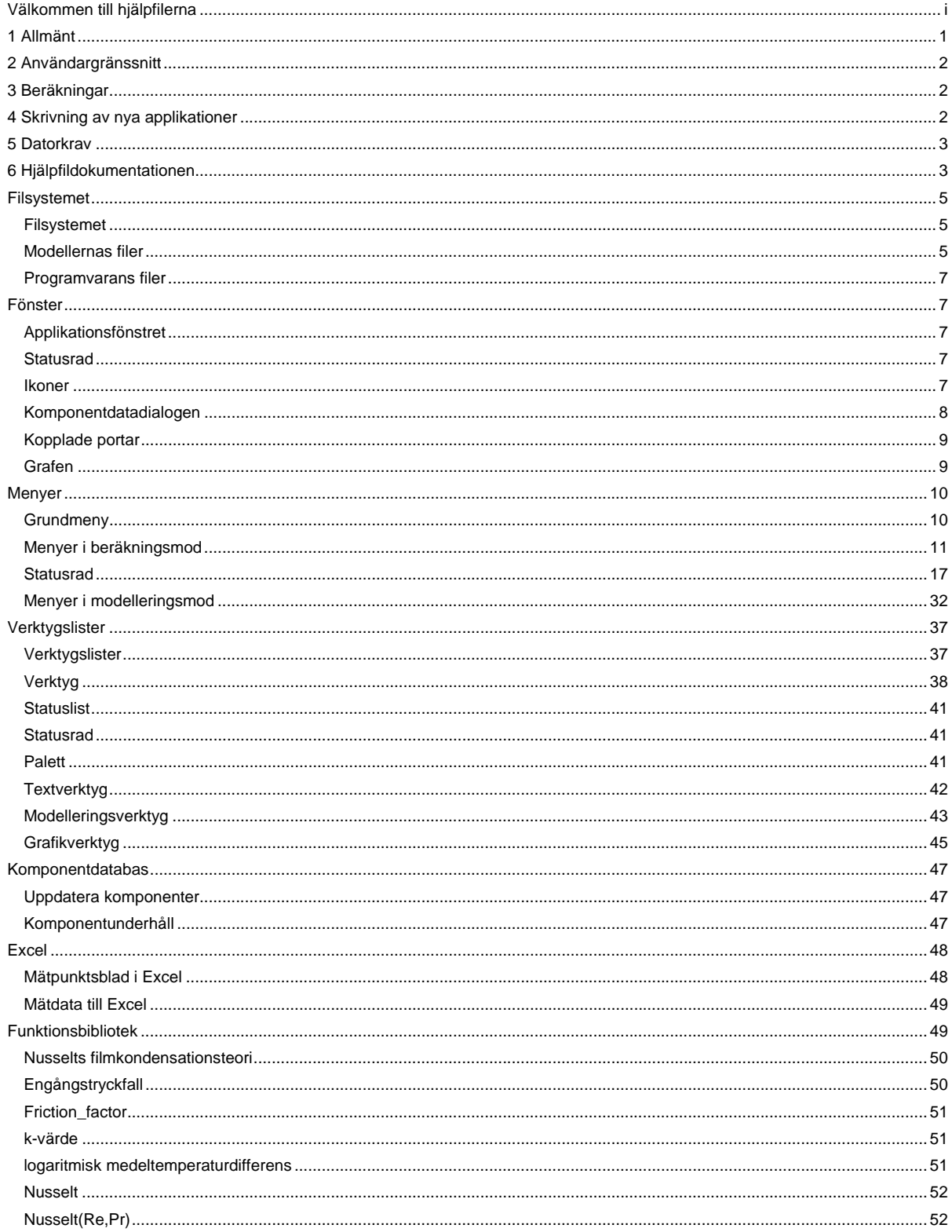

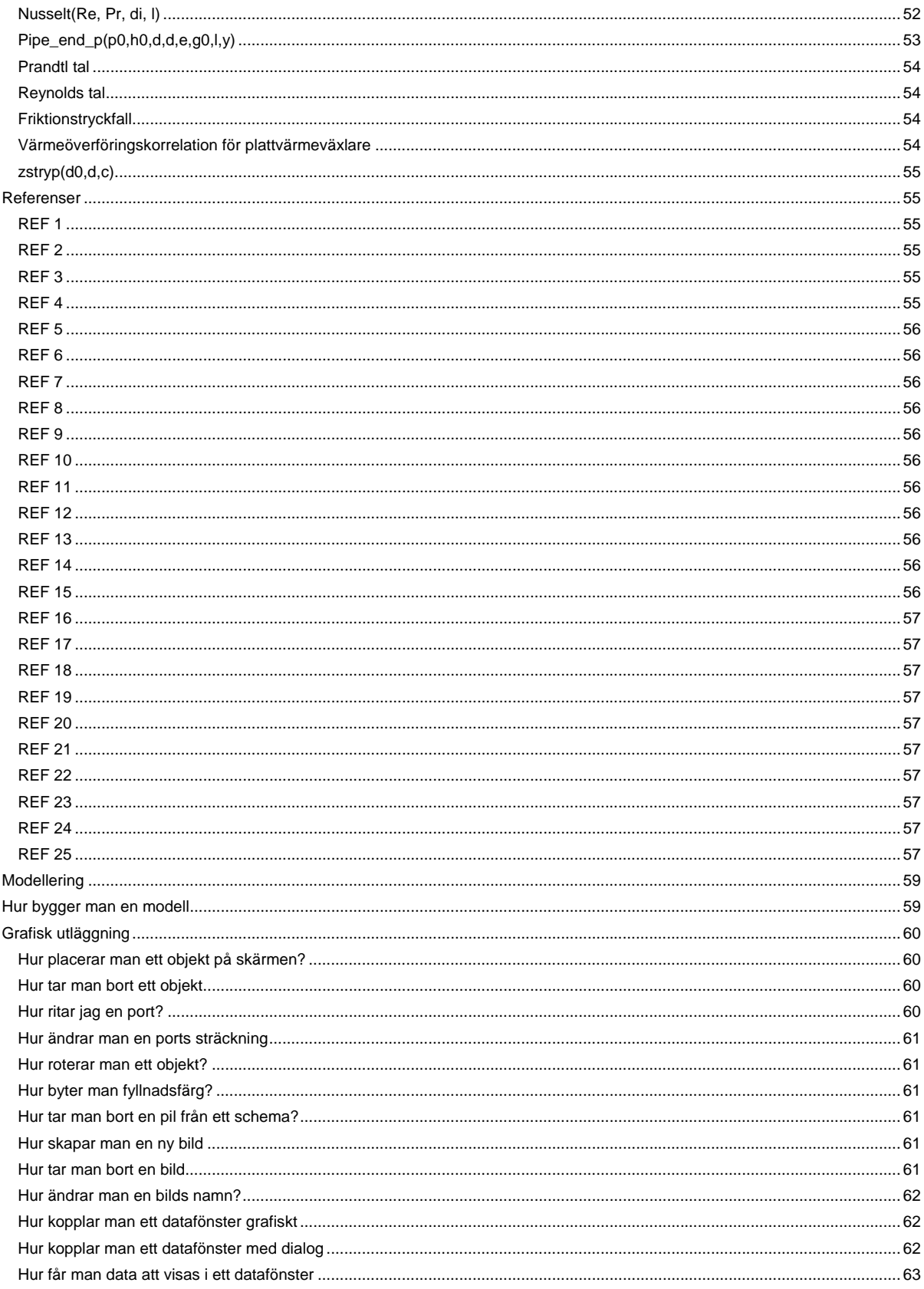

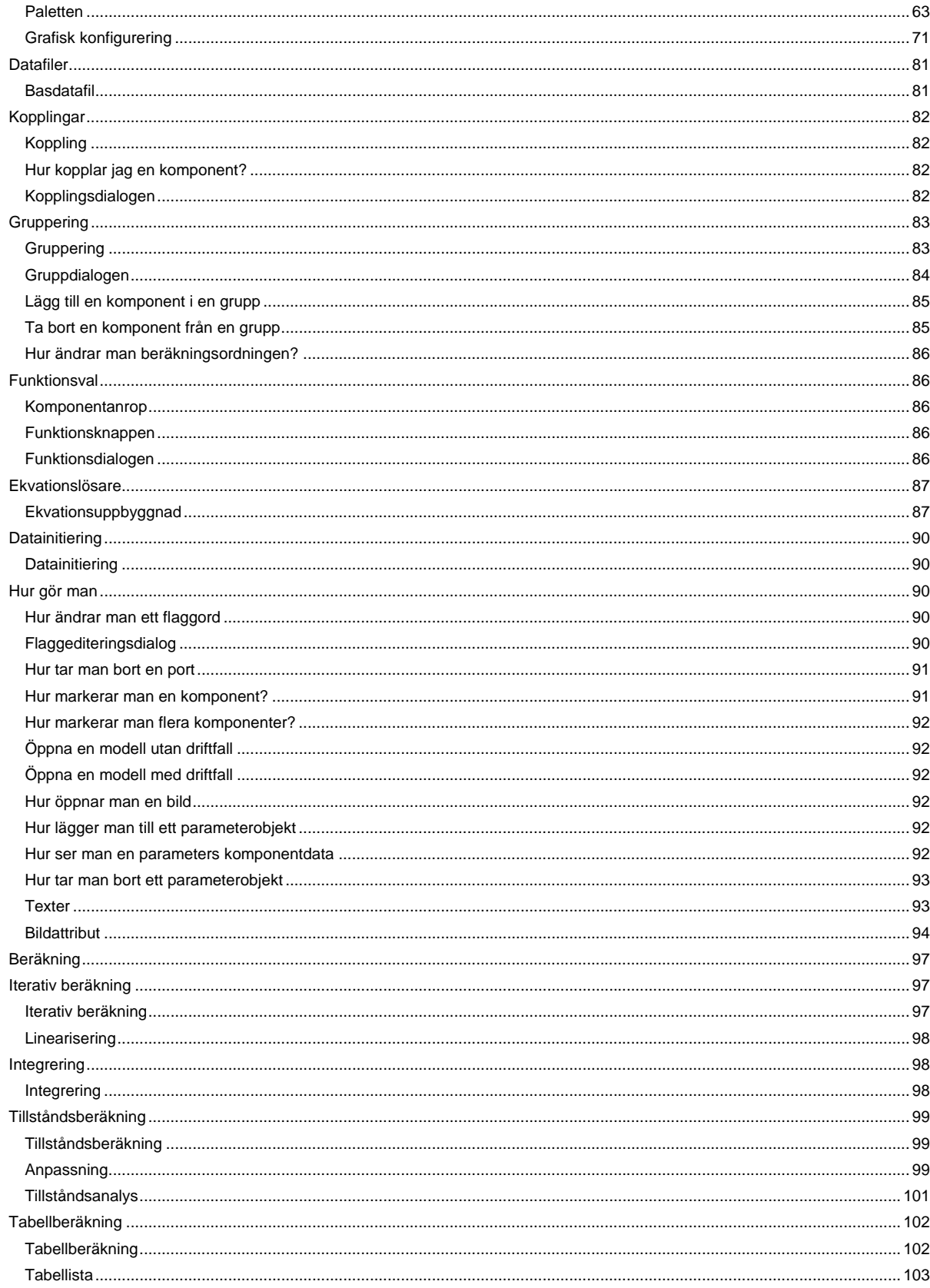

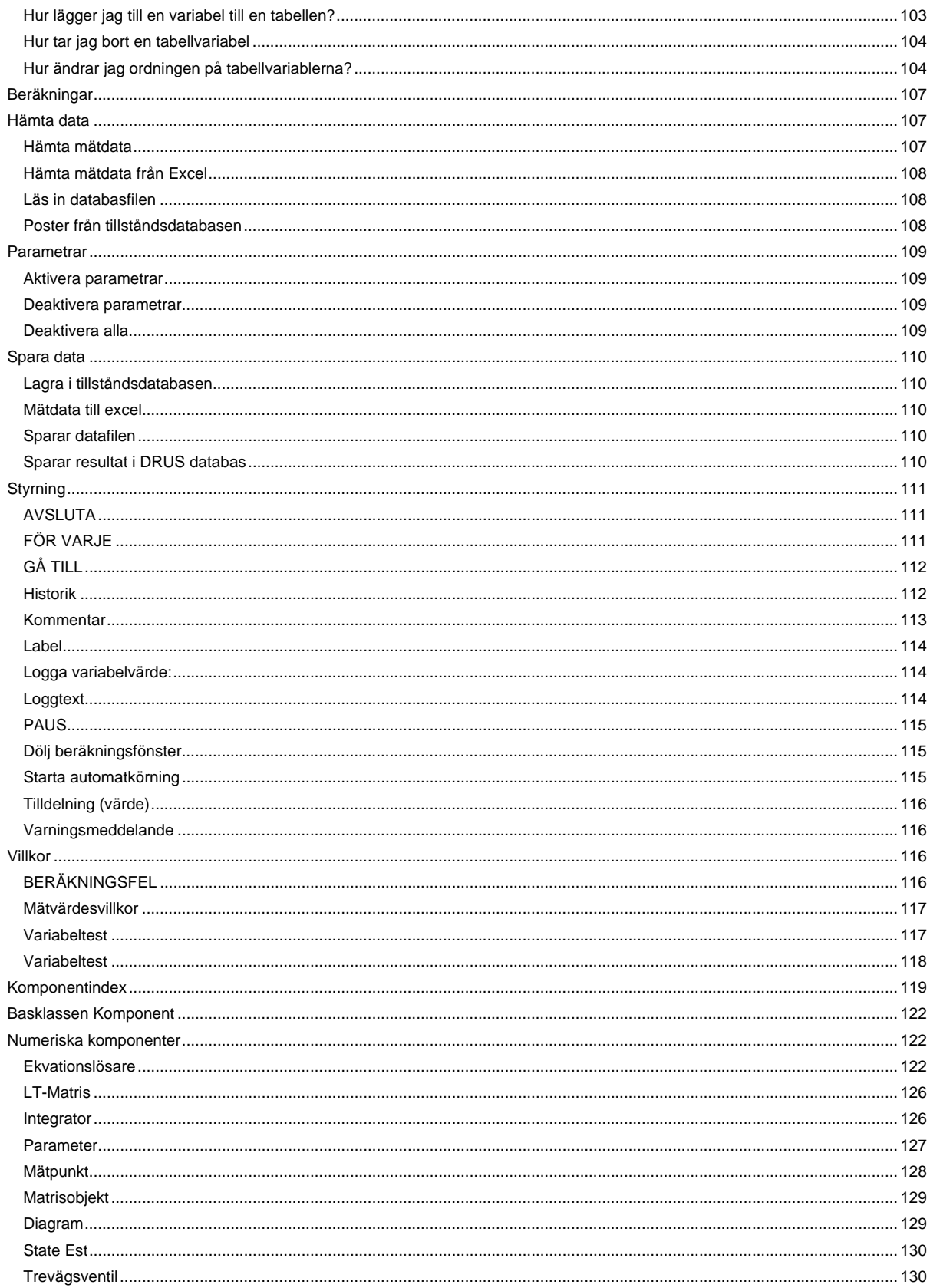

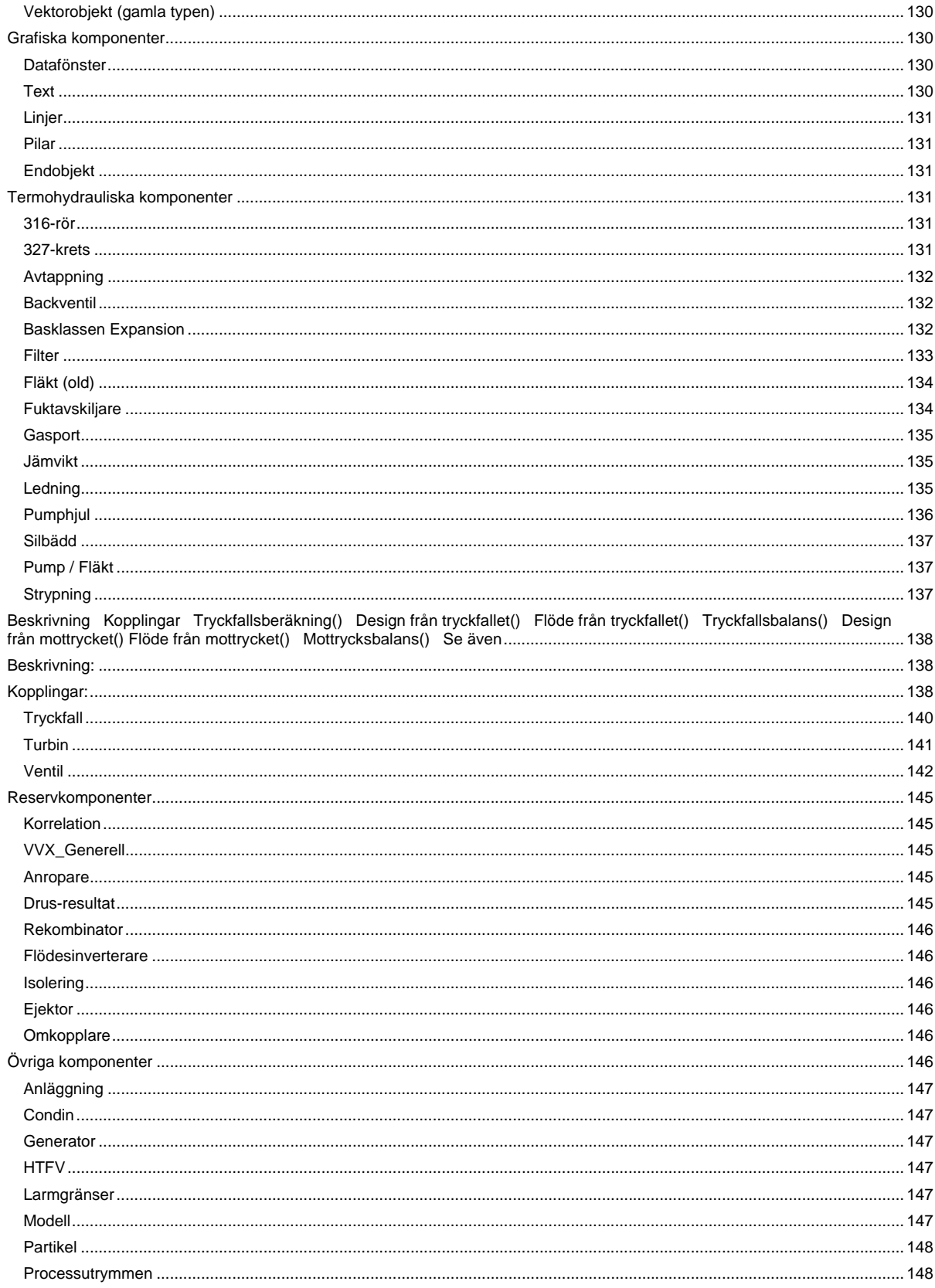

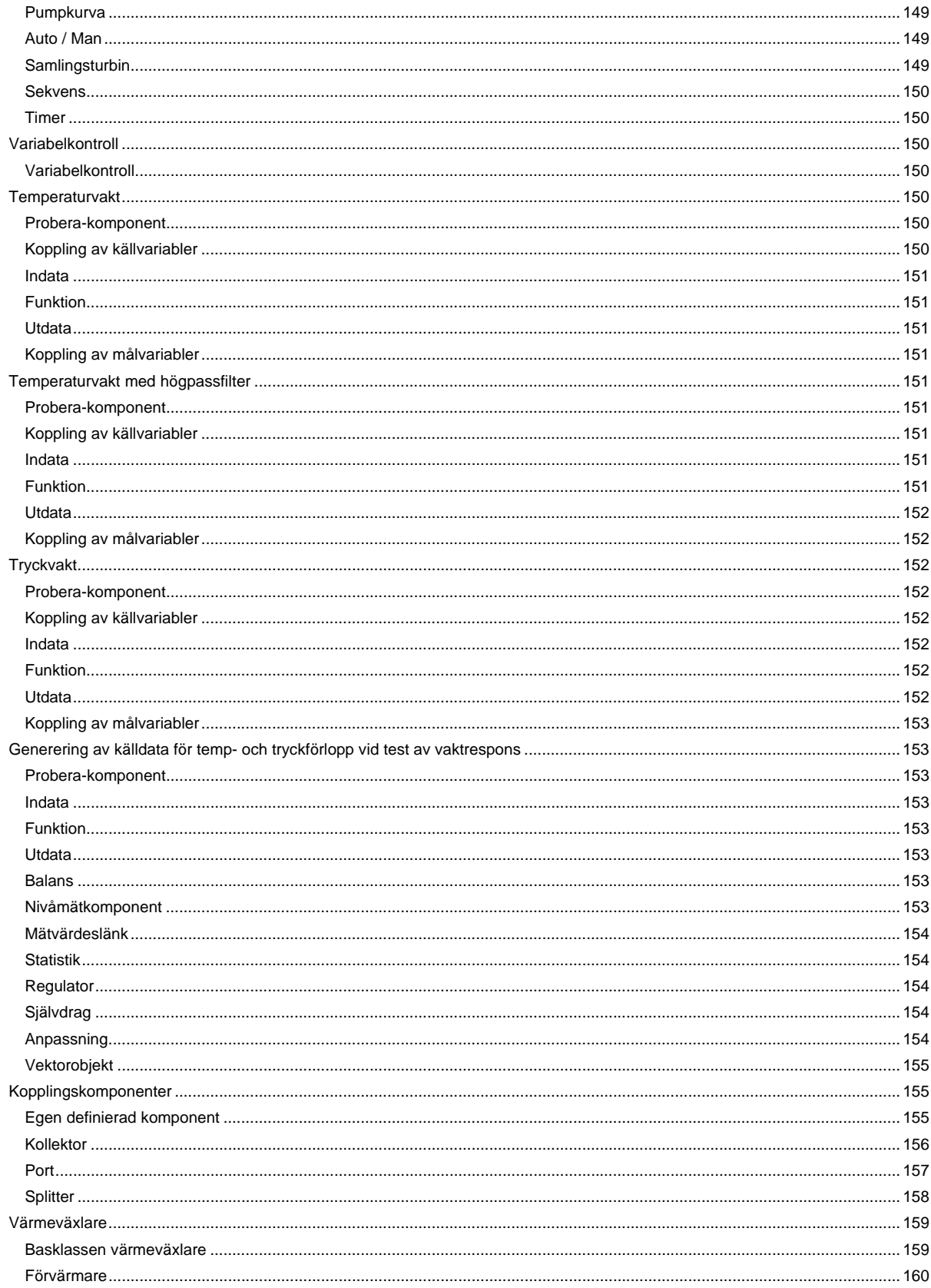

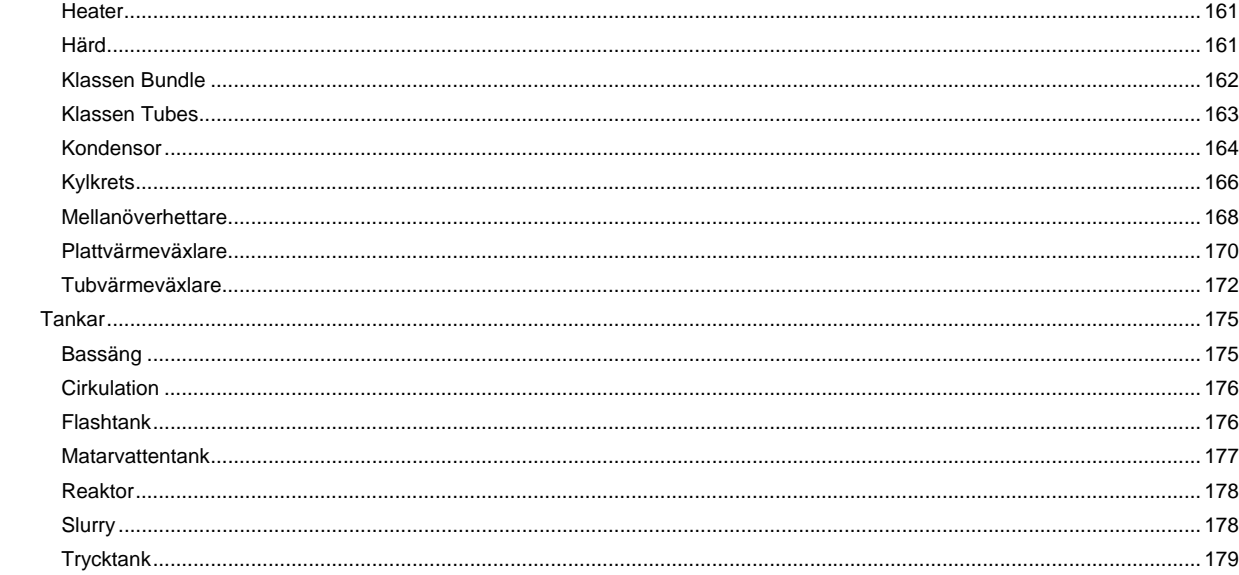

# **Probera - en kortfattad presentation**

#### **1 Allmänt**

PROBERA är ett PC-baserat system för utveckling och beräkning av process- och värmebalansmodeller. Det innehåller ett antal beräkningsmoduler för de viktigaste apparatfunktionerna i ett kärnkraftverk och kan dessutom kompletteras med användardefinierade moduler för nya eller modifierade funktioner.

Till systemet hör också ett funktionsbibliotek för beräkning av tillståndsdata för vatten och ånga samt för gaserna väte, kväve och syre. Biblioteket innehåller också termohydraulisk kod för tryckfall, värmeöverföring, kondensation etc. samt rutiner enligt Newton-Raphson för lösning av flerdimensionella iterativa ekvationssystem. För dynamisk simulering ingår också en numerisk integrator som utnyttjar 4e gradens Runge-Kutta- teknik med automatisk steganpassning.

Beräkningsprogrammen kan göra successiva beräkningar på variation av referensvariabel. Referensvariabeln kan ändras i steg eller styra en numerisk integration enligt ovan. De erhållna resultaten kan tabelleras och sparas på fil i textformat (.skv). Tabeller i textformat kan läsas in till Excel och utnyttja Excels grafiska möjligheter. Beräkningsresultaten från tabellerna kan också presenteras grafiskt direkt av beräkningsprogrammet via en grafisk server. Ett stort antal valmöjligheter finns beträffande diagramtyper och inställningar för diagrammen. Dessa diagram samt komponentdata och de grafiska process-schemabilderna kan skrivas ut på skrivare.

Med hjälp av ett integrerat makro-system kan automatisk datahantering och beräkning av modellerna styras så att systemet lämpar sig för automatisk tillståndsuppföljning av termohydrauliska processer.

#### **2 Användargränssnitt**

Modellerna byggs och hanteras via ett grafiskt användargränssnitt (ProberaW.exe), där komponentikoner kan läggas ut till processcheman. Modellfilen konfigureras med data rörande komponenternas typ och sammankoppling. Via ett anrop till en speciell rutin kan en modelldatafil bildas. Komponentdata kan sedan läsas och skrivas i fönster som öppnas genom att klicka på symbolerna i processchemat. Gränssnittet hanterar också applikationernas datafiler enligt normala läs- och skrivrutiner.

Schemabilderna kan förses med olika typer av öppna fönster som presenterar utvalda data från applikationen. Om bilden presenterar de viktigaste data för applikationen i öppna fönster kan en sådan bild skrivas ut som en överskådlig beräkningsdokumentation.

**3 Beräkningar** 

Beräkningar startas via det grafiska användargränssnittet och sker i en interaktiv miljö. Indata till komponenter kan ändras via komponenternas datafönster eller kan komponentdata hämtas från tillkopplad komponentdatabas (ODBC). För KÖS-applikationer kan mätdata till mätpunkter hämtas direkt från processdatabas (exempelvis InfoPlus21) eller från Excelfiler.

Tydliga markeringar ges på den grafiska bilden så länge datafilen ej är balanserad (beräknad). Likaledes informeras om huruvida datafilen är förändrad i förhållande till den datafil som hämtades från disk. Konvergenskriterier (precisionen) för iterativa beräkningar sätts av användaren. Användaren styr också på vilket sätt tidigare beräknad "Jacobian" skall användas i iterationen. Vid beräkning på kraftverksprocess kan initiering av data för ekvationslösare göras från tidigare beräknade filer (Last-Temperatur-Matris)..

Beräkningsdata kan sparas på datafiler, i databas (InfoPlus21 eller DAO) eller överföras till Excelfiler.

#### **4 Skrivning av nya applikationer**

När en ny modell skall byggas måste en modellfil skapas med hjälp av gränssnittet. För modellering med befintliga komponenttyper krävs ingen kunskap i något speciellt programmeringsspråk, däremot krävs kunskap i användning av Proberas användargränssnitt, samt goda kunskaper i värmetekniska och termohydrauliska beräkningar. Val av iterationssystem (iterationsvariabler och balanspunkter) kan väljas på olika sätt men kräver en god teknisk förståelse av den modellerade processen. För att under utvecklingsarbetet uppnå första konvergens krävs manuella initieringar av vissa variabelvärden (returflöden etc.).

**5 Datorkrav** 

Probera körs under Windows NT/2000/XP/Vista. Systemet upptar ca 50 MB diskutrymme. Modeller och databaser varierar i storlek beroende på processernas storlek, detaljeringsgrad och utnyttjande. Normalt är modellerna av storleksordningen < 1 MB.

Systemet utnyttjar programvaran DAO för access till databaser av Accesstyp. Därför krävs en DAOinstallation inkluderande MS Jet-engine.

Funktionsberäkningar sker via COM-objekt i separat serverprogramvara "ProberaS.dll". Denna programvara måste registreras på varje dator som ska använda Probera. Registreringen sker med programmet "regsvr32.exe", som normalt finns i Windows-mappen "system32".

#### **6 Hjälpfildokumentationen**

PROBERA-dokumentationen nås via hjälpfiler och innehåller:

- Instruktion för användargränssnittet
- - Modelleringsmanual
- Beräkningsmanual
- Instruktion för makro-systemet
- Funktions- och komponentbeskrivningar

*Instruktionen för användargränssnittet* ger detaljerad information om menysystem, verktyg, tillbehör och deras användning.

*Modelleringsmanualen* ger anvisningar om metodiken i utläggningen av en ny processmodell. Konfigureringen av modellfilen avseende koppling, komponentgruppering, anropsordning, funktionsval etc. Den ger rekommendationer rörande val av iterations-variabler och balansfunktioner för det iterativa förfarandet. Den beskriver också principer som måste följas i samband med första beräkningen av ny applikation. Den ger också anvisning om hur en ny användardefinierad komponent kan skrivas och kopplas in. För att få bästa förståelse av denna del av instruktionen är det önskvärt att man kan grunderna i programspråken C och C++.

*Beräkningsmanualen* ger anvisningar om hur man gör beräkningar i en färdig modell. Den ger beskrivning av den allmänna beräkningsgången för iterativa beräkningar, dynamiska simuleringar etc. Beräkningsmanualen beskriver också hur successiva beräkningar och tabellgenereringar kan göras. Likaså utnyttjandet av grafiska x-y-diagram, och möjliga utskrifter på skrivare.

*Instruktionen för makrosystemet* ger detaljerad information om byggande och användning av makron för automatiserad datahantering och automatiserade beräkningar av modeller på nätverks-server.

*Funktions- och komponentbeskrivningen* ger information om avsedd funktion för programmodulerna. Bl.a. beskrivs vilka beräkningar som görs för de olika apparatfunktionerna i systemet. Här beskrivs också iterations-gången enligt Newton-Raphson. Vidare beskrivs viktiga hjälpfunktioner såsom ångbibliotek, termohydrauliska funktioner, interpolationsrutiner etc. I objektbeskrivningen ges också viss information om modellernas data-struktur, klassinformation och den objektorienterade uppbyggnaden av modellen. Uppdelningen på komponenter och noder (portar eller anslutningar) och tekniken för sammankopplingen.

# **Probera**

**Filsystemet Filsystemet** 

Följande filtyper används i Probera.

Systemfiler Modellfiler Datafiler Initieringsfiler **Tabellfiler** Hjälpfiler Databasfiler Excelfiler

#### **Modellernas filer**

Modellfil

Är filer av typen **modellnamn.piw.** De definierar en modell och det grafiska processchemat. Det kan bara finnas en modellfil till en modell. De innehåller inga komponentdata och måste alltid samverka med en datafil av typen **tillstånd.rdb**. När en modell läses in måste modellfilen och en basdatafil finnas i modellmappen. Man kan säga att modellmappen blir den mapp där modellfilen ligger.

## Datafil

Är filer av typen **tillstånd.rdb**. De innehåller en modells aktuella tillståndsdata, men även dess modelldata som definierar modellens uppbyggnad och funktion. Det kan finnas många datafiler till en modell. En av datafilerna har dock en särställning, nämligen basdatafilen **modellnamn.rdb**. Det kan bara finnas en basdatafil till en modell och den måste ha samma namn som modellen. En basdatafil måste finnas i modellmappen, medan övriga datafiler kan läggas var som helst på datorn eller nätverket.

Vid modellering måste basdatafilen användas. Om man har läst in en annan datafil som inte heter som modellen, så finns inte modelleringsverktyget tillgängligt.

Innehållet i en datafil kan bara läsas med hjälp av Probera och den aktuella modellfilen.

## **Tabellfil**

Tabellfilen är en semikolonavgränsad textfil (**namn.skv**) som kan tabellera utvalda variabler ur modellen vid parametervariationer eller integration. Tabellhuvudets utseende (ordningsföljd) bestäms av ordningen för variablerna i den s.k. tabell-listan. En sådan ordningsföljd finns för varje datafil.

När en tabellfil sparas, så sker det samtidigt som datafilen sparas, och de får alltid samma namn och de hamnar i samma mapp. Vid inläsning av en datafil läses alltid motsvarande tabellfil in, om den finns i samma mapp som datafilen.

Efter genomförd beräkning kan data ur en tabellfil sparas till Excel genom ett anrop via tabellmenyn. Excell-boken måste vara aktiverad via Proberas gränssnitt.

## Makron

Ett makro är en beräkningssekvens som är sparad i en särskild databas vilken tillhör modellen. Denna databas har samma namn som modellen och med filtillägget ".mac". Makrot kan innehålla tester och hopp inom makrot beroende på testens utfall. Ett makro kan även anropa ett annat makro som i sin tur kan anropa ett makro. Det finns ingen begränsning i hur många nivåer som kan användas.

Det finns ingen test på att ett makro anropar sig själv. Om detta görs finns det stor risk att man kommer in i en loop som inte går att ta sig ur.

Systemet är uppdelat i 7 huvudgrupper enligt tabellen:

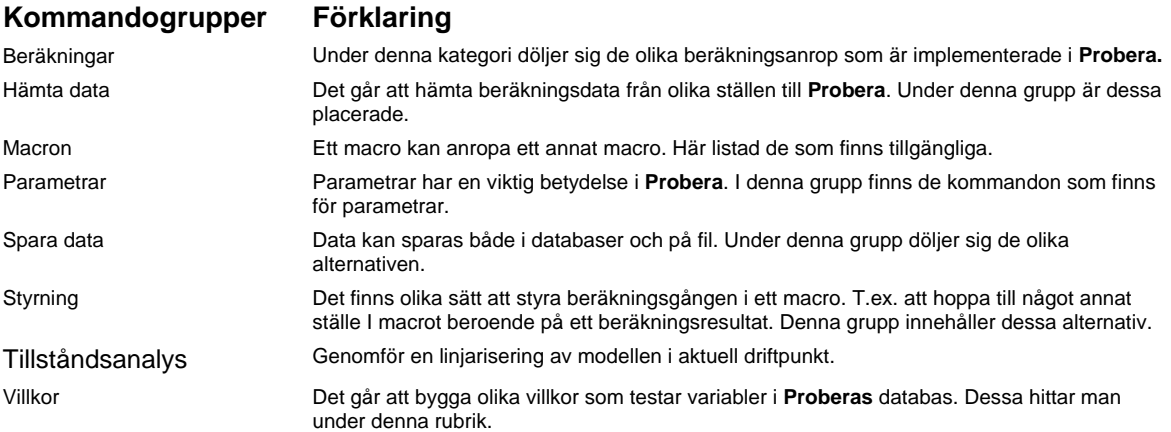

#### Initieringsfiler

Initieringsfiler kan användas för större modeller där man behöver hjälp med en säker omräkning mellan helt skilda modelltillstånd. Det vanligaste exemplet på initieringsfiler är de som administreras av objektet LT-matris (last-temperatur-matris). Härur kan en ekvationslösare hämta förberäknade iterationsvektorer och jacobianmatriser som passar någorlunda till det begärda modelltillståndet.

**Modellnamn.vek** är en fil som kan spara modellens "iterationsvektor" för ett antal tillstånd där lastnivå och temperaturnivå varierats. Filen kan sägas bilda en matris av iterationsvektorer. Matrisen fylls med data genom en speciell beräkningsprocedur som kallas linearisering. När sedan en ny beräkning begärs för en viss lastnivå och en viss temperatur, så kan modellen hämta initialdata för iterationsvektorn i denna driftpunkt genom en inbyggd interpolationsrutin i LT-matris-objektet.

**Modellnamn.mat** är en fil som kan spara modellens "jacobianmatris" för ett antal tillstånd där lastnivå och temperaturnivå varierats. . Filen kan sägas bilda en matris av jacobianmatriser. Matrisen fylls med data genom en speciell beräkningsprocedur som kallas linearisering. När sedan en beräkning begärts för en viss lastnivå och en viss temperatur, så kan modellen hämta initialdata för jacobianmatrisen i denna driftpunkt genom en inbyggd interpolationsrutin i LT-matris-objektet.

Filerna måste finnas i modellmappen.

#### **Programvarans filer**

## Systemfiler

Systemfiler är filer av typen.exe och .dll. De kan delas in i filer framtagna för Probera och filer ingående i Microsoft Windows Systemet.

Till den första kategorin hör:

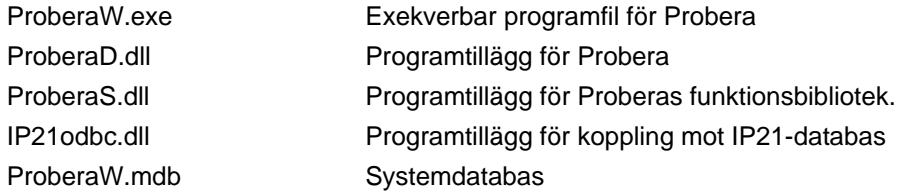

#### **Fönster**

#### **Applikationsfönstret**

Detta är applikationens huvudfönster. Innanför detta fönsters ramar visas de övriga fönstren som tillhör modellen.

#### **Statusrad**

Kommandot visar eller gömmer statusraden. Statusraden är en rad som finns längst ner i applikationen och visar dess status. Statusraden kan aktiveras eller tas bort via menyalternativet **Visa.**

#### **Ikoner**

Nedan följer en lista på de ikoner som finns i systemet och en förklaring till vad de betyder:

- Denna används i tabellistan och i komponenternas datafönster. Den betyder att komponentvariabeln ingår som referensvariabel i systemet. Endast en variabel har egenskapen referensvariabel .
- Denna används i tabellistan och i komponenternas datafönster. Den betyder att variabeln ingår i tabellgenereringen och har en kolumn i tabellen.
- $\beta$  Visas i komponentdatadialogen. Denna betyder att denna komponentvariabels värde är ändringsbar.
- Visas i komponentdatadialogen. Denna betyder att denna komponentvariabels värde **inte** är ändringsbar.
- $P\mathcal{J}$  Visas i komponentdatadialogen. Denna betyder att denna komponentvariabels värde är ändringsbar samtidigt som den har ett parameterobjekt kopplat till sig,
- PS Visas i komponentdatadialogen. Denna betyder att denna komponentvariabels värde **inte** är ändringsbar samtidigt som den har ett parameterobjekt kopplat till sig.
- **TET** Visas i dialogen för Modell och driftfall . Betecknar en modell. Om det finns en expansionsruta till vänster om iconen betyder detta att det finns driftfall kopplade till

modellen.

- **Fig.** Betecknar ett driftfall i dialogen för Modell och driftfall.
- **E** Används i parameterlistan för att beteckna en parameter.
- **D** Används i parameterlistan för att beteckna en grupp av parametrar.

#### **Komponentdatadialogen**

Denna dialog visas när applikationen är i beräkningsmod och användaren klickar på en komponent eller port i schemat. Beroende på vilken komponent det är visas data som är aktuell för just den komponenten. Ikonerna till vänster informerar om variabelns egenskaper.

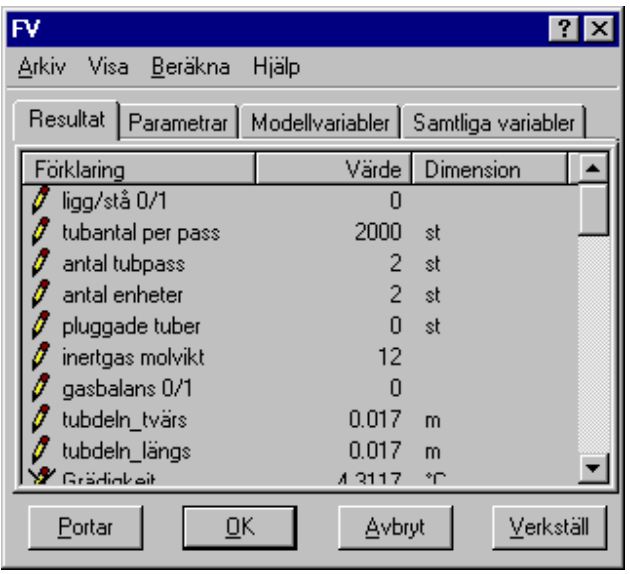

Om man ställer markören på någon variabel och trycker på höger musknapp, visas nedanstående meny. Från denna kan man ändra variabelns egenskaper.

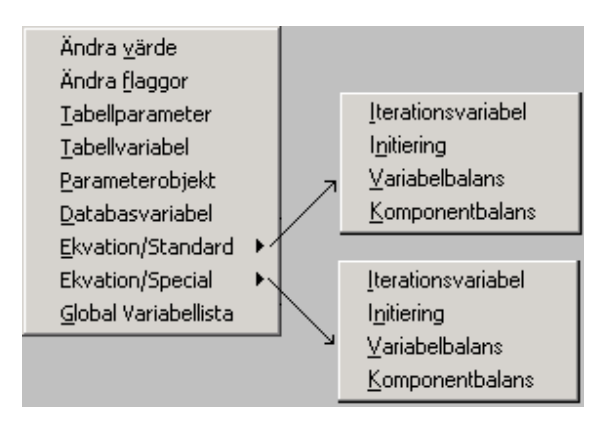

Hur listar man en komponenttyps variabler

## **Se även:**

 $\mathbf{I}$ 

## Kopplade portar

#### **Kopplade portar**

Nedanstående dialog visar portarna och dess data, som är kopplade till en komponent. I namnlisten ser man vilken komponent som det gäller.

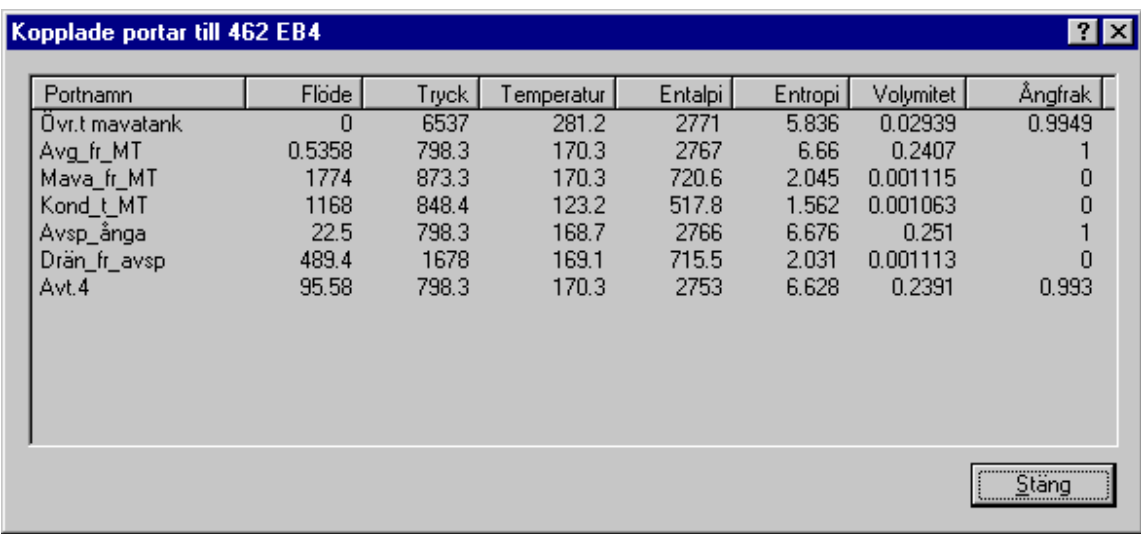

#### **Se även:**

KomponKomponentdatadialogen entdatadialog

#### **Grafen**

Nedanstående vy visar ett exempel på en graf efter en tabellberäkning. Möjlighet finns att variera denna på många sätt. Det går även att plotta tredimensionella diagram.

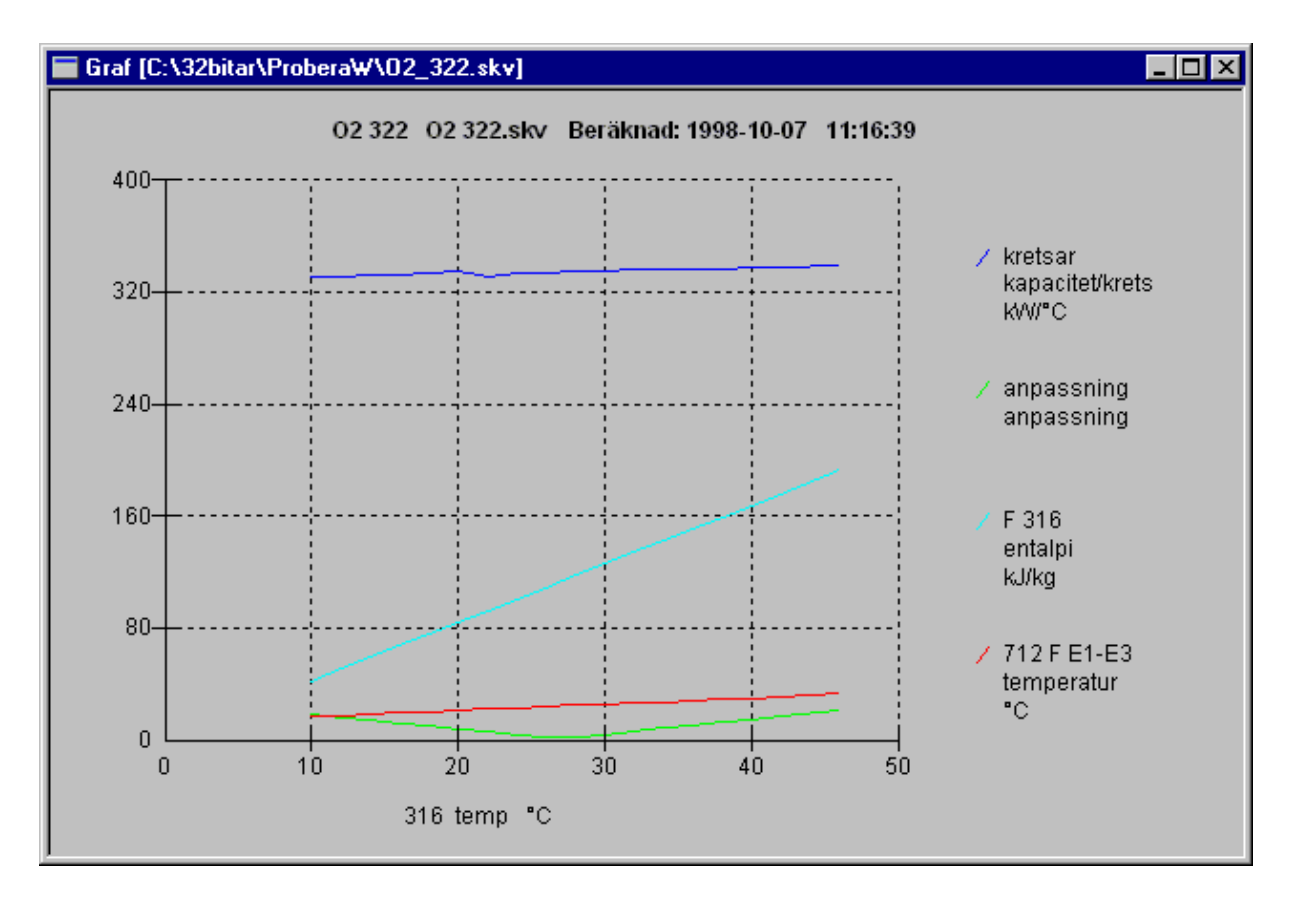

#### **Zooma i grafen:**

Med vänster musknapp nedtryckt drar man musen över diagrammets yta. En rektangel ritas ut och när knappen åter släps, kommer datan som finns inom rektangeln att visas i hela diagrammet. Genom att trycka på knappen  $\bigcirc$  i databasens verktygslist återgår diagrammet som det visades innan senaste zoomningen.

## **Menyer**

#### **Grundmeny**

#### Ny modell

Stänger modellen som är i applikationen, och öppnar ett fönster för att börja rita en ny. Om ändring gjorts i modellen som skall stängas, och den inte är sparad får man en fråga om den skall sparas. Här har man även möjlighet att avbryta.

#### **Se även**

Stäng modell Spara modell Spara modell som

## Öppna modell.

Med detta kommando öppnar man en existerande modell som finns lagrad på fil. Alla kopplingar mellan databas komponenter tas bort eftersom modellen kan komma från en databas och dessa i så fall kan

vara ogiltiga. Modellfilen har filtillägget **.piw**. Om det finns en datafil som har samma namn som modellfilen, men med filtillägget **.rdb** läses även denna in. Den sistnämnda filen innehåller modelldatan.

#### **Snabbkommando:**

 $Ctrl + O$ 

## Öppna databasmodell

Med hjälp av detta kommando, kan man öppna en modell och ett driftfall som är sparat i databasen. En dialog öppnas där man väljer modell och driftfall .

## **Se även:**

Öppna en modell utan driftfall. Öppna en modell med driftfall.

## Senaste öppnade modell

Här visas en av de fyra senaste öppnade modellfillerna. För att öppna dessa igen, väljer man den som man önskar att öppna.

## **Skrivarinställning**

Kommandot öppnar en Windows® standard skrivarinställningsdialog. Se Windows® dokumentationen.

## Öppna central databas

Kommandot ger möjlighet att öppna en databas. Kommunikationen med databasen sker genom ODBC (**O**pen **D**ata**B**ase **C**onnectivity) vilket är ett standardsätt att koppla sig till en databas. En datakälla måste byggas med hjälp av windowsverktyget Administrator för ODBC Datakällan måste döpas till **ProberaW.** En dialog öppnas för inloggning.

#### Komponentdatabas

Öppna lokal databas

Kommandot ger möjlighet att öppna en lokal databas. Kommunikationen med databasen sker genom ODBC (**O**pen **D**ata**B**ase **C**onnectivity) vilket är ett sätt att koppla sig till en databas. En datakälla måste byggas med hjälp av windowsverktyget Administrator för ODBC. Datakällan måste döpas till **ProberaWLokal.** 

#### **Se också:**

Komponentdatabas

#### Avsluta

Detta kommando stänger modellen och avslutar applikationen. Om någon ändring skett i modellen eller komponentdatan Frågar applikationen om datan skall sparas.

#### **Menyer i beräkningsmod**

Arkiv

Stäng modell

Stänger modellen som är i applikationen. Om ändring gjorts i modellen som skall stängas, och den inte är sparad får man en fråga om den skall sparas. Här har man även möjlighet att avbryta.

## **Se även**

Ny modell Spara modell Spara modell som

Öppna datafil.

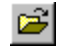

När modellen är inläst kan olika datafiler läsas in och på vilka olika beräkningar kan utföras. När kommandot används, kan man läsa in två olika typer av filer. Filtypen **rdb** innehåller datan till modellen som beskriver kopplingar och beräkningsdata. Filtypen **skv** innehåller data till en genererad tabell och har en skarp knytning till en fil av typen **rdb** med samma namn.

#### **rdb**

Detta är **Probera**s datafilstyp. När denna filtyp läses in kommer enbart datafilen att läsas och ingen tabellfil.

#### **skv**

När denna fil öppnas, läses både tabellfilen och datafilen in.

## Stäng datafil

Stänger datafilen som modellen hämtats från. Om någon ändring har gjorts, kommer en fråga om man glömt att spara ändringarna.

9 Spara data och modellfiler.

Med detta kommando sparar man de olika datafilerna i **Probera**. Det finns tre typer av filer, datafilen (rdb), tabellfilen (skv) och modellfilen (piw). Vilka filer som sparas är beroende av vilka knappar som är intryckta i modelleringslisten.

Om någon av knapparna  $\bigoplus$ ,  $\bigoplus$  eller  $\bigoplus$  är intryckta, kommer både datafilen(rdb) och modellfilen(piw) att sparas och ett meddelande fås om detta.

Om ingen knapp är intryckt i modelleringsliste, kommer datafilen(rdb) att sparas men inte modellfilen(piw).

Om det finns data i tabellen, kommer denna att sparas också.(skv)

Spara datafil och tabellfil som...

Detta kommando sparar datafilen (rdb) och tabellfilen (skv) på massminnet. Först öppnas en dialog där man kan välja en redan existerande fil att skriva över eller ange ett nytt filnamn och lagringsplats. Innan skrivning sker, kontrolleras statusen på filerna och lämpliga varningar och felmeddelande ges om så behövs.

Om man sparar datafilen under nytt namn, kommer namnet att skilja från modellfilen. I detta läge går det inte att ända i modellen. Modellering går bara att utföras när basdatafilen är öppen.

## Modeller och driftfall

Från nedanstående dialog, väljer man modell och om så önskas driftfall.

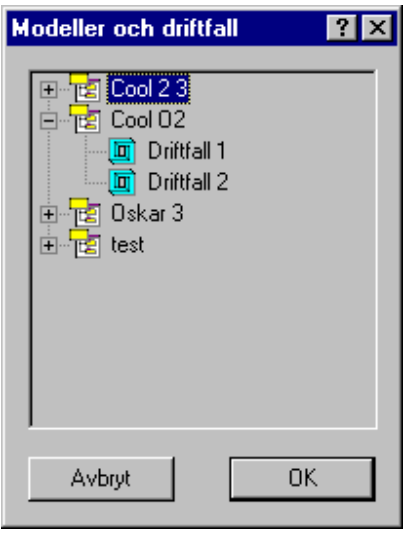

Om trädet expanderas genom att klicka i fyrkanten till vänster om ikonerna , ser man vilka driftfall som är kopplade till modellen .

Öppna en modell utan driftfall.

Öppna en modell med driftfall.

Utskrift<sup>5</sup>

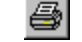

Utskrifter kan fås från de flesta fönster. För att få en utskrift, aktiverar man det fönster som man vill ha utskrift från. Från verktygslisten Verktyg eller menyn **Arkiv** och menyalternativet **Utskrift**.

## **Snabbkommando:**

 $Ctrl + P$ 

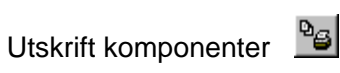

När detta kommando är valt, öppnas dialogen för val av komponenter att skriva ut. När listan är byggd i dialogen och man har skrivit ut sitt val, stängs åter dialogen. Dialogen behåller sedan sitt innehåll tills nästa gång man öppnar dialogen igen. Det senare gäller inte om modellen har stängts emellan.

Utskriftsutval för komponentutskrift

I nedanstående dialog gör man ett urval av de komponenter som man vill ha utskrift från.

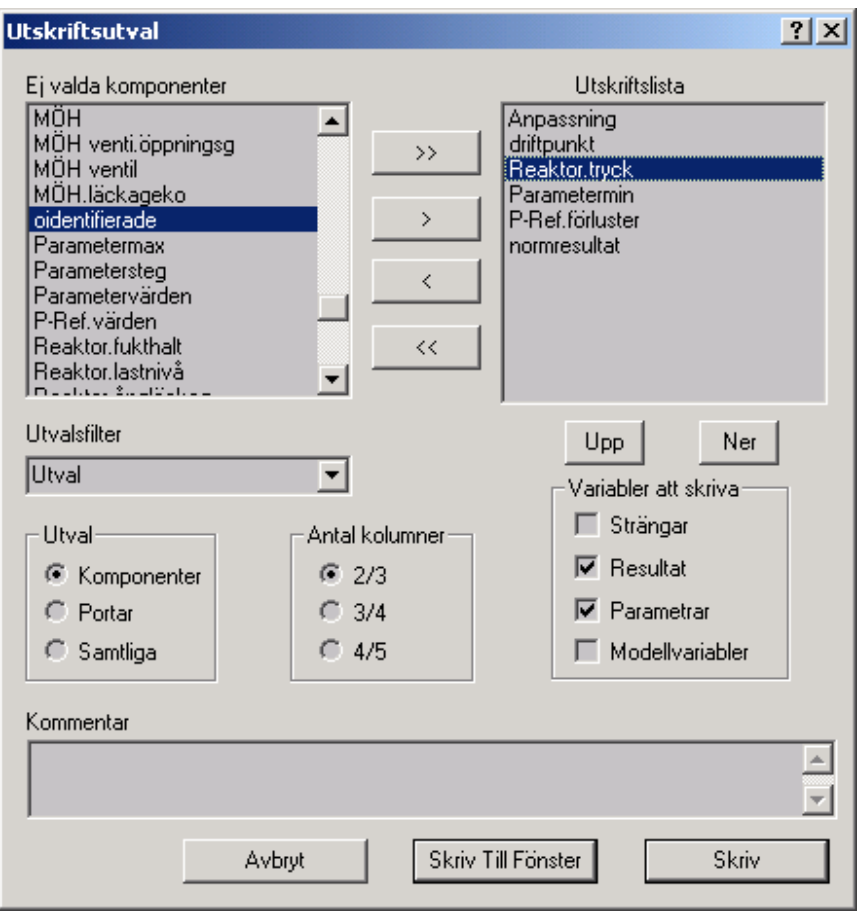

Dialogen består av två listor. Den till höger visar vilka komponenter som man har valt att göra utskrift av. Listan till vänster visar tillgängliga inte utvalda komponenter. För att flytta mellan listorna markerar man den eller de komponenter som skall flyttas. När det finns någon rad markerad tänder sej någon av knapparna **>** eller **<**. Genom att trycka på knappen flyttas nu komponenten/-erna. Genom att trycka ner tangenten **Ctrl** samtidigt som man markerar, kan flera rader markeras samtidigt.

Utskriften på papperet kommer i den ordning som utskriftslistan har. Om man vill ändra ordningen, markerar man den rad man vill flytta. Använd sedan knapparna **Upp** eller **Ner** för att ändra ordningen.

När listan är färdig, tryck på knappen **Skriv.**

**Utvalsfilter:** I denna valbox, väljer man en viss sorts komponent so skall visas i den vänstra listboxen. Radioknapparna under rubriken **Utval** blir då gråmarkerade och har ingen inverkan. För att använda knapparna under rubriken **Utval**, väljer man något av alternativen **Alla**, **Samtliga** eller **Utval** i valboxen.

**Utval:** För att minska antalet komponenter i listan **Ej utvalda komponenter** när man inte har valt någon komponenttyp i valboxen **Utvalsfilter**, kan man välja ett grövre filter med hjälp av dessa radioknappar. **Komponenter** visar enbart komponenter men inte portar. **Portar** visar endast portarna och **Samtliga** visar modellens samtliga komponenter och portar.

**Antal kolumner:** Genom att ändra teckenstorlekar kan man välja olika antal kolumner. För varje val står två siffror. Den till vänster om snedstrecket gäller för stående A4 och de till höger gäller liggande A4. Pappersorienteringen väljer man i Menyn **Arkiv** och undermenyn **Skrivarinställning**.

**Variabler att skriva:** I denna del väljer man vilka variabeltyper som man önskar på utskriften. Defaultläget är samtliga utom modellvariablerna .

**Kommentar:** I denna ruta kan man skriva en text som kommer på varje sida av utskriften.

## **Skrivarinställning**

Kommandot öppnar en Windows® standard skrivarinställningsdialog. Se Windows® dokumentationen.

## Öppna central databas

Kommandot ger möjlighet att öppna en databas. Kommunikationen med databasen sker genom ODBC (**O**pen **D**ata**B**ase **C**onnectivity) vilket är ett standardsätt att koppla sig till en databas. En datakälla måste byggas med hjälp av windowsverktyget Administrator för ODBC Datakällan måste döpas till **ProberaW.** En dialog öppnas för inloggning.

#### Komponentdatabas

#### Öppna lokal databas

Kommandot ger möjlighet att öppna en lokal databas. Kommunikationen med databasen sker genom ODBC (**O**pen **D**ata**B**ase **C**onnectivity) vilket är ett sätt att koppla sig till en databas. En datakälla måste byggas med hjälp av windowsverktyget Administrator för ODBC. Datakällan måste döpas till **ProberaWLokal.** 

#### **Se också:**

Komponentdatabas

#### Avsluta

Detta kommando stänger modellen och avslutar applikationen. Om någon ändring skett i modellen eller komponentdatan Frågar applikationen om datan skall sparas.

#### Egenskaper

Det finns möjlighet att starta modeller från många olika ställen i nätverket. Likaså kan olika tillståndsdatabaser kopplas till en modell. Även kopplingen till processdatabasen bytas. för att kunna se vilka databaser, datafiler och olika kopplingar som gäller för en viss modell finns dialogen Egenskaper där samtliga kopplingar listas.

Administration

*Ny användare* 

Denna funktion kan bara en administratör använda. Här skriver man in data för en användare. Passordet bör vara tillfälligt och ändras av användaren så snart som möjligt.

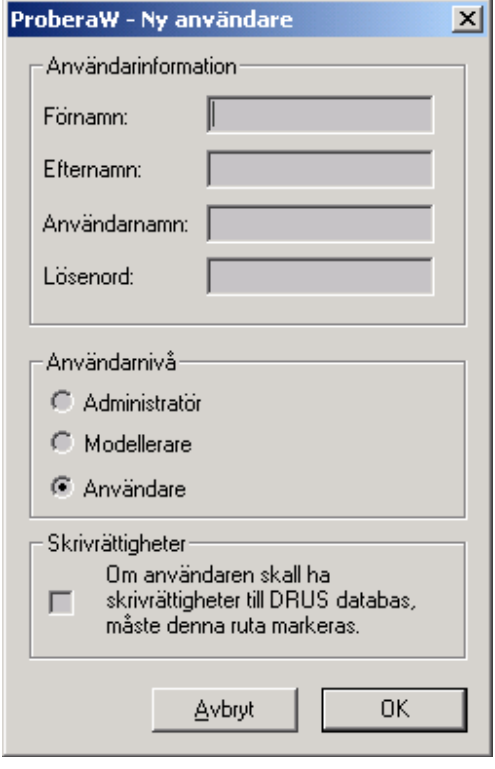

## *Ta bort användare*

Om administratören vill ta bort en användare från systemet, använder han denna dialog. Man markerar den användare som skall tas bort i listan med användare och trycker på knappen **Ta bort**. Åtgärden måste bekräftas.

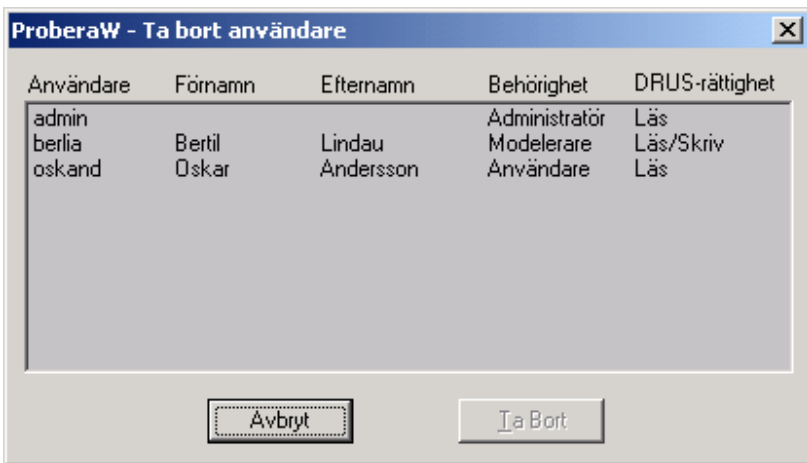

*Ändra lösenord* 

Här har en inloggad användare möjlighet att ändra sitt lösenord. Man måste först skriva in sitt gamla lösenord och sedan skriva in det nya två gånger. Den andra gången skriver man för att verifiera att man har stavat rätt första gången.

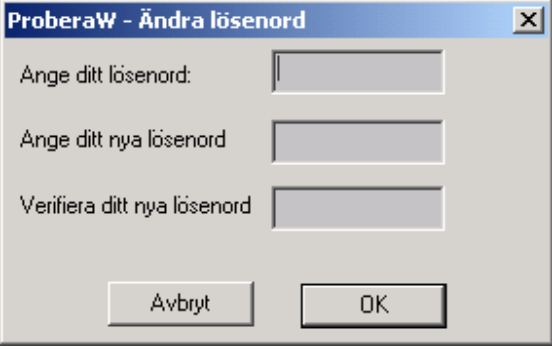

## *Lokal databas*

Med denna funktion kan man skapa en lokal komponentdatabas. En komponentdatabas är den databas där man kan spara en komponents data för att vid ett senare tillfälla lägga in dessa data i en ny komponent i ett annat schema eller samma schema. Lagra och hämta data sker från komponenternas snabbmeny i modelleringsmode.

Databasfilen får alltid namnet **ProberaWLokal.mdb** men om den skall ligga lokalt på disken eller på nätverket bestämmer användaren.

Efter att databasen är tillverkad måste den kopplas till ODBC (**O**pen **D**ata**B**ase **C**onnectivity) i kontrollpanelen. Datakällan måste döpas till **ProberaWLokal**. Databasen öppnas sedan från menyn **Databaser** och undermeny **Komponentdatabas** och menyalternativet **Öppna lokal databas**.

Om detta alternativ är grått, betyder det att en databas redan är kopplat. För att koppla den nya databasen måste då applikationen avslutas och åter startas.

## Visa

#### Standardverktyg

Kommandot gömmer eller visar standardverktygslisten . Om det finns en bock till höger om menyalternativet, indikera detta att verktygslisten är synlig.

#### **Statusrad**

Kommandot visar eller gömmer statusraden. Statusraden är en rad som finns längst ner i applikationen och visar dess status. Statusraden kan aktiveras eller tas bort via menyalternativet **Visa.**

#### Palett

Funktionen visar eller gömmer paletten . Paletten är det fönster där man kan välja olika verktyg och komponenter när man ritar en modell . Om det finns en bock till höger om menyalternativet, indikerar detta att verktygslisten är synlig.

#### Text och linjeverktyg

Funktionen visar eller gömmer verktygslisten för textfunktioner . Denna verktygslist används när man skall skriva text i sin modell . Även färger på andra attribut såsom flödespilar och linjer väljs från denna verktygslist. Om det finns en bock till höger om menyalternativet, indikera detta att verktygslisten är synlig.

### Modelleringsverktyg

Funktionen visar eller gömmer verktygslisten för modelleringsverktyg av en modell . Efter att modellen är ritad och datafilen är bygd, måste modellen kopplas för att den skall kunna beräknas. Om det finns en bock till höger om menyalternativet, indikera detta att verktygslisten är synlig.

## Grafikverktyg

Kommandot visar eller gömmer verktyget för grafen. Genom att klicka på nedanstående bild, öppnas grafiksystemets hjälpfil.

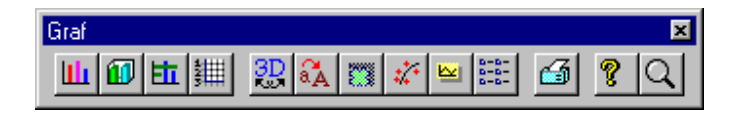

## Verktyg för tillståndsdatabasen

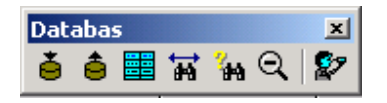

Verktygslisten används för att hämta, spara sortera data i den tillståndsdatabasen

#### Fönstertabulator

Med denna funktion visar man eller gömmer fönsterflikarna längst ner på skärmen. Med hjälp av dessa flikar kan man snabbt aktivera önskat fönster. Nackdelen är att de tar upp plats på ritytan. Den valda inställningen sparas och används nästa gång som applikationen startas. Nedan visas ett exempel på några flikar i fönstertabulatorn. För det aktiva fönstret står texten i blått.

İ,

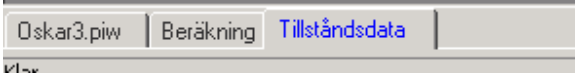

## Meddelanden

Nedanstående dialog visas när funktionen meddelande väljs. I denna lista kommer meddelande från applikationen under modellkonstruktionen. Här kommer alltså inga meddelanden från beräkningen.

Meddelanden sparas så länge som applikationen är i drift eller att listan töms med knappen **Töm listan**.

## Probera

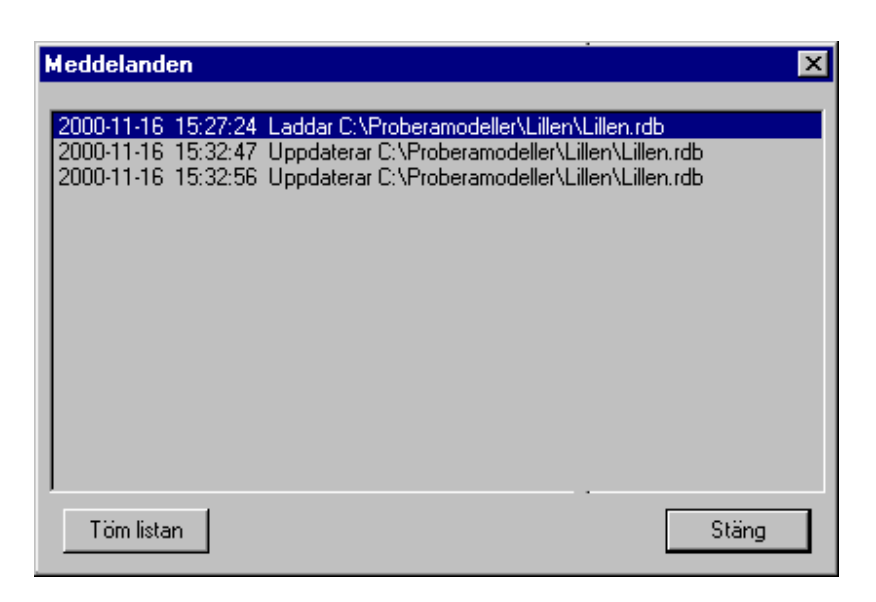

#### **Töm listan:**

Denna knapp tar bort allt som står i dialogen.

#### **Stäng listan:**

Stänger dialogen utan att ta bort innehållet.

#### Alternativ

En dialog med ett antal flikar öppnas där man gör personliga inställningar av applikationen. Vissa inställningar som har med KÖS att göra, kan bara administratören ändra. Genom att peka med markören på önskad flik, visas möjliga inställningar

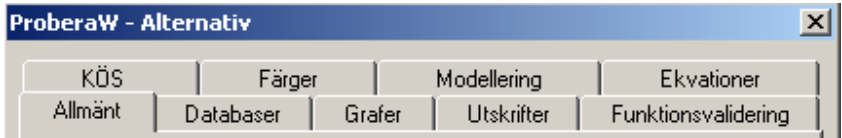

Öppna loggfilen...

När ett makro exekveras skrivs information om makrot i en speciell loggfil som har samma namn modellen och med tillägget .log. Med hjälp av denna funktion öppnas filen i ett fönster och skrollas fram till den sista raden.

## Modell

#### Modelldata

Öppnar modellobjektets datafönster . I menyn behöver det inte stå Modelldata utan där står det namn som modellobjektet har fått. Modellobjektet är det objekt som innehåller data som beskriver hela modellen. Ett modellobjekt finns alltid och bara i ett exemplar. Modellobjektet skapas automatiskt när man börjar att bygga en ny modell.

### Komponentdata

Funktionen öppnar komponentlistan. Komponentlistan innehåller samtliga komponenter som finns i datafilen. Från denna dialog kan man sedan titta på komponenternas data. I administrationsapplikationen kan man även ta bort komponenter från denna dialog. Samma dialog används även när en komponent skall kopplas till ett datafönster.

#### Ekvationer

Öppnar dialogen där de olika ekvationssystemens variablervektorer visas.

#### **Se även:**

Ekvationssystemen .

#### Mätpunktslista

Följande dialog används när en mätpunkt skall läggas in eller tas bort från tillståndsbestämningen. Genom att dubbelklicka på något parameterobjekt i någon av listorna, visas dialogen för objektets data.

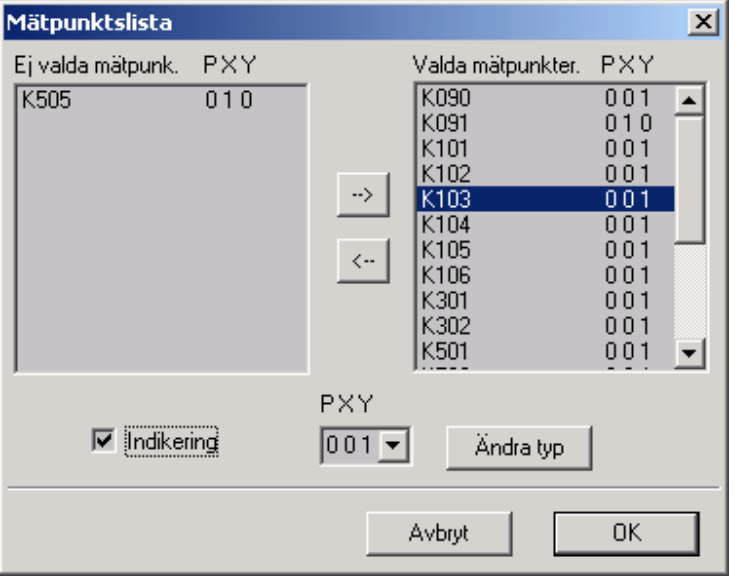

#### **Se även:**

Hur ändrar man mätpunktstyp?

Hur gör man en mätpunkt till indikering?

Hur gör man om en indikering till analog mätpunkt?

Mätpunkt

#### Parameterlista

Följande dialog används när parametrar **e**ller parametergrupper **e**skall läggas in eller tas bort från tillståndsberäkningen. Genom att dubbelklicka på något parameterobjekt i någon av listorna, visas dialogen för objektets data.

### Probera

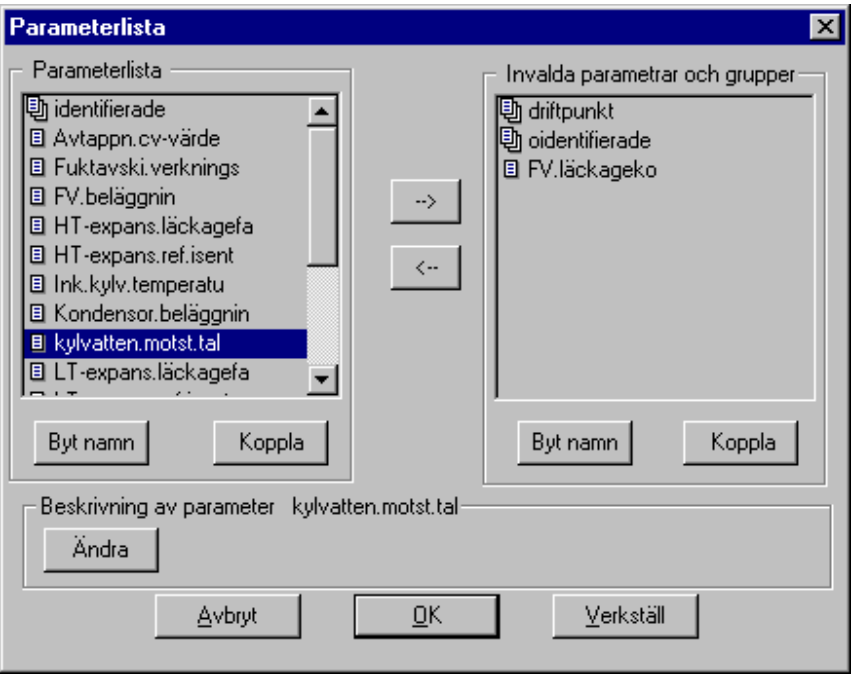

#### **Se även:**

Hur uppdaterar jag parameterbeskrivningen?

#### Parametergrupp

Parametergruppsdialogen Se även

Parametergrupper används för att lättare kunna hantera in- och utval av parametrar ifrån parameterdialogen i samband med anpassningsberäkningar och tillståndsanalyser. Det är vanligt att de parametrar som representerar x-mätpunkter (indatavariabler) kallas driftpunktsparametrar. De brukar då samlas i gruppen "driftpunkt".

Vid tillståndsanalys är det lämpligt att samla de parametrar som identifierats att avvika mot sina referensvärden under gruppen "identifierade". Andra parametrar som är i sina rererenstillstånd och som kan representera fel som med viss sannolikhet kan uppträda i anläggningen kan läggas i gruppen oidentifierade.

**Se även:** Verktyg för funktion Funktionsval

Sätt nytt referenstillstånd

En dialog öppnas som ger möjlighet att överföra samtliga eller invalda parametrars parametervärden till respektive parameters referensvärde. För en balanserad modell motsvarar parametrarnas parametervärden de aktuella tillstånden för modellens variabler.

Ekvationssystemen

I nedanstående dialog visas ekvationssystemens uppbyggnad för de ingående ekvationslösarna. Ett ekvationssystem består av *iterationsvektor* och *balansvektor*. Dessa visas under separata flikar. Man kan via denna dialog välja bort en variabel från någon av vektorerna. Antalet iterationsvariabler skall vara lika med antalet balansvariabler. Iterationvektorn kan dock innehålla ett antal variabler för initiering utöver iterationsvariablerna.

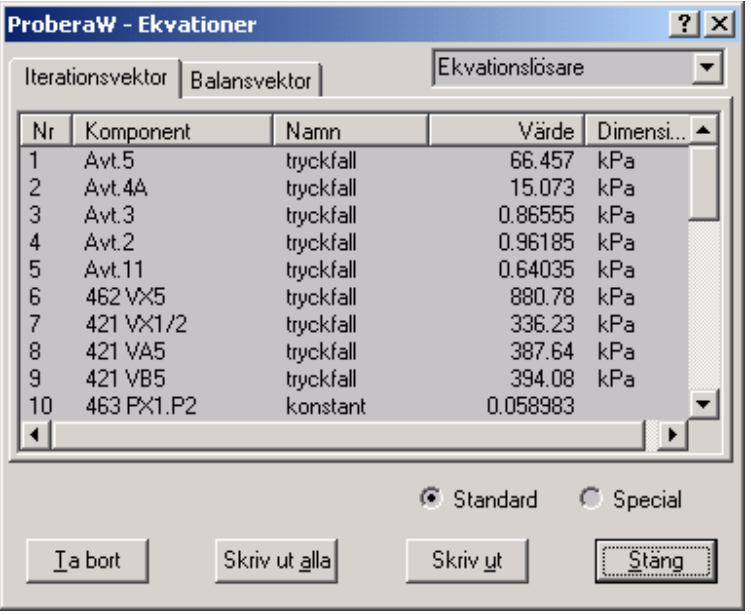

I valboxen längst upp till vänster, väljer man vilken ekvationslösare man vill se. Den valda vektorns variabler listas i lisan.

Med hjälp av flikarna Iterationsvektor och Balansvektor väljer man vad man vill se.

Med hjälp av radioknapparna **Standard** och **Special** väljer man beräkningsmoden som vektorerna tillhör.

Utskrift av de olika gruppernas vektorer kan göras med hjälp av knapparna **Skriv ut alla** och **Skriv ut**. Den sistnämnda skriver ut den grupps vektorer som är vald i listan. Den förstnämnda knappen skriver som framgår av namnet samtliga gruppers vektorer som innehåller data.

#### Sätt nytt bastillstånd

En dialog öppnas som ger möjlighet att överföra samtliga eller invalda parametrars parametervärden till respektive parameters basvärde. För en balanserad modell motsvarar parametrarnas parametervärden de aktuella tillstånden för modellens variabler.

## Vinster och förluster

Denna funktion öppnar en dialog för att visa vilka bidrag olika komponenter ger till vinst och förlustberäkningen. Dialogen som används är samma som dialogen för global variabellistning, eftersom vinst och förlustvärdet står som en variabel i parameterobjekten. Skillnaden mot global variabellista är att alla parametrar som har 0 (noll) som värde i variabeln **aktuell förlust** inte visas.

Ett alternativt sätt att visa vinst och förlustberäkningarna är att öppna datafönstret till en parameter, välja variabeln **aktuell förlust** och med hjälp av snabbmenyn välja **Global variabellista**. Här visas då samtliga variabler, även dessa med nollvärde.

## Hämta mätdata från Excel

Med hjälp av denna funktion, kan man läsa in mätdataserier till modellen. Excelbladet måste vara formaterat enligt nedanstående:

I cell **A1** skall det stå *Datum och Tid,* formaterat enligt åååå-mm-dd tt:mm:ss. I resterande celler på rad 1, skall namnen på mätpunkterna stå. Mätpunktsnamnen får innehålla mellanslag.

Från och med rad 2 och neråt, skall datan stå.

Hur hämtar man mätdata från Excel?

## Återanslut kommunikationen

När kopplingen byts till den databas varifrån mätdata skall hämtas måste modellen återanslutas till databasen. Detta görs med detta kommando

Om kommandot är grått, är modellen redan ansluten.

## Hämta mätdata

Dialogen används när mätdata skall hämtas från processdatabasen till modellen. Mätdata som hämtas är ett medelvärde vars intervall ställs in i dialogen. Det förinställda intervallen är det som är inställt i alternativdialogen under fliken **KÖS**. Det förinställda värdet går att ändra via alternativdialogen. Denna öppnas från menyn Visa och undermenyn **Alternativ**… Här väljer man fliken **KÖS** och ändrar värdet vid **Förvald intervallängd**.

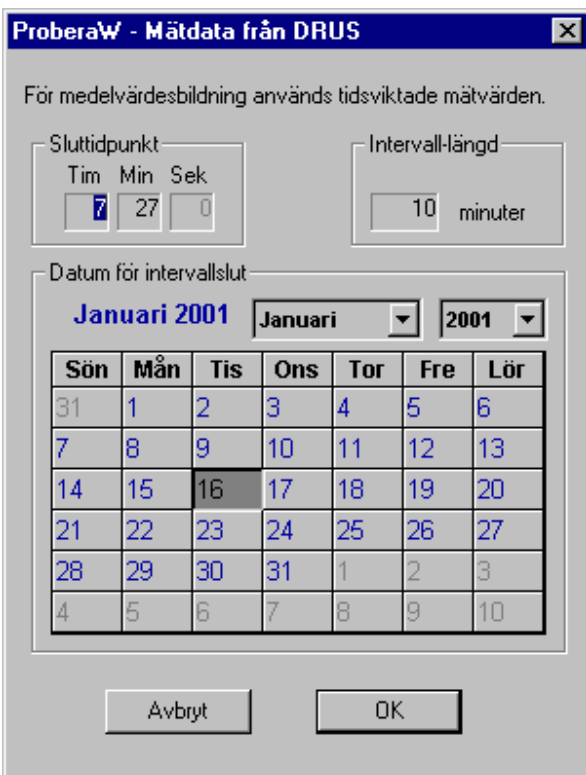

## Anteckna

Här ges möjlighet att skriva anteckningar till modellen. Anteckningarna sparas i tillståndsdatabasen som för tillfället är kopplad till modellen. Det går alltså bara att skriva anteckningar i den databas som för tillfället är kopplad till modellen.

 $\mathbf{I}$ 

En dialog för inmatning av anteckningarna öppnas.

#### **Se även**:

Hur skriver jag in anteckningar? Hur tittar jag på gamla anteckningar? Hur ändrar jag anteckningar? Hur skriver jag ut anteckningar?

#### Läs anteckningar

Här ges möjlighet att läsa de anteckningar som finns i tillståndsdatabasen. Bara de anteckningar som finns i den för tillfället kopplade tillståndsdatabasen går att läsa.

En dialog för utval och läsning av anteckningarna öppnas.

#### **Se även**:

Hur skriver jag in anteckningar? Hur tittar jag på gamla anteckningar? Hur ändrar jag anteckningar?

Hur skriver jag ut anteckningar?

## Ändra anteckningar

Menyalternativet används när en administratör skall städa bland alla anteckningar och rubriker. Detta menyalternativ är bara synligt för en administratör.

Dialogen anteckningar öppnas med en trädstruktur där man kan se samtliga rubriker och anteckningar. Så länge som knappen OK inte trycks ner i dialogen, kan man ångra sig med hjälp av knappen Avbryt.

#### **Se även:**

Hur tar man bort en anteckning? Hur tar man bort en rubrik? Hur flyttar man en anteckning? Hur ändrar man namnet på en rubrik? Hur ändrar jag anteckningar?

## Bygg

#### Bygg datafil

Detta menyalternativ är bara tillgängligt första gången man bygger databasen till en modell. Beräkningsprogrammet anropas för att konstruera komponenterna man har lagt ut på skärmen i databasen. Innan detta är gjort kan inte modellen kopplas eller data visas. Vid ändring av en redan befintlig databas, använder man menyalternativet Uppdatera datafil

#### **Se även**

Uppdatera datafil

#### Uppdatera datafil

Detta alternativ används när modellen har ändrats och komponenter har lagts till. Beräkningsprogrammet anropas och kompletterar modellens basdatafil med de nya komponenterna. När en komponent tas bort krävs ingen uppdatering av datafilen.

#### **Se även**

Bygg datafil

Tabell

**Tabellvariabellista** 

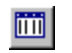

Funktionen öppnar eller stänger Tabellistan . När knappen trycks in, visas listan och när den släpps upp stängs listan igen. Om menyvalet **Tabellvariabellista** i menyn **Tabell** används, visar symbolen till vänster om texten om tabellistan är synlig eller ej.

Tabellen

Nedanstående bild visar hur en tabell kan se ut, I översta raden visas namnen på de komponenter vars variabel ingår i tabellen. Dessa har samma ordning som i tabellistan . Från denna vy väljer man vad som skall visas i grafen . Genom att klicka på kolumnknapparna markeras kolumnen. Detta innebär att den markerade kolumnen kommer att bli en kurva i grafen. Dessa värden kommer att visas på X-axel. Om man vill markera fler än en kolumn, måste man hålla knappen **Ctrl** nedtryckt samtidigt som man klickar på kolumnknappen. Referensvariabeln som alltid är kolumn 1 är default på Y-axeln men kan bytas med hjälp av snabbmenyn .

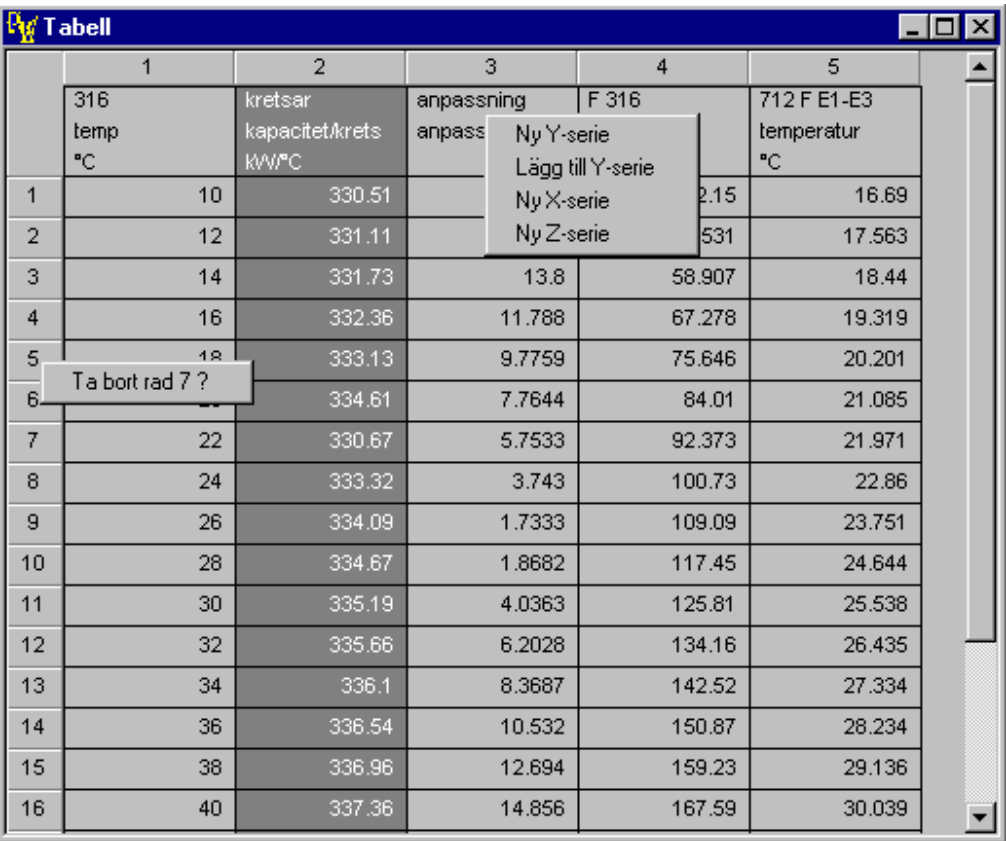

Med hjälp av högerknappen och beroende av var man pekar med musen kan man få upp två olika snabbmenyer . Se bilden.

 $\mathbf{I}$ 

#### Töm tabell

Funktionen tömmer tabellen på all data. Bara värdena tas bort, **inte** de kopplade variablerna. När en datafil sparas, sparas också tabellfilen. Om det inte finns någon data i tabellen, kommer den gamla tabellfilen om sådan finns att tas bort.

Spara i tabellen

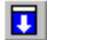

Sparar en rad i tabellen. Används när man vill dokumentera ett speciellt läge under en analys.

Inställning av diagram

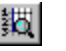

Med hjälp av detta verktyg öppnas en dialog för inställning av diagrammen och graferna. Vilken dialog som öppnas är beroende av vilket diagramfönster som är aktivt.

## **Se även:**

Grafens zoomdialog Inställning för diagram fån tillståndsdatabasen Inställning för diagram fån tabellen Axelinformation

## Axelinformation

Funktionen öppnar dialogen för grafens axelinformation. Här kan man se vilka variabler som är valda till de olika axlarna

## **Se även:**

Axelinformation Grafens zoomdialog

## Spara tabellen i Excel

Hela tabellen kan sparas i Excel. Utseendet kommer att bli exakt som i tabellvyn. Excelboken måste ha öppnats via Proberas gränssnitt, och tabellen hamnar i det aktiva bladet med tabellens första rad och kolumn i aktiv cell. Inga varningar ges om tabellen skriver över befintliga data i Excelbladet.

Hur spara man tabellen i Excel?

## Spara tabellen i Excel

Hela tabellen kan sparas i Excel. Utseendet kommer att bli exakt som i tabellvyn. Excelboken måste ha öppnats via Proberas gränssnitt, och tabellen hamnar i det aktiva bladet med tabellens första rad och kolumn i aktiv cell. Inga varningar ges om tabellen skriver över befintliga data i Excelbladet.

Hur spara man tabellen i Excel?

Visa grafen

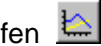

Kommandot öppnar det grafiska systemet, om detta inte är öppet. Samtidigt öppnas vyn som visar grafiken som är vald. Vad som skall visas bestäms av markeringarna som är gjorda i tabellen .

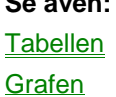

**Se även:** 

## Bilder

## Öppna bild

Funktionen används när en annan bild som tillhör modellen skall visas eller kopplas till ett knappobjekt. En dialog öppnas där de tillgängliga bildernas namn visas. Markera den önskade bilden och tryck på knappen **OK**.

## **Se även:**

Hur öppnar man en bild?

Bildnamnsdialog

# Kopiera till klippbordet

Med hjälp av denna funktion kan man kopiera ett schema till klippbordet. Denna kan sedan kopieras in i andar applikationer som stöder bilder t. Ex. Microsoft Word. Om flera scheman är öppnade, kommer det schema som är aktiv att kopieras.

Diagram

## Administrera diagram

Kommandot öppnar en flikdialog varifrån man bygger nya diagram eller ändrar redan byggda.

Dialogen innehåller två flikar. En flik för diagram med data från tabellen. En annan flik som används när diagram byggs med data från tillståndsdatabasen.

## **Se även:**

Bygga diagram från tabellen Bygga diagram från tillståndsdatabasen Öppna diagram

## Öppna diagram

Kommandot öppnar en dialog där samtliga till modellen byggda diagram visas. Diagrammen kan visas från tabellen eller tillståndsdatabasen. I Dialogen markerar man det eller de diagram som man vill öppna och trycker på knappen öppna.

## **Se även:**

Öppna diagram Bygga diagram från tabellen Bygga diagram från tillståndsdatabasen

Inställning av diagram
Med hjälp av detta verktyg öppnas en dialog för inställning av diagrammen och graferna. Vilken dialog som öppnas är beroende av vilket diagramfönster som är aktivt.

# **Se även:**

Grafens zoomdialog Inställning för diagram fån tillståndsdatabasen Inställning för diagram fån tabellen Axelinformation

# Beräkning

**:「……」** Standardberäkning Gör ett enkelt beräkningsanrop i standardmod.

# Specialberäkning

Gör ett enkelt beräkningsanrop i specialmod.

# Tabellberäkning

Funktionen öppnar en dialog för initiering och start av en tabellberäkning. Alternativet kräver att en indatavariabel markerats som referensvariabel. Detta anrop görs också vid dynamisk simulering med modeller som kan utnyttja ett integratorobjekt.

Valfritt beräkningsalternativ

Nedanstående dialog används för att starta en beräkning som inte finns fördefinierad i menyerna eller verktygslisten. Dialogen används mest i samband med utvecklingsarbete.

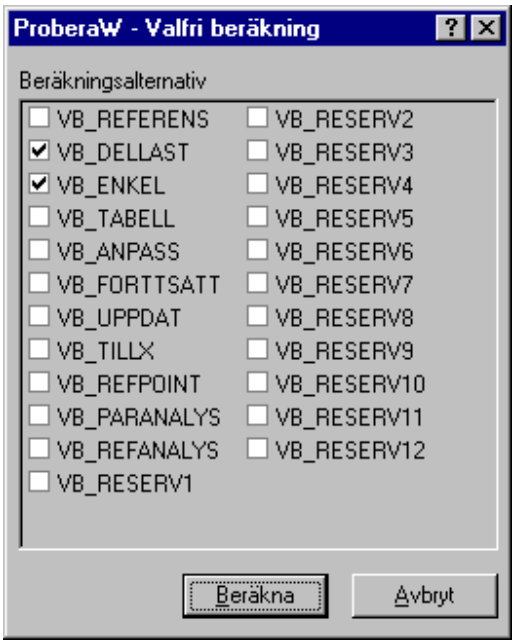

# Anpassningsberäkning

Funktionen startar en anpassningsberäkning

# **Driftpunkt**

Funktionen sätter invalda x-mätpunkters mätdata till motsvarande variabler i modellen och utför därefter en normal beräkning av det stationära tillståndet. Driftpunkten representerar alltså tillståndet som ges av data i modellens x-mätpunkter.

Driftpunkten kan också vara den punkt inom möjligt driftområde som representeras av värdena för de variabler i modellen som kopplats till ekvationslösarens x-variabel resp yvariabel. Vanligtvis kylvattentemperatur och lastnivå.

#### Valfri beräkning...

Funktionen öppnar dialogen för valfri beräkning .

# Excel

# Excel

Excel kan utnyttjas på ett flertal sätt ihop med Probera. Den teknik som används för att länka Probera till Excel kallas Ole Automation, och låter då en speciell instans av Excel utgöra en server för Proberagränssnittet. Probera är i detta fall en client-programvara.

När en Automation-koppling till Excel har upprättats kan exempelvis mätdata från ett Excelblad läsas in till mätpunkter i en Probera-modell. Villkoret är att de två första kolumnerna i Excel-bladet har reserverats för "Datum" och "Klockan". Dessutom måste de mätpunktsnamn som används i modellen skrivas i första raden.

# Skapa Excelbok

För att kunna spara data i Excel, måste man starta Excel från **Probera** för att OLEkopplingen skall fungera. Det går alltså inte skriva data till Excel om Excel är startat separat. Med denna funktion startar man Excel och skapar en ny bok. För att spara boken, följer man Excels rutiner.

# Öppna Excelbok

För att kunna spara data i Excel, måste man starta Excel från **Probera** för att OLEkopplingen skall fungera. Det går alltså inte skriva data till Excel om Excel är startat separat. Med denna funktion öppnar man en Excelbok med en normal fildialog. För att spara boken, följer man Excels rutiner.

# Validering

Validera modell

# Databas

# Databaskomponenter

Öppnar dialogen för underhåll av databasens komponenter. Om ingen databas är öppen, är menyalternativet grått.

# Fönster

Sida vid sida Placerar de öppna fönstren bredvid varandra.

Över varandra Placerar de öppna fönstren ovanpå varandra.

Över och under Placerar de öppna fönstren över och under varandra.

Arrangera ikoner Arrangerar de ikoniserade fönstren längst ner i applikationens huvudfönster .

Hjälp

# Innehåll för Probera

Öppnar Proberas hjälpsystem för handledning om användningen av applikationen.

### Om Probera

Här skall det skrivas om vilka som utvecklat Probera

### **Menyer i modelleringsmod**

Arkiv

# Stäng modell

Stänger modellen som är i applikationen. Om ändring gjorts i modellen som skall stängas, och den inte är sparad får man en fråga om den skall sparas. Här har man även möjlighet att avbryta.

#### **Se även**

Ny modell Spara modell Spara modell som

# Spara modell

Funktionen sparar modellen under samma namn som den lästes in, utan att varna. Om det är första gången som modellen sparas, måste man ange var och under vilket namn som modellen skall sparas. Detta görs med Windows® ordinarie fildialog.

Om det finns en datafil inläst till modellen , och denna är ändrad fås en fråga om den också skall sparas. Detta kan vara nödvändigt, om det finns ändrade kopplingar i modellen , eftersom information om dessa finns i datafilen.

# **Se även:**

Spara modell som Ny modell Stäng modell

### Spara modell som

Funktionen sparar en modell . En standard Windows® fildialog öppnas där man kan ange modellnamn och lagringsplats.

Om det finns en datafil inläst till modellen , och denna är ändrad fås en fråga om den också skall sparas. Detta kan vara nödvändigt, om det finns ändrade kopplingar i modellen , eftersom information om dessa finns i datafilen.

### **Se även:**

Spara modell Ny modell

# Stäng modell

# Ny modell

Med detta kommando öppnas en ny, tom arbetsyta där man kan börja rita sin modell. Även ett modellobjekt skapas som uppdateras efterhand som modellen växer fram på skärmen. Innehållet i denna används av beräkningsmodulen när Bygg databas anropas efter att modellen är färdigritad.

# **Snabbkommando:**

 $Ctrl + N$ 

# Skrivarinställning

Kommandot öppnar en Windows® standard skrivarinställningsdialog. Se Windows® dokumentationen.

# Spara modellen i databasen

Med detta kommando kan man spara en modell i databasen. En dialog öppnas där man kan ange namnet som modellen skall få. **OBS! Det är bara modellen som sparas**, d.v.s. Bilden man ser på skärmen. Om man vill spara data till modellen måste detta göras med hjälp av menyalternativet Spara driftfall eller spara driftfall som under menyn Arkiv. Och applikationen i beräkningsläge. D.v.s. knappen

på verktygslisten skall vara utsläppt.

# Modellnamn

Följande dialog används när en modell skall döpas innan den läggs ner i databasen.

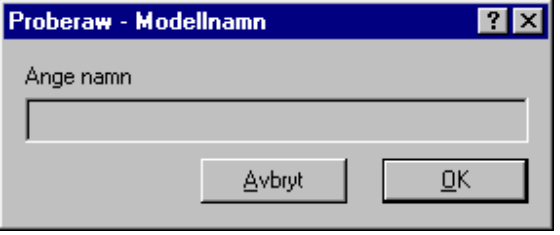

# Avsluta

Detta kommando stänger modellen och avslutar applikationen. Om någon ändring skett i modellen eller komponentdatan Frågar applikationen om datan skall sparas.

# Inställningar

# Färg i datafönster

Med detta alternativ öppnar man en Windows® färgdialog för val av fyllnadsfärgen i datafönster . Den valda färgen registreras och används tills nästa gång man byter färg, även om applikationen stängs av. Fyllnadsfärgen för enstaka datafönster kan ändras genom fönstrets snabbmeny . För information om färgdialogen hänvisas till Windows® dokumentation

# **Se även:**

Fyllnadsfärg

### Datafönster

# Fyllnadsfärg

Med detta alternativ öppnar man en Windows® färgdialog för val av fyllnadsfärg i komponenterna. Den valda färgen registreras och används tills nästa gång man byter färg, även om applikationen stängs av. Fyllnadsfärgen för enstaka komponenter kan ändras genom komponentens snabbmeny . För information om färgdialogen hänvisas till Windows® dokumentation

### **Se även:**

Färg i datafönster

Bygg

#### Bygg datafil

Detta menyalternativ är bara tillgängligt första gången man bygger databasen till en modell. Beräkningsprogrammet anropas för att konstruera komponenterna man har lagt ut på skärmen i databasen. Innan detta är gjort kan inte modellen kopplas eller data visas. Vid ändring av en redan befintlig databas, använder man menyalternativet Uppdatera datafil

# **Se även**

Uppdatera datafil

#### Uppdatera datafil

Detta alternativ används när modellen har ändrats och komponenter har lagts till. Beräkningsprogrammet anropas och kompletterar modellens basdatafil med de nya komponenterna. När en komponent tas bort krävs ingen uppdatering av datafilen.

#### **Se även**

Bygg datafil

# Bilder

#### Uppdatera bild

Detta kommando används för att rita om modell om den av någon anledning verkar fel. Den modell som ritas om är den som är aktiv .

# Bildnamnsdialog

Nedan visas dilogen som används när en bild som tillhör schemat skall visas, tas bort, kopplas eller få nytt namn. Rubriken i namnlisten ändras beroende på funktionen.

### Byt namn på bild

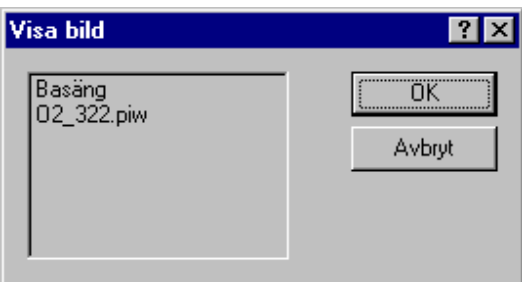

# **Se även:**

Öppna bild Ta bort bild Ändra bildnamn Ny bild

# Öppna bild

Funktionen används när en annan bild som tillhör modellen skall visas eller kopplas till ett knappobjekt. En dialog öppnas där de tillgängliga bildernas namn visas. Markera den önskade bilden och tryck på knappen **OK**.

 $\mathsf I$ 

# **Se även:**

Hur öppnar man en bild?

Bildnamnsdialog

Ny bild

Detta kommando används när man skall skapa en ny bild i ett schema. Dialogen Bildnamn öppnas.

# **Se även:**

Öppna bild Ta bort bild Ändra bildnamn

Hur skapar man en ny bild?

Bildnamn.

# Bildnamn

Nedanstående dialog används när man skall ge en ny bild i schemat ett nytt namn eller ändra namnet på en redan existerande bild.

Dialogen används även för namngivning av ett nytt schema som kopieras till ett nytt original.

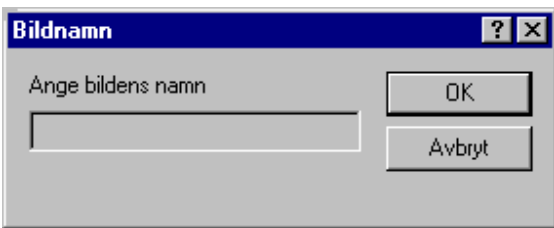

# Ta bort bild

Denna funktion används när en bild skall tas bort från en modell. Dialogen Ta bort bild öppnas.

 $\mathbf{I}$ 

# **Se även:**

Öppna bild Ändra bildnamn Ny bild

Hur tar man bort en bild?

Bildnamnsdialog

# Ändra bildnamn

Denna funktion används när en bild i ett schema skall få ett nytt namn. Dialogen för att välja vilken bild som skall byta namn öppnas. När bild är val, öppnas namndialogen där det nya namnet anges.

# **Se även:**

Öppna bild Ta bort bild Ny bild

Hur ändrar man en bilds namn?

Bildnamnsdialog Bildnamn

Databas

# Databaskomponenter

Öppnar dialogen för underhåll av databasens komponenter. Om ingen databas är öppen, är menyalternativet grått.

Fönster

Sida vid sida

Placerar de öppna fönstren bredvid varandra.

Över varandra Placerar de öppna fönstren ovanpå varandra.

Över och under Placerar de öppna fönstren över och under varandra.

Arrangera ikoner Arrangerar de ikoniserade fönstren längst ner i applikationens huvudfönster .

**Verktygslister Verktygslister** 

När ett schema skall ritas, använder man paletten .

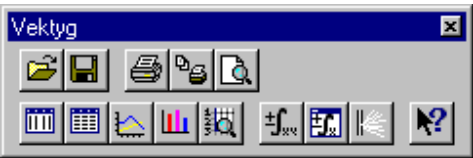

Verktygslisten standardverktyg innehåller genvägar till de kommandon som används mest frekvent. Verktygslisten är dockningsbar och kan placeras i någon av fönstrets fyra kanter eller flyta fritt.

 $\mathsf{I}$ 

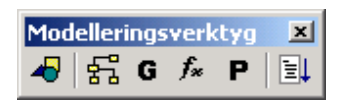

Verktygslisten **Modelleringsverktyg** finns bara i den programversionen som modellutvecklaren använder. Verktygen på denna verktygslist används för att rita och koppla modellen. Här anger man även hur beräkningsordningen skall vara och vilka funktioner som skall användas för beräkning av komponenten. Vid skapandet av parameterobjekt till en modell startar man också från detta verktyg.

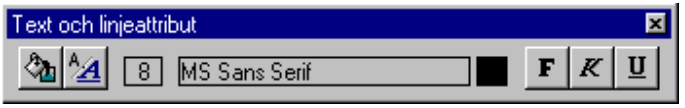

Verktygslisten **Text och linjeverktyg** används när man skall skriva text i schemat. Texten går att formatera med hjälp av olika teckensnitt, färg och storlek.

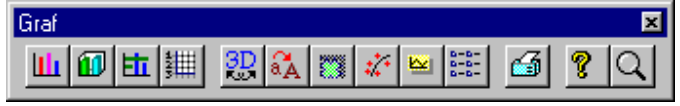

Verktygslisten **Grafikverktyg** används när man vill ändra grafens utseende. Knapparna öppnar upp de olika dialogerna för att ändra olika egenskaper i grafen.

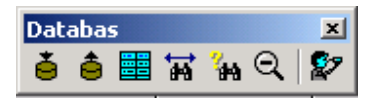

Verktygslisten **Databas** används när för att spara och hämta data från den lokala tillståndsdatabasen.

**Verktyg** 

J.

Standardverktyg

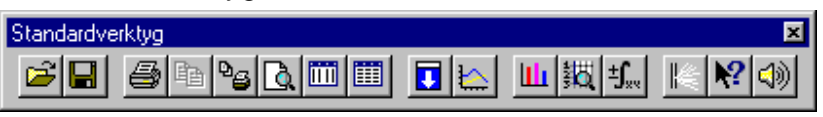

Följande knappar finns i verktygslisten standardverktyg. Om man klickar i en knapp, fås information om knappen:

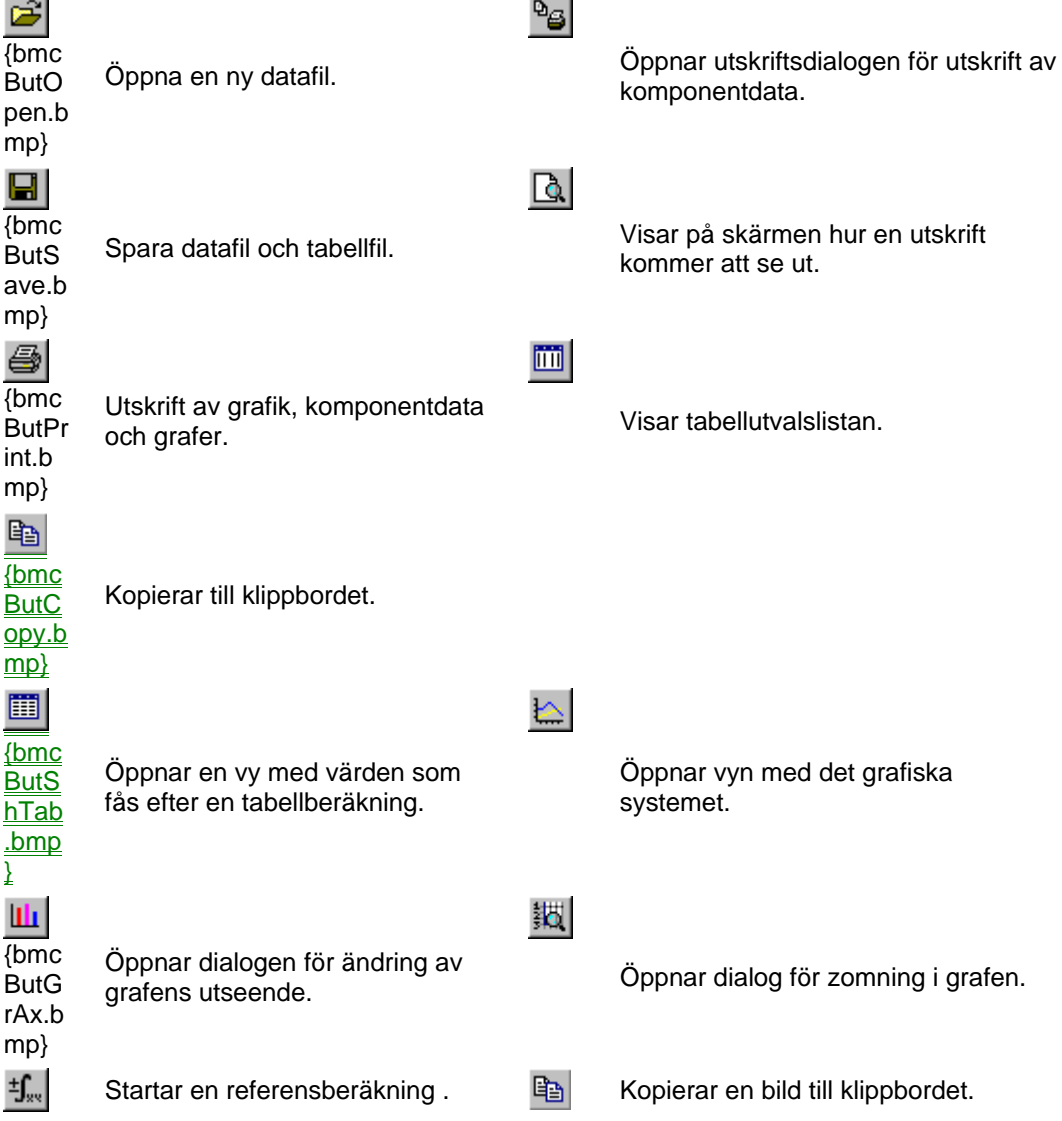

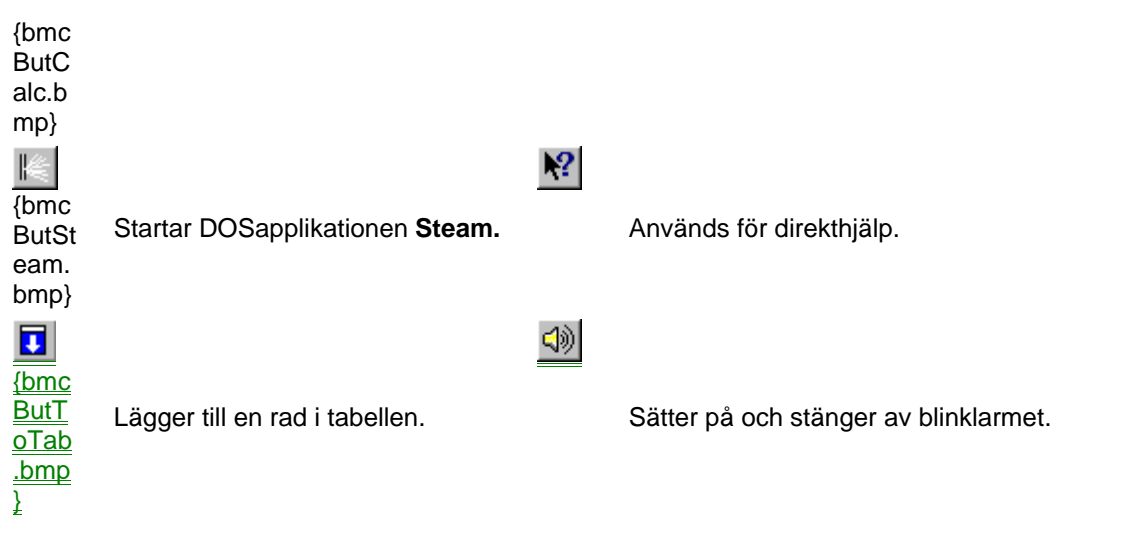

Öppna datafil.

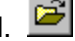

När modellen är inläst kan olika datafiler läsas in och på vilka olika beräkningar kan utföras. När kommandot används, kan man läsa in två olika typer av filer. Filtypen **rdb** innehåller datan till modellen som beskriver kopplingar och beräkningsdata. Filtypen **skv** innehåller data till en genererad tabell och har en skarp knytning till en fil av typen **rdb** med samma namn.

# **rdb**

Detta är **Probera**s datafilstyp. När denna filtyp läses in kommer enbart datafilen att läsas och ingen tabellfil.

# **skv**

När denna fil öppnas, läses både tabellfilen och datafilen in.

 $\blacksquare$ Spara data och modellfiler.

Med detta kommando sparar man de olika datafilerna i **Probera**. Det finns tre typer av filer, datafilen (rdb), tabellfilen (skv) och modellfilen (piw). Vilka filer som sparas är beroende av vilka knappar som är intryckta i modelleringslisten.

Om någon av knapparna **+** ,  $\frac{1}{2}$ , eller  $\frac{1}{2}$  är intryckta, kommer både datafilen(rdb) och modellfilen(piw) att sparas och ett meddelande fås om detta.

Om ingen knapp är intryckt i modelleringsliste, kommer datafilen(rdb) att sparas men inte modellfilen(piw).

Om det finns data i tabellen, kommer denna att sparas också.(skv)

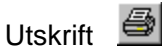

Utskrifter kan fås från de flesta fönster. För att få en utskrift, aktiverar man det fönster som man vill ha utskrift från. Från verktygslisten Verktyg eller menyn **Arkiv** och menyalternativet **Utskrift**.

Probera

### **Snabbkommando:**

 $Ctrl + P$ 

# Förhandsgranska

Innan utskrift görs, kan man med denna funktion se hur utskriften kommer att se ut på skrivaren. Det som visas på skärmen är utskriften från det aktiva fönstret .

 $|\mathbf{m}|$ **Tabellvariabellista** 

Funktionen öppnar eller stänger Tabellistan . När knappen trycks in, visas listan och när den släpps upp stängs listan igen. Om menyvalet **Tabellvariabellista** i menyn **Tabell** används, visar symbolen till vänster om texten om tabellistan är synlig eller ej.

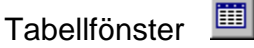

Denna funktion visar tabellen . Tabellen byggs upp genom beräkningsalternativet **Tabellberäkning**. Man kan även starta tabellberäkningen från menyalternativet Valfri beräkning **.**

#### **Se även:**

**Tabellen** 

**Grafen** 

Hur lägger jag in en variabel i tabellen? Hur tar jag bort en tabellvariabel? Hur ändrar jag ordningen i variabellistan?

Visa grafen

Kommandot öppnar det grafiska systemet, om detta inte är öppet. Samtidigt öppnas vyn som visar grafiken som är vald. Vad som skall visas bestäms av markeringarna som är gjorda i tabellen .

**Se även:** 

**Tabellen** 

**Grafen** 

Grafikinställning

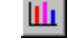

Med hjälp av detta kommando, öppnas dialogen för inställning av grafiken. Grafiksystemet är köpt från **Bits Per Second** och heter **GRAPHICS SERVER**

Starta beräkning

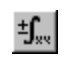

Detta kommando startar en normal beräkning av modellen. Den normala beräkningen är oftast en bestämning av modellens stationära tillstånd med givna parametrar och indata.

Starta valfri beräkning

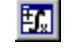

Detta kommando öppnar dialogen för valfri beräkning . Här kan man välja den typ av beräkning som man tycker är lämplig.

# Beräkningsfunktionen STEAM

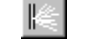

Med hjälp av denna funktion kan man utföra termodynamiska beräkningar i systemet vatten/ ånga. När man väljer detta kommando körs programmet igång i ett DOS-fönster enligt nedan.

Detta program är inte musstyrt. Vid beräkning använder dock programmet samma ursprungliga beräkningskod som Probera.

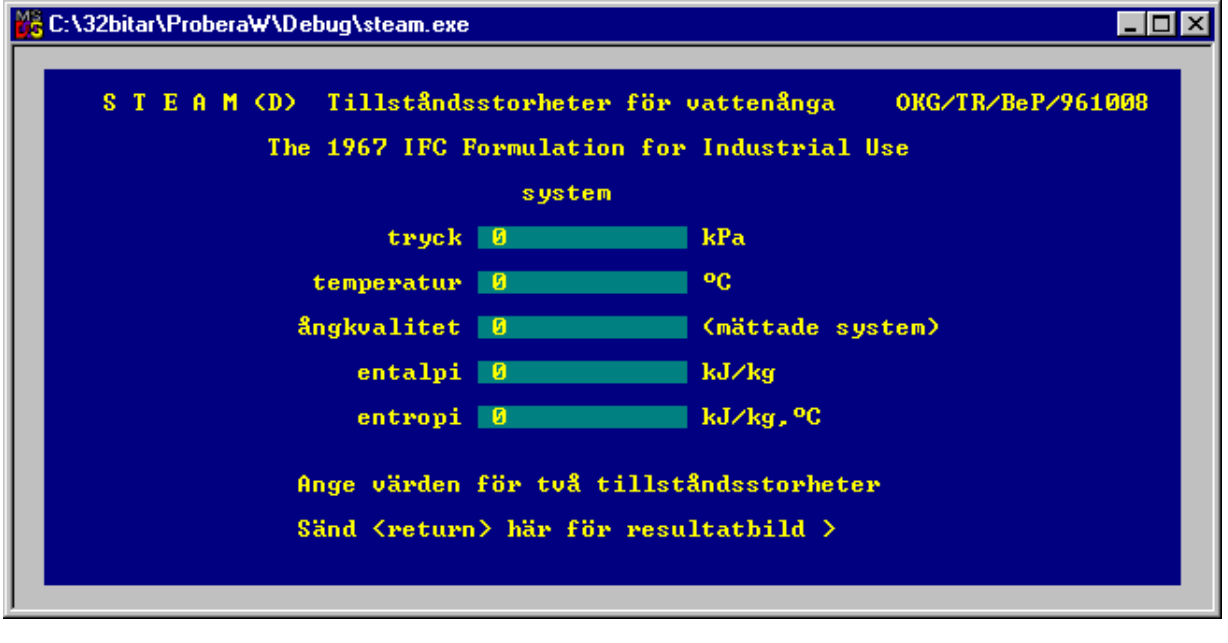

Direkthjälp

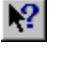

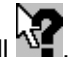

När detta kommando ges, byter markören utseende till . Om man släpper pilen på något menyalternativ, verktygsknapp eller någon grafisk komponent på skärmen öppnas hjälpfunktionen och hjälp för det önskade objektet visas.

# **Statuslist**

# **Statusrad**

Kommandot visar eller gömmer statusraden. Statusraden är en rad som finns längst ner i applikationen och visar dess status. Statusraden kan aktiveras eller tas bort via menyalternativet **Visa.**

### **Palett**

**Paletten** 

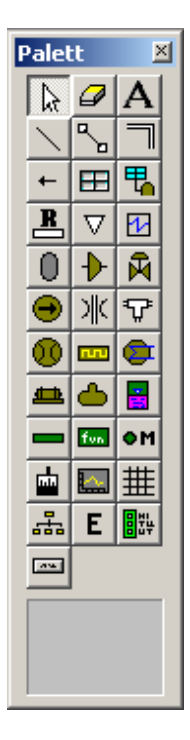

Från paletten väljer man de verktyg som man behöver när man ritar en modell eller kopplar datafönster. Längst ner på paletten finns ett valfönster. Beroende på valet av verktyg visas olika symboler i detta fönster. Man kan då välja vilken symbol man vill arbeta med genom att klicka på den symbol man önskar.

### **Textverktyg**

Text och linjeverktyg

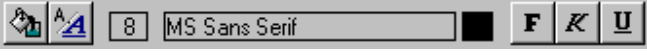

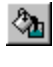

**O<sub>n</sub>** Med hjälp av detta kommando byter man färg på text, linjer och pilar. Den valda färgen är kvar nästa gång applikationen startas.

 $\overline{\phantom{a}}$ 

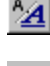

 Detta kommando byter teckensnitt. Det valda teckensnittet är kvar nästa gång applikationen startas.

 $\boxed{8}$  Visar den textstorlek som för närvarande är vald. De valda textstorleken är kvar nästa gång applikationen startas.

MS Sans Serif

Visar det valda teckensnittet.

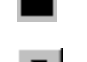

 Visar den färg som för närvarande är vald. Den valda färgen är kvar nästa gång applikationen startas.

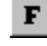

**F** Intryckt knapp blir fet stil, utsläppt blir normal.

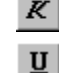

 $\mathbb{K}$  Intryckt knapp blir kursiv stil, utsläppt blir normal.

Intryckt knapp blir understruken stil, utsläppt blir normal.

# **Se även:**

Hur skriver man in text?

Hur ändrar man en text?

Hur ändrar man teckensnittet?

Hur ändrar man textfärgen?

# **Textfunktioner**

Med hjälp av textverktygen kan man skriva och ändra texter samt teckensnitt och färg. De olika attributen styrs från verktygslisten Text och linjeverktyg. Texter är inga aktiva objekt utan används bara för information i olika scheman.

# **Se även:**

Hur skriver man in text?

Hur ändrar man en text?

Hur ändrar man teckensnittet?

Hur ändrar man textfärgen?

# **Modelleringsverktyg**

Modelleringsverktyg

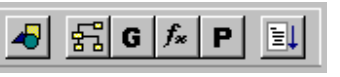

Knapp för att växla mellan ritläge och beräkningsläge.

휾 Knapp för initiering av kopplingsfunktionen.

G Knapp för öppning av gruppdialogen.

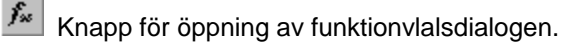

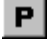

Knapp för tillverkning av parameterobjekt.

EL Öppnar dialog för komponentberäkningar.

# Modelleringsknappen

När denna knapp är intryckt, är modellen i modelleringsläge. Snabbmenyerna som finns när man klickar med musens högerknapp på någon komponent ändrar sig, beroende på om knappen är intryckt eller uppsläppt.

Olika sorts initieringar av komponenter och de olika beräkningarna kan bara göras när knappen är utsläppt (beräkningsläge).

Knappen är ej tillgänglig för användare av typen Användare.

# Kopplingsknappen

När en modell är klar d.v.s. modellen är ritad och den interna databasen är bygd måste modellen

kopplas. Markören ändras till . Handen kopplingsknappen trycks in förväntas användaren att klicka på den komponent som skall kopplas. När detta görs öppnas kopplingsdialogen och kopplingen kan börja.

Kopplingsfunktionen används även för att koppla en komponentkopia till en orginalkomponent och en makroknapp till ett makro.

# **Se även:**

Hur kopplar jag en komponent? Hur kopplar man en macroknapp? Hur kopplar jag en komponent? Hur kopplar man en knapp?

Gruppknappen

Med denna knapp öppnar man Gruppdialogen där man grupperar komponenterna mellan Modell och de ingående Ekvationslösarna. Inom varje grupp skall också komponenterna sorteras i den anropsordning som skall användas.

# Funktionsknappen

När en modell är klar och kopplad måste även beräkningsfunktioner anges till komponenterna. För att starta denna procedur använder man denna knapp. Om knappen är intryckt är denna funktion

inkopplad och markören i schemat ändras till  $\Re x$ . Om man i detta läge klickar i en komponent öppnas Funktionsdialogen . Här väljer man vilken av de visade funktioner och till vilken eller vilka beräkningsmoder som man vill koppla funktioner till.

# **Se även:**

Hur kopplar man en funktion?

P Parameterknapp

För att kunna bygga parameterobjekt måste denna knapp tryckas in. Detta gör att menyalternativet **Parameterobjekt** blir tillgängligt i dialogen Komponentdatadialog för de variabler som det går att koppla ett parameterobjekt till.

Om knappen inte är intryckt och användaren från Komponentdatadialogen väljer menyalternativet **Parameterobjekt** från variabelns snabbmeny, öppnas parameterobjektets Komponentdatadialog

# **Se även:**

Hur lägger man till ett parameterobjekt? Hur tar man bort ett parameterobjekt? Hur ser man en parameters komponentdata? Parameter

Stegvis beräkning

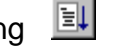

Nedanstående dialog används när modellen skall beräknas komponentvis.

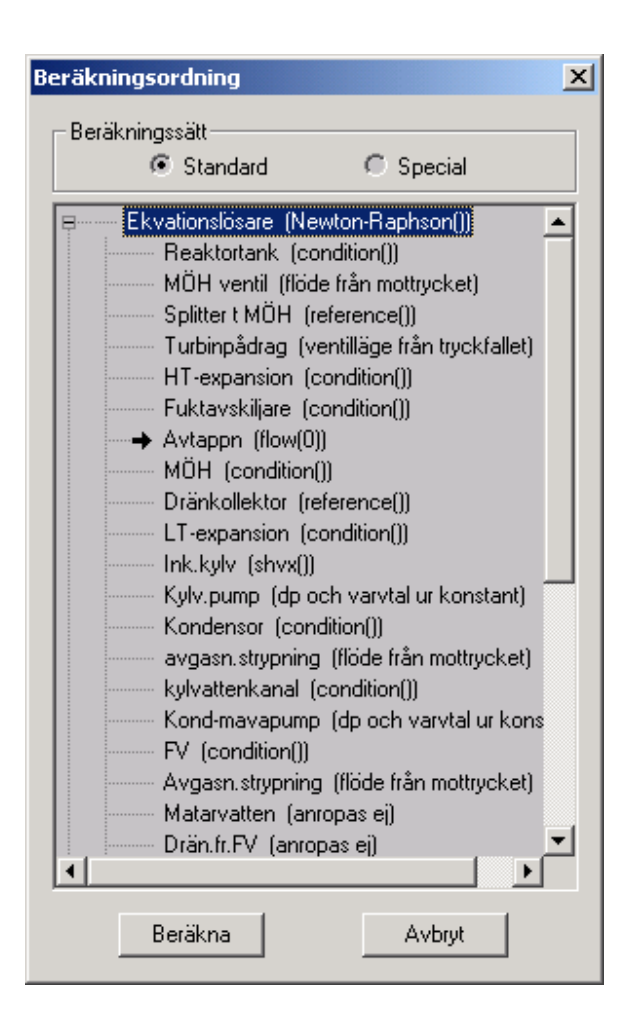

Genom att markera en komponent i listan och trycka på knappen Beräkna kommer denna komponent att beräknas.

Om den markerade komponenten är en ekvationslösare, kommer samtliga ingående komponenter i denna att beräknas. Till vänster om samtliga ekvationslösare, finns en möjlighet att expandera denna för att kunna beräkna enstaka komponenter i ekvationslösaren.

Om man med hjälp av höger musknapp markerar en rad i listan, kommer en liten pil att markera raden. Vid tryck på Beräkna i detta läge kommer samtliga komponenter från den markerade raden till pilen att beräknas. Genom att med höger musknapp åter markera raden med pilen, kommer denna att tas bort. Om en annan rad markeras med höger musknapp, flyttas pilen till denna rad.

#### **Grafikverktyg**

Grafikinställning

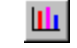

Med hjälp av detta kommando, öppnas dialogen för inställning av grafiken. Grafiksystemet är köpt från **Bits Per Second** och heter **GRAPHICS SERVER**

Inställning av diagram

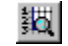

Med hjälp av detta verktyg öppnas en dialog för inställning av diagrammen och graferna. Vilken dialog som öppnas är beroende av vilket diagramfönster som är aktivt.

# **Se även:**

Grafens zoomdialog Inställning för diagram fån tillståndsdatabasen Inställning för diagram fån tabellen Axelinformation

# Axlar i grafen

Nedanstående dialog visar vilka variabler från grafen som är valda till de olika axlarna. På X och Zaxlarna kan man bara välja en variabel, men till Y-axeln kan det finnas en lista.

 $\mathsf{I}$ 

Ļ

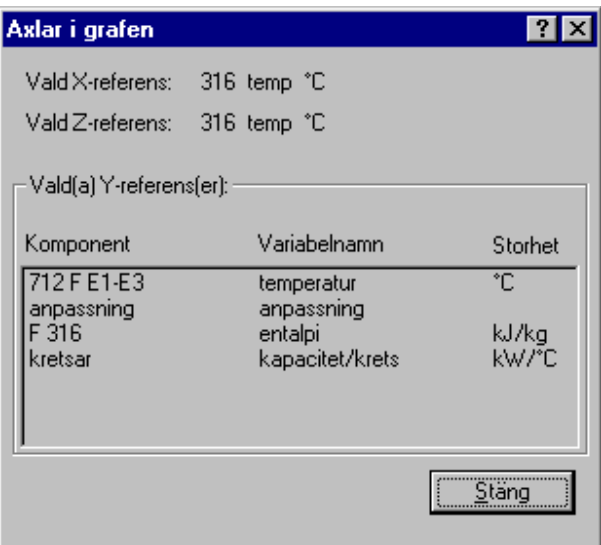

# Grafens zoomdialog

Dialogen används för att ställa om grafens axlar.

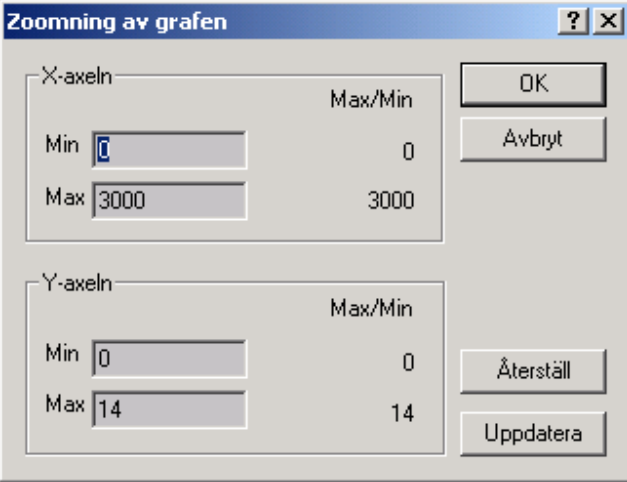

X-axeln och Y-axeln har vars in sektion i dialogen. I inmatningsfälten kan man ange axelns minsta respektive högsta värden. Även minusvärden kan användas. Till höger visas de högsta och lägsta värdena som med den nuvarande tabellen finns till varje axel.

### Axelinformation

Funktionen öppnar dialogen för grafens axelinformation. Här kan man se vilka variabler som är valda till de olika axlarna

**Se även:** Axelinformation Grafens zoomdialog

#### **Komponentdatabas**

Öppna central databas

Kommandot ger möjlighet att öppna en databas. Kommunikationen med databasen sker genom ODBC (**O**pen **D**ata**B**ase **C**onnectivity) vilket är ett standardsätt att koppla sig till en databas. En datakälla måste byggas med hjälp av windowsverktyget Administrator för ODBC Datakällan måste döpas till **ProberaW.** En dialog öppnas för inloggning.

#### Komponentdatabas

### Öppna lokal databas

Kommandot ger möjlighet att öppna en lokal databas. Kommunikationen med databasen sker genom ODBC (**O**pen **D**ata**B**ase **C**onnectivity) vilket är ett sätt att koppla sig till en databas. En datakälla måste byggas med hjälp av windowsverktyget Administrator för ODBC. Datakällan måste döpas till **ProberaWLokal.** 

#### **Se också:**

Komponentdatabas

#### **Uppdatera komponenter**

Funktionen uppdaterar de modellkomponenter som har koppling till komponentdatabasen med datan från databasen. Innan uppdateringen görs får man en fråga för att bekräfta åtgärden.

#### **Komponentunderhåll**

Nedanstående dialog används när en komponent skall tas bort från databasen eller den skall få ett nytt namn

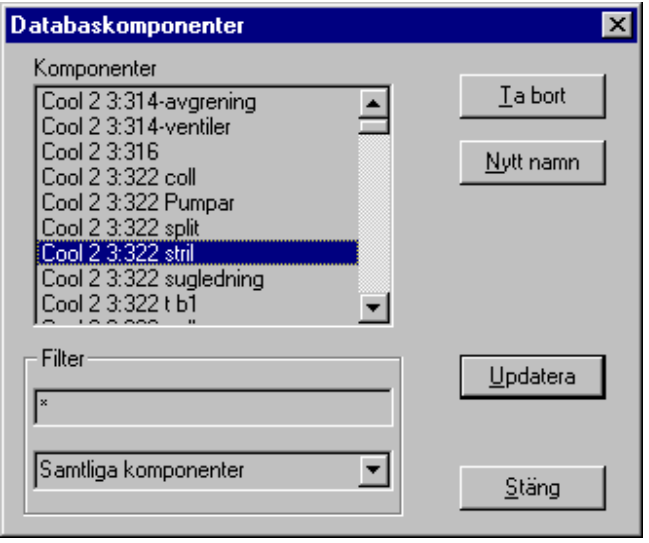

#### **Excel**

# Excel

Excel kan utnyttjas på ett flertal sätt ihop med Probera. Den teknik som används för att länka Probera till Excel kallas Ole Automation, och låter då en speciell instans av Excel utgöra en server för Proberagränssnittet. Probera är i detta fall en client-programvara.

När en Automation-koppling till Excel har upprättats kan exempelvis mätdata från ett Excelblad läsas in till mätpunkter i en Probera-modell. Villkoret är att de två första kolumnerna i Excel-bladet har reserverats för "Datum" och "Klockan". Dessutom måste de mätpunktsnamn som används i modellen skrivas i första raden.

# Skapa Excelbok

För att kunna spara data i Excel, måste man starta Excel från **Probera** för att OLEkopplingen skall fungera. Det går alltså inte skriva data till Excel om Excel är startat separat. Med denna funktion startar man Excel och skapar en ny bok. För att spara boken, följer man Excels rutiner.

# Öppna Excelbok

För att kunna spara data i Excel, måste man starta Excel från **Probera** för att OLEkopplingen skall fungera. Det går alltså inte skriva data till Excel om Excel är startat separat. Med denna funktion öppnar man en Excelbok med en normal fildialog. För att spara boken, följer man Excels rutiner.

#### **Mätpunktsblad i Excel**

Med denna funktion kan man skriva namnen på samtliga mätpunkter som ingår i modellen till Excel. Om menyn är grå, finns det ingen excelbok öppen.

**Se även:**  Hur skriver man ett mätpunktsblad i Excel?

#### **Mätdata till Excel**

Om menyalternativet är grått, är ingen excelbok öppen.

Samtliga mätvärden i en modell kan sparas till ett excelblad. De sparas med inläsningsdatum och inläsningstid i de två vänstra kolumnerna. Dessa uppgifter hämtas från Anpassningsobjektet. Sedan räknas samtliga mätpunkter upp i den ordning som de står i databasfilen. Om det inte finns ett huvud i bladet, kommer detta att tillverkas.

Om nya mätpunkter har tillkommit sedan data senast sparades, kommer dessa att läggas till sist i bladet.

#### **Se även**:

Hur skriver jag mätdata till Excel? >Second

# Hämta mätdata från Excel

Med hjälp av denna funktion, kan man läsa in mätdataserier till modellen. Excelbladet måste vara formaterat enligt nedanstående:

I cell **A1** skall det stå *Datum och Tid,* formaterat enligt åååå-mm-dd tt:mm:ss. I resterande celler på rad 1, skall namnen på mätpunkterna stå. Mätpunktsnamnen får innehålla mellanslag.

Från och med rad 2 och neråt, skall datan stå.

Hur hämtar man mätdata från Excel?

# Spara tabellen i Excel

Hela tabellen kan sparas i Excel. Utseendet kommer att bli exakt som i tabellvyn. Excelboken måste ha öppnats via Proberas gränssnitt, och tabellen hamnar i det aktiva bladet med tabellens första rad och kolumn i aktiv cell. Inga varningar ges om tabellen skriver över befintliga data i Excelbladet.

Hur spara man tabellen i Excel?

**Funktionsbibliotek** 

# Beräkningsfunktionen STEAM

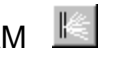

Med hjälp av denna funktion kan man utföra termodynamiska beräkningar i systemet vatten/ ånga. När man väljer detta kommando körs programmet igång i ett DOS-fönster enligt nedan.

Detta program är inte musstyrt. Vid beräkning använder dock programmet samma ursprungliga beräkningskod som Probera.

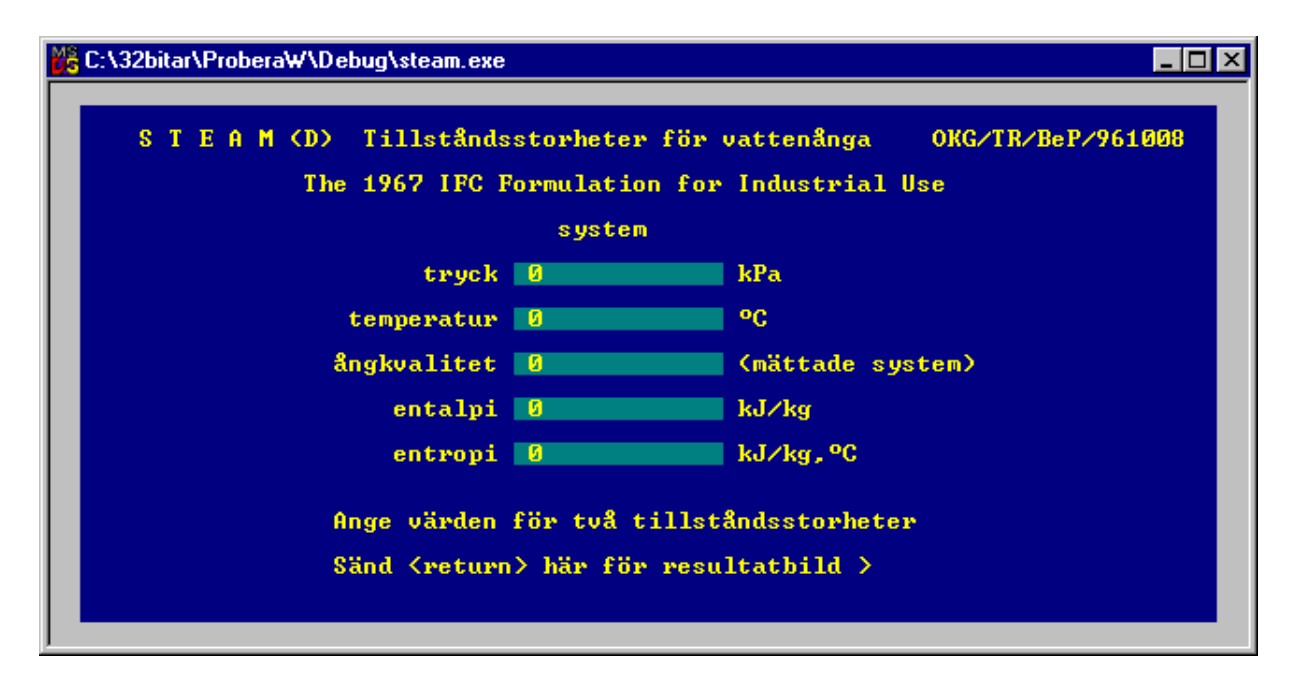

#### **Nusselts filmkondensationsteori**

Genomsnittligt värmeövergångstal α (kW/m2,K) vid kondensation på vågrätt rör.

$$
\alpha = 0.725 \sqrt[k]{\frac{\rho^{2*}g^*\lambda^{3*}\Delta h}{\mu^*d^*\Delta t}}\bigg)^{1/4}
$$

Här är  $\rho$  = kondensatfilmens densitet (kg/m3)

*g* = jordaccelerationen (m/s2)

 $\lambda$  = kondensatfilmens värmeledningsförmåga (kW/m,K)

- <sup>Δ</sup>*h* = ångbildningsvärmet (kJ/kg)
- $\mu$  = dynamisk viskositet (Pa\*s)
- $d$  = tubdiametern (m)
- $\Delta t$  = temperaturfallet genom kondensatfilmen (K)

### **Engångstryckfall**

Ett engångstryckfall kan beräknas ur flöde, tillstånd och geometri ur:

$$
dp = \xi * \frac{\rho^* w^2}{2}
$$

Här är: *dp* = tryckfallet (Pa)

ξ= motståndstal

 $\rho$  = mediets täthet (kg/m3)

*w* = mediets hastighet (m/s)

#### **Friction\_factor**

Funktionen returnerar en friktionsfaktor (ξ) enligt Colebrook (1939) Den tas fram iterativt ur korrelationen:

$$
\frac{1}{\sqrt{\xi}} = 1.74 - 2.0 * \ln\left(2 * \frac{e}{d} + \frac{18.7}{\text{Re} * \sqrt{\xi}}\right)
$$

Här är  $\xi$  = friktionsfaktor (tryckförlustkoefficient)

*e* = råhetsmått (m), ytans topografi (avstånd mellan topp och dal)

*d* = rörets inre diameter (m)

Re = reynolds tal

#### **k-värde**

Med k-värdet för en värmeväxlare menas dess värmegenomgångstal (kW/m2,K). k-värdet för en värmeöverförande yta kan beräknas ur följande samband.

$$
\frac{1}{k} = \frac{1}{\alpha_i} + \frac{dep_i}{\lambda_{idep}} + \frac{d_y - d_i}{2 * \lambda_t} + \frac{dep_y}{\lambda_{ydep}} + \frac{1}{\alpha_y}
$$

Här är  $k$  = k-värdet (kW/m2,K)

 $\alpha$ *i* = värmeövergångstalet på insidan (kW/m2,K)

*depi* = beläggning på insidan (m)

λ*idep* = värmeledning för inre beläggningen (kW/m,K)

 $d_y$  = tubens ytterdiameter (m)

 $d_i$  = tubens innerdiameter (m)

 $\lambda_t$  = tubens värmeledning (kW/m,K)

*depy* = beläggning på utsidan (m)

 $\lambda$ *ydep* = värmeledning för yttre beläggningen (kW/m,K)

<sup>α</sup>*y* = värmeövergångstalet på insidan (kW/m2,K)

#### **logaritmisk medeltemperaturdifferens**

$$
lmtd = \frac{(t0 - t3) - (t1 - t2)}{\ln(\frac{t0 - t3}{t1 - t2})}
$$

Här är *lmtd* = den logaritmiska medeltemperaturdifferensen

*t0* = varma sidans inlopp (°C)

*t1* = varma sidans utlopp (°C) *t2* = kalla sidans inlopp (°C)

*t3* = kalla sidans utlopp (°C)

#### **Nusselt**

Definitionen av det dimensionslösa Nusselt-talet är:

$$
Nu = \frac{\alpha * l}{\lambda}
$$

Här är  $\alpha =$  värmeövergångstalet (kW/m2,K)

 $\lambda$  = mediets värmeledningsförmåga (kW/m,K)

 $l = e$ n karakteristisk längd (m)

### **Nusselt(Re,Pr)**

Ger Nusselt-talet för värmeöverföring på utsidan av en tväranströmmad tub Enl VDI Wärmeatlas 5. Auflage 1988 (Ge)

nul=0.664\*sqrt(re)\*pow(pr,.3333); // laminärt bidrag

nutt=.037\*pow(re,.8)\*pr; nutn=1+2.443\*pow(re,-.1)\*(pow(pr,.66667)-1); nut=nutt/nutn; // turbulent bidrag

Sammanvägning av nusselt-talen för en tub

nu=0.3+sqrt(pow(nul,2)+pow(nut,2)); return nu;

# **Nusselt(Re, Pr, di, l)**

Beräknar ett Nusselt-tal för värmeöverföringen i en tub Enligt VDI Wärmeatlas 5. Auflage 1988 (Ge)

nul=pow(pow(3.66,3)+pow(1.61,3)\*re\*pr\*di/l,.333333);

```
if(re>2300) // turbulent strömning 
\{ // VDI-5, Gb3 
          xi=pow(1.82*log(re)/log(10)-1.64,-2); 
          k1=xi/8*(re-1000)*pr; 
          k2=1+12.7*sqrt(xi/8)*(pow(pr,.66667)-1); 
          nu=k1*(1+pow(di/l,.666667))/k2; 
          // kontroll av laminärt nusselt-tal som kan vara 
          // styrande vid korta längder 
          // VDI-5, Gb1 
          if(nul>nu) nu=nul; 
 } 
else nu=nul; // laminär strömning 
return nu;
```
#### **Pipe\_end\_p(p0,h0,d,d,e,g0,l,y)**

Funktionen gör en "stegvis" genomräkning av en ledning på så sätt att tillståndsförändringen i ett steg kan återkopplas för beräkning av tillståndsförändringen i nästa steg. Detta är viktigt vid beräkning av ledningar med mättad eller fuktig ånga, där tryckförändringen har en kraftig inverkan på ångans tillstånd (temperatur, volymitet, etc.).

Argument: p0 = inloppstrycket (bar) h0 = inloppsentalpi (kJ/kg) d = rörets inre diameter (m) e = ytfinheten (m) g0 = inloppsflödet l = rörlängden (m)  $y =$  stigningen  $(m)$ 

För underkylt vatten och överhettad ånga (dvs enfassystem) kan beräkningen göras med längre steg på grund av den lägre återkopplingen på det termodynamiska tillståndet. Steglängdsanpassningen är automatisk, och bygger på förhållandet mellan aktuellt tryck och tryckfallet i föregående steg. Detta förhållande multipliceras med en faktor som grovt representerar mediets aktuella vattenfraktion. Detta minskar kraftigt steglängden vid ångströmning och vid höga specifika tryckfall. Initialsteget vid inloppet sätts till 10\*diametern.

För varje nytt steg som beräknas uppdateras alla termodynamiska storheter för mediet. För kompressibelt medium (ånga) kommer hastigheten att öka och tätheten att minska. För icke kompressibelt medium (vatten) kommer tillståndet att förändras mycket lite och steglängden tas därför ut längre. Med tillståndet bestämt beräknas ett Reynolds tal för strömningen och ur detta kan en friktionsfaktor bestämmas.

Tryckfallet för det aktuella steget beräknas enligt Darcy med den framtagna friktionsfaktorn.

För tvåfasströmning används en korrelation enligt "Friedel". Den tar fram en korrektionsfaktor som multipliceras med det tryckfall som skulle erhållas om flödet var enbart i vätskefas. Denna korrelation är en approximation och förutsätter en homogen tvåfasblandning vilket sällan gäller vid rörströmning. Därför skall tryckfallsberäkningar vid 2-fas rörströmning användas med försiktighet.

När beräkningen efter ett antal steg nått utloppet för röret returneras det aktuella trycket.

#### **Prandtl tal**

Definitionen av det dimensionslösa Prandtl talet är:

$$
Pr = \frac{\mu * cp}{\lambda}
$$

Här är  $\mu$  = dynamisk viskositet (Pa\*s)

 $cp =$  specifik värmekapacitet (kJ/kg, °C)

 $\lambda$  = mediets värmeledningsförmåga (kW/m,K)

### **Reynolds tal**

Definitionen av det dimensionslösa Reynolds talet är:

$$
\text{Re} = \frac{w * l}{v}
$$

Här är *w* = mediets anströmningshastighet (m/s)

*l* = en karakteristisk längd (m)

 $V =$  mediets kinematiska viskositet (m2/s)

### **Friktionstryckfall**

friktionstryckfall kan beräknas ur flöde, tillstånd och geometri ur:

$$
dp = l * \frac{\xi}{d} * \frac{\rho^* w^2}{2}
$$

Här är: *dp* = tryckfallet (Pa)

*l* = rörlängden (m)

 $\xi$  = friktionsfaktorn

*d* = rörets innerdiameter (m)

 $\rho$  = mediets täthet (kg/m3)

*w* = mediets hastighet (m/s)

**Värmeöverföringskorrelation för plattvärmeväxlare** 

$$
Nu = c * \text{Re} \, xr * \text{Pr} \, xp * \left(\frac{\mu}{\mu_w}\right)^{xv}
$$

Här är Nu = Nusselt talet för värmeöverföringen genom platta

*c* = empirisk konstant beroende av platt-typ

Re = Reynoldstalet för strömningen mellan två plattor

x*r* = exponent för Reynoldstalet

Pr = Prandtl talet för det aktuella tillståndet

x*p* = exponent för Prandtl talet

 $\mu$  = dynamiska viskositeten vid snitt-temperaturen (Pa\*s)

μ*w* = dynamiska viskositeten vid väggtemperaturen (Pa\*s)

*xv* = exponent för viskositetsförhållandet

#### **zstryp(d0,d,c)**

$$
z = \left( \left( \sqrt{94 \cdot c} \sqrt[3]{1 - \frac{a_1}{a_0}} + 1 - \frac{a_1}{a_0} \right) \sqrt[3]{\frac{a_0}{a_0}} \right)^2
$$

Här är z = beräknat motståndstal baserat på uppströmsdimensionen.

a0 =area(d0) = uppströms tvärsnittsarea (m2)

d0 = uppströms diameter (m)

 $a1 = area(d) = stryparea(m2)$ 

d = strypdiameter (m)

 $c =$  formfaktor i intervallet  $0 - 0.5$ 

 Formfaktor = 0.5 anger skarpkantad strypning, lägre värden anger avrundade kanter Ett fasat inlopp har formfaktor ungefär = 0.2

#### **Referenser**

#### **REF 1**

Numerical Recipes in C, The Art of Scientific Computing 1988

#### **REF 2**

VDI - Wärmeatlas 5.Auflage 1988.

#### **REF 3**

Simulation of Power Plant Circuits and Equipment State Estimation Béla Paláncz, Acta Technica Acad.Sci.Hung., 103(4), pp. 263-278 (1990)

#### **REF 4**

State Estimation based on Mathematical Modelling and Plant Measurement Dr. Béla Paláncz, Dénes Szentiványi, Adlers Ingenjörsdata, Sollentuna (1995-12-15)

#### **REF 5**

State Estimation based on Mathematical Modelling and Plant Measurement. Part II, Description of the computer code Dr. Béla Paláncz, Dénes Szentiványi, Adlers Ingenjörsdata, Sollentuna (1996-10-30)

#### **REF 6**

Konvektive Wärmeubertragung, Gunter P. Merker, Springer Verlag 1987.

#### **REF 7**

Wärmeubergang beim Kondensieren und beim Sieden. Karl Stephan, Springer Verlag 1988.

### **REF 8**

Calculating the corrected LMTD in shell-and-tube heat exchangers. Blackwell, Haydu Chemical Engineering august 24 1981.

### **REF 9**

Mean Temperature Difference in Design, Bowman, Mueller, Nagle, Trans. ASME, Vol 62, 1940

#### **REF 10**

Energiteknik del 1 och 2, Gösta Rosenblad, CTH 1968

#### **REF 11**

Masoneilan - Handbook for Control Valve Sizing

### **REF 12**

Consider the plate heat exchanger, Radju, Chand (Panjab University), Chemical Engineering august 11, 1980.

# **REF 13**

Strömungtechnische Kenngrössen von Stellventilen und deren Bestimmung. VDI/VDE - Richtlinien (September 1962)

#### **REF 14**

Neles-Jamesbury, Flow Control Manual

#### **REF 15**

Flow Equations for Sizing Control Valves ISA-S75.01-1985 (R 1995)

### **REF 16**

Friedel correlation, ur Convective Boiling and Condensation, 3:rd edition 1994, sid.67-68 Ref. Friedel, L. "Improved friction pressure drop correlations for horizontal and vertical two-phase pipe-flow", Presented at the European Two-Phase Flow Group Meeting, Ispra, Italy, Paper E2, June 1979

# **REF 17**

VDI-2048, Uncertainties of measurements at acceptance tests for energy conversion and power plants.

# **REF 18**

IFE/HR/F – 2007/1310 , Review of OKG:s method for thermal power uncertainty determination using PROBERA, 2007-05-14

**REF 19 REF 20 REF 21 REF 22 REF 23 REF 24 REF 25** 

# **Modellering**

# **Modellering**

Modellering med Probera innebär att bygga en processmodell med hjälp av de befintliga komponentmodellerna i komponentpaletten, samt att skapa en modellfil och en basdatafil för modellen. Modellens komponenter måste därefter kopplas och förses med funktionsanrop. Komponenternas anropsordning skall bestämmas och modellens ekvationssystem måste byggas genom markering av iterationsvariabler och balanser. Modelleringsarbetet innebär också att initiera komponentmodellerna med parametrar och övriga variabler så att komponenternas funktionsanrop genomför en korrekt komponentberäkning. Slutligen innebär modelleringen att få modellen till konvergens så att den satisfierar alla uppsatta balansekvationer.

# **Följande delsteg ingår i modelleringsarbetet:**

- 1. Byggande av processchemat genom grafisk utläggning av komponenter och portar.
- 2. Sammankoppling av komponenterna med dess in- och utloppsportar.
- 3. Gruppering av komponenterna till modell och ekvationslösare. Vid inläggning av komponenter i grupperna läggs de i anropsordning, vilket normalt görs i flödesriktningen. I första hand görs grupperingen för "standardmod".
- 4. Portar som är startportar och utgör randvillkor för beräkningarna skall anropas separat. Alla andra portar beräknas och behöver ej ingå i gruppen.
- 5. Portar som har variabler ingående i ekvationslösarens iterations- eller balansvektorer skall ingå i ekvationslösarens grupp.
- 6. Komponenternas funktionsanrop markeras för de två beräkningsmoderna standardberäkning och specialberäkning.
- 7. Bestäm hur många "ekvationer" eller "balanser" processen måste beskrivas med för att tillståndet skall bli helt bestämt.
- 8. För varje "ekvation" anges en iterationsvariabel och en "balans". Till iterationsvektorn kan fogas ytterligare variabler för initiering.
- 9. Data för komponenterna läggs in antingen manuellt eller genom inläsning från komponentdatabas.
- 10. Komponentanropen kan göras ett och ett i den förutbestämda interna gruppordningen.
- 11. Lägg in data i ekvationslösaren.
- 12. Starta tillståndsberäkning och iakttag responsen i det beräkningsfönster som kommer upp.
- 13. Justera indata eller ekvationsuppbyggnaden till dess konvergens erhålls.

#### **Hur bygger man en modell**

- **1.** När programmet startas visas bara programmets ram, utan något schema. Det första man gör är att välja **Ny modell** under menyn **Arkiv**. Man kan även trycka **Ctrl + N.**
- **2.** Vid modellering skall man använda sig av verktygslisten modelleringsverktyg. Denna verktygslist skall alltså vara aktiverad via menyn **Visa**.
- 3. En tom arbetsyta visas nu på skärmen. I verktygslisten är modelleringsknappen  $\blacktriangleleft$  intryckt. Denna måste vara intryckt under modelleringsfasen. Ur paletten väljer man nu de komponenter som skall ingå i modellen och placerar dem på arbetsytan. Komponenterna förbinds med portar.

- 4. När man är nöjd med sin modell, väljer man menyalternativet **Bygg** och undermenyn Bygg datafil . Beräkningsobjektet anropas nu och en basdatafil av typen **rdb** skapas till modellen. Med modelleringsknappen intryckt bör man nu ge modellen ett namn och spara den. Detta görs från **Arkiv-**menyn med funktionen Spara modell som. När en basdatafil existerar kommer menyalternativet Bygg datafil att inaktiveras och istället aktiveras Uppdatera datafil.
- 5. För att man skall kunna koppla modellen måste modelleringsknappen tryckas ut igen. Då blir de övriga knapparna på verktygslisten giltiga. Nu skall man koppla modellen. Detta görs med hjälp av

verktyget **and** på verktygslisten. Markören ändrar utseende till

6. Det man skall göra sedan är att ange beräkningsordningen. Detta gör man med hjälp av funktionen

**Grupper**. Med hjälp av knappen **G** på verktygslisten väljer man detta läge. Komponenterna läggs här in i separata anropslistor för modell respektive ekvationslösare. Om en ekvationslösare läggs i modellens anropslista kommer vid anropet ekvationslösarens komponenter att anropas enligt listans ordningsföljd.

- 7. Med hjälp av knappen  $\mathbb{Z}^*$  växlar man till funktionsläget. Här anger man för modellens komponenter vilka funktioner som skall anropas vid beräkningen. Genom att klicka på en komponent öppnas funktionsdialogen där man kan välja funktion.
- 8. Om modellen endast kan räknas med ekvationslösare måste ekvationssystemet byggas upp med val av iterationsvariabler och balansekvationer.
- 9. Innan modellen är klar att beräknas måste data initieras i samtliga komponenter.
- 10. Modellen är nu klar att beräkna till en första konvergens.

# **Grafisk utläggning**

### **Hur placerar man ett objekt på skärmen?**

- 1. Från paletten väljs det objekt som skall placeras ut genom att trycka på den knapp som har rätt symbol.
- 2. En dialog öppnas. Beroende på vilket objekt som är val, kan denna se olika ut.
- 3. Gör de val i dialogen som är lämpliga och tryck på knappen **OK**.
- 4. Markören ändrar form till och dialogen stängs. Om man ångrar sig, trycker man på **Avbryt** och dialogen stängs utan åtgärd.
- 5. Flytta markören där du vill att objektet skall finnas och tryck ner vänster musknapp.
- 6. Markören ändras till  $\mathfrak{P}$  och komponenten ritas ut under markören.
- 7. Med musknappen fortfarande nertryckt, kan man flytta objektet till den exakta platsen.
- 8. Släpp musknappen och objektet är placerat.

# **Hur tar man bort ett objekt**

- 1. Knappen  $\bigotimes$  i verktygslisten Modelleringsverktyg måste vara intryckt. (Programmet skall vara i ritmod.)
- 2. Välj verktyget radera från paletten genom att trycka på knappen  $\mathcal{L}$
- 3. Klicka på objektet som skall tas bort med markörens undre vänstra hörn.
- 4. Objektet tas bort från arbetsytan. Om det finns kopplade portar till objektet, kommer även dessa att tas bort.

# **Hur ritar jag en port?**

- 1. Knappen  $\bigtriangledown$  i verktygslisten Modelleringsverktyg måste vara intryckt. (Programmet skall vara i ritmod .)
- 2. Välj verktyget portar från paletten med hjälp av knappen **. 8. Om en orginalport skall ritas väljs** Original i palettens valfönster, annars väljs Kopia.
- 3. När markören flyttas till arbetsytan byter den utseende till .
- 4. Flytta markörens kors till den komponent som skall anslutas till porten. När markörens kors befinner

sig på ett ställe där anslutning går att göra, ändras markören till **en anslatser som går att ansluta**<br>på, finns i regel efter kanterna på, finns i regel efter kanterna.

5. Tryck ner vänster musknapp och drag ut linjen till den komponent som skall anslutas i portens andra

ände. När markören åter ändras till  $\mathbb{B}^{\mathbb{Z}^{\times}}$  släpper man vänster musknapp.

6. Ledningen ritas nu ut på bästa sätt som programmet kan räkna ut.

Hur ändrar man en ports sträckning? Hur tar man bort en port ?

**Hur ändrar man en ports sträckning** 

#### **Hur roterar man ett objekt?**

- 1. Klicka med hjälp av musens högerknapp på objektet som skall roteras.
- 2. En snabbmeny öppnas.
- 3. Välj alternativet **Rotera**.
- 4. Objektet roteras nu 90° och menyn stängs.

#### **Hur byter man fyllnadsfärg?**

- 1. Klicka med hjälp av musens högerknapp på objektet som fyllnadsfärgen skall bytas på.
- 2. En snabbmeny öppnas.
- 3. Välj alternativet **Fyllnadsfärg**.
- 4. En färgdialog öppnas där man kan välja den färg som man önskar att objektet skall ha.

**Hur tar man bort en pil från ett schema?** 

- 1. Programmet måste vara i ritningsmode.
- 2. Välj verktyget radera från paletten genom att trycka på knappen
- 3. Klicka på pilen som skall tas bort med markörens undre vänstra hörn.
- 4. Pilen tas bort från arbetsytan.

#### **Hur skapar man en ny bild**

- 1. Knappen  $\overline{\bigcirc}$  i verktygslisten Modelleringsverktyg måste vara intryckt. (Programmet skall vara i ritmod .)
- 2. Välj från menyn **Bilder** menyalternativet **Ny bild.**
- 3. Dialogen Bildnamn öppnas.
- 4. Ange den nya bildens namn. Ge bilden ett unikt namn, eftersom detta namn används i olika dialoger när en bild skall väljas.
- 5. Tryck på knappen **OK** och ett nytt, tomt arbetsfönster öppnas.

### **Hur tar man bort en bild**

- 1. Knappen  $\bigotimes$  i verktygslisten Modelleringsverktyg måste vara intryckt. (Programmet skall vara i ritmod .)
- 2. Välj från menyn **Bilder** menyalternativet **Ta bort bild**
- 3. Dialogen Ta bort bild öppnas.
- 4. Markera den bild som skall tas bort från schemat.
- 5. Tryck på knappen **OK.**
- 6. En fråga öppnas där man får möjlighet att ångra sig.

7. Om man svarar **Ja** på frågan, tas bilden bort.

# **OBS!** Borttagen bild kan ej återställas.

# **Hur ändrar man en bilds namn?**

- 1. Knappen  $\left| \bigstar \right|$  i verktygslisten Modelleringsverktyg måste vara intryckt. (Programmet skall vara i ritmod .)
- 2. Välj från menyn **Bilder** menyalternativet **Ändra bildnamn.**
- 3. Dialogen Ändra bildnamn öppnas.
- 4. Markera den bild i listan, vars namn skall ändras.
- 5. När man trycker på knappen **OK**, öppnas dialogen för bildnamn.
- 6. Ange det nya bildnamnet. Ge bilden ett unikt namn, eftersom detta namn används i olika dialoger när en bild skall väljas.
- 7. Tryck på knappen **OK** och bilden har fått ett nytt namn.

# **Hur kopplar man ett datafönster grafiskt**

# **Datafönster med fyra vyer:**

- 1. Knappen  $\bigotimes$  i verktygslisten Modelleringsverktyg måste vara intryckt. (Programmet skall vara i ritmod.)
- 2. Välj verktyget  $\Box$  från paletten .
- 3. Markören ändras till +
- 4. Flytta markörens kors till datafönstret som skall anslutas. När man närmar sig fönstrets kant, ändras

markören till  $_0$   $\Box$ . Tryck då ner musens vänstra knapp och håll den nedtryckt.

5. Flytta nu markören till den komponent som skall kopplas till fönstret. När markören åter ändras till 甲

 $\overline{\text{o}}$  Släpper man vänster musknapp. En linje dras nu från datafönstret till komponenten, och detta är tecknet på att datafönstret är kopplat. Om det redan fanns en koppling till en komponent, kommer denna att tas bort först.

6. Om bara asterisker visas i datafönstret efter kopplingen, måste komponentens flaggor ändras så att datan visas. Flaggan som styr visningen heter **VISA4** i **Flaggord 1**.

# **Datafönster med en vy:**

- 1. Tryck in kopplingsknappen  $\frac{3}{2}$ .
- 2. Klicka på fönstret som skall kopplas med musens markör.
- 3. Markören ändras till .
- 4. Klicka på den komponent som fönstret skall kopplas till.
- 5. En dialog med komponentens variabler öppnas.
- 6. Välj den variabel som skall kopplas till fönstret och klicka på **OK**.

Hur ändrar jag en flagga ?

# **Hur kopplar man ett datafönster med dialog**

- 1. Knappen  $\blacktriangleleft$  i verktygslisten Modelleringsverktyg måste vara intryckt. (Programmet skall vara i ritmod.)
- 2. Klicka med musens högerknapp på det datafönster som skall kopplas.
- 3. Datafönstrets snabbmeny visas.
- 4. Välj menyalternativet **Koppla** från menyn.
- 5. Dialogen Komponenter öppnas.
- 6. Välj från listan den komponent som skall ha koppling till datafönstret.
- 7. Tryck på knappen koppla.
- 8. Om det var ett datafönster med fyra vyer, är kopplingen klar.
- 9. Om det är ett fönster med en vy, öppnas den valda komponentens variabeldialog.
- 10. Välj den variabel som skall visas i datafönstret.

Till skillnad mot grafisk koppling, syns ingen linje till komponenten. För att se vilken komponent som fönstret är kopplat till, klickar man i datafönstret när programmet är i beräkningsmod. Då kommer den kopplade komponentens datadialog att visas.

#### **Hur får man data att visas i ett datafönster**

För att visa data i ett datafönster måste flaggan **VISA4** vara satt i **Flaggord 1**för den variabel som man vill visa. Om det är ett datafönster med en datayta, skal flaggan **VISA1** vara satt. Om fler variablers fler variablers flaggor är satta än det finns dataytor i datafönstret, kommer endast de första att visas.

Hur ändrar jag flaggorna ?

#### **Paletten**

**Paletten** 

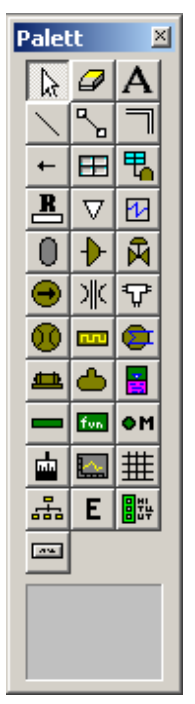

Från paletten väljer man de verktyg som man behöver när man ritar en modell eller kopplar datafönster. Längst ner på paletten finns ett valfönster. Beroende på valet av verktyg visas olika symboler i detta fönster. Man kan då välja vilken symbol man vill arbeta med genom att klicka på den symbol man önskar.

Normalmarkören **k** 

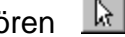

Denna funktion väljer verktyget Normalmarkör. Denna markör används när objekt skall markeras eller flyttas i schemat.

# **Se även:**

Hur markerar man en komponent?

Hur markerar man flera komponenter?

Textverktyget **A** 

Med hjälp av textverktyget lägger man ut text i sin modell. Texten kan byggas upp med de teckensnitt

och storlekar som finns i datorn.

# **Se även:**

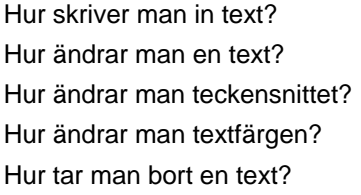

# Verktyg för bassänger

Detta verktyg används när en bassäng skall läggas ut i modellen. När verktyget väljs, öppnas en dialog där man kan ange vilken storlek som bassängsymbolen skall ha. Storleken och färg går att ändra via snabbmeny efter utplacering.

En bassäng kan även animeras. Det betyder att nivån i ikonen ändras med bassängvariabeln *nivå*.

# **Se även:**

Hur placerar man ett objekt i schemat? Hur tar man bort ett objekt från ett schema?

Bassäng

Verktyg för stationsobjekt

画

Väljer ikonen för stationsobjektet. Denna ikon går inte att ändra på något sätt.

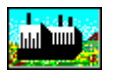

**Se även:** Hur placerar man ett objekt i schemat? Hur tar man bort ett objekt från ett schema? Hur kopplar man en kopia? Hur kopplar man en knapp?

Verktyg för portar

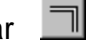

Denna port används för att simulera vatten och ångledningar. Porten kan finnas tre olika utseenden. Utseendet har ingen värmeteknisk betydelse vid beräkningar utan endast en estetisk.

**vattenledning** 

Ångledning

Tunn ledning

 $\equiv$
För att välja porttyp markerar man den önskade porten i valfönstret längst ner på paletten. Här väljer man även om porten skall vara original eller kopia.

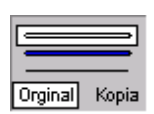

**Se även:** Hur ritar jag en port? Hur ändrar man en ports sträckning?? Hur tar man bort en port?

Verktyg för endobjekt

 $\Delta$ 

Ett endobjekt används för att koppla portar som bara skall anslutas med en ände till en komponent. När verktyget väljs öppnas dialogen för val av endobjektets utseende.

# **Se även:**

Hur placerar jag ett objekt på skärmen? Hur roterar jag ett objekt på skärmen? Hur byter jag fyllnadsfärg på ett objekt?

Endobjekt

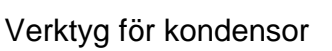

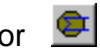

Detta verktyg används när en kondensor skall läggas ut i modellen. När verktyget väljs, öppnas en dialog där man kan ange vilken storlek som kondensorsymbolen skall ha. Storleken går att ändra via snabbmeny efter utplacering.

# **Se även:**

Hur placerar man ett objekt i schemat? Hur tar man bort ett objekt från ett schema?

Kondensor

Verktyg för funktion

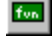

Verktyget öppnar dialogen för funktionsikonen.

**Se även:** Hur placerar man ett objekt i schemat? Hur tar man bort ett objekt från ett schema? Hur kopplar man en kopia? Hur kopplar man en knapp?

Verktyg för Kollektor/Splitter/Avtappning

묘

Verktyget öppnar dialogen för val av kolektor, splitter eller avtappning.

## **Se även:**

Hur placerar man ett objekt i schemat? Hur tar man bort ett objekt från ett schema?

## Kollektor.

Splitter. Avtappning.

Verktyg för värmeväxlare

团

Detta verktyg används när någon typ av värmeväxlare skall användas. En dialog öppnas där man kan välja typ av värmeväxlare och figur.

## **Se även:**

Hur placerar man ett objekt i schemat? Hur tar man bort ett objekt från ett schema?

Tubvärmeväxlare Plattvärmeväxlare Mellanöverhettare Förvärmare

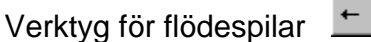

För att kunna åskådliggöra flödesriktningar finns verktyget flödespilar. Med hjälp av detta verktyg kan flödespilar läggas i schemat i fyra olika riktningar. Pilens färg blir den som är vald i verktygslisten Text och linjeattribut .

# **Se även:**

Hur gör man för att lägga ut en pil i schemat? ? Hur gör man för att vända en pil i schemat?

Hur gör man för att ta bort en pil i schemat?

Hur gör man för att ändra färg på en pil?

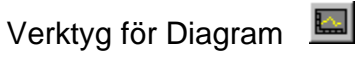

Med hjälp av detta verktyg placerar man en komponent som kan visa diagram. Verktyget öppnar en dialog där man kan välja storlek. Ett diagramobjekt kan med hjälp av det grafiska systemet rita en kurva med hjälp av den data som finns i objektet.

Modellering

På arbetsytan symboliseras ett diagramobjekt med en ikon liknande denna:  $\frac{[K, K, K]}{[K]}$ . Kurvan i ikonen plottas av datan i objektet, och är alltså en image av den rätta grafiska bilden, med den skillnad att den alltid börjar i origo.

## **Se även:**

Hur tittar man på ett diagram? ?

Verktyg för generator

Detta verktyg används när en generator skall läggas ut i modellen. När verktyget väljs, öppnas en dialog där man kan ange vilken storlek som generatorsymbolen skall ha. Storleken och färgen går att ändra via snabbmeny efter utplacering.

#### **Se även:**

Hur placerar man ett objekt i schemat? Hur tar man bort ett objekt från ett schema?

**Generator** 

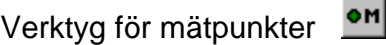

Verktyget öppnar en dialog för val av mätpunktens utseende och storlek.

## **Se även:**

Hur placerar man ett objekt i schemat? Hur tar man bort ett objekt från ett schema? Hur kopplar man en kopia? Hur kopplar man en knapp?

Mätpunkt

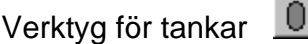

Detta verktyg öppnar dialogen för val av olika sorters tankar och filter. Där väljer man storlekar och typer av tankar.

#### **Se även:**

Hur placerar man ett objekt i schemat? Hur tar man bort ett objekt från ett schema?

Flashtank Filter Fuktavskiljare **Trycktank** 

Reaktor Kollektor

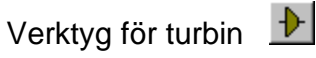

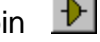

Verktyget öppnar dialogen för val av turbinikon.

# **Se även:**

Hur placerar man ett objekt i schemat? Hur tar man bort ett objekt från ett schema?

Verktyg för pumpar

Verktyget öppnar dialogen för val av olika typer av pumpar.

# **Se även:**

Hur placerar man ett objekt i schemat? Hur tar man bort ett objekt från ett schema?

Verktyg för datafönster

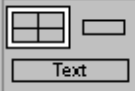

 Detta verktyg används när man vill att viss data för en komponent skall visas direkt i schemat. När verktyget väljs i paletten, visas i palettens valfönster de tre figurer som finns att välja. Här väljer man något av de tre typerna av datafönster. Ett med fyra dataytor, ett med en datayta och ett som kopplas till en strängvariabel.

## **Se även:**

Hur placerar man ett objekt i schemat? Hur tar man bort ett fönster från ett schema? Hur kopplar man ett datafönster grafiskt? Hur kopplar man ett datafönster med dialog? Hur får man data att visas i ett datafönster?

Datafönster

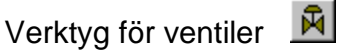

Verktyget öppnar dialogen för val av olika typer av ventiler.

# **Se även:**

Hur placerar man ett objekt i schemat? Hur tar man bort ett objekt från ett schema? Verktyg för ledning

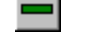

Verktyget används när en ledning med tryckfall behövs när två komponenter kopplas samman. En dialog öppnas där man kan välja ledningens riktning och längd.

## **Se även:**

Hur placerar man ett objekt i schemat? Hur tar man bort ett objekt från ett schema?

Ledning

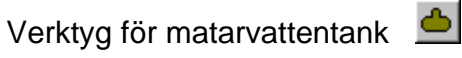

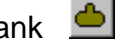

Detta verktyg används när en matarvattentank skall läggas ut i modellen. När verktyget väljs, öppnas en dialog där man kan ange vilken storlek som tanksymbolen skall ha. Storleken och färg går att ändra via snabbmeny efter utplacering.

**Se även:**

Hur placerar man ett objekt i schemat? Hur tar man bort ett objekt från ett schema?

Matarvattentank

Verktyg för strypning |  $\frac{1}{k}$ 

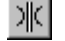

Verktyget öppnar dialogen för val av strypning eller tryckfall.

**Se även:**

Hur placerar man ett objekt i schemat? Hur tar man bort ett objekt från ett schema?

**Strypning Tryckfall** 

> $100\,$ Verktyg för värmekälla

Verktyget används då en värmekälla skall implementeras i modellen. Verktyget öppnar dialogen för val av ikon och storlek.

## **Se även:**

Hur placerar man ett objekt i schemat? Hur tar man bort ett objekt från ett schema?

Heater

Verktyg för Ejektor

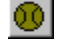

Detta verktyg används när en ejektor skall läggas ut i modellen. När verktyget väljs, öppnas en dialog där man kan ange vilken storlek som symbolen skall ha. Storleken går att ändra via snabbmeny efter utplacering.

#### **Se även:**

Hur placerar man ett objekt i schemat? Hur tar man bort ett fönster från ett schema?

#### ₽ Raderingsverktyget

Verktyget används när något objekt skall tas bort från modellen. När verktyget väljs, ändras markören till  $\sigma$ . Peka på objektet med det nedre vänstra hörnet och klicka med musen. Objektet försvinner då från skärmen.

#### Valfönster

Detta fönster används i samband med vissa verktyg för att göra val som verktyget arbetar med. Det markerade objektet markeras med vit bakgrund. För att välja i valfönstret klickar man på den symbol man önskar. Markeringen flyttas då till den nya symbolen och denna gäller sedan tills något annat val görs.

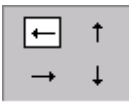

Detta fönster visas när man har valt funktionen Flödespir.

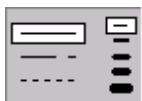

Det fönster visas när funktionen Linjeverktyget är vald.

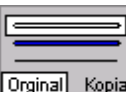

**Drginal** Kopia Detta fönster vissas när verktyget Port är valt.

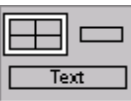

Detta fönster visa när funktionen Fönster visas.

**Linjeverktyget** 

Med hjälp av linjeverktyget kan man dra olika sorters streck och linjer i en modell. Linjerna kan vara mellan 1 och 5 pixel . Det finns tre olika linjetyper. Heldragen, prickad och streckad. En begränsning i Windows® gör att den streckade och prickade linjen bara går att rita i tjockleken 1 pixel .

När verktyget  $\sum$  väljs ändras palettens valfönsters utseende till följande:

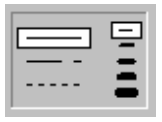

På den vänstra sidan väljer man linjetyp vilka är uppifrån räknat heldragen, streckad och prickad.

På den högra sidan väljer man grovlek på linjen. Den översta är 1 pixel och den understa är 5. Om man väljer streckad eller prickad linje, ställs automatisk tjockleken till en pixel . Om man väljer tjockare linje än 2 pixel, ställs linjetypen automatiskt om till heldragen linje.

## **Se även:**

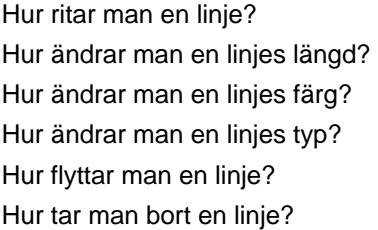

# Koppling av datafönster

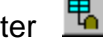

Detta verktyg används när man vill koppla ett datafönster grafiskt till ett objekt. När verktyget väljs och

markören flyttas till arbetsytan ändras markörens utseende till  $\pm$ <sup>0</sup> För att koppla fönstret dras sedan en linje mellan fönster och kopplinspunkt i schemat.

## **Se även:**

Hur kopplar man ett datafönster grafiskt? ? Hur kopplar man ett datafönster med dialog? ? Hur får man data att visas i ett datafönster? ?

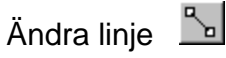

Med hjälp av detta verktyg kan man flytta en linjes ändpositioner till önskad plats. Här igenom kan man ändra linjens längd och position.

#### **Se även:**

Hur ritar man en linje? Hur ändrar man en linjes längd? Hur ändrar man en linjes färg? Hur ändrar man en linjes typ? Hur flyttar man en linje? Hur tar man bort en linje?

#### **Grafisk konfigurering**

Pumpar och fläktar

Följande dialog används för att välja olika typer av pumpar och fläktar.

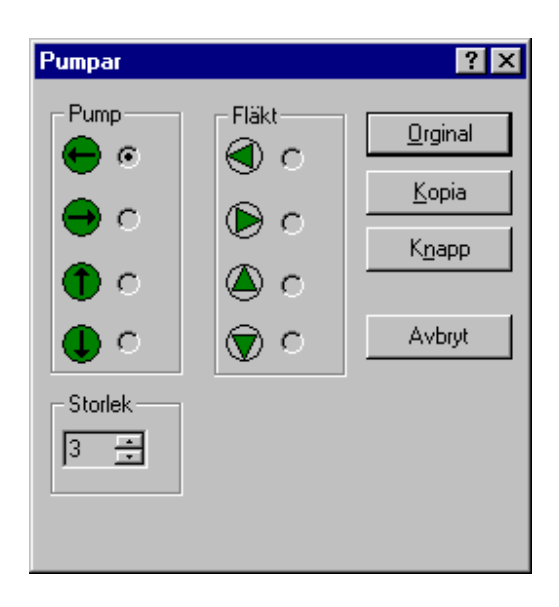

Med hjälp av knapparna Original, Kopia eller Knapp väljer man symbolens funktion.

# **Se även:**

Hur placerar man ett objekt i schemat? Hur tar man bort ett objekt från ett schema? Hur kopplar man en kopia? Hur kopplar man en knapp?

Pump

Fläkt

Värmeväxlare

Följande dialog används för att välja vilken typ av värmeväxlare och hur ikonen skall ritas.

L

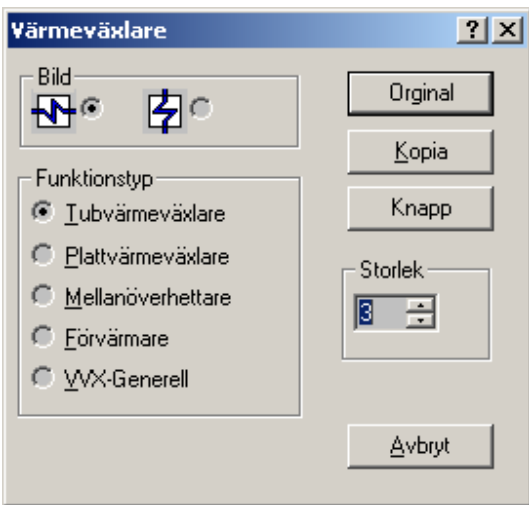

## **Bild:**

Ikonen går att placera på två sätt, horisontalt och vertikalt. Genom att markera i cirkeln till höger om ikonen väljer man utseendet. Ikonen går att rotera via snabbmeny efter utplacering.

## **Funktionstyp:**

Här väljer man vilken typ av värmeväxlare som skall användas vid beräkningen.

## **Storlek:**

Storleken går att välja mellan 1 och 8. Storleken går att ändra via snabbmeny efter utplacering.

Med hjälp av knapparna Original, Kopia eller Knapp väljer man symbolens funktion.

## **Se även:**

Hur placerar man ett objekt i schemat? Hur tar man bort ett objekt från ett schema? Hur kopplar man en kopia? Hur kopplar man en knapp?

Tubvärmeväxlare Plattvärmeväxlare Mellanöverhettare

Förvärmare

Ventiler

Följande dialog används för att välja olika typer av ventiler.

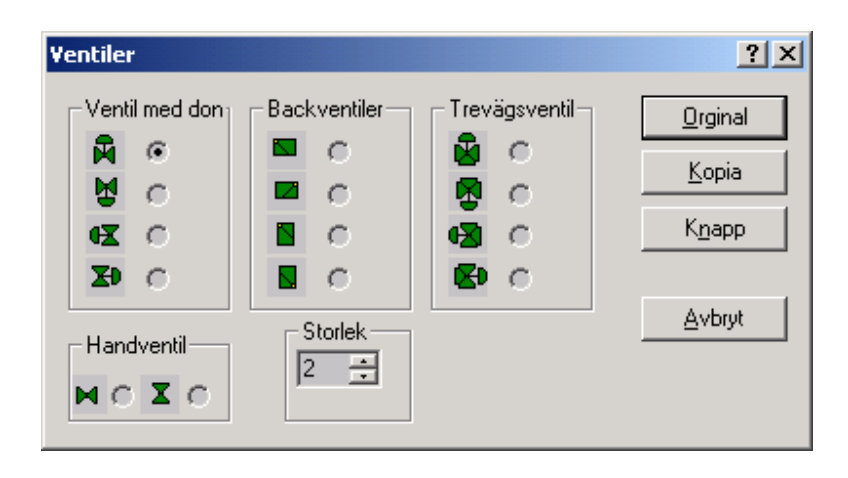

Med hjälp av knapparna Original, Kopia eller Knapp väljer man symbolens funktion.

## **Se även:**

Hur placerar man ett objekt i schemat? Hur tar man bort ett objekt från ett schema?

Hur kopplar man en kopia? Hur kopplar man en knapp?

Ventil

# Värmare

Nedanstående dialog används när komponenten för värmetillförsel skall väljas:

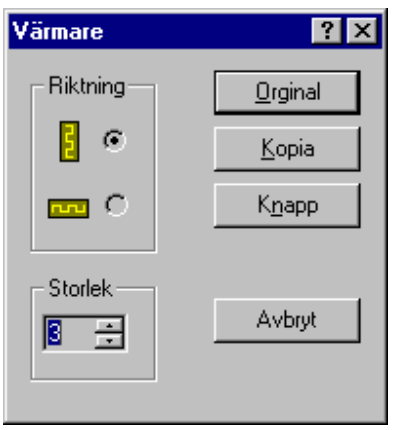

Med hjälp av knapparna Original, Kopia eller Knapp väljer man symbolens funktion.

# **Se även:**

Hur placerar man ett objekt i schemat? Hur tar man bort ett objekt från ett schema? Hur kopplar man en kopia? Hur kopplar man en knapp?

Heater

# **Turbiner**

Följande dialog används för att välja vilken typ av turbinikon som skall användas.

# Modellering

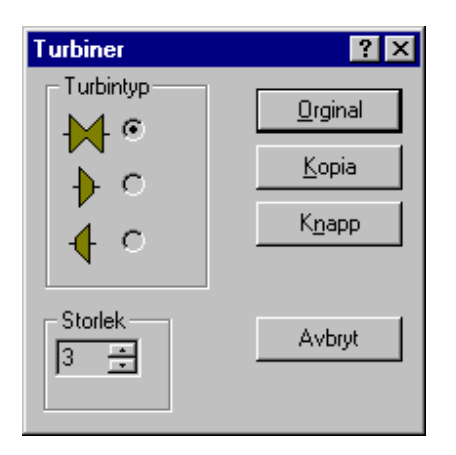

Med hjälp av knapparna Original, Kopia eller Knapp väljer man symbolens funktion.

# **Se även:**

Hur placerar man ett objekt i schemat? Hur tar man bort ett objekt från ett schema? Hur kopplar man en kopia? Hur kopplar man en knapp?

# Turbin

# **Tankar**

Följande dialog används för att välja vilken typ av tank och hur ikonen skall ritas.

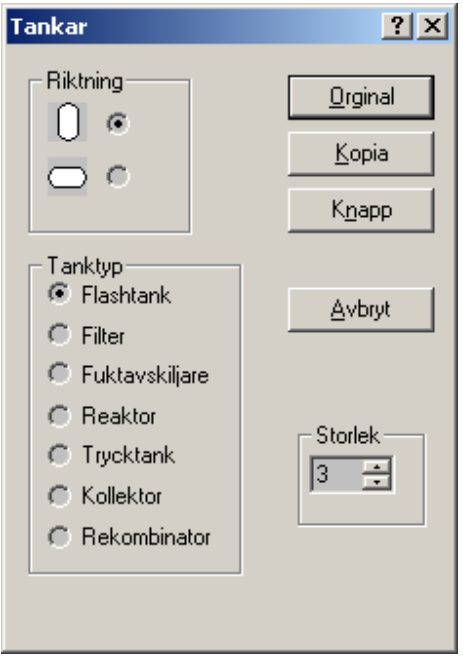

Med hjälp av knapparna Original, Kopia eller Knapp väljer man symbolens funktion.

## **Se även:**

Hur placerar man ett objekt i schemat? Hur tar man bort ett objekt från ett schema? Hur kopplar man en kopia? Hur kopplar man en knapp?

Flashtank Filter Fuktavskiljare Reaktor **Kollektor** Rekombinator

Splitter, kollektor och avtappning

Från nedanstående dialog väljer man splitter, kollektor eller avtappning.

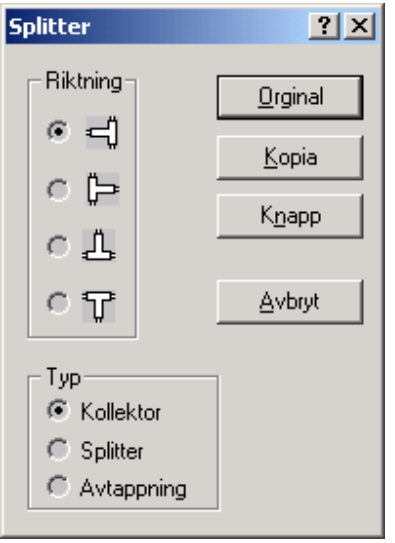

#### **Riktning:**

Genom att markera i cirkeln till vänster om figuren, väljer man vilken riktning som figuren skall ha. Ikonen går att rotera via snabbmeny efter utplacering.

## **Typ:**

Från menyn går det att välja tre olika beräkningskomponenter. Man väljer genom att markera i cirkel till vänster om beräkningstyperna. Efter att figuren är placerad på arbetsytan, och innan datafilen är byggd, kan man ändra beräkningstyp med hjälp av snabbmenyn och menyalternativet **Information**. Ändringen sker i informationsdialogen som öppnas.

Med hjälp av knapparna Original, Kopia eller Knapp väljer man symbolens funktion.

**Se även:**

Hur placerar man ett objekt i schemat? Hur tar man bort ett objekt från ett schema? Hur kopplar man en kopia?

# Modellering

# Hur kopplar man en knapp?

Kollektor. Splitter. Avtappning.

# Strypningar

Följande dialog används för att välja olika typer av strypningar.

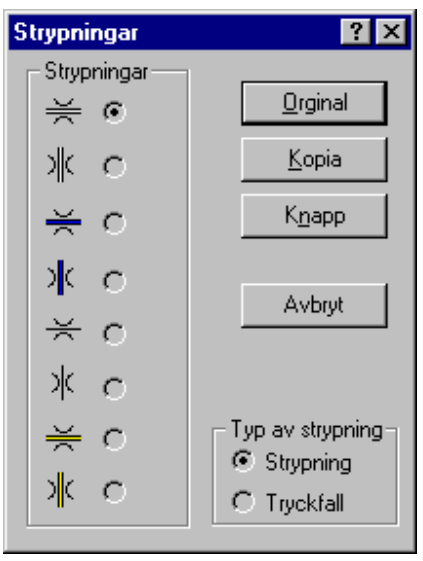

Med hjälp av knapparna Original, Kopia eller Knapp väljer man symbolens funktion.

# **Se även:**

Hur placerar man ett objekt i schemat? Hur tar man bort ett objekt från ett schema? Hur kopplar man en kopia? Hur kopplar man en knapp?

**Strypning Tryckfall** 

# Ledning

Nedanstående dialog används för val av ledning och ledningens längd. En ledning används istället för en port, när det skall beräknas tryckfall i porten.

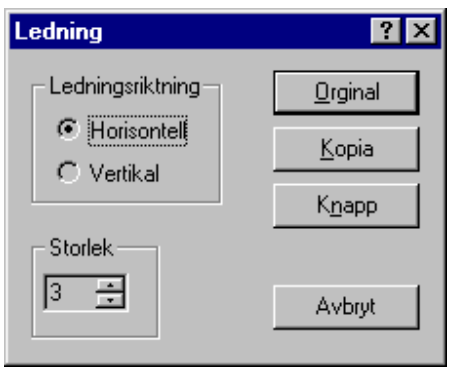

Med hjälp av knapparna Original, Kopia eller Knapp väljer man symbolens funktion.

## **Se även:**

Hur placerar man ett objekt i schemat? Hur tar man bort ett objekt från ett schema? Hur kopplar man en kopia? Hur kopplar man en knapp?

Ledning

Dialogen för endobjekt

Nedan visas dialogen för val av endobjekt.

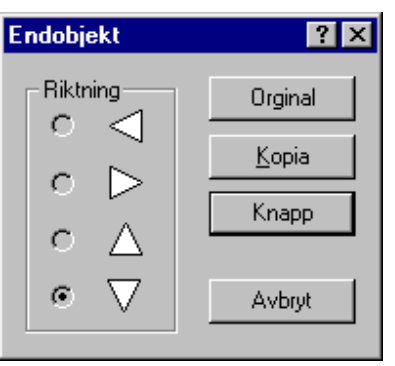

Endobjektet kan läggas ut i ett schema i fyra riktningar. Riktningen och fyllnadsfärgen går att ändra efter att objektet är placerat på skärmen med hjälp av snabbmenyn.

Med hjälp av knapparna Original, Kopia eller Knapp väljer man symbolens funktion.

# **Se även:**

Hur placerar jag ett objekt på skärmen? Hur roterar jag ett objekt på skärmen? Hur byter jag fyllnadsfärg på ett objekt?

# Modellering

# Mätpunkt

Med hjälp a v nedanstående dialog, väljer man mätpunktens storlek och utseende:

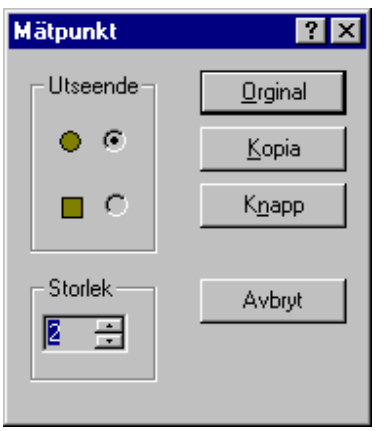

Med hjälp av knapparna Original, Kopia eller Knapp väljer man symbolens funktion.

#### **Se även:**

Hur placerar man ett objekt i schemat? Hur tar man bort ett objekt från ett schema? Hur kopplar man en kopia? Hur kopplar man en knapp? Hur ändrar man mätpunktstyp?

# Mätpunkt

## Information

Dialogen används för information om vissa modellparametrar som en komponent har när programmet

är i ritamode. För att få fram denna dialog, måste programmet vara i ritmod, d.v.s. ritknappen  $|\bigodot$  skall vara intryckt. Från snabbmenyn som fås fram genom att trycka på musens högerknapp när markören är i den aktuella komponenten väljer man alternativet **Information.**

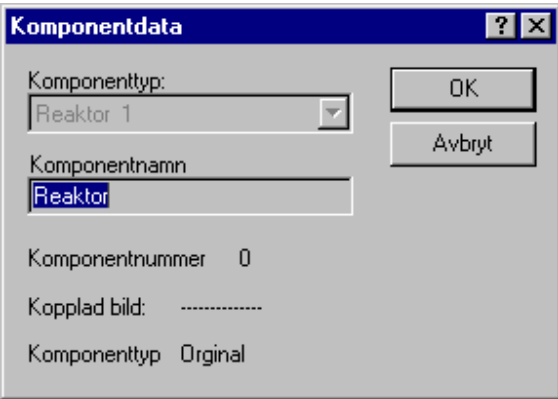

#### **Komponenttyp:**

Här visas namnet på den beräkningstyp som komponenten har. Så länge som komponenten inte har någon knytning till den interna databasen kan man byta till vilket som helst av de tillgängliga funktionerna. Efter att databasen är bygd eller uppdaterad via menyn **Bygg** går det inte att ändra längre. I detta fall måste komponenten tas bort och åter läggas ut på skärmen.

 $\mathbf{I}$ 

#### **Komponentnamn:**

Här visas komponentens namn. Här kan man ange det namn som man vill att komponenten skall heta. Om inget namn har getts, ges komponenten ett defaultnamn när man uppdaterar eller bygger databasen till en modell. Namnet kan ändras när som helst om programmet är i ritmode. Datafilen måste sparas efter att namnet är ändrat om ändringen skall vara kvar till nästa gång som modellen öppnas.

#### **Komponentnummer:**

Här visas det nummer komponenten har i datafilen i sin komponenttyp.

#### **Kopplad bild:**

Om man har kopplat en bild till komponenten, visas namnet på denna här.

#### **Komponenttyp:**

En komponent kan vara av typen Original, Kopia eller Knapp.

#### Storleksdialogen

Nedanstående dialog används när storlek skall bestämmas på en komponent innan den läggs ut på skärmen.

# Modellering

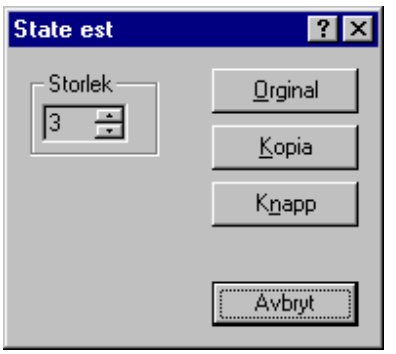

Överskriften i namnlisten ändras, beroende på vilken komponent det gäller. I exemplet ovan gäller det ett **state est**objekt. Storleken går att variera mellan 1 och 8

## Funktionsval

Nedanstående dialog ger möjlighet att koppla vilken beräkningsfunktion som helst till en komponent. Komponenten ritas som en rektangel.

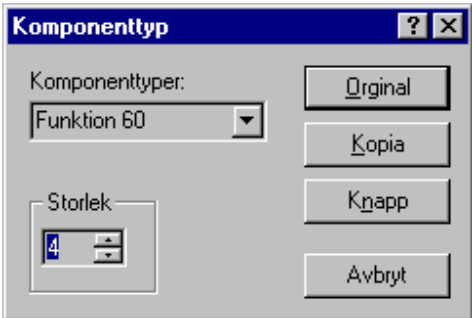

Med hjälp av knapparna Original, Kopia eller Knapp väljer man symbolens funktion.

 $\mathsf{I}$ 

#### **Se även:**

Hur kopplar man en kopia? Hur kopplar man en knapp?

#### **Datafiler**

#### **Basdatafil**

Basdatafilen för en modell måste ha samma namn som modellfilen och de skall ligga i samma mapp. Den har en särställning bland de datafiler som kan skapas för modellen och innehåller många viktiga modellattribut som gränssnittet läser in varje gång modellen öppnas.

Namnexempel modellfil: *modell.piw*

basdatafil: *modell.rdb* 

Basdatafilen är den enda datafil som kan användas vid modellering. För alla andra datafiler är flera av knapparna i modelleringsverktyget inaktiverat.

**Kopplingar** 

#### **Koppling**

När processmodellen lagts ut grafiskt måste komponenternas sammankoppling göras. Detta sker inte automatiskt via den grafiska utläggningen eftersom vissa kopplingar också måste göras utanför den grafiska illustreringen i processbilden.

Den mest uppenbara sammankopplingen av komponenterna görs vid kopplingen av komponentens portar. Normalt kopplas först inloppet till komponenten och sedan utloppet. Vid beräkningen av en komponent brukar komponenten själv anropa beräkningen av utloppsportarna.

Därefter kan följa eventuella komponentkopplingar, dvs koppling till andra komponenter än portar. Detta krävs för komponenter som behöver kommunicera med andra komponenter under beräkningen av komponenten. En sådan koppling möjliggör också att komponenten kan anropa beräkningar i den kopplade komponenten.

Om komponenten behöver läsa eller skriva en enstaka variabel som tillhör en annan komponent så kan man också göra en variabelkoppling direkt till denna variabel. Som en ytterligare variant finns också heltalskopplingar.

Se vidare: Hur kopplar jag en komponent

#### **Hur kopplar jag en komponent?**

.

- 1. Tryck in knappen **Fil** Koppling på Verktygslisten.
- 2. Klicka på den komponent som skall kopplas.
- 3. Kopplingsdialogen öppnas och visar de anslutningar som den valda komponenten har.
- 4. Markera i listan den kopplingspunkt som du vill ansluta eller ändra anslutningen på.
- 5. Klicka med musen på den port eller komponent som du vill koppla till den markerade kopplingspunkten.
- 6. Markeringen i listan flyttas till den punkt som är närmast under den förut valda. Om den senast valda var den sista, flyttas markeringen till den första kopplingspunkten i listan.
- 7. När samtliga kopplingspunkter som man vill koppla är kopplade, trycker man på knappen **OK**.
- 8. Fortsätt genom att klicka på nästa komponent och upprepa ovanstående punkter.

# **Alternativt kopplingssätt**

- 1. Tryck in knappen **25** på Verktygslisten Koppling
- 2. Klicka på den komponent som skall kopplas.
- 3. Kopplingsdialogen öppnas och visar de anslutningar som den valda komponenten har.
- 4. Markera i listan den kopplingspunkt som du vill ansluta eller ändra anslutningen på.
- 5. Välj komponent som skall kopplas i komponentlistan till höger om kopplingslistan.
- 6. Tryck på knappen **Koppla**.

## **Kopplingsdialogen**

Nedanstående dialog används när komponenterna skall kopplas. Koppling innebär att man logiskt talar om vilka portar som kopplar ihop komponenterna.

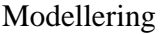

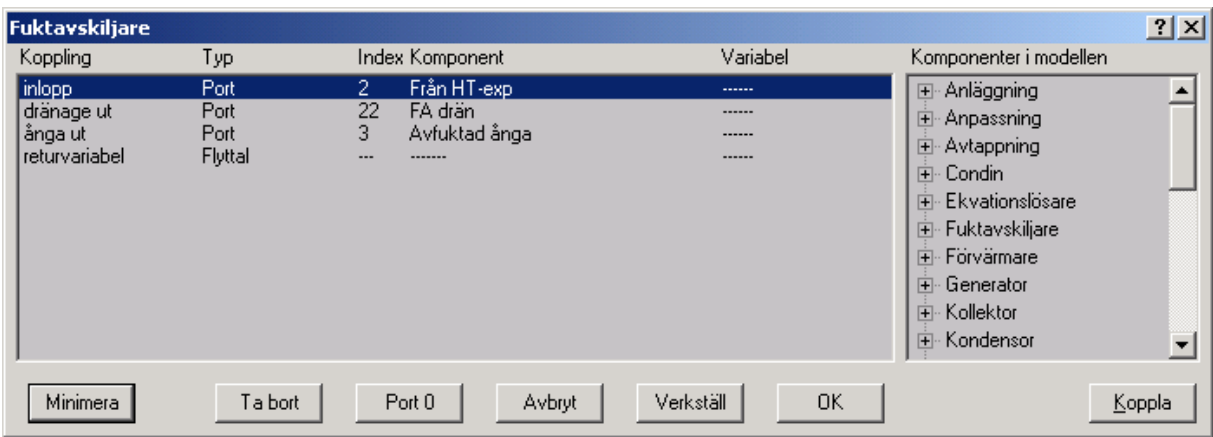

Dialogen öppnas när knappen  $\overline{\mathfrak{B}}$  är nedtryckt och man klickar i den komponent som skall kopplas. Komponentens namn visas i dialogens översta fält. Under rubrik Koppling i listan visas de kopplingsmöjligheter som en komponent har. För att koppla en kopplingspunkt i en komponent, markeras denna i listan. sedan klickar man på den komponent i schemat som man vill koppla till denna kopplingspunkt. Ett alternativt sätt att koppla är att leta reda på komponenten i listan Komponenter i modellen.

Om kopplingen är till en variabel i någon komponent, öppnas dialogen för variabelkoppling.

## **Operationer**

Hur kopplar jag en komponent

#### **Gruppering**

#### **Gruppering**

Grupperingen av en modell görs genom att aktivera grupperings-knappen i modelleringsverktyget. Man får då upp grupperingsdialogen där tillgängliga objekt i det vänstra fönstret kan föras över i aktuell grupp som visas i det högra fönstret. Valet av anropsgrupp och beräkningsmod måste göras före inläggningen.

Syftet med grupperingen är att få korrekt ordningsföljd på modellens komponentanrop. Vid större modeller där ekvationslösare måste användas byggs anropsordningen upp hierarkiskt. Modellen gör först några anrop till komponenter som utgör "randvillkor" för beräkningen. Därefter anropas modellens ekvationslösare. Dessa inledande anrop läggs i gruppen "modell" som utgör toppgruppen i hierarkin.

När de av ekvationslösaren kontrollerade komponenterna (normalt de flesta i en modell) skall anropas sker detta i ekvationslösarens egen grupp och dessa anrop upprepas tills konvergens för ekvationslösaren uppnås. Därefter kan anropen återgå till gruppen "modell" där några avslutande komponentanrop görs till komponenter som inte behövt ingå i den iterativa ekvationslösningen (balanseringen) av modellen.

Om även beräkningsmoden "specialberäkning" ingår måste proceduren upprepas på motsvarande sätt för denna mod.

Inläggningen utförs enligt anvisningarna för gruppdialogen.

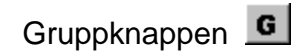

Med denna knapp öppnar man Gruppdialogen där man grupperar komponenterna mellan Modell och de ingående Ekvationslösarna. Inom varje grupp skall också komponenterna sorteras i den anropsordning som skall användas.

#### **Gruppdialogen**

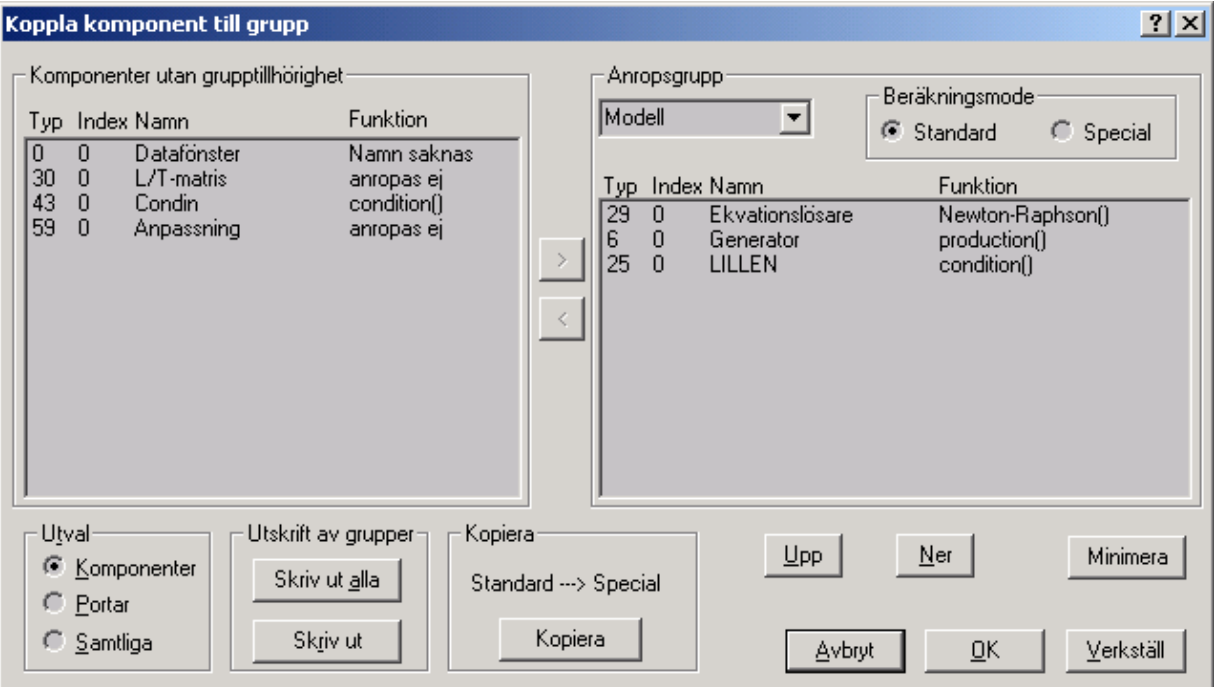

Beräkningsgången i en modell bestäms via **Gruppdialogen**. När modellen byggs definieras de

beräkningsgrupper som skall finnas. När knappen **G** trycks ner öppnas ovanstående dialog. Dialogen består huvudsakligen av två huvuddelar, **Komponenter utan grupptillhörighet** och **Grupper**. En komponent eller port kan bara ingå i en beräkningsgrupp.

#### **Komponenter utan grupptillhörighet**

Här listas de komponenter som inte tillhör någon beräkningsgrupp. I rutan **Utval** kan man välja ett filter för listan:

**Komponenter** Visa samtliga komponenter förutom portar .

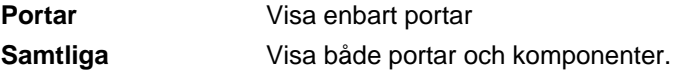

## **Grupper**

Denna ruta består av två delar. Överst finns en valbox där den beräkningsgrupp som skall visas i listan väljs. I listan visas de komponenter som ingår i vald beräkningsgrupp, och i den ordning med vilken de beräknas.

## **Utskrift av grupper:**

Om man trycker på knappen **Skriv ut** skrivs den grupp som är invald ut på vald skrivare. Om man trycker på knappen **Skriv ut alla** skrivs samtliga grupper ut som har något innehåll.

Komponenternas beräkningsordning styrs av ordningen i gruppens komponenter. Den översta i listan beräknas först. Denna ordningsföljd bestäms av modellören på grundval av processens uppbyggnad. Grundprincipen är att anropa komponenterna i flödesordning. En annan princip är att helst alla ingående portar skall vara beräknade innan komponentanropet görs. OBS! att portar normalt beräknas av den komponent de ansluter från, d.v.s. en komponent beräknar alla sina utloppsportar.

## **Operationer**

Lägg till en komponent i en grupp.

Ta bort en komponent från en grupp. Hur ändrar man beräkningsordningen?

**Lägg till en komponent i en grupp** 

- 1. Markera en komponent i den vänstra listan. Knappen med pilen **>** tänds. Om flera komponenter skall flyttas på en gång går det att med tangenten **Ctrl** nedtryckt markera fler komponenter på en gång.
- 2. Tryck på knappen med pilen **>**.
- 3. Komponenterna försvinner nu från den vänstra listan och läggs sist i den högra. Om man markerat en position i den högra listan kan man också få in komponenten på den platsen.
- 4. En asterisk tänds i dialogens namnlist som tecken på att en ändring är gjord men inte sparad.
- 5. När man är klar trycker man på knappen **Verkställ** eller **OK**. **Verkställ** Sparar ändringarna i komponenten men stänger inte dialogen som **OK** gör. Asterisken släcks i namnlisten.

# **Alternativa sätt**

- 1. Dubbelklicka på den komponent som skall flyttas från den vänstra listan till den högra.
- 2. Klicka i schemat på den komponent som skall läggas till.

#### **Ta bort en komponent från en grupp**

- 1. Markera en komponent i den högra listan. Knappen med pilen **<** tänds. Om flera komponenter skall flyttas på en gång går det att med tangenten **Ctrl** nedtryckt samtidigt som man markerar, markera fler komponenter på en gång.
- 2. Tryck på knappen med pilen **<**.
- 3. Komponenterna försvinner nu från den högra listan och läggs i den vänstra.
- 4. En asterisk tänds i dialogens namnlist som tecken på att en ändring är gjord men inte sparad.
- 5. När man är klar trycker man på knappen **Verkställ** eller **OK**. **Verkställ** Sparar ändringarna i komponenten men stänger inte dialogen som **OK** gör. Asterisken släcks i namnlisten.

# **Alternativt sätt**

1. Dubbelklicka på den komponent som skall flyttas från den vänstra listan till den högra.

#### **Hur ändrar man beräkningsordningen?**

- 1. listan under rubriken **Grupper** markerar man den komponent som skall flyttas.
- 2. Knapparna **Upp** och **Ner** tänds.
- 3. Med knapparna **Upp** och **Ner** flyttar man sedan den markerade raden upp eller ner i listan till önskad plats.
- 4. En asterisk tänds i dialogens namnlist som tecken på att en ändring är gjord men inte sparad.
- 5. När man är klar trycker man på knappen **Verkställ** eller **OK**. **Verkställ** Sparar ändringarna i komponenten men stänger inte dialogen som **OK** gör. Asterisken släcks i namnlisten.

#### **Funktionsval**

#### **Komponentanrop**

Inläggning av komponentanrop görs genom att aktivera funktionsknappen i modelleringsverktyget och sedan klicka på den aktuella komponenten. Man får då upp komponentens funktionsvalsdialog.

Många komponenter har flera funktionsanrop att välja på. Skillnaden kan vara vilka av komponentens variabler som kan utgöra indata och vilka som skall utgöra beräkningsresultat. Detta är modellörens val och kan bero på vilken funktionalitet man vill åstadkomma med modellen.

Som exempel kan vi ta en ventil. I en modell vill man få en beräkning av det flöde som ventilen släpper igenom baserat på kända tryck före och efter ventilen. Ett lämpligt val är då anropet "flöde från mottrycket".

I ett annat fall kan man inte veta inloppstrycket till ventilen då visst tryckfall också uppstår i ledningen fram till ventilen. Då kan man istället iterera fram flödet mot en beräknad balansvariabel i ventilen. Anropet heter då "mottrycksbalans", och beräkningen kräver att itererat flöde och ventilens balansvariabel får ingå i modellens ekvationslösare.

#### **Funktionsknappen**

- 1. Tryck in knappen  $f^*$  i verktygslisten koppling. Markören ändras till  $\Im \mathbb{Z}$
- 2. Klicka i schemat på den komponent som du vill ansluta en funktion till.
- 3. Dialogen funktionsdialog öppnas.
- 4. Välj i dialogens översta valbox, om det är Specialberäkning eller Standardberäkning som funktionen skall ingå i.
- 5. De funktioner som går att välja visas nu i listan. Om någon rad är markerad, är denna funktion redan kopplad till komponenten.
- 6. Markera den funktion som skall användas och tryck på OK eller Verkställ.

#### **Funktionsdialogen**

# Modellering

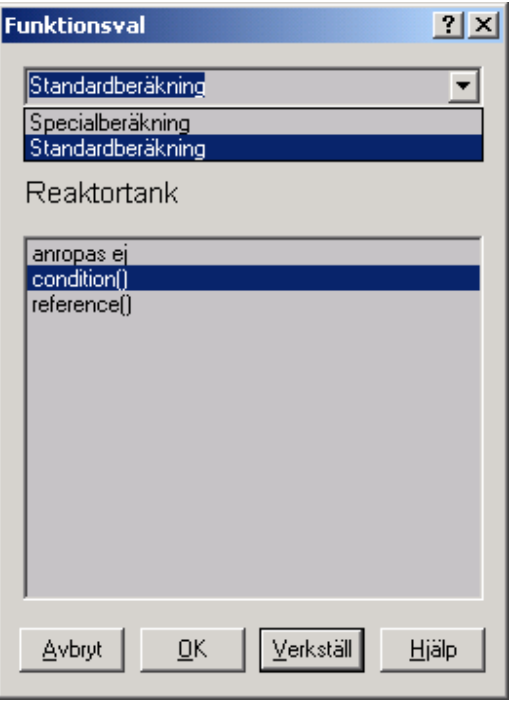

Dialogen används vid modelleringen av modellen. Varje komponent skall ha en funktion kopplad till sej

för att kunna utföra beräkningarna. När knappen  $I^*$  trycks in på kopplingslisten aktiveras funktionen. Man klickar på den komponent som man vill ange funktionen till och dialogen visas med de funktioner som den specifika komponenten har tillgång till. Om någon funktion är markerad i listan betyder det att denna funktion redan är kopplad till komponenten.

Man kan välja funktion för två olika beräkningsfall, Standardberäkning eller Specialberäkning. Vilken man kopplar till väljer man i valboxen överst i dialogen.

#### **Se även:**

Hur kopplar man en funktion?

#### **Ekvationslösare**

#### **Ekvationsuppbyggnad**

Hur ekvationssystemet för en modell skall byggas upp är sannolikt det svåraste momentet i modelleringen av en Probera-modell. Detta beror på att ekvationsuppbyggnaden måste spegla modelluppbyggnaden, och den kan därför inte beskrivas annat än i generella termer som skall vara tillämpbara oavsett modellens innehåll och uppbyggnad.

Vid ekvationsuppbyggnaden skall modellören identifiera de variabler som måste ingå i iterationsvektor och balansvektor för en ekvationslösare.

Iterationsvektorn innehåller iterationsvariabler och eventuella initieringar.

Balansvektorn innehåller variabelbalanser och komponentbalanser.

Ekvationslösaren ansätter värden för iterationsvektorn före varje beräkning (iteration) och utnyttjar sedan responsen i balansvektorn för att förbättra iterationsvektorn inför nästa beräkning (iteration).

Vid modellering skiljer man på 2 typer av balanser (ekvationer).

#### **Komponentbalanser**

Innebär att komponenten vid anropet kommer att beräkna en "obalans" som kan uttryckas i en balansvariabel. Exempelvis:

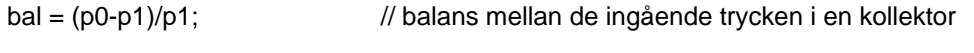

Vid konvergens är bal<konv // där konv är ett konvergenskriterium ex.vis konv=1e-5

Exempel på komponenter med balansvariabler är:

Värmeväxlare **Strypningar** Ventiler Turbinexpansioner

#### Globala komponentbalanser

Om konvergens för en balans kräver en iterationsvariabel som ligger utanför den aktuella komponenten, i en tidigare komponent i ekvationslösarens anropslista, så skall balansen tas med som ekvation i ekvationslösaren och motsvarande iterationsvariabel skall ingå i iterationsvektorn.

#### Lokala komponentbalanser

Vissa komponenter har en "egen" ekvationslösare, nämligen de som har balanser som kan itereras till konvergens med en iterationsvariabel i samma komponent. Dessa balanser skall då inte tas med i ekvationsuppbyggnaden för modellen. Den iterativa processen i dessa är förberedd i komponentkoden och komponenten konvergeras vid varje enskilt anrop. Om konvergens inte uppnås för en sådan komponent måste modellberäkningen normalt avbrytas så att orsaken till konvergensproblemet kan rättas till.

#### **Variabelbalanser**

Dessa används vid beräkning av slutna kretsar där man kan iterera på ett tillstånd (ex.vis flöde, entalpi eller tryck) i den första port som anropas. När sedan den komponent som återigen beräknar den första porten anropas (sista anropet i den slutna kretsen) kommer detta anrop att ge ett resultat för iterationsvariabeln som skiljer sig från det som ansattes av ekvationslösaren.

Ekvationslösaren kan då bilda ett balansvärde enligt:

bal = (h0-h1)/h0; // variabelbalans på ett entalpivärde I en sluten krets

Här är h0 det värde som ekvationslösaren ansätter och h1 är det värde som beräknas vid sista anropet i kretsen. Med hjälp av ekvationslösaren drivs denna balans till konvergens. Variabelbalanserna är alltid globala balanser som måste ingå i modellens ekvationslösare.

#### **Inläggning av iterationsvariabler och balanser**

När en variabel skall föras in i ekvationssystemet högerklickar man på variabeln så att en meny visas. I en undermeny till alternativet "Ekvation/standard" kan man välja att markera variabeln som iterationsvariabel, initiering, variabelbalans eller komponentbalans. Den kommer då att ingå i en ekvationslösares ekvationssystem för standardberäkning.

På motsvarande sätt kan man i undermenyn till alternativet Ekvation/special välja in variabeln till en ekvationslösares ekvationssystem för specialberäkning.

Standardberäkning och specialberäkning är 2 skilda beräkningsmoder under beräkningsmenyn. Många modeller utnyttjar båda dessa beräkningsanrop, exempelvis när en modell skall kunna integreras. Då används ofta standardmod för "nollställning" inför en integrering av ett tidsförlopp. Integreringen körs därefter i specialmod, som då måste vara valt som tabellberäkningsmod i modellobjektet.

#### **Ekvationssystemet**

Vid uppbyggnaden av ekvationssystemet gäller följande villkor:

Antal iterationsvariabler = antal variabelbalanser + antal komponentbalanser

Initieringar kan komma med utöver iterationsvariablerna i samma vektor. De kommer att placeras efter iterationsvariablerna och de kommer inte att ingå i ekvationslösningen.

Initieringsvariabler behövs sällan för annat än mycket stora modeller.

Ekvationssystemens uppbyggnad visas i dialogen ekvationer. Där kan också borttagning av iterationsvariabler och balanser göras.

#### **Identifiering av ekvationer**

Det är modellörens uppgift att identifiera en modells behov av ekvationer för att ett stationärt balanserat tillstånd skall kunna beräknas. Det krävs därför en god kännedom om komponenterna och deras funktionsanrop för att kunna bygga upp ett fungerande ekvationssystem. En erfaren modellör får med tiden en god känsla för behovet av ekvationer och märker snabbt på modellens respons när ekvationer fattas.

Vissa generella riktlinjer kan ges:

Alla komponenter, som anropar en balanseringsfunktion och där en motsvarande iterationsvariabel inte tillhör komponenten utan ligger i någon annan komponent i modellen, måste balanseras på modellnivå med hjälp av modellens ekvationslösare. Om däremot en komponent med balanseringsfunktion itererar på en intern variabel kan komponenten konvergeras direkt vid komponentanropet, och någon ekvation behöver då inte adderas till modellens ekvationslösare.

Vid returflöden som kommer ifrån komponenter som ligger senare i anrops-sekvensen än den kollektor eller tank som tar emot returflödet så kan variabelbalanser för flöde och/eller entalpi behöva sättas i returporten.

Komponentbeskrivningarna skall på ett tydligt sätt ange för vilka anrop en komponent inte balanseras vid komponentanropet utan behöver en balansering på modell-nivå.

#### **Datainitiering**

#### **Datainitiering**

Med datainitiering menas att ge indata till en modells komponenter i tillräcklig omfattning för att ett beräkningsanrop skall kunna drivas till konvergens. Det är viktigt att veta att även många beräkningsresultet i komponenter måste initieras med startvärden eftersom dessa används i den iterativa beräkningsprocessen för komponenten.

#### **Hur gör man**

#### **Hur ändrar man ett flaggord**

- 1. Applikationen måste vara i beräkningsmod. Om inloggningskontrollen är inkopplad måste man vara administratör. Knappen **i U**i verktygslisten Koppling måste vara utsläppt.
- 2. Klicka i den komponent som har variabeln som skall läggas till i tabellistan. Dialogen med komponentdatan öppnas.
- 3. Leta upp den variabel flaggord skall ändras och klicka med musens högerknapp på den raden.
- 4. I snabbmenyn som visas, välj alternativet **Ändra flaggor**.
- 5. Dialogen **Ändra flaggord** öppnas.
- 6. Välj den flik som innehåller den eller de flaggor som skall ändras.

#### Man kan nu göra på två sätt:

- 1. Klicka på värdet i kolumnen **status** med musen. Om flaggan var 0, blir den nu satt till 1, annars sätts den till 0.
- 2. Mata in det värde som hela flagordet skall ha och tryck på **Enter**. Samtliga flaggor kommer att ändra sig efter det inmatade värdet.

#### **Flaggediteringsdialog**

Nedanstående dialog öppnas när flaggorden skall ändras. Normalt sköter applikationen flaggorna i flaggorden. Felaktig ändring av flaggorna kan medföra att modellen felfungerar. Ändring bör bara göras av person med god inblick i applikationens funktion.

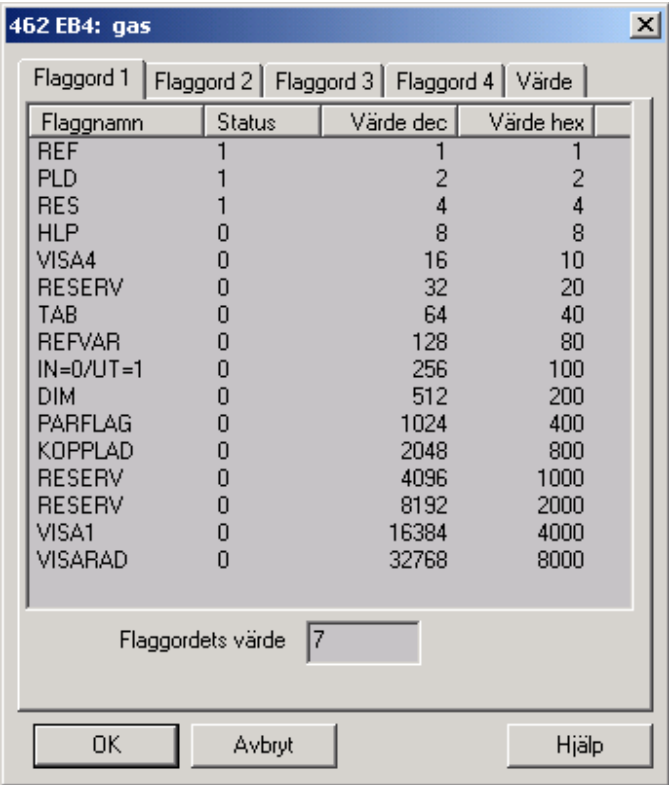

#### **Se även:**

Hur ändrar jag en flagga ?

#### Flaggornas betydelse

**Hur tar man bort en port** 

- 1. Programmet måste vara i ritningsmode.
- 2. Välj verktyget radera från paletten genom att trycka på knappen
- 3. Klicka på porten som skall tas bort med markörens undre vänstra hörn.
- 4. Porten tas bort från arbetsytan.

#### **Hur markerar man en komponent?**

1. Knappen  $\bigoplus$  i verktygslisten Modelleringsverktyg måste vara intryckt. (Programmet skall vara i ritmod .)

Ļ

- 2. Välj verktyget normalmarkör från paletten med hjälp av knappen kt
- 3. Peka på den komponent som skall markeras och tryck på vänster musknapp.
- 4. Komponenten markeras nu genom att små rektanglar ritas i hörnen på en tänkt omslutande rektangel. Om det fanns tidigare markerade komponenter, avmarkeras dessa.

Om flera komponenter skall markeras på samma gång, Hålls knappen **Ctrl** ner samtidigt som komponenten markeras.

#### **Hur markerar man flera komponenter?**

- 1. Knappen  $\blacktriangleleft$  i verktygslisten Modelleringsverktyg måste vara intryckt. (Programmet skall vara i ritmod .)
- 2. Välj verktyget normalmarkör från paletten med hjälp av knappen
- 3. Peka på den komponent som skall markeras och tryck på vänster musknapp samtidigt som knappen **Ctrl** på tangentbordet hålls nere.
- 4. Komponenten markeras nu genom att små rektanglar ritas i hörnen på en tänkt omslutande rektangel.

#### **Öppna en modell utan driftfall**

- 1. Öppna dialogen Modeller och driftfall från menyalternativet Öppna databasmodell från menyn i **Arkiv**.
- 2. De Modeller som finns i databasen visas i dialogen .
- 3. Markera raden för modellen som skall öppnas. Modellen har ikonen **.**
- 4. Tryck på knappen **OK.**
- 5. Modellen öppnas utan data i komponenterna.

#### **Öppna en modell med driftfall**

- 1. Öppna dialogen Modeller och driftfall från menyalternativet Öppna databasmodell från menyn i **Arkiv**.
- 2. De Modeller som finns i databasen visas i dialogen.
- 3. Expandera den modell vars driftfall skall läsas in genom att klicka på expansionsrutan till vänster om ikonen  $\mathbb{E}$
- 4. De driftfall som finns till modellen listas nu under modellens rad. Driftfallen har iconen
- 5. Markera det driftfall som skall öppnas och tryck på knappen **OK.**
- 6. Modellen öppnas nu och data från det önskade driftfallet läses in i komponenterna.

#### **Hur öppnar man en bild**

- 1. Välj från menyn **Bilder** menyalternativet **Öppna bild.**
- 2. Dialogen Öppna bild öppnas.
- 3. Markera den bild som skall öppnas i listan med bildnamn.
- 4. Tryck på knappen **OK** och bilden öppnas.
- 5. Om flikar är valda i huvudfönstret, kommer en ny flik med bildens namn att läggas till.

#### **Hur lägger man till ett parameterobjekt**

- 1. Tryck in knappen **P** för att göra menyalternativet i dialogen Komponentdatadialog tillgängligt.
- 2. Öppna Komponentdatadialogen för den komponent vars variabel skall få ett kopplat parameterobjekt.
- 3. Öppna snabbmenyn för den variabel som objektet skall kopplas till genom att klicka med musens högerknapp på variabelnamnet.
- 4. Om menyalternativet **Parameter** inte lyser, finns det redan ett parameterobjekt kopplat, eller går det inte att koppla parameterobjekt till den typen av variabel.
- 5. Stäng dialogen med hjälp av knappen **OK**.
- 6. Om flera parameterobjekt skall skapas görs detta på liknande sätt.
- 7. När man är färdig med valen av parameterobjekt, Väljer man **Bygg** i huvudmenyn och alternativet **Uppdatera datafil**.
- 8. Beräkningsprogrammet anropas nu och de nya parameterobjekten läggs till i datafilen.
- 9. De nya objekten får nu ett defaultnamn och kan ses i dialogen Komponentdata.
- 10. Vid nästa anrop till beräkningsmodulen, antingen genom att göra om anropet **Uppdatera datafil** eller en normal beräkning erhåller de nya komponenterna sina namn.

#### **Hur ser man en parameters komponentdata**

- 1. Öppna dialogen Komponentdata genom huvudmenyns meny **Modell** och menyalternativet **Komponentdata.**
- 2. Expandera komponenten **Parameter** genom att trycka på ikonen med ett plus.
- 3. Dubbelklicka på det parameterobjekt, vars data du vill se.

## **Hur tar man bort ett parameterobjekt**

- 1. Öppna dialogen Komponentdata genom huvudmenyns meny **Modell** och menyalternativet **Komponentdata**
- 2. Expandera komponenten **Parameter** genom att trycka på ikonen med ett plus.
- 3. Markera det parameterobjekt som skall tas bort.
- 4. Tryck på knappen ta bort.
- 5. Parameterobjektet tas bort från datafil och modellfil.

## **Texter**

Hur ändrar man teckensnittet?

- 1. Knappen  $\bigodot$  i verktygslisten Modelleringsverktyg måste vara intryckt. (Programmet skall vara i ritmod.)
- 2. Klicka på den text som skall ändras med musens högerknapp.
- 3. En snabbmeny öppnas.
- 4. Välj alternativet **Teckensnitt.**
- 5. En dialog öppnas för val av teckensnitt. Fyll i dialogen med de attribut som önskas och tryck på **OK**.
- 6. Teckensnittet ändras nu till den önskade.

# Hur ändrar man en text?

- 1. Knappen  $\bigtriangledown$  i verktygslisten Modelleringsverktyg måste vara intryckt. (Programmet skall vara i ritmod.)
- 2. Klicka på den text som skall ändras med musens högerknapp.
- 3. En snabbmeny öppnas.
- 4. Välj alternativet **Ändra text.**
- 5. Den gamla texten markeras nu. Texten ändras på samma sätt som i andra Windowsprogram©. Om man trycker på Escape återgår texten som innan, d.v.s. utan ändring. Man måste avsluta ändringen med **Enter** för att den skall bli giltig.

# Hur ändrar man textfärg?

- 1. Knappen  $\bigotimes$  i verktygslisten Modelleringsverktyg måste vara intryckt. (Programmet skall vara i ritmod.)
- 2. Klicka på den text som skall ändras med musens högerknapp.
- 3. En snabbmeny öppnas.
- 4. Välj alternativet **Textfärg.**
- 5. En färgdialog öppnas. Välj den färg som önskas och tryck på **OK.**
- 6. Textfärgen ändras nu till den önskade.

# Hur tar man bort en text?

1. Knappen  $\blacktriangleleft$  i verktygslisten Modelleringsverktyg måste vara intryckt. (Programmet skall vara i ritmod.)

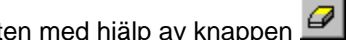

- 2. Välj verktyget Sudda från palett 3. Markören byts till  $\mathbb{Z}$ .
- 4. Klicka med markörens undre vänstra hörn på texten som skall tas bort.
- 5. Texten försvinner nu från arbetsytan.

# Hur skriver jag in text?

1. Knappen  $\bigcirc$  i verktygslisten Modelleringsverktyg måste vara intryckt. (Programmet skall vara i ritmod.)

2. Välj från paletten textverktyget genom att trycka in knappen  $\mathbf{A}$ 

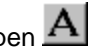

- 3. Markören ändras till  $\mathbb{I}$ .
- 4. Flytta markören till den plats som du vill ha texten placerad och klicka.
- 5. Textinmatningsmarkören visas på det stället som du klickade . Om bilden suddas lite till höger om markören är detta normalt. Den återställer sig sedan.
- 6. Börja mata in den text som du vill ha. Det går bara att mata in en rad. Om texten är lång, kommer början att försvinna till vänster. Detta rättar till sig när texten är inmatad.
- 7. När texten är klar, trycker man på **Enter**. Bilden ritas om med den nya texten. Om annan färg en svart är valt, visas detta nu.

#### **Bildattribut**

Hur gör man för att lägga ut en pil i schemat

- 1. Programmet måste vara i ritningsmode .
- 2. Välj verktyget  $\pm$  i paletten.

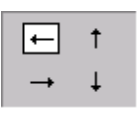

- 3. Palettens valfönster visar fyra symboler .
- 4. Den pil som är vald, markeras med en vit rektangel. Välj riktning på pilen som skall användas genom att klicka i valfönstret med musen på rätt riktning.
- 5. När markören flyttas till arbetsytan ändrar markören utseende enligt någon av följande .
- 6. Flytta pilen i markören till den plats du vill att pilen skall finnas på.
- 7. Genom att klicka placeras en pil ut på arbetsytan .
- 8. Markören återgår till pil  $\mathbb{R}$ .

# Hur gör man för att vända en pil i schemat?

- 1. Programmet måste vara i ritningsmode.
- 2. Klicka på den pil som skall vridas med musens högerknapp.
- 3. Välj från snabbmenyn , något av alternativen **Vrid medurs** eller **Vrid moturs**
- 4. Pilen vrider sej nu i val riktning.

# Hur gör man för att ändra färg på en pil?

- 1. Programmet måste vara i ritningsmode.
- 2. Klicka på den pil som skall vridas med musens högerknapp.
- 3. Välj från snabbmenyn något av alternativen **Ändra färg.**
- 4. Dialogen för färgbyte öppnas. Välj den önskade färgen och tryck på **OK.**
- 5. Pilen ändrar nu färg.

# Hur ritar man en linje?

- 1. Knappen  $\bigotimes$  i verktygslisten Modelleringsverktyg måste vara intryckt. (Programmet skall vara i ritmod.)
- 2. Välj verktyget  $\Delta$  från paletten.

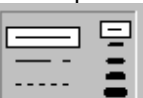

- **3.** Från valfönstret längst ner på paletten väljer man till vänster den linjetyp man önskar och till höger den linjetjocklek som man önskar. **Obs! Om man väljer streckad eller prickad linje, går det bara att välja den tunnaste linjen.**
- 4. När markören flyttas till arbetsytan, ändras den till . Flytta markörens kors till den plats där linien skal börja.
- 5. Tryck ner vänster musknapp och drag med hjälp av musen linjen där den skall sluta.
- **6.** Släpp knappen och linjen ritas ut. **Obs! Även om man valt streckad eller prickad linje, visas den som heldragen medan den ritas.**

## Hur ändrar man en linjes typ?

- 1. Knappen  $\bigcirc$  i verktygslisten Modelleringsverktyg måste vara intryckt. (Programmet skall vara i ritmod.)
- 2. Peka med musmarkören på linjen vars typ skall ändras.
- 3. Tryck på höger musknapp för att öppna snabbmenyn.
- 4. Flytta markören till snabbmenynalternativet **Ändra linjetyp.** En undermeny med de tillgängliga linjetyperna öppnas.
- 5. Välj den nya linjetypen från menyn. Linjens utseende ändras.

## **Obs! Om linjens tjocklek var mer än t pixel , och linjetypen streckad eller prickad väljs, kommer linjens tjocklek att ändras till 1 pixel .**

Hur ändrar man en linjes längd

- 1. Knappen  $\bigcirc$  i verktygslisten Modelleringsverktyg måste vara intryckt. (Programmet skall vara i ritmod.)
- 2. Välj verktyget Ändra linje från paletten . När markören flyttas ut på arbetsytan, ändras den till
- . 3. Flytta markören till en ände av linjen. När markören står rätt, ändras spetsen på markören och den

kommer att se ut som till vänster .

- 4. Tryck ner vänster musknapp och flytta linjens ände. När den är på rätt plats, släpps vänster musknapp.
- 5. Upprepa det ovanstående för den andra änden på linjen om så behövs.

Hur flyttar man en linje?

- 1. Knappen  $\bigcirc$  i verktygslisten Modelleringsverktyg måste vara intryckt. (Programmet skall vara i ritmod.)
- 2. Välj verktyget Normalmarkör från paletten genom att trycka ner knappen
- 3. Peka på linjen som skall flyttas med musens markör.
- 4. När vänster musknapp trycks ner, ritas en rektangel som omsluter linjen ut.
- 5. Drag rektangeln till den plats där linjen skall flyttas och släpp musknappen.
- 6. Rektangeln suddas ut och linjen ritas om på den nya platsen.

# Hur tar man bort en linje?

- 1. Knappen  $\bigotimes$  i verktygslisten Modelleringsverktyg måste vara intryckt. (Programmet skall vara i ritmod .)
- 2. Välj verktyget radera från paletten genom att trycka på knappen .
- 3. Klicka på linjen som skall tas bort med markörens undre vänstra hörn.
- 4. Linjen tas bort från arbetsytan.

# **Beräkning**

#### **Beräkning**

Vid beräkningar med Probera-modeller kan flera olika beräkningsmoder vara aktuella.

- **Standardberäkning**
- **Specialberäkning**
- **Driftpunkt**
- **Designpunkt**
- Anpassningsberäkning
- **Tabellberäkning**
- **Tillståndsanalys**

Standardberäkning är den normala beräkningen av ett stationärt tillstånd för modellen. I denna beräkningsmod brukar processens tillstånd styras av ett par randvillkor (ex.vis kylvattentemperatur och lastnivå) samt modellens komponentdata. Man kan i detta fall tala om "stationär" simulering av en process. De ingående komponenterna bestämmer sitt tillstånd från ansatta indata och parametrar. Beräkningen måste för de flesta modeller ske iterativt, och kräver i sådant fall närvaro av en ekvationslösare.

#Specialberäkning används vanligen när modellen ger möjlighet att bestämma processtillståndet med ett antal låsta tillstånd (tryck, flöden, temperaturer etc.). Denna beräkningsmod används vanligen vid första intrimningen av en modell och för att få en första konvergent datafil (basdatafil). Målet är även här att hitta ett stationärt tillstånd för modellen. Vid modelleringen av ett referensanrop kommer många av komponenterna att anropas med sina reference() funktioner. Dessa ger ofta en beräkning av komponentparametrar utifrån komponentens aktuella tillstånd.

För modeller med behov av iterativ beräkning kan ofta ekvationslösarens system av ekvationer (balanser) för referensberäkningen göras mindre än för den normala beräkningsmoden. Det kan då vara något lättare att nå första konvergens i referensmod istället för i normal beräkningsmod.

Driftpunkt är ett beräkningsanrop som före en normal beräkning flyttar driftpunkten till den som anges av mätdata i modellens invalda x-mätpunkter.

Designpunkt är ett beräkningsanrop som före en normal beräkning flyttar driftpunkten till den som anges av referensvärdena inom parametergruppen "driftpunkt".

Anpassningsberäkning är en beräkningsmod som genom successiva parameterjusteringar försöker erhålla det tillstånd som representeras av invald mätdataserie. Den är viktig vid användning av Probera för tillståndberäkningar.

Tabellberäkning är en beräkningsmod som användes för parametervariationer och för integrationer och dynamisk simulering. Beräkningsresultaten från tabellberäkningar kan illustreras grafiskt i diagramform.

Tillståndsanalys är en speciell tillståndsberäkning för att jämföra modelltillståndet med det tillstånd som representeras av invald mätdataserie. Metoden använder en linjär modellutveckling runt den aktuella driftpunkten.

#### **Iterativ beräkning**

#### **Iterativ beräkning**

Iterativa metoder är oundvikliga vid beräkning av processmodeller som skall återge stationära balanser avseende massa, energi och tryck. Även många komponentmodeller i Probera som skall återge komponenten i stationärt tillstånd måste lösas med iterativ teknik. Som exempel kan nämnas tub- och plattvärmeväxlare, där värmebalans i in- och utloppsströmmarna måste motsvaras av den beräknade värmeöverföringen genom de värmeöverförande ytorna.

För många iterativa processer som löses internt vid komponentanropen använder Probera samma algoritmer som modellens ekvationslösare. Separata objekt av Proberas ekvationslösare kan tas ut i komponentkoden och därefter utnyttja den

gemensamma beräkningskoden som effektivt konvergerar komponenten till balans. De flesta komponenter som löses iterativt har endast en eller två obekanta.

Komponenter som alltid returneras balanserade från komponentanropet gör att modellens ekvationslösare kan hålla färre ekvationer. Dessa komponenter är på detta sätt lättare att hantera för processmodellören.

Många komponenter kan dock inte balanseras internt vid komponentanropet. Deras balans påverkas av komponenttillstånden i dess omgivningar och därför måste iterationsvariabler utanför komponenten påverkas för att komponenten skall balanseras. Dessa komponenters balanser får då väljas som balansvariabler i modellens ekvationslösarobjekt. Exempel på sådana komponenter är förvärmare, mellanöverhettare och kondensorer.

Återkopplade returflöden i exempelvis kaskad-dränerade förvärmare uppvisar exempel på processkopplingar som kräver s.k. variabelbalanser. En variabel som ingår som iterationsvariabel i ekvationslösningen kan vara indata till ett komponentanrop och utdata från ett annat anrop som ligger senare i anropsordningen. Då kommer denna variabel att beräknas till ett värde som eventuellt skiljer sig något från det ansatta. Ett avvikelsemått kan då bildas mellan ansats och resultat som utgör ett element i ekvationslösarens balansvektor.

Vid iterativ beräkning måste antalet obekanta, dvs. antalet element i iterationsvektorn vara exakt lika med antalet ekvationer, dvs antalet element i balansvektorn. Dock kan också ett antal initieringar av andra variabler göras vid ett ekvationslösaranrop. För att dessa initieringar skall kunna utnyttja samma möjligheter till förberäknade värden som iterationsvariablerna kan, så kommer de att adderas till iterationsvektorn. Denna vektor blir då en kombinerad iterations- och initieringsvektor, och kan därför innehålla fler element än balansvektorn.

#### **Linearisering**

Detta är en process som bildar / uppdaterar de initieringsfiler som kopplas till modellen genom att modellen tillförts en initieringsmatris (LT-matris). Vid denna beräkning genomförs en successiv beräkning av modellen för ett stort antal driftpunkt definierade i data för LT-matrisen. I fallet värmebalansmodeller för kraftverk är LT-matrisen uppbyggd med driftpunkter definierade för ett antal olika kylvattentemperaturer kombinerade med ett antal olika lastnivåer för anläggningen.

Beräkningarna genomförs på så sätt att driftpunktsmatrisen körs igenom steg för steg genom att flytta sig mellan närliggande driftpunkter. På så sätt kan vid första genomräkningen extrapolationsrutiner användas för att ge en första rimlig ansats av iterationsvektorerna innan initiering kan ske med tidigare beräknade vektorer. För jacobianerna kan man oftast starta på nästkommande driftpunkt med ekvationslösarens aktuella jacobian, som vid problem uppgraderas automatiskt.

Efter varje konvergens i en driftpunkt skrivs så iterationsvektor och jacobian ner till aktuell driftpunktsposition i initieringsfilerna innan processen går vidare till nästa driftpunkt. Erhålles konvergens i en driftpunkt anses både iterationsvektor och jacobian kunna ge bra startdata för nästa beräkning i driftpunktens närhet.

Val av initieringsrutin vid lineariseringsprocessen görs i modelldataobjektet i variabeln linearisering. När denna variabel är 0 sker ingen linearisering, utan den begärda beräkningen genomförs direkt. För närvarande finns 5 val av initieringsrutin och kodsiffran för respektive rutin skall skrivas till lineariseringsvariabeln innan anrop sker till normal modellberäkning.

- 0 ingen linearisering
- 1 initial linearisering med ekvationslösarens jacobian och extrapolerad iterationsvektor
- 2 interpolering av iterationsvektorn från initieringsfilen (\*.vek) och direkt derivering
- 3 interpolering av iterationsvektor och jacobian från initieringsfilerna (\*.vek och \*.mat)
- 4 interpolering av jacobian från initieringsfilen (\*.mat) och extrapolerad vektor
- 5 extrapolerad vektor och direkt derivering

#### **Integrering**

#### **Integrering**

Detta är en beräkningsform som följer förändringen av ett processtillstånd mot tiden. Det kräver att modellen innehåller integrerbara komponenter och dessutom ett integratorobjekt för styrning av integrationen. Med denna teknik kan man då göra semistationära och även dynamiska simuleringar av processförlopp. Valda variabler från modellen sparas i förvald tidssekvens i en tabell, som sedan möjliggör att grafiskt följa processförändringar med hjälp av Proberas grafiksystem.

Integrationstekniken bygger på 5:e ordningens Runge-Kutta integration med automatisk steglängdsanpassning enligt rutiner hämtade från Referens 1.

Vid integrering av en modell används tekniken med tabellberäkning. Den referensvariabel som då skall vara vald är integratorns "begärd tid". Vid start av tabellberäkningen kommer integratorn att starta en integrering av modellens integrerbara komponenter mellan den aktuella tiden och den begärda tiden. Integratorn anropar de integrerbara komponenternas tidsderivator, men kan också anropa modellens normala balansberäkning mellan de automatiskt valda tidsstegen. När integreringen är klar till den begärda tiden skriver gränssnittet en rad i tabellen, en ny begärd tid läggs in i integratorn baserad på variabeln "resultatintervall" i modelldata-objektet. Gränssnittet kontrollerar att modellens referensvariabel inte nått angivet "slutvärde" i modelldata-objektet. Om så är fallet startas ingen ny integrering.

#### **Tillståndsberäkning**

#### **Tillståndsberäkning**

Tillståndsberäkningar innebär jämförelser av modelltillståndet och det tillstånd som representeras av erhållen mätserie i modellens mätpunkter. Probera genomför sådana tillståndsberäkningar med två olika metoder:

 anpassningsberäkning med "Downhill Simplex" tillståndsanalys med linjär modellutveckling

För båda dessa metoder krävs att modellen förses med mätpunkter och parametrar. Mätpunkterna är komponenter som representerar de tillståndsvariabler i processen där mätvärden kan erhållas från processmätsystemet eller på annat sätt. De flesta av dessa variabler är beräkningsresultat (utdata från modellen) och är då av s.k. y-typ. Normalt kan dock ett par mätpunkter representera variabler som är indata till modellberäkningen och dessa sägs vara av x-typ.

Parametrarna är komponenter som måste representera modellvariabler som är indata (parametrar) till modellberäkningen. Dessa modellvariabler kan beskriva komponenters egenskaper, prestanda eller degradering. De kan också beskriva speciella driftläggningar eller drifttillstånd i anläggningen, ex.vis läckage. Justeringar av parametervärden förändrar modellens tillstånd och därmed de modellvariabler som representeras av mätpunkterna.

Båda beräkningsmetoderna är av typen minimeringsrutiner, som försöker minimera kvadratsumman av avvikelserna mellan mätvärden och modellvärden i mätpunkterna. Den första metoden anpassningsberäkning förskjuter hela modelltillståndet mot detta minimum, medan den andra metoden istället försöker ange de parametervärden som skulle flytta modelltillståndet till minimipunkten.

I samband med dessa beräkningar sker också en harmonisering av de uppmätta mätvärdena mot modellens villkor för massbalans, energibalans och tryckbalans. Denna harmonisering resulterar i kvantifiering av de enskilda mätpunkternas sannolika felvisning.

#### **Anpassning**

#### Anpassningsberäkning

Denna beräkning försöker anpassa modellens tillstånd mot mätdata genom successiva justeringar av parametervärden. För att en anpassningsberäkning skall kunna göras måste modellen vara försedd med mätpunkter och parametrar. Minst en mätpunkt och en parameter måste vara invald. De måste också vara konfigurerade på korrekt sätt med data. För mätpunkterna måste mätvärde och tolerans ha angivits, och för parametrarna måste ett parametersteg ha initierats (får inte vara noll) samt måste parameterns nedre och övre gräns ha givits. För parametern skall även ett referensvärde finnas.

Anpassningsberäkningen arbetar med Downhill Simplex algoritmen. Denna är en minimeringsalgoritm som försöker minimera modellens avvikelse mot invald mätserie. Resultatet uttrycks i variabeln avvikelse i komponenten anpassning. Den ideala avvikelsen noll kan aldrig uppnås i praktiken när man arbetar med ett överbestämt system där minst en frihetsgrad finnes. Erhålls avvikelsen noll är det sannolikt att antalet frihetsgrader är noll och algoritmen löser i princip ett ekvationssystem med lika många obekanta som ekvationer.

## Downhill Simplex

The *downhill simplex method* is due to Nelder & Mead (1965). The method requires only function evaluations, not derivatives. It is not very efficient in terms of the number of function evaluations that it requires. However the downhill simplex method may frequently be the best method to use. The classical simplex method will here be described.

The method has a geometrical naturalness about it which makes it delightful to describe or work through. A *simplex* is the geometrical figure consisting, in *N* dimensions, of *N*+1 points (or vertices) and all their interconnecting line segments, polygonal faces, etc. In two dimensions, a simplex is a triangle. In three dimensions it is a tetrahedron, not necessarily regular tetrahedron. In general we are only interested in simplexes that are non-degenerate, i.e. which enclose a finite *N*-dimensional volume. If any point of a non-degenerate simplex is taken as the origin, then the *N* other points define vector directions that span the *N*dimensional vector space.

To start the method we need to choose the first point to start. The algorithm is then supposed to make its own way downhill through the unimaginable complexity of an *N*-dimensional topography, until it encounters an (at least local) minimum. The downhill simplex method must be started not just with a single point, but with *N*+1 points, defining an initial simplex. If there is one initial point  $P_0$  then the other  $N$  points can be expressed by

#### $P_i = P_0 + a_i e_i$

where  $\mathbf{e}_i$  are *N* unit vectors, and  $a_i$  are constants that characterize the length scale for each vector direction.

The downhill simplex method takes a series of steps, most steps just moving the highest point (the point of simplex where the function is largest) through the opposite face of the simplex to a supposed lower point (**Pr**). These steps are called reflections, and they are constructed to conserve the volume of the simplex (hence maintain its non-degeneracy).

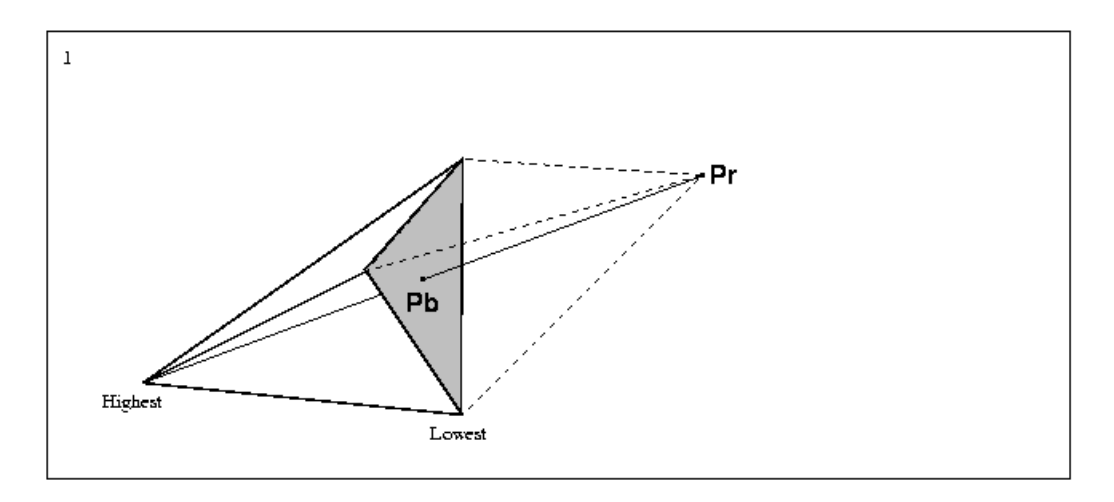

In case when the value of the function in point **Pr** is between the second highest and lowest value of in the vertices of the simplex then the highest point is changed to **Pr** (the new simplex appears - drawn on above picture by dashed lines). When the value of function in point **Pr** is lower than or equal to in the lowest point of the simplex (we have better estimation of the minimum) the value is checked in point **Prr** to see if the function drops further in direction of **Pr**.
### Beräkning

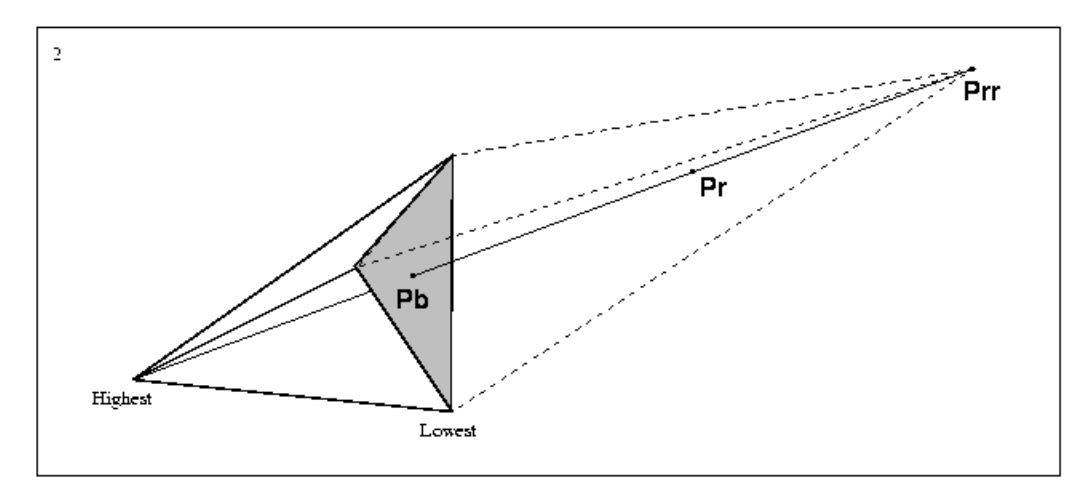

The lower of points **Pr** and **Prr** replaces then the highest point of the simplex. If point **Pr** is greater then the simplex expands in direction to **Prr**, its volume grows. When the value of function in point **Pr** is higher than or equal to the value in the *highest point* of the simplex the value is checked in point **Prr'** to see if the function is lower between the highest point and the point **Pb**. The point **Pb** is the average of simplex points except the highest point. When the value of function in point **Pr** is higher than or equal to the value in the *second highest point* of the simplex and lower than the value in the *highest point* the value is checked in point **Prr''** to see if the function is lower between the point **Pr** and the point **Pb**.

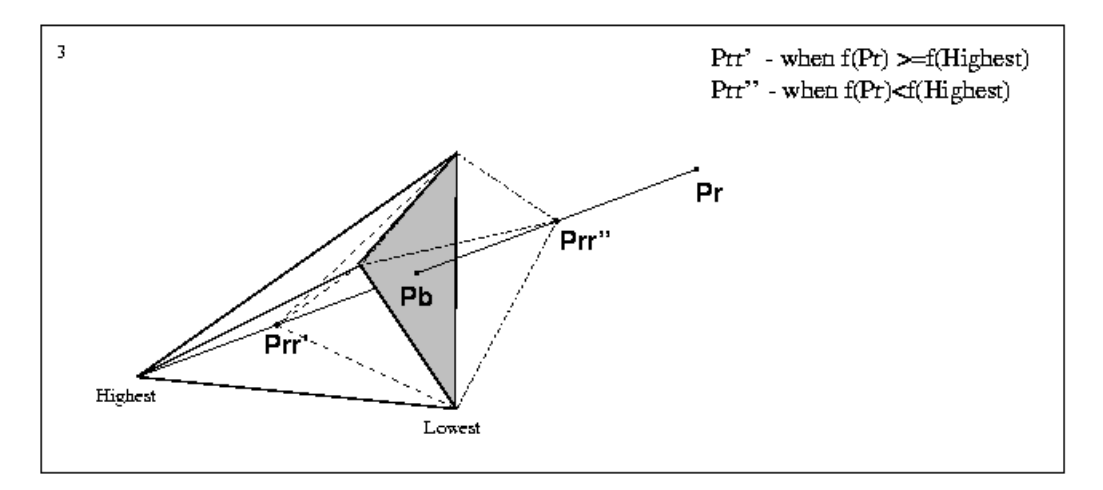

When the value of function in point **Prr'**/**Prr''** is lower than in the highest point of the simplex / in the point **Pr** then **Prr'**/**Prr''** replaces the highest point of the simplex.

#### **Tillståndsanalys**

### **Tillståndsanalvs**

Tillståndsanalys med hjälp av linjär modellutveckling följer metodik framtagen inom OKGs FUD-verksamhet. Metodiken finns närmare beskriven i referenserna 3, 4 och 5.

För den anpassade modellen genomförs en linjär tillståndsanalys med syfte att konvergera modellen och kvantifiera osäkerheter i beräknat tillstånd. Metodiken för analysen beskrivs ursprungligen i referens [4] och brukar benämnas "data reconciliation". I samband med den granskning av metodiken som genomförts i [18] så har beräkningsgång och metodik korrigerats för att följa riktlinjerna i VDI-2048 [17]. Följande steg ingår i tillståndsanalysen:

• Linearisering av modellen till en modellmatris med aktiverade parametrar och mätpunkter.

- Mätdatavalidering (korrigering av mätdata).
- Identifiering av felaktiga mätpunkter (outliers).
- Parameterestimering med valt konfidensintervall.
- Upprepning av lineariseringen med nya parametervärden tills angivet konvergensvillkor uppfyllts.
- Slutlig beräkning av osäkerheten i modellresultatet.

Konfidensnivån för beräknad osäkerhet är normalt vald till 95 % för ett dubbelsidigt konfidensintervall.

Vid osäkerhetsberäkningen för modellresultatet tas full hänsyn till ingående kovarianser mellan parametrarna.

Beräkningsrutinerna kan styras med hjälp av makrosystemet, och kan därmed automatiseras för att klara intermittenta beräkningar med mätdata direkt från DRUS-servern. De viktigaste resultaten kan återskrivas till DRUS för trenduppföljning

### Initiera tillståndsanalys

Genomför en linjarisering av modellen i aktuell driftpunkt. Linjariseringen innebär :

- att samtliga mätpunkter deriveras med avseende på x-mätpunkternas variabler.
- att samtliga mätpunkter deriveras med avseende på invalda parametrar.

Den linjariserade modellen redovisas i två jacobian-matriser (dy/dx resp. dy/dp) som är kopplade som matrisobjekt till komponenten "Anpassning".

En normerad variant på matrisen dy/dp kan för vissa modeller vara redovisad i matrisobjektet dy/tol. Här utgör ett matriselement ändringen i mätpunktens modellvärde dividerat med mätpunktstoleransen för angiven stegändring för parametern. Man inser att det normerade värdet blir beroende av det parametersteg som lagts in i parameterobjektet. Om dessa parametersteg valts som "minsta signifikanta steg", kan i denna matris de olika värdena jämföras inbördes. Speciellt kan för varje invald parameter de mest känsliga mätpunkterna identifieras.

#### **Tabellberäkning**

#### **Tabellberäkning**

En tabellberäkning utför upprepade modellberäkningar med mellanliggande justeringar av en tabellparameter. För varje värde på tabellparametern drivs modellen till balans och tillståndet skickas till gränssnittet som skriver en ny rad i tabellen. Om angivna data för tabellgenereringen säger att ytterligare en rad skall beräknas, så justerar gränssnittet tabellparametern och begär nästa beräkning av modellen.

Tabellparametern väljs ut före tabellberäkningen. Om ett anrop görs till tabellberäkning utan tabellparameter så returneras anropet utan åtgärd med ett meddelande i beräkningsfönstret.

Vid dynamisk simulering av modeller med integratorobjekt så måste integratorns variabel "tid" vara invald som tabellparameter. Vid varje nytt anrop av modellen kommer en ny begärd tid att läsas in till integratorn som därefter genomför en modellintegration i tidssteget fram till denna tidpunkt.

De variabler som skall tabelleras måste ha valts in till tabellistan. Variablerna i tabellistan bygger då upp ett tabellhuvud med variabelnamn (komponent + variabel) och dimension. Tabellhuvudet blir sorterat i enlighet med tabellistan. Om tabellistan sorteras om kommer tabellhuvudet och redan inskrivna data att följa med i sorteringen.

Tabellen som genereras kommer att anta samma namn som den aktuella datafilen. När ett modelltillstånd sparas i en datafil (\* . rdb) kommer en genererad tabell att sparas i samma mapp som en semikolonavgränsad textfil, en så kallad tabellfil (\* . skv).

För att en tabellberäkning skall dokumenteras på ett korrekt sätt måste både datafil och tabellfil finnas under samma namn (namnet före filändelsen) i gemensam mapp. Om man vid inläsning av en datafil istället läser in tabellfilen (\* . skv), så kommer även motsvarande datafil att läsas. Man får då normalt in sluttillståndet (motsvarande sista raden) för denna tabellberäkning. Vill man fortsätta tabellberäkningen från detta tillstånd kommer nya rader att adderas till tabellen och modelltillståndet kommer att förändras och alltid motsvara den sist genererade raden.

Det är viktigt att tänka på att det tillstånd man startade en tabellberäkning med hela tiden förändras. Startar man beräkningen med en viktig fil (basdatafil etc.) så måste man när man sparar beräkningen första gången använda kommandot Spara datafil som och ge beräkningen ett eget namn. Man riskerar annars att skriva över sin basdatafil med ett nytt modelltillstånd. För att åter spara efter kompletterande beräkning kan man använda kommandot Spara datafil.

Den genererade tabellen kan överföras till Excel-format. För detta måste en Excel-bok ha öppnats eller skapats via Probera. Gränssnittet har då upprättat en Ole Automation-länk till Excel, och kan då skriva över tabellen till det aktiva bladet i Excelboken. Tabellens övre vänstra hörn kommer att placeras på markerad cell på bladet.

Raderna i en tabellfil kan inte sorteras om. Däremot kan enstaka rader tas bort. Vill man ha en tabell omsorterad avseende rader får man läsa över den i Excel och därifrån arbeta vidare.

### **Tabellista**

Nedanstående dialog visar de variabler som är valda för att tabelleras. För att få in en variabel i listan öppnar man den komponents datafönster som har variabeln man vill lägga in och gör utvalet där. Ikonerna till vänster om variabeln visar vad

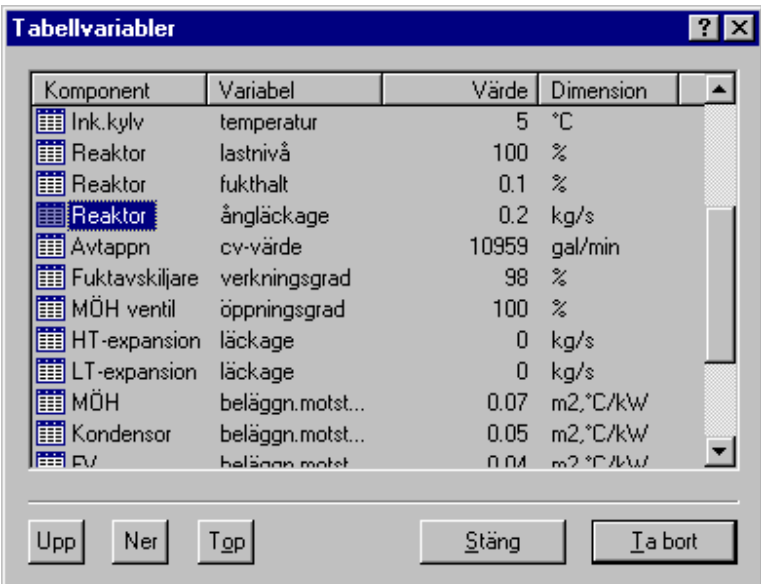

#### **Hur lägger jag till en variabel till en tabellen?**

1. Applikationen måste vara i beräkningsmod. Knappen **i betal i verktygslisten Koppling måste vara** utsläppt.

 $\mathsf I$ 

- 2. Klicka i den komponent som har variabeln som skall läggas till i tabellistan. Dialogen med komponentdatan öppnas.
- 3. Leta upp den variabel som skall läggas till och klicka med musens högerknapp på den raden.
- 4. I snabbmenyn som visas, välj alternativet **Tabellvariabel**.

5. Iconen till vänster på raden blir nu en  $\mathbb{H}$ .

### **Hur tar jag bort en tabellvariabel**

Det finns två sätt att ta bort en tabellvariabel **Sätt 1:** 

- 1. Applikationen måste vara i beräkningsmod. Modelleringsknappen **i best** i verktygslisten Modelleringsverktyg måste vara utsläppt.
- 2. Öppna tabellistan med hjälp av knappen **in på verktygslisten eller välj menyalternativet Tabellvariabellista** på menyn **Tabell.**
- 3. Leta upp den variabel som skall tas bort från listan och markera den i kolumnen K**omponent**.
- 4. Tryck på knappen **Ta bort**.

### **Sätt 2:**

- 1. Applikationen måste vara i beräkningsmod. Modelleringsknappen **in verktygslisten** Modelleringsverktyg måste vara utsläppt.
- 2. Klicka i den komponent som har variabeln som skall tas bort i tabellistan. Dialogen med komponentdatan öppnas.
- 3. Leta upp den variabel som skall tas bort och klicka med musens högerknapp på den raden.
- 4. I snabbmenyn som visas, välj alternativet **Tabellvariabel**.
- 5. Iconen till vänster på raden ändras nu från i ill någon mer adekvat ikon. När man trycker på **Verkställ** eller **OK** tas variabeln bort och datan i tabellen för den variabeln försvinner.

### **Hur ändrar jag ordningen på tabellvariablerna?**

OBS referensvariabeln som finns övers i tabellen och markeras med iconen **to går inte att flytta**.

- 1. Öppna tabellistan med hjälp av knappen **ig av alle på verktygslisten eller välj menyalternativet Tabellvariabellista** på menyn **Tabell.**
- 2. Ordningen i listan är den samma som i tabellfönstret. Den översta i listan är den längst till vänster i tabellfönstret.
- 3. Peka med musen på den som skall flyttas i kolumnen **Komponent** och drag den till den nya platsen. Man kan även markera den rad som skall flyttas och använda knapparna **Upp** och **Ner.**
- 4. Ordningen i tabellfönstret flyttas med automatiskt.

### **Tabellen**

Nedanstående bild visar hur en tabell kan se ut, I översta raden visas namnen på de komponenter vars variabel ingår i tabellen. Dessa har samma ordning som i tabellistan . Från denna vy väljer man vad som skall visas i grafen . Genom att klicka på kolumnknapparna markeras kolumnen. Detta innebär att den markerade kolumnen kommer att bli en kurva i grafen. Dessa värden kommer att visas på X-axel. Om man vill markera fler än en kolumn, måste man hålla knappen **Ctrl** nedtryckt samtidigt som man klickar på kolumnknappen. Referensvariabeln som alltid är kolumn 1 är default på Y-axeln men kan bytas med hjälp av snabbmenyn .

# Beräkning

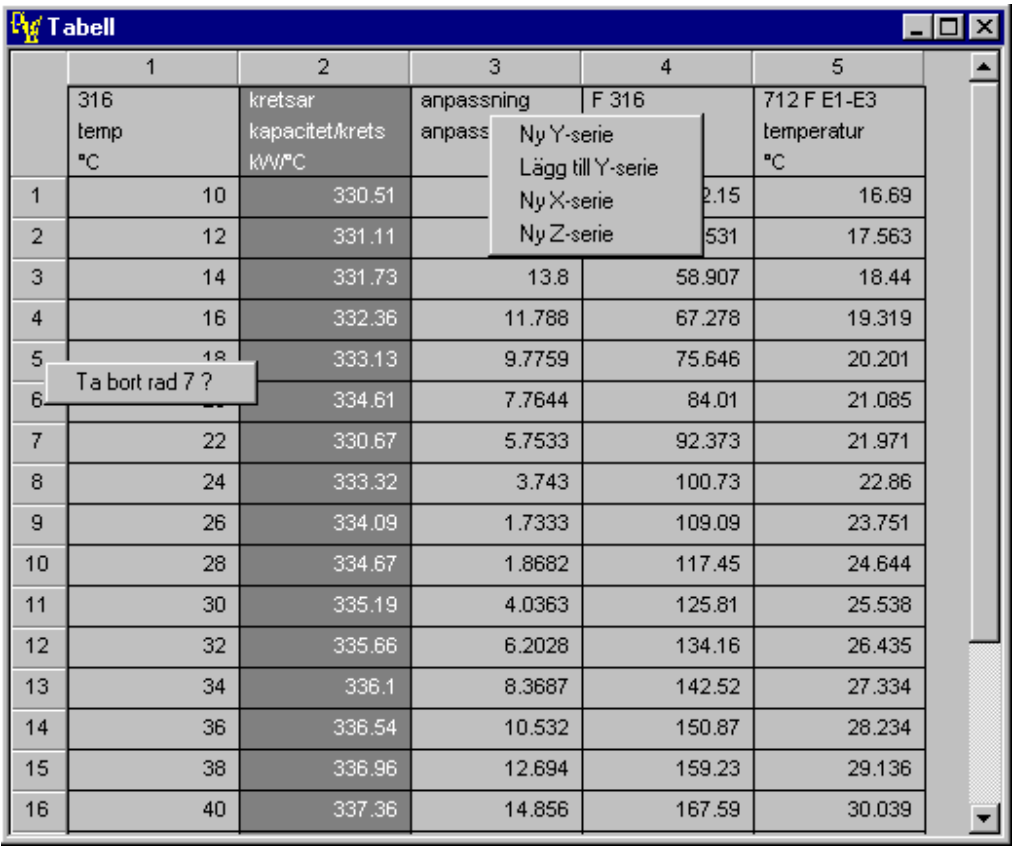

Med hjälp av högerknappen och beroende av var man pekar med musen kan man få upp två olika snabbmenyer . Se bilden.

# **Makron**

### **Beräkningar**

Det finns ett antal olika beräkningar som går att använda i ett macro. Nedan förklaras dess funktion.

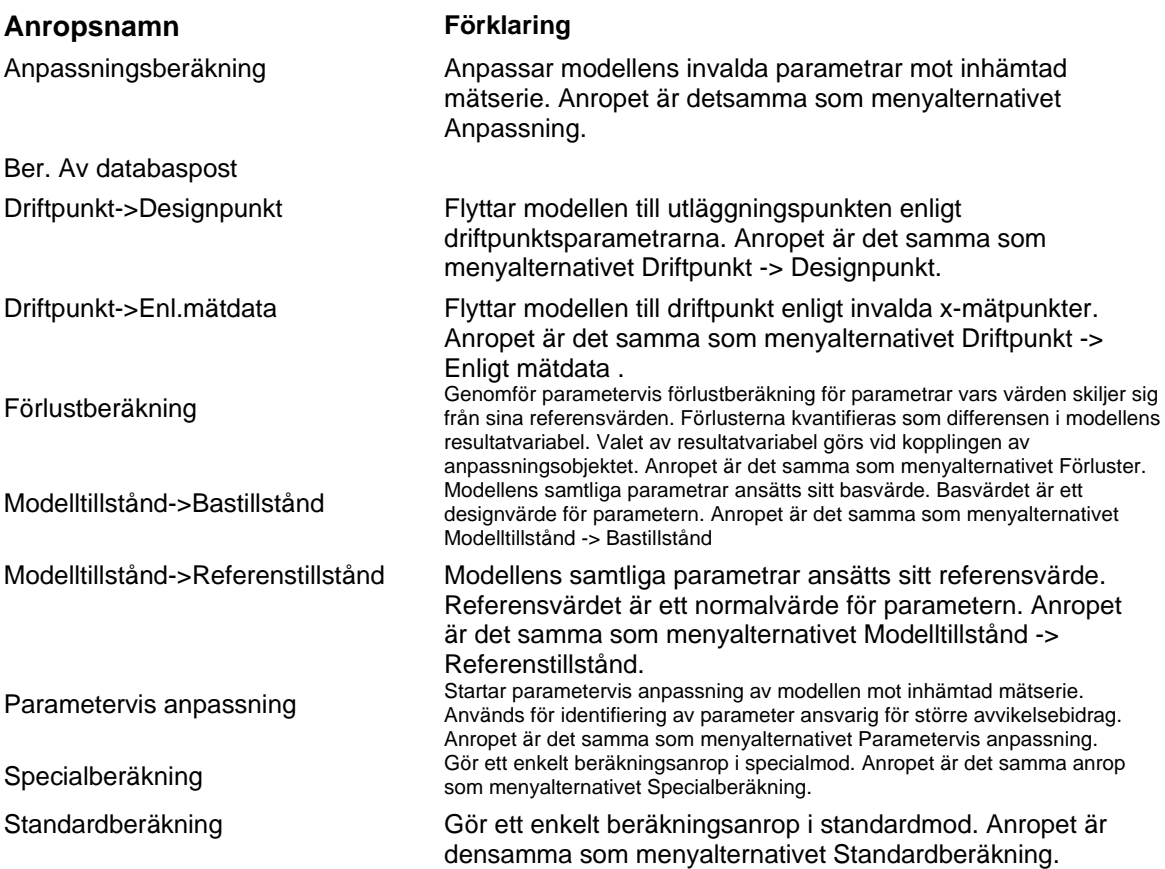

### **Hämta data**

**Hämta mätdata** 

**Användning:** Batchkörning och automatkörning

Kommandot hämtar mätdata in till modellens mätpunktsobjekt. Varje mätpunktsobjekt innehåller namnet på mätpunkten. Detta namn knyter ihop databasens namn med modellens. De objekt som inte får något data tas bort från modellens beräkningssystem.

Kommandot fungerar på två olika sätt, beroende om det är historik som beräknas eller kommandot körs i automatkörning.

### **Historik:**

För att det skall vara en historikkörning, skall macrot börja med kommandot Historik. I historikkommandot anges med vilka tider som data skall hämtas.

### **Automatkörning:**

Vid automatkörning används beräkningsdatorns lokala klocka vid hämtning av data från databasen. Om databasens klocka skiljer sig från den lokala klockan används en offset för att justera tiden för

hämtning av mätvärdena. Offsetet ställs in i inställningsdialogen under menyn **Visa** och undermenyn **Alternativ….** Fliken i inställningsdialogen heter KÖS. Dialogens underrubrik är **Offset vid datahämtning**.

Ex: Historik **Hämta mätdata**  Driftpunkt  $\rightarrow$  Designpunkt Lagra i Tillståndsdatabasen

### **Hämta mätdata från Excel**

### **Användning:** batchkörning.

Kommandot läser in mätdataserier till modellen från ett excelblad. Excelbladet måste vara formaterat enligt nedanstående:

I cell **A1** skall det stå *Datum och Tid,* formaterat enligt åååå-mm-dd tt:mm:ss. I resterande celler på rad 1, skall namnen på mätpunkterna stå. Mätpunktsnamnen kan innehålla mellanslag.

Från och med rad 2 och neråt, skall data stå.

Data börjar hämtas från 2 och hämtningen repeteras på samtliga underliggande rader tills en tom rad detekteras.

Om kommandot AVBRYT passeras kommer hämtningen att brytas och macrot avslutas.

Ex: **Mätdata från Excel**  Anpassningsberäkning Lagra i Tillståndsdatabasen

### **Läs in databasfilen**

**Användning:** batchkörning och automatkörning

Återläser den databasfil som användes när makrot startade.

Ex: Historik Hämta mätdata Driftpunkt  $\rightarrow$  Designpunkt Om Anpassning Gå till Label 1 **Läs in databasfilen**  AVSLUTA Label 1 Lagra i Tillståndsdatabasen

#### **Poster från tillståndsdatabasen**

**Användning:** batchkörning.

Med detta kommando läser man upp tidigare analyser till modellen från den lokala tillståndsdatabasen. För att hämta ett tillstånd, måste en tillståndsdatabas vara kopplad till modellen och de poster som skall hämtas vara markerad i tillståndsdatans tabell.

Till skillnad från manuell hämtning av en post från tillståndsdatabasen sker ingen standardberäkning. Om detta skall ske, lägger man kommandot Standardberäkning efter detta kommando i macrot.

Om flera rader är markerade, läses raderna uppifrån och ner tills samtliga rader är lästa. För varje rad som läses in i modellen, tas markeringen bort i tillståndsdatans tabell.

Om kommandot AVBRYT passeras kommer hämtningen att brytas och macrot avslutas.

### Ex: **Post från tillståndsdatabasen**

Anpassningsberäkning Mätdata till Excel

**Parametrar** 

**Aktivera parametrar** 

**Användning:** batchkörning och automatkörning

En parameter kan ingå i utvärderingen av en modell. Den kallas då aktiverad. Om den inte ingår i utvärderingen kallas den deaktiverad. Detta anrop aktiverar en enskild parameter eller en grupp av parametrar. Om två parametrar skall aktiveras, måste två kommandon av denna typ läggas i macrot.

Ex: // Aktivera parametern 316 temperatur **Aktivera 316 temperatur**  // Aktivera parametergrupp **Aktivera Driftpunktsgrupp** 

Hur lägger jag till en parmeteraktivering i ett makro?

**Deaktivera parametrar** 

### **Användning:** batchkörning och automatkörning

En parameter kan ingå i utvärderingen av en modell. Den kallas då aktiverad. Om den inte ingår i utvärderingen kallas den deaktiverad. Detta anrop deaktiverar en enskild parameter eller en grupp av parametrar. Om två parametrar skall deaktiveras, måste två kommandon av denna typ läggas i macrot.

Ex: // Deaktivera parametern 316 temperatur **Deaktivera 316 temperatur**  // Deaktivera parametergrupp **Deaktivera Driftpunktsgrupp** 

Hur lägger jag till en parameterdeaktivering i ett macro?

**Deaktivera alla** 

### **Användning:** batchkörning och automatkörning

Kommandot deaktiverar samtliga parametrar som finns i modellen.

Ex:

Deaktivera alla parametrar

**Spara data Lagra i tillståndsdatabasen** 

### **Användning:** batchkörning och automatkörning

Kommandot sparar de av modellören förvalda variablerna i den lokala tillståndsdatabasen med beräkningstidpunkten, klocka och datum som nyckel. Om nyckeln redan finns, sparas inte datan. Man måste då först manuellt ta bort posten.

Ex: Hämta mätdata Driftpunkt -> Enl. mätdata **Lagra i Tillståndsdatabasen** 

#### **Mätdata till excel**

### **Användning:** batchkörning och automatkörning

Kommandot skriver mätdata från samtliga mätobjekt till ett excelblad. Om Excel inte är startat Kommer ett felmeddelande på skärmen och macrot avbryts. Excel startas från menyn **Excel** Mätdatabladet måste vara formaterat så att den första raden innehåller mättidpunkt och

mätpunktsidentiteter. Om bladet är tomt när kommandot körs, bildas automatiskt mätpunktsbladets översta rad med rätt format.

Om en ny mätpunkt hittas som inte finns i bladet, kommer denna att läggas till längst åt höger. I ett mätpunktsblad som redan innehåller data, fylls den nya datan på i slutet av bladet.

Ex: Hämta mätdata **Mätdata till excel** 

Mätdata kommer att hämtas från DRUS-databasen och sparas i ett excelblad.

**Sparar datafilen** 

**Användning:** batchkörning och automatkörning

Kommandot sparar och skriver över modelldatafilen.

Ex: Hämta mätdata Driftpunkt -> Enl. mätdata **Spara datafilen** 

Mätdata hämtas från DRUS. En driftpunktsberäkning utförs varefter datafilen sparas.

**Sparar resultat i DRUS databas** 

**Användning:** batchkörning och automatkörning

I de modeller som innehåller resultatobjekt skrivs dessas resultat ner i DRUS-databasen. För att detta skall fungera, måste det finnas taggar i databasen för detta ändamål och resultatobjektet innehålla taggarnas namn.

Ex: Hämta mätdata OM INTE Flödestest AVSLUTA Driftpunkt -> Enl. mätdata Anpassningsberäkning **Spara resultatet i DRUS** 

**Styrning** 

**AVSLUTA** 

**Användning:** batchkörning och automatkörning

Som namnet antyder avslutar detta kommandot macroexekveringen. Kommandot kan förekomma ensamt eller tillsammans med testkommandon.

Ex:

Hämta mätdata OM INTE Flödestest AVSLUTA Driftpunkt -> Enl. mätdata Anpassningsberäkning Spara resultatet DRUS **AVSLUTA** 

### **Förklaring:**

Macrot börjar med att data hämtas från DRUS-databasen. Mätdata testa med hjälp av villkoret Flödesvillkor som har byggts med hjälp av dialogen Mätvärdesvillkor. Om testen inte utfaller positivt, anropas kommandot AVSLUTA och exekveringen avslutas. Ett anrop görs till beräkningsfunktionen Driftpunkt -> Enl. mätdata. Datafilen sparas och därefter anropas kommandot AVSLUTA och macrot avslutas.

**FÖR VARJE** 

**Användning:** batchkörning och automatkörning

Används för att iterera genom alla komponenter av en viss typ. Satsen NÄSTA läggs in automatiskt. Iterationen görs med den komponent som har högsta index först.

Ex: **FÖR VARJE Pump**   $Pump[]$ ->motor\_vg = 90 **NÄSTA Pump** 

Exemplet går igenom samtliga pumpar och tilldelar variabeln motor\_vg värdet 90.

Det finns ingen kontroll att det är komponenttypen Pump som används vid tilldelningskommandot. Detta är upp till macrokonstruktören att se till att det blir rätt.

Ex: **FÖR VARJE Pump**  OM Pump[]->motor\_vg < 80 GÅ TILL LABEL1  $Pump[]$ ->motor\_vg = 80 Driftpunkt -> Enl. mätdata Label 1 **NÄSTA Pump** 

Macrot itererar komponenttypen Pump. Varie pumps flyttalsvariabel •••••••• • • kontrolleras om den är mindre 80 %. Om den är större eller lika med 80% kontrolleras nästa pump. Om inte, görs en beräkning och variabeln •••••••• tilldelas värdet 80.

**GÅ TILL** 

**Användning:** batchkörning och automatkörning

Detta är ett ovillkorligt hopp och samarbetar alltid med en Label. När exekveringen kommer till detta kommando fortsätter nästa exekvering på raden efter Label X.

Ex: Label 1 Hämta mätdata OM INTE Flödestest AVSLUTA Driftpunkt -> Enl. mätdata **GÅ TILL Label 1** 

Exemplet hämtar mätdata från DRUS-databasen. Mätdata testa med hjälp av villkoret Flödesvillkor som har byggts med hjälp av dialogen Mätvärdesvillkor. Därefter hoppar exekveringen tillbaks Mätdata från DRUS.

### **Historik**

### **Användning:** Batchkörning.

Historik används som ett iterationskommando. När en manuell historikkörning önskas lägger man in styrkommandot Historik först i macrot. När sedan macrot startas, kommer nedanstående dialog att visas. Här matar man in start och stopptid för iterationen och med vilket tidssteg den skall utföras När knappen **OK** trycks ner startar sekvensen från den tid som angetts. Samtliga steg i macrot utförs nu för samtliga tider.

Makron

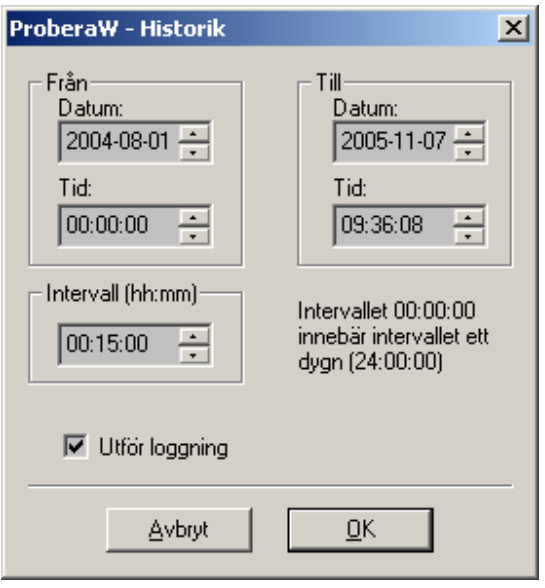

# Ex:

**Historik**  Hämta mätdata Driftpunkt  $\rightarrow$  Designpunkt Lagra i Tillståndsdatabasen

### **Förklaring:**

Första raden öppnar historikdialogen där intervall och cykeltid anges som beskrivits ovan. Data hämtas från mätdatadatabasen med start från den tid som angavs på raden ovan. En beräkning av designpunkten utförs.

Resultatet lagras i tillståndsdatabasen.

Tack vare **Historik** i den första raden kommer nu cykeltiden att adderas till starttiden och macrot hoppar till raden **Hämta mätdata** och hämtar en ny mätdataserie från historiken i mätdatadatabasen. Raderna upprepas till sluttidpunkten som angavs på första raden har uppnåtts.

**Kommentar** 

**Användning:** batchkörning och automatkörning

Kommandot används för att strukturera och förklara macrots olika delar. Kommandot föregås av två snedsträck som läggs till automatiskt. Detta för att enkelt skilja en kommentar från en exekverande rad. En kommentar har ingen inverkan exekveringen.

EX: FÖR VARJE Pump OM Pump[]->Enl. mätdata  $Pump[]$ ->motor\_vg = 80 **// // Fortsätt att kontrollera nästa pump**  Label 1 NÄSTA Pump

**Label** 

#### **Användning:** batchkörning och automatkörning

Detta kommando utgör en hoppadress i macrot. Om ett hopp skall utföras till någon Label. Måste denna läggas in i macrot först.

Om man tar bort en Label kommer samtliga rader som refererar till Labeln att tas bort efter att en möjlighet att ångra ges. Detta för att undvika fel i macrot.

Ex: **Label 1**  Hämta mätdata Driftpunkt  $\rightarrow$  Enl. mätdata OM O1\_322\_B->tempraturdiff > 8 GÅ TILL Label 2 Förlustberäkning Spara datafilen Spara resultat i DRUS AVSLUTA // // Vänta fem minuter **Label 2**  PAUS 5 GÅ TILL Label 1

#### **Logga variabelvärde:**

**Användning:** batchkörning och automatkörning

Med hjälp av detta kommando kan man skriva en variabels värde i loggfilen. För att välja variabel använder man dialogen Logga variabelvärden. Här väljer man ut den variabel som man vill logga. När kommandot exekveras kommer variabelns värde och dimension att skrivas i loggen.

Ex: Hämta mätdata OM INTE Variabelvillkor1 AVBRYT Driftpunkt  $\rightarrow$  Enl. mätdata OM Variabelvillkor2 GÅ TILL Label 1 **Logga variabelvärde: O1\_322\_A->kapacitet**  Anpassningsberäkning Spara datafilen Label 1 Spara resultat i DRUS

**Loggtext** 

**Användning:** batchkörning och automatkörning

Kommandot skriver en text i loggfilen om loggningen är påslagen. Loggningen slås på med hjälp av inställningsdialogen under fliken Allmänt och rubriken Logga vid automatberäkning. Dialogen öppnas från menyn **Visa** och undermenyn **Alternativ…**. Funktionen är praktisk när man vill debugga ett macro.

Ex: Hämta mätdata OM INTE Flödestest AVSLUTA **LOGTEXT: Flödestesten godkänd**  Driftpunkt -> Enl. mätdata Spara datafilen AVSLUTA

**PAUS** 

### **Användning:** automatkörning

I vissa fall kan man behöva vänta att processen intar ett stabilt läge eller t.ex. en viss temperaturdifferens skall uppnås kan man använda kommandot PAUS. Kommandot väntar ett givet antal minuter.

```
EX: 
Label 1 
Hämta mätdata 
Driftpunkt \rightarrow Enl. mätdata
OM O1_322_B->tempraturdiff > 8 GÅ TILL Label 2 
Förlustberäkning 
Spara datafilen 
Spara resultat i DRUS 
AVSLUTA 
// 
// Vänta fem minuter 
Label 2PAUS 5 
GÅ TILL Label 1
```
Macrot börjar med att hämta mätdata från DRUS databas. En driftpunktsberäkning görs för att få ett värde att jämföra med. Temperaturdifferenskontrollen utförs. Om inte kontrollen överensstämmer hoppar macrot till Label 2 där man gör en paus på 5 minuter. Man hoppar tillbaka och hämtar mätdata igen upprepning görs tills temperaturdifferensen överensstämmer med testen.

### **Dölj beräkningsfönster**

### **Användning:** Batchkörning och automatkörning

Efter att detta kommando har körts, kommer inte beräkningsfönstret att öppnas när en beräkning utförs. Kommandot är användbart för att slippa att fönster öppnar och stänger under automatkörning.

Ex: Historik Hämta mätdata Driftpunkt  $\rightarrow$  Designpunkt Lagra i Tillståndsdatabasen **Dölj beräkningsfönstret**  Starta automatkörning

**Starta automatkörning Användning:** Batchkörning.

När raden exekveras kommer kontrollen av makrokörning att läggas över till timerfunktionen. Kommandot bör läggas sist i ett macro.

Ex: Historik Hämta mätdata Driftpunkt  $\rightarrow$  Designpunkt Lagra i Tillståndsdatabasen **Starta automatkörning**

**Tilldelning (värde)** 

**Användning:** batchkörning och automatkörning

Kommandot tilldelar en komponentvariabel ett värde eller ökar eller minskar en komponentvariabels värde med en konstant. För att välja komponentvariabel används dialogen Tilldelning.

EX: // Flytta omkopplare 660s läge ett steg **Omkopplare 660->Index += 1**  // // Sätt omkopplare 660 i läge 0 **Omkopplare 660->Index = 0**  // // Flytta samtliga omkopplare i modellen ett steg FÖR VARJE Omkopplare **Omkopplare[]->Index += 1**  NÄSTA Omkopplare

### **Varningsmeddelande**

**Användning:** Batchkörning och automatkörning

När kommandot exekveras kommer en varningsdialog upp på skärmen med en text som har agnets av modellören. Användaren har då två alternativ: Avbryta macrokörningen eller fortsätta på nästa rad.

Ex: Historik Hämta mätdata **Varningsmeddelande: Vill du utföra beräkningen**  Driftpunkt  $\rightarrow$  Designpunkt Lagra i Tillståndsdatabasen

**Villkor BERÄKNINGSFEL** 

### **Användning:** batchkörning och automatkörning

Kommandot används att detektera ett beräkningsfel efter att en beräkning har skett. Med hjälp av detta kommando kan man avbryta macrot eller hoppa till någon Label.

Ex: Label 1 Hämta mätdata

Makron

Driftpunkt  $\rightarrow$  Enl. mätdata **OM BERÄKNINGSFEL GÅ TILL Label 2**  Förlustberäkning OM BERÄKNINGSFEL AVSLUTA Spara datafilen Spara resultat i DRUS AVSLUTA // // Vänta fem minuter Label 2 PAUS 5 GÅ TILL Label 1

### **Mätvärdesvillkor**

**Användning:** batchkörning och automatkörning

Ett mätvärdesvillkor testar värden på en eller flera mätpunktsobjeks inhämtade mätdata. Om flera mätpunktsobjekt finns i ett villkor, kan dessa kombineras som ett OCH-villkor, ELLER-villkor eller som ett tröskelvillkor.

Testning av en mätpunkt sker i tre steg.

- 1. Först testas om mätpunkten är invald i modellen. Om så inte är fallet ignoreras mätpunkten.
- 2. Om mätpunkten är invald i modellen men ingen data har kommit in i mätpunkten är alltid testen av mätpunkten FALSE.
- 3. Om testvärde lades in när villkoret byggdes, används dessa för testen annars används mätpunktens variabler **xmin** och **xmax** för test.

Ett mätvärdesvillkor kan ha en speciell uppgift. Det går att konfigurera så att det skall få en träff ett antal angivna gånger innan det rapporterar sant. Denna funktion används i samband med att vissa processer skall stabilisera sig innan beräkning utförs. Man kan också välja att träff bara rapporteras en gång innan villkoret har varit FALSKT en gång. För att bygga ett mätvärdesvillkor använder man dialogen Logikbygnad.

Ex: Hämta mätdata **OM INTE Flödesvillkor AVBRYT**  Driftpunkt  $\rightarrow$  Enl. mätdata Anpassningsberäkning Spara datafilen Spara resultat i DRUS

### **Variabeltest**

**Användning:** batchkörning och automatkörning

En variabeltest används när en komponentvariabel skall testas mot en annan komponentvariabel eller testas mot ett konstant värde. En variabeltest kan användas ihop med FÖR VARJE *komponenttyp* och NÄSTA *komponenttyp.* En variabeltest byggs med hjälp av dialogen Variabeltest.

Ex: // Kontrollera att varje pumps verkningsgrad  $>= 80 %$ FÖR VARJE Pump **OM Pump[]->ref.punkt\_vg < 80 AVSLUTA**  NÄSTA PUMP

**Variabeltest** 

**Användning:** batchkörning och automatkörning

En variabeltest används när en komponentvariabel skall testas mot en annan komponentvariabel eller testas mot ett konstant värde. En variabeltest kan användas ihop med FÖR VARJE *komponenttyp* och NÄSTA *komponenttyp.* En variabeltest byggs med hjälp av dialogen Variabeltest.

Ex: // Kontrollera att varje pumps verkningsgrad  $> = 80\%$ FÖR VARJE Pump **OM Pump[]->ref.punkt\_vg < 80 AVSLUTA**  NÄSTA PUMP

# **Komponenter**

**Komponentindex** 

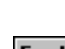

 ${\hat{A}}$ <sub>{bmc</sub> BTN\_AE.BMP}

## **A**

Anläggning Anpassning Anropare Avtappning

### **B**

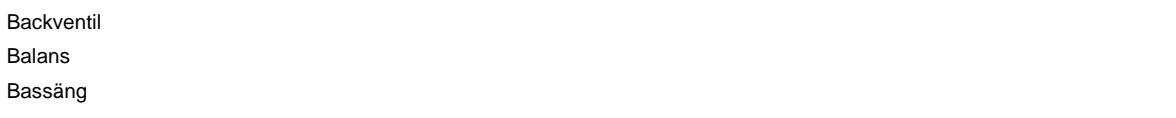

### **C**

**Cirkulation** Condin

### **D**

Diagram

### **E**

Ejektor Ekvationslösare Egendefinierad komponent

### **F**

Filter Flashtank Fläkt Flödesinverterare Fuktavskiljare Förvärmare

### **G**

Gasport Generator Generell värmeväxlare Gränsvärden

### **H**

Heater HTFV Härd

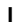

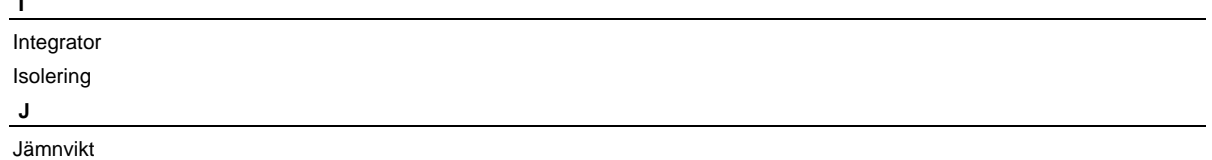

### **K**

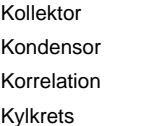

### **L**

Ledning LT-Matris

### **M**

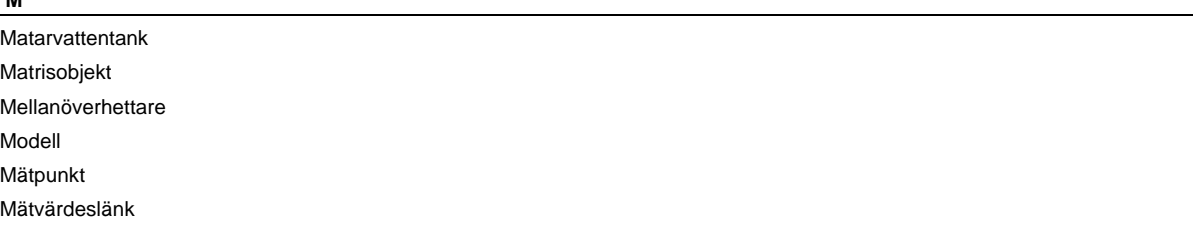

### **N**

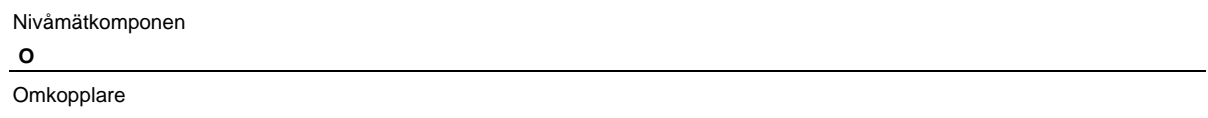

### **P**

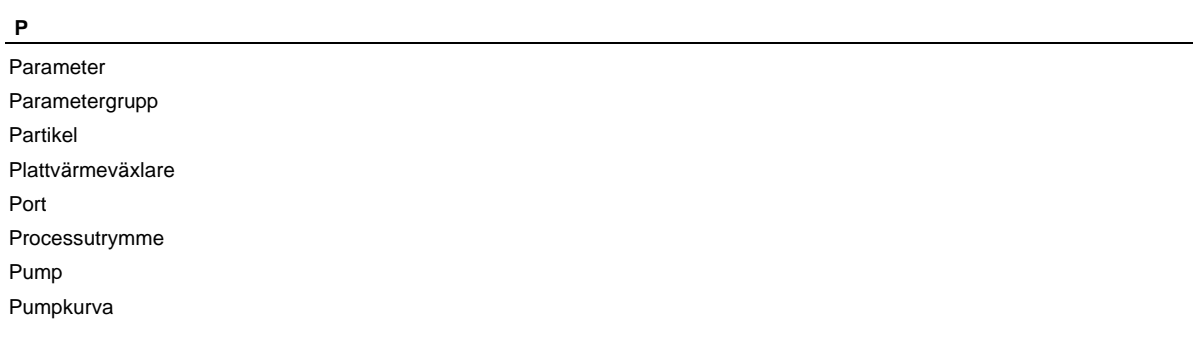

# **Q**

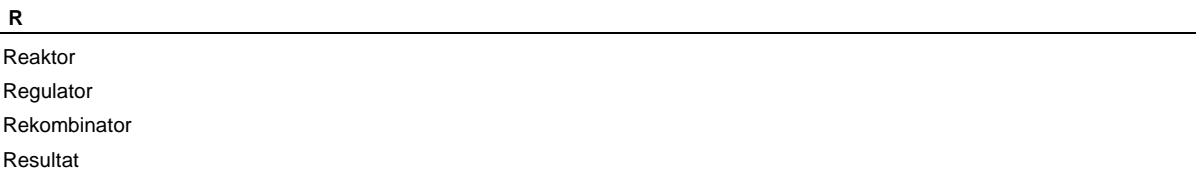

**S** 

Samlingsturbin Sekvens Silbädd Självdrag Slurry Splitter State Est **Statistik Strypning** 

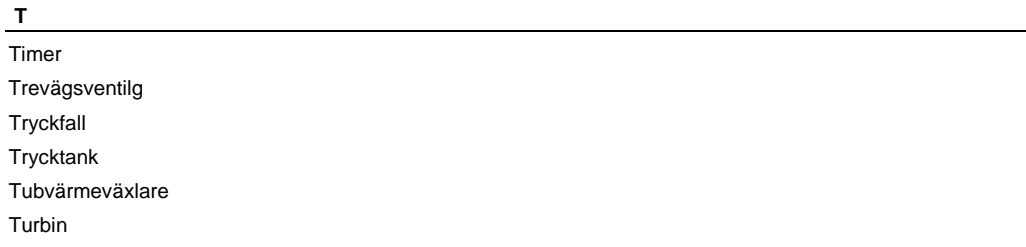

### $\underline{\mathsf{u}}$

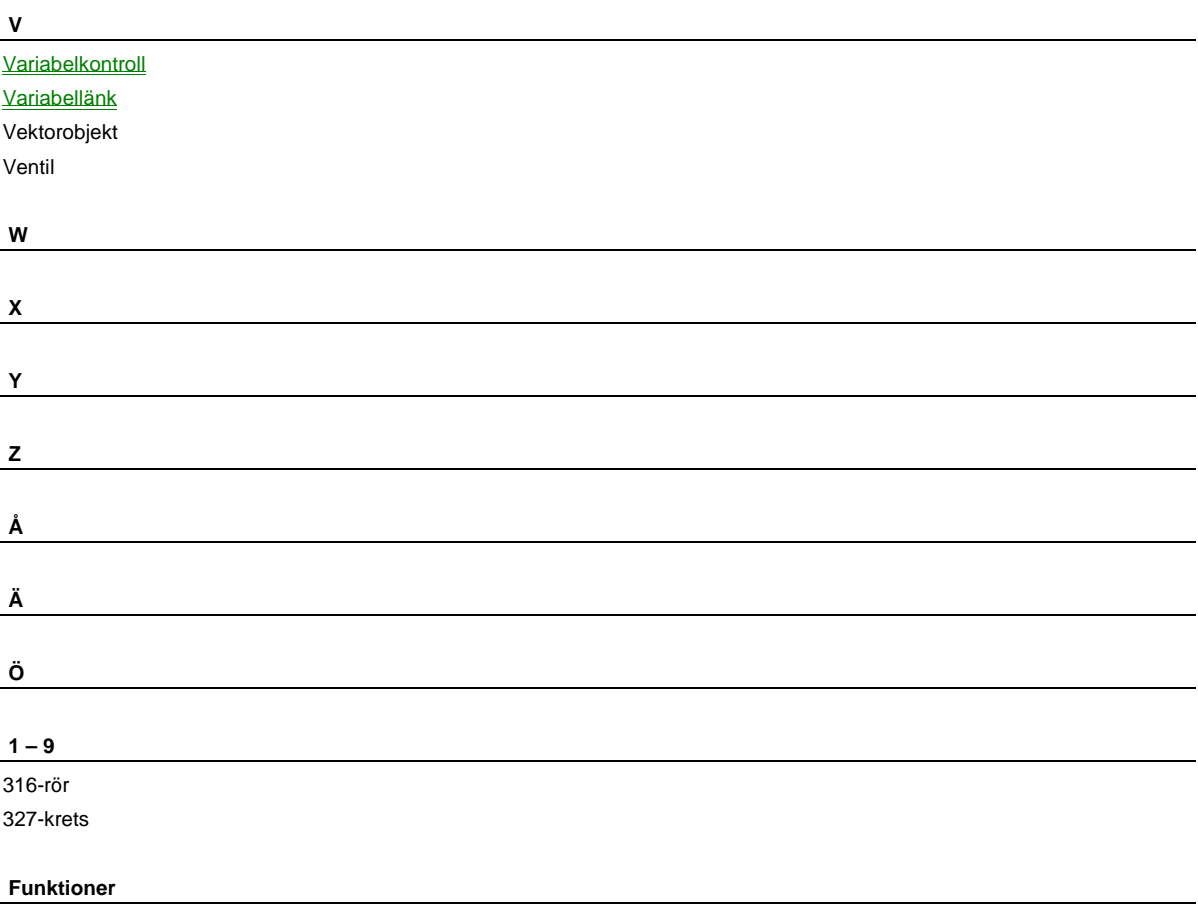

Funktion 57 Funktion 66 Funktion 79 Funktion 80 Funktion 81 Funktion 82 Funktion 83 Funktion 84 Funktion 85 Funktion 86 Funktion 87 Funktion 88 Funktion 89 Funktion 90 Funktion 91 Funktion 92 Funktion 93 Funktion 94 Funktion 95 Funktion 96 Funktion 97 Funktion 98

#### **Basklassen Komponent**

#### **Beskrivning:**

Detta är en basklass för samtliga komponenter i Proberas beräkningskod. Den innehåller många för komponenterna gemensamma resurser. Den har genom arv tillgång till Proberas hela publika funktionsbibliotek med termodynamik för ånga / vatten / gaser samt ett antal termohydrauliska och matematiska funktioner.

Komponenter ur basklassen läggs aldrig ut i en modell. Varje komponent ärver dock basklassens egenskaper vid sidan av de individuella egenskaperna.

Det är komponentklassen som innehåller de pekarvariabler som kan allokera variabelvektorer för de variabler som kan läsas och skrivas via gränssnittet i en Proberakomponent. Dessa variabler håller de data som representerar komponenten i modellens datafil.

#### **Kopplingar:**

Klassen saknar egna kopplingar, men den etablerar och administrerar Probera-komponenternas kopplingar.

#### **Funktioner:**

För basklassen Komponent har deklarerats ett stort antal virtuella funktioner. Dessa funktioner definieras sedan individuellt för de olika komponenttyperna allt efter behov.

#### **Numeriska komponenter**

**Ekvationslösare** 

Beskrivning Variabler Kopplingar Newton-Raphson() Funktionsval Interna funktionsanrop Vektor() Calc0() New\_Raph() Vektor(varf\*) Vektor(componet\*) Iterera() Se även

#### **Beskrivning:**

Ekvationslösaren är en numerisk komponent som styr en iterativ process för lösning av en modells system av ekvationer. Den använder sig av Newton-Raphsons teknik för lösning av ekvationssystem i flera dimensioner. I denna teknik görs först en linjär utveckling av modellens samband (balansvektorn) med avseende på de sökta rötterna (iterationsvektorn). Resultatet av denna utveckling kallas en jacobian, och utgör en n x n matris av partiella derivator.

Jacobianen ger möjlighet att genom LU-dekomposition av matrisen lösa ett linjärt ekvationssystem vars lösningsvektor (rötter) ger ekvationslösaren möjlighet att ange en ny iterationsvektor för nästa anrop till modellen.

#### **Variabler:**

Ett antal variabler måste ansättas av användaren för att styra ekvationslösarens beräkningar.

*startjacobian* skall ansättas 0 eller 1, där 0 betyder att modellen omedelbart deriveras för att få en jacobian att arbeta med. Detta är nödvändigt vid beräkning till modellens första konvergens, eller vid förflyttning av driftpunkten långt ifrån den aktuella och då inga initieringsdata finnes. Om startjacobian är 1 kommer en tidigare beräknad jacobian att användas för iterationen, vilket är den snabbaste vägen till konvergens om jacobianen är god. Om den tidigare beräknade jacobianen har svårt att styra mot konvergens kommer en ny jacobian att tas fram automatiskt efter 25 iterationer.

*iterationsmetod* skall ansättas 1 om iterativ teknik enligt Newton-Raphson skall användas. Detta är det vanligaste alternativet för en ekvationslösar.

Om istället värdet sättes till 2 kommer ekvationslösarens anropssekvens att köras en gång vid varje anrop av funktionen *condition().* Detta alternativ kan användas för att samla ett antal komponentanrop till en sammanhållen grupp. En sådan grupp kan underställas en numerisk integrator och anropas då med ett enkelanrop. Den kan också ingå i en ekvationslösning med intervallhalveringsmetodik och anropas då med den funktionen. Nollas variabeln kan man tillfälligt hoppa över anropet till ekvationslösaren.

*reference / beräkning* är en variabel som ansätts 0 om anropet skall göras i referensmod, och 1 om anropet görs i normal beräkningsmod.

*kan lineariseras* är en variabel som anger om ekvationslösaren har en initieringsmatris som kan beräknas. Om så är fallet skall variabelvärdet sättas till 1, annars skall det vara 0. Ett initieringsobjekt är vanligt för ekvationslösare för normal beräkning vid större värmebalansmodeller.

*iterationskontroll* anger för värdet 0 att ingen utläggning av iterations-vektor eller balansvektor skall göras till beräkningsfönstret. Vid värdet 1 kommer både iterationsvektor (inkl. eventuella initieringar) och balansvektor att visas på beräkningsfönstret för varje iterations-steg.

*teckenbyte* skall ha värdet 1 om teckenbyte på iterationsvariabel skall tillåtas. För de flesta iterationsvariabler gäller att de ej kan anta negativa värden, men att de kan anta värdet noll. Det kan då vara nödvändigt att förhindra att negativa värden ansätts då detta kan leda till numeriska problem. Standardvärdet är 0.

*max iterationer* skall ansättas till minst 100. Denna ansättning görs automatiskt om variabeln har ett lägre värde. När *max iterationer* har utförts utan konvergens returneras beräkningen till gränssnittet som obalanserad.

*precision* är konvergenskriteriet för ekvationslösarens balanser. Det skall normalt ansättas till 0.001 eller lägre.

*styrkonstant* används för att ange vilket variabelsteg som skall tas vid den numeriska deriveringen (mittpunktsderivering). Normalvärdet är 0.01.

#### **Kopplingar:**

Kopplingen LT-matris anger vilken LT-matriskomponent som skall utnyttjas av ekvationslösaren för initieringar av iterationsvektor och jacobian. Finns ingen LT-matriskomponent i modellen skall kopplingen vara borttagen.

*Matris 1* anger ett matrisobjekt som erhåller jacobian-data, det vill säga alla de partiella derivatorna för respektive balans med avseende på alla iterationsvariabler. Denna koppling är valfri (krävs ej) men ger enkel möjlighet till att studera jacobianens element.

*Matris 2* är ytterligare en matris som kan användas för att studera jacobianen. Kopplingen är valfri.

Ett antal *startanrop* och *slutanrop* finns möjlighet att koppla. Startanropen utförs innan iterationsprocessen startar och slutanropen utförs efter konvergens. Dessa anrop krävs ej (valfria).

*x-variabel* och *y-variabel* är kopplingar till 2 valfria variabler i modellen. Dessa variablers aktuella värden visas i beräkningsfönstret när iterationskontroll har valts. Kopplingarna används också av den eventuella initieringsmatris (LT-matris) som är kopplad till ekvationslösaren. Variablerna är i detta fall styrvariabler för initieringen av driftpunkten för modellen. För värmebalanserna är x-variabeln ofta kylvattentemperaturen och y-variabeln är anläggningens lastnivå eller tvärtom. Det är modellören som väljer.

*Iterationsvariabel* kopplas när en en-dimensionell iteration skall lösas med intervallhalveringsteknik.

#### **Newton\_Raphson():**

Detta är den enda explicit anropade funktionen för en ekvationslösare i modellen. För lokalt uttagna objekt av ekvationslösare som används internt (automatiskt) kommer hela denna funktion inte att användas.

Funktionen förbereder ekvationslösaren för för anropet till calc0(), som i sin tur gör ytterligare initieringar inför anropet till New\_Raph(). Funktionen kommer efter konvergens att kontrollera om en eventuellt tillgänglig primärmatris (jacobian) skall uppdateras.

#### **Funktionsval**

Modellören kan med variabeln *iterationsmetod* ändra vilken funktion som skall anropas vid komponentanropet. De funktionsanrop som kan ansättas av modellören är *Enkelanrop*, *Intervallhalvering* och *Newton-Raphson*. Resterande funktioner är interna för objektet och anropas endast internt.

*Newton Raphson* är standardvalet för funktionsanropet. Det måste användas vid iterativ beräkning av ekvationssystem med flera än en ekvation.

*Enkelanrop* genomför en anropssekvens till ekvationslösarens komponentlista. Vid detta anrop utförs ingen iteration eller konvergenskontroll av balansvektorn.

*Intervallhalvering* kan användas när modellen har endast en ekvation. Metoden är ibland att föredra när krav på säker konvergens behöver ställas.

### **Interna funktionsanrop**

#### **Vektor():**

Anropas internt av *calc0()*, för att bygga upp en tillfällig iterationsvektor från modellens aktuella värden för medlemmar i iterationsvektorn.

#### **Calc0():**

Anropas internt av *condition()*. Initierar iterationsvektor och jacobian på ett sätt som bestäms av data i ekvationslösarkomponenten. Den kan också starta en uppdatering av initieringsmatriserna om en s.k. linearisering är begärd och en initieringsmatris existerar. Iterationsvektorn byggs först upp med ett anrop till vektor(), men detta anrop kan sedan överridas

av ett anrop till initieringsmatrisen (LT-matris) om en sådan finnes och är aktiverad. Dessa anrop till en initieringsmatris görs internt och utförs beroende på data angivna i initieringsmatrisen.

Slutligen görs från calc0() anropet till New Raph() som hanterar hela den iterativa beräkningsprocessen och håller kontroll på konvergenskriteriet etc.

#### **New\_Raph()**

Denna funktion anropas internt av *calc0()*. Detta är den stora styrfunktionen för den iterativa lösningen av den processdel som skall balanseras med den aktuella ekvationslösaren. Från denna funktion görs nödvändiga anrop till de komponenter som är med i ekvationslösarens anropslista. Dessa anrop kan vara anrop vid iteration, dvs för att testa konvergensen efter beräkning med en ny ansättning. Det kan också vara anrop för att derivera modellen och få fram en ny jacobian för beräkning av nya ansättningar för iterationsvektorn.

Om iterationskontroll har valts kommer vid iterationen varje ansättning av en iterationsvektor att visas på skärmen, och efter anropet till modellen visas det erhållna resultatet i balansvektorn.

Vid derivering används tekniken med "mittpunktsderivering". Vid denna anropas modellen för en beräkning för varje enstaka förändring av en iterationsvariabel. Först en liten ökning av värdet för variabel 1, efter beräkning görs därefter en motsvarande minskning och en ny beräkning utförs. Efter dessa två modellberäkningar bildas en derivata för varje balansvariabels relativa förändring mot just den iterationsvariabeln. Om antalet iterationsvariabler för en ekvationslösare är *n* så kommer totalt *2\*n* anrop av modellen att göras för att få fram ett nytt förslag på jacobian. Vid derivering visas sekvensen av stegändringar för iterationsvariablerna i beräkningsfönstret.

Med hjälp av den beräknade jacobianmatrisen kan sedan en iterativ beräkning startas med återkommande anrop av modellen efter varje nytt förslag på iterationsvektor som ekvationslösaren tar fram. Framtagandet av ett nytt förslag på ansättning görs genom att lösa det linjära ekvationssystem som representeras av matrisekvationen:

#### $A^* x = b$

- Här är **A** = jacobianmatrisen **x** = lösningsvektorn (ansättningsjusteringar)
	- **b** = balansvektorn (från modellanropen)

Lösningen av detta linjära system görs med rutiner i referens 1. Först sker en LU-decomposition med funktionen *ludcmp()* för uppdelning av matrisen i en nedre (L) triangulär och en övre (U) triangulär matris. Dessa möjliggör därefter en enklare framtagning av lösningsvektorn med framåtsubstitution i den nedre och bakåtsubstitution i den övre matrisen via anrop till funktionen *lubksb()*. Varje ny lösningsvektor genomgår därefter en iterativ förbättring genom anrop av funktionen *mprove().*

De successivt nya ansättningarna av iterationsvektorn fås genom att den föregående vektorn justeras elementvis med elementen i lösningsvektorn.

*New\_Raph()* innehåller ett stort antal kontroller av lösningsprocessens framskridande, bl.a. automatisk start av uppgradering av jacobianen. Dessutom kan speciella returer från första anropet till modellen omhändertas genom justering av enstaka element i iterationsvektorn enligt modellörens anvisningar. För modeller där sådana returanvisningar ej lagts in kan lite större svårigheter förväntas vid större förändringar av modelltillståndet.

Vid returer från komponenter under iterationsprocessen görs försök att klara anropet efter nedjustering av samtliga element i lösningsvektorn. Denna justering kan sägas minska ändringssteget men behålla riktningen. Hanterandet av dessa returer inkluderar bl.a. en dämpningsvariabel.

#### **Vektor(varf\*):**

Denna funktion anropas endast internt och adderar ett element till någon av ekvationslösarens vektorer.

#### **Vektor(component\*):**

Denna funktion anropas endast internt och lägger in en komponent till ekvationslösarens anropsvektor.

#### **Itera(double\*,double\*):**

Denna funktionen styr modellanropet från New\_Raph() och anropar i sin tur de enskilda komponenterna i anropslistan. Innan komponentanropen görs har funktionen överfört samtliga ansättningar till respektive variabel i modellen. Efter samtliga komponentanrop samlar funktionen samman en balansvektor från modellens beräkningsresultat.

#### **Se även:**

Verktyg för funktion Funktionsval

#### **LT-Matris**

#### **Beskrivning:**

En LT-matris är en komponent som måste utgöra ett komplement till en ekvationslösare för modeller där stora språng i modelltillstånd kan tas. Komponenten administrerar två initieringsfiler (\*.vek och \*.mat). Den kan genomföra en lineariseringsprocess vars resultat skrivs till de två filerna och gör att senare initiering till liknande modelltillstånd lättare kan ske.

#### **Integrator**

Beskrivning Kopplingar Variabler Nollställning() Integration() Se även

#### **Beskrivning:**

Ett integratorobjekt läggs in i alla modeller som skall kunna beräkna händelseförlopp mot tiden. Det används för att styra en integrering där successiva resultat genereras och tabelleras i modellens tabellfil.

Vid grupperingen skall integratorn läggas i modellgruppen mellan de komponenter som är "opåverkade" av integreringen (randvillkor) och den ekvationslösare som hanterar de integrerbara komponenterna. Integratorn måste läggas i på motsvarande ställe både i standardmod och i specialmod.

#### **Kopplingar:**

En integrator skall kopplas till den ekvationslösare, som kan administrera de komponenter i modellen som har integrationsmöjlighet. Dessa komponenter har i sin kod variabler med tidsderivator som ingår i de anrop som integratorn gör till komponentens integrationsfunktion.

#### **Variabler:**

Styrvariabler för integrationen är den eftersträvade precisionen i varje integrationssteg samt förslag på steglängd och angivna steglängdsbegränsningar.

Resultatvariabler är förutom antal diff.ekvationer i modellen även hur många stegförsök som görs innan ett godkänt steg kan tas. Dessa summeras och skrivs på varje utskriftrad i tabellen.

#### **Nollställning():**

Detta funktionsanrop måste genomföras för att nollställa tiden och bilda en startvektor av alla integrationsvariablerna I modellen.

#### **Integration():**

Denna funktion startar en integration av modellen inom ett tidsintervall som bestäms av valet av resultatintervall för tabellen. Efter varje tidsintervall skrivs en rad i tabellen och integrationen fortsätter tills användaren bryter beräkningen eller när markerad sluttid uppnåtts.

Variablerna *starttid, resultatintervall* och *sluttid* finnes i modellobjektet, men kommer också att kunna ansättas via tabellberäkningsdialogen vid start av integreringen.

**Se även:** Verktyg för funktion Funktionsval

#### **Parameter**

Beskrivnin Variabler Ekvationer Kopplingar Reference() Infoplus21 Se även

#### **Beskrivning:**

En parameter är en Proberakomponent som representerar en variabel i modellen. Den representerade variabeln skall vara indata till modellen vid normal modellberäkning. Den används vid Anpassningsberäkning och Tillståndsanalys för att ändra eller analysera modellens tillstånd i förhållande till intagen mätdataserie. Den används för att kvantifiera ett förändrat komponent- eller anläggningstillstånd. Den används ibland som synonym till begreppen *komponentfel* eller *anläggningsfel*.

När parameterobjektet används måste dess påverkan på aktiverade mätpunkter och modellens resultatvariabel beräknas. Dessa uppgifter används sedan vid anpassningsberäkning och vid tillståndsanalys för att få fram tillfällig resultatpåverkan (förluster) för förändringar i parametervärdet i förhållande till dess referensvärde.

Parameterobjektet har följande variabler:

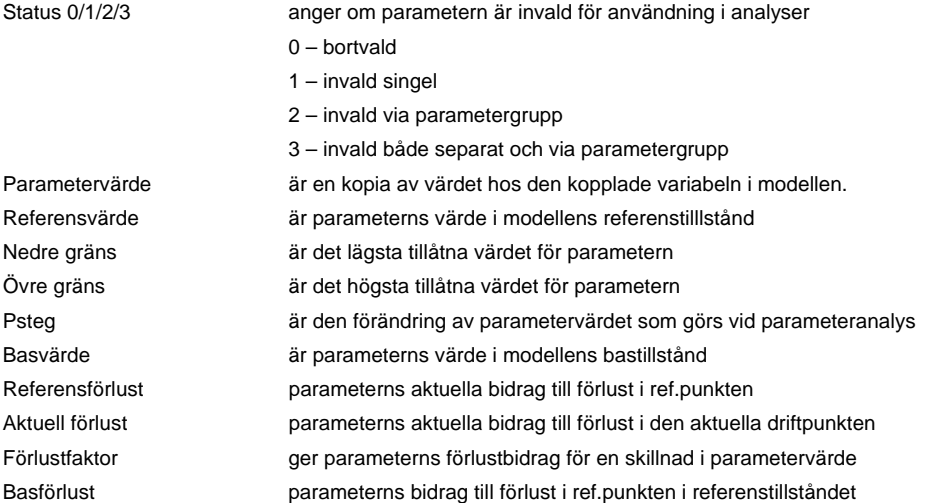

#### **Ekvationer:**

Parameterklassens ekvationer anropas endast internt från modellen, och därför skall parametrarna inte placeras in i någon anropsgrupp och något speciellt funktionsanrop kan inte anges.

#### **Kopplingar:**

Kopplingen *variabel* är den enda kopplingen som parameterobjektet behöver. Kopplingen görs direkt i samband med bildandet av parameterovbjektet, genom att detta bildas genom val på högerknappsmenyn från den aktuella variabeln i modellen.

När en ny parameter skall bildas måste knappen **P** i verktygslisten vara intryckt. Variabeln som skall få ett parameterobjekt söks upp. Med högerklick på variabeln erhålls en meny med ett val som heter parameterobjekt

#### **Reference():**

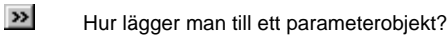

Hur tar man bort ett parameterobjekt?

**Se även:**

#### **Parameterlista**

#### Parametergrupp

Parametergruppsdialogen Se även

Parametergrupper används för att lättare kunna hantera in- och utval av parametrar ifrån parameterdialogen i samband med anpassningsberäkningar och tillståndsanalyser. Det är vanligt att de parametrar som representerar x-mätpunkter (indatavariabler) kallas driftpunktsparametrar. De brukar då samlas i gruppen "driftpunkt".

Vid tillståndsanalys är det lämpligt att samla de parametrar som identifierats att avvika mot sina referensvärden under gruppen "identifierade". Andra parametrar som är i sina rererenstillstånd och som kan representera fel som med viss sannolikhet kan uppträda i anläggningen kan läggas i gruppen oidentifierade.

#### **Se även:**

Verktyg för funktion Funktionsval

#### **Mätpunkt**

Beskrivning Kopplingar Funktioner Reference() Condition() Contribution() Infoplus21 Se även

#### **Beskrivning:**

En mätpunkt är en Probera-komponent som kan hämta in ett mätvärde från anläggningen och jämföra detta med modellens värde för den kopplade variabeln. Mätpunkten klassas i förhållande till den variabel i modellen den är kopplad till. Om denna variabel är indata till modellen vid normal beräkning så är mätpunkten av x-typ. Om däremot den kopplade variabeln visar ett beräkningsresultat, dvs är utdata till modellen så är mätpunkten av y-typ. Mätpunkter av p-typ saknar f.n. implementation.

Vanliga exempel på x-typ mätpunkter är "inkommande kylvatten temperatur", "lastnivå", "HC-flöde" eller "bassängtemperatur". De flesta mätpunkter är av y-typ.

Ansättningen av typ görs i variabeln *y/x/p* som endast kan hanteras via dialogen för mätpunktslista.

Mätpunktens status i övrigt handlar om hur den skall ingå i tillståndsanalyser och anpassningsberäkningar. Har den ett vettigt och aktuellt mätvärde skall den vara *invald 0/1* och denna variabel är då markerad 1. Om den saknar vettigt mätvärde kan den väljas ut och variabeln sätts då till 0. Variabeln *invald 0/1* hanteras endast via dialogen för mätpunktslista.

Vid hämtning av mätdata från Exceltabell eller Infoplus21 kommer resultatet av hämtningen att avgöra värdet av variabeln *invald 0/1* och därmed placeringen i mätpunktslistans dialog.

Mätpunktsobjektet kan vid beräkning hämta in modellens variabelvärde *(modellvärdet*) och jämföra det med *mätvärdet*. En *differens* kan bildas, och också en normerad avvikelse *(fel)* som erhålles om differensen divideras med den osäkerhet *(tolerans)* som mätpunkten anses uppvisa i angivet mätvärde.

I andra variabler i mätpunktsobjektet kan anges ett variationssteg (*xsteg*) för de fall där mätpunkten kan användas som parameter. Här kan då även ev. parameteransättningar begränsas av *xmin*- och *xmax*-värden.

Vid inhämtning av mätdata kan mätpunktsobjektet göra nödvändig anpassning av värdet för omvandling mellan sorter och dimensioner. Det inhämtade värdet kan först multipliceras med en *mv-faktor* och därefter ges ett tillägg / fråndrag (*mv-bias*), för att det mätvärde som då erhålles skall vara helt kompatibelt med modellvariabeln.

#### **Kopplingar:**

Ett mätpunktsobjekt har en obligatorisk koppling mot den *variabel* i modellen vars storhet det mäter.

#### **Funktioner:**

Mätpunkternas funktionsanrop görs internt, så därför behöver mätpunkterna ej ingå i ekvationslösargrupp eller modellgrupp. De interna anropen görs från modellernas fasta styrkod, men funktionerna beskrivs ändå nedan.

#### **Reference():**

Denna funktion uppdaterar mätpunktens koppling till variabeln i modellen. Den hämtar in namnuppgifter, typuppgifter, dimension och placering. Den hämtar även modellvärdet och genomför nödvändiga interna transformeringar baserat på inblandade dimensioner.

Därefter beräknas *differens* och *fel* för att dessa värde skall kunna ingå i globala beräkningar av avvikelse i anpassning etc.

Slutligen gör en automatisk flaggordseditering för mätpunktens variabler. Detta för att variablerna i invalda mätpunkter skall kunna ingå i modellens vektorobjekt.

#### **Condition():**

Gör ett anrop till reference() under villkoret att mätpunkten är kopplad.

#### **Contribution():**

Beräknar mätpunktens felbidrag och returnerar detta tillsammans med en signal om huruvida mätpunkten är invald. Anropande funktion kan då behandla felbidraget villkorligt.

**Se även:** Verktyg för mätpunkt Mätpunkt Mätpunktslista

Hur ändrar man mätpunktstyp Hur gör man en mätpunkt till indikering? Hur gör man om en indikering till analog mätpunkt?

#### **Matrisobjekt**

Matrisobjektet används för att visa data uppställd i matrisform på ett överskådligt sätt.

I komponentens vanliga dialog kan labels anges för rader och kolumner. De riktiga datauppgifterna ser man om man tar fram en meny via musens högerknapp på matrisobjektet.

Klickar man på alternativet *Visa Tabell* kommer hela matrisen att visas i tabellform. Om man istället klickar på *Öppna diagram*  kommer tabellens innehåll att visas grafiskt. Varje kolumn i tabellen blir då en serie staplar eller en linje eller en punktskara beroende av värdet i objektets variabel *stp / lnj / pkt 0/1/2*.

För större matriser kan namn på rader och kolumner i tabellen ansättas genom koppling mot vektorobjekt. Detta måste då ske vid modelleringen.

#### **Se även:**

Verktyg för funktion Funktionsval

#### **Diagram**

Komponenten var en föregångare till de nu använda grafikfunktionerna för kurvor och diagram. Den har utgått och bör inte mer användas i nya modeller.

#### **State Est**

Utgjorde tidigare en anslutningskomponent för de linjära tillståndsanalysfunktionerna. Komponenten har utgått.

#### **Se även:**

Verktyg för funktion Funktionsval

### **Trevägsventil**

**Beskrivning:** 

**Variabler:** 

**Kopplingar:** 

#### **Vektorobjekt (gamla typen)**

Utgår.

**Se även:** Verktyg för funktion Funktionsval

#### **Grafiska komponenter**

#### **Datafönster**

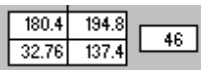

Till varje komponent går det att ansluta ett eller flera datafönster. Datafönster finns av två sorter som visas till vänster. Ett med fyra värden och ett med ett.

Det finns två sätt att koppla ett datafönster till en komponent antingen grafiskt eller via dialoger. För att koppla måste applikationen vara i ritmode. D.v.s.  $\Box$  skall vara intryckt.

För att visa data måste komponentens flaggord ändras med hjälp av flaggediteringsdialogen.

Hur kopplar man ett datafönster grafiskt ? Hur kopplar man ett datafönster med dialog ? Hur får man data att visas i ett datafönster ?

### **Se även:**

Verktyg för datafönster.

#### **Text**

Man kan med hjälp verktyget **Text** skriva in textsträngar i en modell. Nedan följer en lista på hur detta går till. För närmre beskrivning, se Text och Linjeattribut .

Hur skriver man in text? Hur ändrar man en text?

### Komponenter

Hur ändrar man teckensnittet? Hur ändrar man textfärgen? Hur tar man bort en text?

#### **Linjer**

En linje är ett ensamstående objekt som inte har någon annan funktion än att förtydliga ett schema. För närmare beskrivning om linjer, se Linjeverktyg.

Hur ritar man en linje?

Hur ändrar man en linjes längd?

Hur ändrar man en linjes färg?

Hur ändrar man en linjes typ?

Hur flyttar man en linje?

Hur tar man bort en linje?

#### **Pilar**

För att kunna markera flödesriktningar i ett schema finns funktionen pilar. Med hjälp av denna funktion placerar man ut pilar i en av fyra riktningar. Funktionen fungerar bara om programmet är i ritamode .

Hur gör man för att lägga ut en pil i schemat ?

Hur gör man för att vända en pil i schemat?

Hur gör man för att ta bort en pil i schemat?

Hur gör man för att ändra färg på en pil?

#### **Endobjekt**

En port (ledning) måste alltid kopplas till någon komponent i bägge ändarna. När ma vill att en lednings ena sida bara skall kopplas till en komponent använder man denna symbol som koppling. Eftersom den är formad som en triangel, kan de samtidigt användas som symbol för flödesriktning.

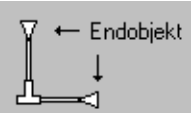

Till vänster visas två endobjekt kopplade till en kolektor. Om man med hjälp av musens högerknapp klickar på ett endobjekt, får man fram en snabbmeny där man kan rotera endobjektet och byta fyllnadsfärg.

**Se även:** Endobjektets valdialog Hur roterar man ett endobjekt?.

**Termohydrauliska komponenter** 

**316-rör** 

**Se även:** Verktyg för funktion Funktionsval

#### **327-krets**

**Se även:** Verktyg för funktion Funktionsval

#### **Avtappning**

Beskrivning Kopplingar Flödet från tryckfallet(0) Flödet från mottrycket(1) Se även

#### **Beskrivning:**

Beräknar en ångavtappning enligt cv-talsmetoden. Klassen avtappning är en underklass till klassen expansion som ju också används för ventiler och strypningar. Avtappningsångans tillstånd påverkas av angivet cv-tal för avtappningen, men den ånga som fortsätter mot nästa turbinexpansion behåller samma tillstånd som uppströmsångan.

#### **Kopplingar:**

Avtappningen har tre portkopplingar – inlopp, avtappning och utlopp. Dessutom har avtappningen komponentpekarna *getflow, getpressure* och *inloppstillstånd.*

*Getflow* kan användas när värdet på inloppsflöde skall hämtas från annan port än inloppsporten.

*Getpressure* anropas för att hämta ett mottryck från annan komponent än avtappningsporten.

Om ett inloppstillstånd skall hämtas till inloppsporten från annan port skall kopplingen *inloppstillstånd* vara kopplad.

Kopplingen *returvariabel* är en standardkoppling för samtliga process-komponenter och anger vilken flyttalsvariabel i iterationsvektorn som skall justeras om anropet misslyckas.

#### **Flödet från tryckfallet(0):**

Argumentet "0" anger att tryckfallet för expansionen är indata. Funktionen beräknar flödet genom avtappningen för given storlek samt givet inloppstillstånd och tryckfall. Det sker genom ett anrop till funktionen expansion::flow(0)*.* 

Avtappningen kan vara fuktselektiv, dvs dra med sig mer än proportionell andel av fuktinnehållet i inloppsångan.

#### **Flödet från mottrycket(1):**

Argumentet "1" anger att mottrycket för expansionen är indata. Funktionen beräknar flödet genom avtappningen för given storlek samt givet inloppstillstånd och mottryck. Det sker genom ett anrop till funktionen expansion::flow(1)*.* 

Avtappningen kan vara fuktselektiv, dvs dra med sig mer än proportionell andel av fuktinnehållet i inloppsångan.

#### **Se även:**

Verktyg för Kollektor/Splitter/Avtappning Splitter, kollektor och avtappning

#### **Backventil**

Funktionen ej klar.

**Se även:** Verktyg för funktion Funktionsval

#### **Basklassen Expansion**

Beskrivning Kopplingar Reference(0) Itera() Flow(0) Reference(1) Flow(1) Getpressure()

#### **Beskrivning:**

Expansion är en basklass för komponenterna strypning, ventil och avtappning. Funktionerna i dessa komponenter gör alla anrop till gemensamma funktioner i denna basklass. Rena objekt för klassen *expansion* kan tas ut, men är ej implementerat i Probera. Därför redovisas här ej klassens kopplingar utan endast de interna funktioner som utnyttjas av de nämnda komponenterna.

#### **Kopplingar:**

Se respektive komponent strypning, ventil och avtappning.

#### **Reference(0):**

Argumentet "0" anger att tryckfallet för expansionen är indata. Funktionen beräknar expansionen och ett aktuellt cv-tal för komponenten baserat på uppgifter om inloppstillstånd, flöde och tryckfall. Beräkningen av cv-talet sker genom anrop av funktionen *cv\_value()* som finns i Proberas funktionsbibliotek.

#### **Itera():**

Funktionen utgör en intern iterationsrutin som kan användas av komponenterna vid beräkning av expansionen för underkritiska tryckförhållanden. Anropet sker från komponenternas funktioner *condition().* Funktionen itererar på tryckfallet och beräknar nya flöden genom anrop av flow(0)*.* Dessa flöden jämförs med inkommande flöde i en balansvariabel som av den interna ekvationslösaren itereras mot konvergens.

#### **Flow(0):**

Argumentet "0" anger att tryckfallet för expansionen är indata. Funktionen beräknar expansionen och ett aktuellt flöde för komponenten baserat på uppgifter om inloppstillstånd, cv-tal och tryckfall. Beräkningen av flödet sker genom anrop av funktionen *flowrate()* som finns i Proberas funktionsbibliotek.

#### **Reference(1):**

Argumentet "1" anger att mottrycket för expansionen är indata. Funktionen beräknar expansionen och ett aktuellt cv-tal för komponenten baserat på uppgifter om inloppstillstånd, flöde och mottryck. Beräkningen av cv-talet sker genom anrop av funktionen *cv\_value()* som finns i Proberas funktionsbibliotek.

#### **Flow(1):**

Argumentet "1" anger att mottrycket för expansionen är indata. Funktionen beräknar expansionen och ett aktuellt flöde för komponenten baserat på uppgifter om inloppstillstånd, cv-tal och mottryck. Beräkningen av flödet sker genom anrop av funktionen *flowrate()* som finns i Proberas funktionsbibliotek.

#### **Getpressure():**

Funktionen hämtar komponentens mottryck om dess koppling *getpressure* är kopplad mot annan komponent än nedströmsporten.

#### **Filter**

Beskrivning Variabler Kopplingar Reference() Condition() Flow() Se även

#### **Beskrivning:**

Avsikten med filterkomponenten är att ge ett för filter karakteristiskt samband mellan flöde, tillstånd och tryckfall. Beräkningen grundar sig på en angiven filteryta och en för ytan karakteristisk resistans.

Sambandet som används är: dp=fc\*my\*u/3.6E8;

Här är dp = tryckfallet (bar)

fc = resistansen (1/m2)

my = dynamiska viskositeten (Pa\*s)

u = hastigheten (m/s) baserad på filterarea och volymflöde

#### **Variabler:**

*Antal enheter* (standardvärde =1) kan ange att komponenten representerar flera identiska parallellt kopplade enheter.

#### **Kopplingar:**

Komponenten har portkopplingar för *inlopp* och *utlopp*.

#### **Reference():**

Denna funktion kan beräkna resistansen om tryckfallet och filterytan ges som indata. Den beräknar utloppsporten, och inloppsporten måste vara helt känd.

#### **Condition():**

Denna funktion beräknar det aktuella tryckfallet baserat på resistans och filteryta. Den beräknar utloppsporten, och inloppsporten måste vara helt känd.

#### **Flow():**

Denna funktion kan beräkna flödet genom filtret om inloppsportens och utloppsportens tillstånd samt filtrets yta och resistans är kända. Det beräknade flödet skrivs till både inlopps- och utloppsport.

#### **Se även:**

Verktyg för tankar. Tankar.

#### **Fläkt (old)**

Komponenten beräknar flöde och tryckuppsättning för en fläkt baserat på angiven fläktkurva.

#### **Reference():**

Beräknar tryckuppsättningen som funktion av flödet.

#### **Condition():**

Beräknar flödet som funktion av tryckuppsättningen.

Denna komponent har ersatts av komponent 82 (Pump / Fläkt) och bör inte längre användas för nya modeller.

#### **Se även:**

Verktyg för funktion Funktionsval

#### **Fuktavskiljare**

Beskrivning Kopplingar Beräkning() Se även

#### **Beskrivning:**

Fuktavskiljaren avskiljer en angiven andel av den fukt som föreligger uppströms fuktavskiljaren. Det förutsätts att fuktavskiljaren skall användas där fuktig ånga. Den andel som avskiljs kan anges i variabeln verkningsgrad (%). Komponenten har 2 utlopp för avfuktad ånga resp. avskiljt dränage.

Med hjälp av en flödeskonstant kan fuktavskiljaren också ge ett tryckfall mot utloppet för avfuktad ånga.

#### **Kopplingar:**

Fuktavskiljaren har 3 portkopplingar för *inlopp*, *dränage ut* och *ånga ut*.

#### **Beräkning():**

Funktionen beräknar fuktavskiljningen baserat på angiven verkningsgrad, och räknar ut ett tryckfall för ånggenomströmningen baserad på angiven flödeskonstant.

#### **Se även:**

Verktyg för tankar.

### Komponenter

Tankar.

#### **Gasport**

Denna komponent är inte färdigutvecklad och skall inte användas.

#### **Jämvikt**

Funktionen är ämnad att beskriva den kemiska jämvikten mellan väte, kväve och syre. Funktionen är inte färdigutvecklad.

#### **Se även:**

Verktyg för funktion Funktionsval

#### **Ledning**

Beskrivning Variabler Kopplingar Stationär()

#### **Beskrivning:**

En ledning är till skillnad mot en port en medietransport som kan utsättas för tillståndsförändring på grund av friktionstryckfall eller engångsmotstånd. Den är en normal Probera-komponent som måste anslutas mellan två portar. Den är försedd med uppgifter om dimensioner såsom inre diameter, längd och eventuell elevationsförändring mellan inloppet och utloppet. Alla engångsmotstånd i en ledning beräknas efter beräkningen av friktionstryckfallet, såsom om engångsmotstånden var placerade direkt före ledningens utlopp.

#### **Variabler:**

*Antal* anger om komponenten representerar en eller flera parallellkopplade ledningar.

Geometrivariablerna är *innerdiameter, längd och stigning*. Den innehåller dessutom en variabel för *ytfinheten*, vilket kan påverka friktionstryckfallet.

Variabeln *engångsmotstånd* kan ges summan av alla engångsmotstånd för ledningen. Motståndstalet anges som antal förlorade hastighetshöjder pga tillfälliga motstånd av typen krökar, t-stycken, strypningar ventiler etc.

*Tryckfall* är ett beräkningsresultat som anger summan av friktionstryckfall och tryckfall pga engångsmotstånd. I denna variabel ingår inte tryckförändringar pga stigning.

*Friktionstryckfall* är också ett beräkningsresultat som utgör ett ekvivalent motståndstal som representerar ledningens friktionstryckfall. Det totala tryckfallet för ledningen kan alltså representeras av ett motståndstal som utgör summan av *engångsmotstånd*+*friktionstryckfall*.

#### **Kopplingar:**

En ledning har 2 portkopplingar, inlopp och utlopp.

#### **Stationär():**

Detta är standardanropet för beräkning av tryckfallet genom en ledning. Funktionen beräknar utloppsportens tillstånd och flöde baserat på inloppets tillstånd och flöde samt ledningens indata. Beräkningen returneras om flödet är större än vad som kan passera ledningen.

Funktionen anropar funktionen pipe\_end\_p(p0,h0,d,d,e,g0,l,y) i funktionsbiblioteket. Den justerar ingående tryck med avseende på både friktionstryckfall och stigning.

Efter det beräknas tryckfallet p grund av angivet engångsmotstånd, och slutligen kan hastigheter och hastighetshöjd för både inlopp och utlopp bestämmas.

#### **Pumphjul**

Beskrivning Variabler Kopplingar Varvtal beräknas() Se även

#### **Beskrivning:**

Komponenten utgör en hydraulisk modell av en centrifugalpump som arbetar med pumphjulets geometri och rotation för att beräkna den erhållna tryckuppsättningen. Komponenten måste kalibreras mot en verklig pumpkurva med hjälp av en särskild Probera-applikation (pump.piw). Detta program gör en anpassning av tre parametrar i pumpmodellen (pumphjulsradie, utloppsvinkel och dämda punkten) med en minstakvadratmetod mot en pumpkurva som angetts i upp till 5 punkter i Proberakomponenten pumpkurva*.* 

När anpassningen är klar räknar pumpen på ett sätt som ger representativ tryckuppsättning. Pumverkningsgraden och därmed de hydrauliska förlusterna bestäms genom interpolation direkt i pumpmodellen, genom att den försetts med uppgifter om verkningsgraden i tre olika driftpunkter förutom vid nollflöde (verkningsgrad = 0).

Förlusterna antas öka både för lägre och för högre föden än utläggningsdriftpunkten.

Vid beräkning av pump med fast varvtal kommer en eftersläpning för asynkronmotorn att beräknas utifrån aktuell driftpunkt för pumpen. Detta sker genom att överensstämmelse uppnås mellan pumpeffekten beräknad enligt proportionaliteten mellan eftersläpning och effekt samt den effekt som erhålls från den hydrauliska beräkningen.

De hydrauliska samband som använts har hämtats ur referens 10. De beräknar först en teoretisk tryckuppsättning baserad på hastighetsvektorerna i pumphjulets utlopp. Den teoretiska tryckuppsättningen reduceras därefter med friktionsförluster mot pumphus och pumphjul baserat på de framräknade hastighetsskillnader som kan råda vid olika flöden och varvtal. En reduktion görs också för "ändligt" skovelantal.

För pumpar med konstant varvtal bestäms en eftersläpning baserad på proportionalitet mot motoreffekt. Proportionalitetskonstanten kan bestämmas vid anrop till funktionen *reference()* och placeras i variabeln *konstant*.

För pumpar med varvtalsreglering används trycket i en nedströms liggande *reglerport* som indata till beräkningen av pumpen. Pumpen måste då vara kopplad till denna reglerport via komponentkoppling. I referenspunkten bestäms en systemkonstant för systemdelarna mellan pump och reglerport och värdet placeras i variabeln *konstant*. Vid beräkning i andra driftpunkter för modellen används sedan variabeln *konstant* för att ta fram ett börvärde på tryckuppsättningen. Med detta börvärde kan sedan en iteration göras på varvtalet och pumpens tillstånd bestäms så att börvärdet uppfylls.

#### **Variabler:**

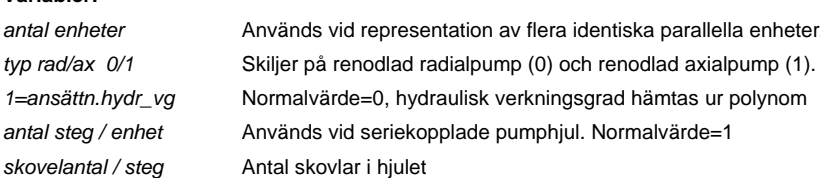

Följande variabler används för att bilda ett verkningsgradspolynom.

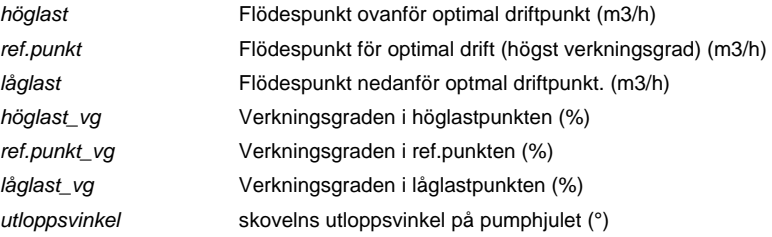
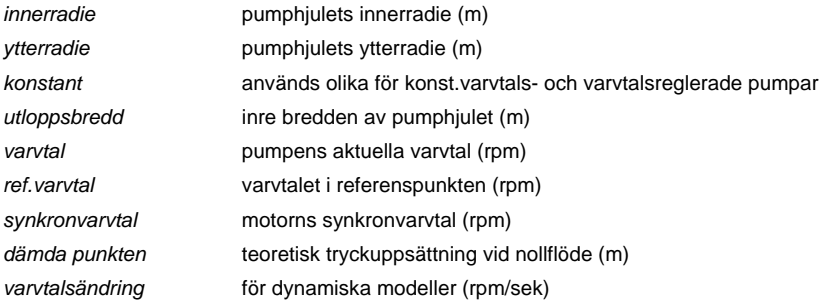

# **Kopplingar:**

Pumpen har två portkopplingar inlopp respektive utlopp. De två övriga komponentkopplingarna har följande funktioner.

*Getflow* kan användas för att hämta pumpflödet från en annan komponent än den direkta inloppsporten. Om kopplingen finns kan de utnyttjas med anrop till funktionen *getflow()* i basklassen komponent.

Den andra komponentkopplingen kan användas för att koppla pumpen till en *reglerport*. Om en sådan används kommer pumpen att vara varvtalsstyrd och reglerportens tryck kan tillsammans med variabeln konstant beräkna behovet av tryckuppsättning och därmed varvtalet.

### **Varvtal beräknas():**

Detta är normalanropet till en centrifugalpump. Det kan användas både för pump med konstant varvtal och för varvtalsstyrd pump. Eftersläpningen för pump med konstant varvtal kan itereras fram med bestämd pumpkonstant. Om pumpen är kopplad till *reglerport* så körs en beräkning av en varvtalsstyrd pump.

Funktionen utför internt alla hydrauliska beräkningar.

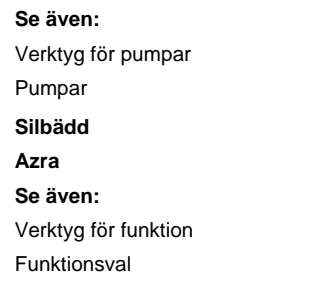

### **Pump / Fläkt**

Denna funktion beräknar tillståndsförändringen (tryckökningen) genom en centrifugalpump eller centrifugalfläkt baserad på angiven pumpkurva och verkningsgradskurva. Inloppsporten till pumpmodellen måste vara bestämd till flöde och tillstånd. Därmed kan också tillgängligt sugtryck (NPSH) beräknas.

Indata för pumpkurva kan ges i flera olika dimensioner. Resultaten kan erhållas som volymflöden, massflöden, tryckuppsättning i kPa eller vattenpelare.

Genom att även varvtalet för pumpen ingår erhålls också vridmoment som resultat. Genom att ange pumpens eftersläpning vid maximala vridmomentet kan den aktuella eftersläpningen beräknas. Som resultat erhålles också pumpens axeleffekt. Anges motorverkningsgraden kan motoreffekten erhållas.

**Se även:**

Verktyg för funktion Funktionsval

**Strypning**

Beskrivning Kopplingar Tryckfallsberäkning() Design från tryckfallet() Flöde från tryckfallet() Tryckfallsbalans() Design från mottrycket() Flöde från mottrycket() Mottrycksbalans() Se även

OBS ! – balansfunktionerna skall konvergeras globalt.

### **Beskrivning:**

Komponenten strypning tillhör klassen *strypning* som ligger under klassen expansion. Interna anrop görs till basklassen för beräkning av expansionen. Dessa beräkningar grundar sig på algoritmer för ventilberäkningar enligt tolkning av ISA/IECstandarden. De görs genom interna anrop till funktionerna *cv\_dim* och *flowrate* som finns i Proberas funktionsbibliotek.

Manualer från Masoneilan och Neles\_Jamesbury har utnyttjats. Dessa använder brittiska/amerikanska dimensioner.

definition cv = flöde (US gal/min) vid ca 20 °C och 1 psi tryckfall 1 US gal/min = 0.003785 m3/min = 0.2271 m3/h 1 psi = 0.06895 bar

Komponenten kan anslutas till integratorn där cv-talet kan justeras utifrån angiven ändringshastighet (1/s).

# **Kopplingar:**

Komponenten har två portkopplingar för *inlopp* resp. *utlopp*. Den har dessutom tre komponentkopplingar *getflow, getpressure* och *inloppstillstånd*.

*Getflow* kan användas när inloppsflöde skall hämtas från annan port än inloppsporten.

*Getpressure* anropar den interna funktionen expansion::getpressure() och används för de funktioner som kräver mottryck som indata (argument="1"). Om kopplingen är utförd hämtas då mottrycket från annan komponent än utloppsporten.

Om ett inloppstillstånd skall hämtas till inloppsporten från annan port skall kopplingen *inloppstillstånd* vara utförd.

Kopplingen *returvariabel* är en standardkoppling för samtliga process-komponenter och anger vilken flyttalsvariabel i iterationsvektorn som skall justeras om anropet misslyckas.

### **Tryckfallsberäkning():**

Funktionen beräknar strömningen genom en strypning baserat på given storlek och flöde. Storleken anges i form av ett cv-tal samt anslutningsdimensionen. Funktionen beräknar då också strypdimension och motståndstal genom internt anrop till funktionen w\_area()*.*

Funktionen kan inte användas vid höga flöden och kritiska tryckförhållanden då flödet blir oberoende av nedströmstrycket. Tryckfallet kan då inte beräknas.

För underkritiska tryckförhållanden beräknas tryckfall och nedströmstryck iterativt med tryckfallet som iterationsvariabel. Ekvationslösaren använder funktionen expansion::flow(0) för att beräkna ett flöde som sedan jämförs med inkommande flöde i en balansfunktion. Ekvationslösaren driver balansfunktionen mot noll och tryckfallet vid konvergenskriteriet blir slutresultatet.

### **Design från tryckfallet(0):**

Argumentet "0" anger att tryckfallet för expansionen är indata. Funktionen beräknar strypningens storlek för givet flöde, inloppstillstånd och tryckfall. Ett anrop sker till funktionen expansion::reference(0) som beräknar det cv-tal som bestäms av indata. Därefter anropas funktionen w\_area() som bestämmer strypningens storlek från det framräknade cv-talet. Som parametrar måste också anges strypningens anslutningsdimension och formfaktor.

#### **Flöde från tryckfallet(0):**

Argumentet "0" anger att tryckfallet för expansionen är indata. Funktionen beräknar flödet genom strypningen för given storlek samt givet inloppstillstånd och tryckfall. Det sker genom ett anrop till funktionen expansion::flow(0)*.* 

Storleken anges i form av ett cv-tal samt anslutningsdimensionen. Funktionen beräknar då också strypdimension och motståndstal genom internt anrop till funktionen w\_area()*.*

### **Tryckfallsbalans(0):**

Argumentet "0" anger att tryckfallet för expansionen är indata. Funktionen beräknar ett flöde genom strypningen för given storlek samt givet inloppstillstånd och tryckfall. Detta sker genom internt anrop till funktionen flow(0)*.* Detta flöde jämförs sedan med inkommande flöde i en balansvariabel:

bal=(g0-gk)/fabs(gk)

 där g0=beräknat flöde och gk=inkommande flöde

och fabs(gk)=absolutvärdet av inkommande flöde

Efter bestämning av balansvariabeln återställs flödet till inkommande flöde för att ej påverka processens globala balans. Balansvariabeln ingår sedan som ekvation i processens ekvationslösare och itereras mot noll.

Vid beräkningar mot känt mottryck och särskilt där kritiskt strömningsförhållande kan råda är det bättre att använda funktionen balance(1)*.*

### **Design från mottrycket(1):**

Argumentet "1" anger att mottrycket för expansionen är indata. Funktionen beräknar strypningens storlek för givet flöde, inloppstillstånd och mottryck. Ett anrop sker till funktionen expansion::reference(1) som beräknar det cv-tal som bestäms av indata. Därefter anropas funktionen w\_area() som bestämmer strypningens storlek från det framräknade cv-talet. Som parametrar måste också anges strypningens anslutningsdimension och formfaktor.

### **Flöde från mottrycket(1):**

Argumentet "1" anger att mottrycket för expansionen är indata. Funktionen beräknar flödet genom strypningen för given storlek samt givet inloppstillstånd och mottryck. Det sker genom ett anrop till funktionen expansion::flow(1)*.*

Storleken anges i form av ett cv-tal samt anslutningsdimensionen. Funktionen beräknar då också strypdimension och motståndstal genom internt anrop till funktionen w\_area()*.*

Funktionen lämpar sig väl för beräkningar där kritiskt strömningsförhållande kan råda.

### **Mottrycksbalans(1):**

Argumentet "1" anger att mottrycket för expansionen är indata. Funktionen beräknar ett flöde genom strypningen för given storlek samt givet inloppstillstånd och mottryck. Detta sker genom internt anrop till funktionen flow(1)*.* Detta flöde jämförs sedan med inkommande flöde i en balansvariabel:

bal=(g0-gk)/fabs(gk)

där g0=beräknat flöde

och gk=inkommande flöde

och fabs(gk)=absolutvärdet av inkommande flöde

Efter bestämning av balansvariabeln återställs flödet till inkommande flöde för att ej påverka processens globala balans. Balansvariabeln ingår sedan som ekvation i processens ekvationslösare och itereras mot noll.

Funktionen lämpar sig väl för beräkningar där kritiskt strömningsförhållande kan råda.

### **Interna anrop**

Area-funktionen är en intern funktion för beräkning av stryparea, strypdiameter och motståndstal baserat på uppströmshastigheten. Funktionen gör ett internt anrop till funktionen *stryparea2* i Proberas funktionsbibliotek.

Om strypningens formfaktor inte är given sätts den till c=0.5. Definitionsområdet för formfaktorn är 0 - 0.5. Värdet 0 innebär ett avrundat inlopp, ett skarpkantat har c=0.5.

### **Se även:**

Verktyg för strypning . Strypningar.

### **Tryckfall**

Beskrivning Variabler Kopplingar Reference(0) Referense(1) Condition() Process() Balance(0) Balance(1) Flow(0) Flow(1) Stryp dim Se även

# **Beskrivning:**

Komponenten är modellerad som ett en enkel strypskiva vars tryckfall vid enfasflöde kan erhållas ur strypningens anslutningsdimension och motståndstal. Använt samband kan uttryckas enligt normal standard för ett engångsmotstånd. För strypningar och tillstånd som kan medföra kritiska tryckförhållanden, flashning etc. skall istället ett strypningsobjekt som klarar tvåfasflöde användas.

Komponenten kan använda sambandet på ett flertal olika sätt beroende på vad som är kända indata och vad som skall beräknas. Ett antal olika funktionsanrop kan göras varav de flesta direkt ger komponentens slutliga tillstånd. För beräkningar med modell där mottrycket efter strypningen är konstant kan balansfunktionerna användas. De beräknar en balansfunktion som kan ingå i modellens ekvationslösare och där drivas till konvergens.

### **Variabler:**

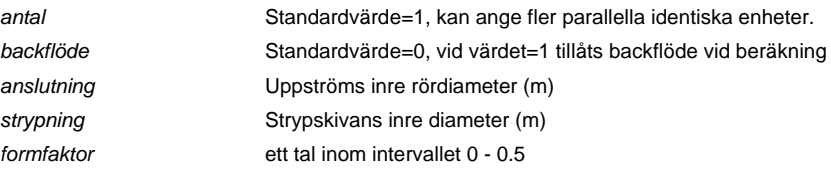

Formfaktorn skall uttrycka om strypskivan räknas som skarpkantad eller ej. En skarpkantad strypskiva ges *formfaktor=0.5*. Om strypningen har mer avrundade kanter anges ett tal närmare 0.

### **Kopplingar:**

Komponenten har 2 portkopplingar, *inlopp* och *utlopp*. Dessutom finns 2 komponentkopplingar, *getflow* och *getpressure*.

*Getflow* används för att internt kunna anropa annan uppströms komponent som via sin *getflow()* funktion kan returnera ett flöde till strypningen. Detta flöde sätts av *getflow()* funktionen i basklassen komponent som inloppsflöde och utloppsflöde och returneras sedan till anropande funktion.

*Getpressure* ger möjlighet att använda ett mottryck för strypningen som anges av annan nedströms komponent än nedströmsporten. Kopplingen skall endast användas tillsammans med funktionerna som skickar argumentet 1. Dessa funktioner använder det erhållna mottrycket för att beräkna ett tryckfall.

### **Reference(0):**

Räknar på en enkel strypning utifrån angivet tryckfall och anslutningsdimension. Strypdimensionen och motståndstalet beräknas

### **Reference(1):**

Räknar på en enkel strypning utifrån angivet mottryck och anslutningsdimension. Strypdimensionen och motståndstalet beräknas

### **Condition():**

Räknar på en enkel strypning utifrån angivet motståndstal och anslutningsdim.

Strypdimensionen och tryckfallet beräknas.

### **Process():**

Räknar på en enkel strypning utifrån angivna geometriska data. Motståndstalet och tryckfallet beräknas

### **Balance(0):**

Denna funktion beräknar en balansfunktion för inkommande flöde och flöde beräknat med anrop till flow(0). Balansfunktionen kan användas i modellens ekvationslösare.

### **Balance(1):**

Denna funktion beräknar en balansfunktion för inkommande flöde och flöde beräknat med anrop till flow(1). Balansfunktionen kan användas i modellens ekvationslösare.

### **Flow(0):**

Funktionen beräknar ett flöde baserat på uppströmstillståndet, anslutningsdimension, motståndstal och tryckfall. Strypdimensionen beräknas också.

### **Flow(1):**

Funktionen beräknar ett flöde baserat på uppströmstillståndet, anslutningsdimension, motståndstal och mottrycket. Strypdimensionen beräknas också.

### **Strypdim():**

Funktionen använder endimensionell Newton-Raphson iteration för att beräkna en strypdiameter för angivet motståndstal och anslutningsdimension. Funktionen gör successiva anrop av zstryp(d0,d,c) i Proberas funktionsbibliotek till dess konvergens erhålles.

# **Se även:**

Verktyg för strypning . Strypningar.

### **Turbin**

Beskrivning Kopplingar Beräkning() Se även

OBS ! – komponenten innehåller balansfunktion som skall konvergeras globalt.

# **Beskrivning:**

Komponenten beskriver expansionen av torr eller fuktig ånga genom ett antal skovelsteg mellan avtappningarna. Något tillskott eller utdrag av ånga görs ej inom komponenten.

Komponenten beskrivs med den isentropiska verkningsgraden (%) och en turbinkonstant (m2). Turbinkonstanten har formen:

tc=g0/sqrt((1+pkvot)/v0\*100000\*(p0-p1))

 g0=flödet (kg/s) pkvot=p1/p0 p0=inloppstrycket (bar) p1=utloppstrycket (bar) v0=inloppsvolymiteten (m3/kg)

Turbinsteget kan också ansättas ett visst isentalpiskt bypassflöde som anges i form av en läckagefaktor. Med denna kan bypassflödet "leak" beräknas.

Den isentropa expansionen beräknas genom följande anrop.

```
hls=ental9(p1,s0);
```
s0=inloppsentropin (kJ/kg,°C)

Med angiven verkningsgrad beräknas därefter utloppsentalpin.

hut=h0-xt/100\*(h0-h1s);

En enkel entaalpibalans blandar sedan in bypassläckaget.

h1=(leak\*h0+(g0-leak)\*hut)/g0;

För beräkning av avloppsförlusten används en speciell rutin som beräknar expansionens kinetiska förlust baserad på turbinvarvtal samt ansatta geometriska värden såsom inre och yttre diameter samt slutstegets medelskovelvinkel.

### **Kopplingar:**

Komponenten har två portkopplingar, *inlopp* och *utlopp*. Den har dessutom en extra komponentkoppling till en eventuell *mottrycksport* annan än utloppsporten. Denna kan exempelvis användas då flera parallella avloppssteg modellerats som därefter går samman i gemensam port mot kondensor.

Kopplingen *returvariabel* är en standardkoppling för samtliga process-komponenter och anger vilken flyttalsvariabel i iterationsvektorn som skall justeras om anropet misslyckas.

### **Beräkning():**

Denna funktion utför den normala tillståndsberäkningen för turbinen. Den kontrollerar först om kopplingen *mottrycksport* är kopplad. Om så är fallet hämtas det aktuella mottrycket där, annars tas det från utloppsporten.

Med expansionens tryckförhållande och det inkommande flödet och tillståndet kan nu en beräkning göras av turbinkonstanten som jämförs med den turbinkonstant som angetts som parameter*.* Detta sker i en balansvariabel som måste ingå i modellens ekvationslösare och itereras mot konvergenskriteriet med turbinens mottryck som iterationsvariabel.

Om stegets avloppsförlust har begärts beräknas denna innan turbineffekten beräknas. Turbineffekten beräknas slutligen med hjälp av flödet och det verkliga resulterande entalpifallet.

#### **Se även:**

Verktyg för turbin

**Turbiner** 

**Ventil** 

Beskrivning Koppling Tryckfallsberäkning() Design från tryckfallet() Flöde från tryckfallet() Tryckfallsbalans() Ventilläge från tryckfallet() Design från mottrycket() Flöde från mottrycket() Mottrycksbalans() Ventilläge från mottrycket() Se även

OBS ! – balansfunktionerna skall konvergeras globalt.

### **Beskrivning:**

Komponenten ventil tillhör klassen *valves* som ligger under klassen expansion. Interna anrop görs till basklassen för beräkning av expansionen. Dessa beräkningar grundar sig på algoritmer för ventilberäkningar enligt tolkning av ISA/IEC-standarden. De görs genom interna anrop till funktionerna *cv\_dim* och *flowrate* som finns i Proberas funktionsbibliotek.

Manualer från Masoneilan och Neles Jamesbury har utnyttjats. Dessa använder brittiska/amerikanska dimensioner och för omräkning mellan cv-tal och kv-tal kan följande faktorer användas.

definition cv = flöde (US gal/min) vid ca 20 °C och 1 psi tryckfall

definition kv = flöde (m3/h) vid ca 20 °C och 1 bars tryckfall

1 US gal/min = 0.003785 m3/min = 0.2271 m3/h

1 psi = 0.06895 bar

1 kv = .2271/sqrt(.06895) \*cv = 0.8649 \*cv

För tydlighetens skull redovisas ventilkonstanter / flödeskonstanter i både brittiska storheter och i SI-enheter.

### **Koppling:**

Komponenten har två portkopplingar för *inlopp* resp. *utlopp*. Den har dessutom tre komponentkopplingar *getflow, getpressure* och *inloppstillstånd*.

*Getflow* kan användas när värdet på inloppsflöde skall hämtas från annan port än inloppsporten.

*Getpressure* anropar den interna funktionen expansion::getpressure() och används för de funktioner som kräver mottryck som indata (argument="1"). Om den är kopplad hämtas då mottrycket från annan komponent än utloppsporten.

Om ett inloppstillstånd skall hämtas till inloppsporten från annan port skall kopplingen *inloppstillstånd* vara kopplad.

### **Tryckfallsberäkning():**

Funktionen beräknar strömningen genom en ventil baserat på given ventilstorlek, öppningsgrad och flöde. Funktionen anropar funktionen kv() för att beräkna det aktuella cv/kv-talet. Funktionen kan inte användas vid höga flöden och kritiska tryckförhållanden då flödet blir oberoende av nedströmstrycket. Tryckfallet kan då inte beräknas.

För underkritiska tryckförhållanden beräknas tryckfall och nedströmstryck iterativt med tryckfallet som iterationsvariabel. Ekvationslösaren använder funktionen flow(0) för att beräkna ett flöde som sedan jämförs med inkommande flöde i en balansfunktion. Ekvationslösaren driver balansfunktionen mot noll och tryckfallet vid konvergenskriteriet blir slutresultatet.

### **Design från tryckfallet(0):**

Argumentet "0" anger att tryckfallet för expansionen är indata. Funktionen beräknar ventilstorlek för givet flöde, inloppstillstånd och tryckfall. Ett anrop sker till funktionen expansion::reference(0) som beräknar det cv/kv-tal som bestäms av indata. Därefter anropas funktionen kvs() som bestämmer ventilstorleken från det framräknade cv/kv-talet och angiven öppningsgrad. Som parametrar måste också anges ventilens karakteristik.

### **Flöde från tryckfallet(0):**

Argumentet "0" anger att tryckfallet för expansionen är indata. Funktionen beräknar flödet genom ventilen för given ventilstorlek, öppningsgrad samt givet inloppstillstånd och tryckfall. Det sker genom ett anrop till funktionen expansion::flow(0).

### **Tryckfallsbalans(0):**

Argumentet "0" anger att tryckfallet för expansionen är indata. Funktionen beräknar ett flöde genom ventilen för given ventilstorlek, öppningsgrad samt givet inloppstillstånd och tryckfall. Detta sker genom internt anrop till funktionen flow(0). Detta flöde jämförs sedan med inkommande flöde i en balansvariabel:

bal=(g0-gk)/fabs(gk)

 där g0=beräknat flöde och gk=inkommande flöde och fabs(gk)=absolutvärdet av inkommande flöde

Efter bestämning av balansvariabeln återställs flödet till inkommande flöde för att ej påverka processens globala balans. Balansvariabeln ingår sedan som ekvation i processens ekvationslösare och itereras mot noll.

Vid beräkningar mot känt mottryck och särskilt där kritiskt strömningsförhållande kan råda är det bättre att använda funktionen balance(1)*.*

### **Ventilläge från tryckfallet(0):**

Argumentet "0" anger att tryckfallet för expansionen är indata. Funktionen beräknar expansionen genom ett internt anrop till funktionen expansion::reference(0). Det så erhållna cv/kv-värdet används vid ett anrop till funktionen frac() som med givna uppgifter om ventilens storlek och karakteristik bestämmer den aktuella öppningsgraden.

### **Design från mottrycket(1):**

Argumentet "1" anger att mottrycket för expansionen är indata. Funktionen beräknar ventilstorlek för givet flöde, tillstånd och mottryck. Ett anrop sker till expansions-funktionen reference(1) som beräknar det cv/kv-tal som bestäms av indata. Därefter anropas funktionen kvs() som bestämmer ventilstorleken från det framräknade cv/kv-talet och angiven öppningsgrad. Som parametrar måste också anges ventilens karakteristik.

#### **Flöde från mottrycket(1):**

Argumentet "1" anger att mottrycket för expansionen är indata. Funktionen beräknar flödet genom ventilen för given ventilstorlek, öppningsgrad samt givet inloppstillstånd och mottryck. Det sker genom ett anrop till expansions-funktionen Flow(1).

Funktionen lämpar sig väl för beräkningar där kritiskt strömningsförhållande kan råda.

### **Mottrycksbalans(1):**

Argumentet "1" anger att mottrycket för expansionen är indata. Funktionen beräknar ett flöde genom ventilen för given ventilstorlek, öppningsgrad samt givet inloppstillstånd och mottryck. Detta sker genom internt anrop till funktionen flow(1). Detta flöde jämförs sedan med inkommande flöde i en balansvariabel:

bal=(g0-gk)/fabs(gk)

där g0=beräknat flöde

och gk=inkommande flöde

och fabs(gk)=absolutvärdet av inkommande flöde

Efter bestämning av balansvariabeln återställs flödet till inkommande flöde för att ej påverka processens globala balans. Balansvariabeln ingår sedan som ekvation i processens ekvationslösare och itereras mot noll.

Funktionen lämpar sig väl för beräkningar där kritiskt strömningsförhållande kan råda.

### **Ventilläge från mottrycket(1):**

Argumentet "1" anger att mottrycket för expansionen är indata. Funktionen beräknar expansionen genom ett internt anrop till funktionen expansion::reference(1). Det så erhållna cv/kv-värdet används vid ett anrop till funktionen frac() som med givna uppgifter om ventilens storlek och karakteristik bestämmer den aktuella öppningsgraden.

### **Interna anrop**

Kvs-funktionen beräknar en ventilstorlek baserat på uppgifter om aktuellt cv/kv-tal, aktuell öppningsgrad och karakteristik.

Kv-funktionen beräknar ett aktuellt cv/kv-tal från uppgifter om ventilstorlek, öppningsgrad och karakteristik.

Frac-funktionen beräknar en aktuell öppningsgrad från uppgifter om ventilstorlek, aktuellt cv/kv-tal och ventilens karakteristik.

**Se även:** Verktyg för ventiler Ventiler **Reservkomponenter Korrelation** 

**Se även:** Verktyg för funktion Funktionsval

### **VVX\_Generell**

Denna komponent räknar på värmeväxling baserat på konstant värmeöverföring genom ett angivet k\*A – värde (kW/K). Värmeväxlaren innehåller ingen beskrivning av den värmeöverförande ytan. För att kunna beräkna ett k-värde (kW/m2,K) kan dock en yta (m2) anges utan specifikation av formen.

Denna värmeväxlarmodell kan inte ge någon respons på värmeöverföringen vid förändrat flöde genom värmeväxlaren.

Tryckfall kan åstadkommas genom ansättning av anslutningsdimensioner och motståndstal.

### **Se även:**

Verktyg för funktion Funktionsval

### **Anropare**

Komponent som kan kopplas mot andra Proberakomponenter och göra det möjligt att anropa komponent flera gånger, eller i annan ordningsföljd än i anropslistan.

### **Se även:**

Verktyg för funktion Funktionsval

# **Drus-resultat**

Beskrivning:

En komponent som kan representera valfri variabel i en modell och efter beräkning hämta in erhållet variabelvärde. Länkningen till variabeln sker med en standard flyttalskoppling. Uppgifter angående mätstorhet, placering och dimension hämtas in till strängvariabler. Värdet samt angivelse av lämplig axelexpansion för diagram i ProcessExplorer (DRUS) anges i komponentens flyttalsvariabler.

Inhämtning av resultatvärde sker via komponentens funktionsanrop. Överföringen av resultat till DRUS sker via speciellt makroanrop i modellens makrodatabas.

### **Se även:**

Verktyg för funktion Funktionsval

### **Rekombinator**

Komponent för katalytisk rekombinering av väte- och syreblandningar. För stökiometrisk knallgasblandning kopplas komponenten till inloppsport och utloppsport. Om gasblandningen inte är stökiometrisk måste gasblandningen åstadkommas genom koppling mot dubbla inloppsportar.

Komponenten förbränner 100-% igt det som kan förbrännas och levererar utvecklad förbränningsvärme till utgående gasångblandning.

# **Se även:**

Verktyg för funktion Funktionsval

# **Flödesinverterare**

**Se även:** Verktyg för funktion Funktionsval

# **Isolering**

**Se även:**

Verktyg för funktion Funktionsval

# **Ejektor**

**Se även:** Verktyg för funktion Funktionsval

## **Omkopplare**

En omkopplare används för att styra beräkningar. Den finns i två utföranden och kan ritas med och utan ram.

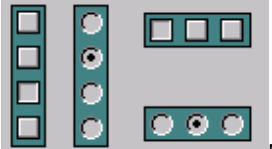

Moddelören initierar varge läge som omkopplaren kan inta med ett flyttal eller ett heltal. Beroende på vad som väljs i omkopplaren kommer detta tal att placeras i en för denna funktion vald variabel som sedan kan analyseras och styra beräkningar.

**Se även:** Verktyg för omkopplare Funktionsval

### **Övriga komponenter**

# **Anläggning**

TO DO: Enter topic text here!

# **Condin**

Funktionen är framtagen för simulering av effektberäkningen med Condin. Condin är det program som genom värmebalans beräknar reaktorns termiska effekt.

Komponenten utför en förenklad beräkning genom kopplingar mot modelldata.

# **Se även:**

Verktyg för funktion Funktionsval

### **Generator**

Beskrivning Kopplingar Produktion Se även

# **Beskrivning:**

Komponenten summerar turbinexpansionernas effektbidrag och beräknar den totala generatoreffekten efter avdrag för mekaniska axelförluster och de elektriska generatorförlusterna.

# **Kopplingar:**

Generatorn saknar portkopplingar eftersom den är en ren elektromekanisk komponent.

Generatorn har 10 komponentkopplingar till turbinsteg vilka utnyttjas efter behov. Kopplingarna kan också länkas till en s.k. samlingsturbin.

### **Production():**

Funktionen summerar de kopplade turbinernas effektbidrag efter anrop till deras resp. funktion production(). Det anropet kan vid kopplade samlingsturbiner först summera resp. samlingsturbins deleffekter.

Efter effektsummeringen (etot) korrigeras för mekaniska förluster (xm) och generatorverkningsgraden (xe) och generatorns bruttoeffekt (eff) samt generatorförlusten (loss) erhålls enligt:

> eff=(etot-xm)\*xe/100; loss=(etot-xm)\*(100-xe)/100;

# **Se även:**

Verktyg för generator

# **HTFV**

Komponenten har använts för framtagning av Grädigkeit-data för förvärmare. Komponenten har utgått och skall inte längre användas.

### **Larmgränser**

**Se även:** Verktyg för funktion Funktionsval

### **Modell**

Beskrivning Variabler Kopplingar Funktioner

#### **Beskrivning:**

Denna komponent representerar hela modellen men har ändå en del likheter med en vanlig Probera-komponent. Dess data innehåller en del för modellen övergripande information och värden. Bland annat listas i modelldatan antalet komponenter av respektive typ som ingår i modellen. En modell har alltid ett och endast ett modellobjekt. En modell med endast modellobjektet är den minsta tänkbara Probera-modellen, men den saknar naturligtvis all funktionalitet.

Vid beräkning av en modell kommer Gränssnittet att allokera ett modellobjekt i beräkningskoden och däri ange hur många övriga komponenter som ingår i modellen. När denna information läses in av beräkningskoden via den aktuella datafilen kommer beräkningskoden att själv kunna allokera resterande komponenter. Därefter läses alla komponenternas data in med metoder i modellobjektet och modellobjektet kan med dessa data bygga upp modellstruktur med koppling och övrig logik som krävs för beräkning.

Efter beräkning kommer modellobjektet att skriva beräkningsresultatet till en temporär datafil och därefter avallokera alla sina komponenter utom sig själv. Beräkningskodens modellobjekt avallokeras istället av Gränssnittet, som då överfört alla modelldata till en egen datastruktur som kan presentera modellen och beräkningsresultatet för användaren.

Eftersom modellobjektet är en Probera-komponent har den vissa standardresurser som den inte alltid utnyttjar. Klassen för modellobjektet har den vanliga komponentklassen som basklass. Därför finns exempelvis det tiotalet modellvariabler som övriga komponenter använder som attribut för modelluppbyggnad och beräkningar även i modellobjektet. De används dock inte.

För ett modellobjekt behöver man inte explicit ange något funktionsanrop. Det har heller ingen position i någon Grupp. Istället utgör modellobjektet den grupp som kallas modell i Gruppdialogen. Detta är en "startgrupp" som alla modeller använder som ingång vid beräkning. För olika beräkningsmoder kommer gränssnittet att anropa olika funktioner och med olika argument i modellobjektet. Detta sköts dock automatiskt av beräkningskoden efter att användaren via menysystemet begärt beräkning i önskad mod.

### **Variabler:**

Via variablerna "rensa bit typ1" och "rensa bit typ2" kan man genomföra en "global rensning" av angiven bit i något av de två första typorden eller flaggorden. Rensningen genomförs av beräkningskoden efter ett beräkningsanrop. Efter rensning nollas variabeln så att ingen ny rensning sker vid nästa anrop till modellen.

#### **Kopplingar:**

Modellobjektet använder inga kopplingar.

#### **Funktioner:**

Modellobjektet har ett stort antal funktioner, men de anropas alla internt eller från gränssnittet.

#### **Partikel**

**Se även:** Verktyg för funktion Funktionsval

### **Processutrymmen**

Komponenten beskriver ett rumsobjekt omgivet av väggar som kan avge eller uppta värmeenergi med konvektion och strålning. Rummet kan innehålla process-systemytor som kan avge eller uppta värmeenergi med konvektion och strålning.

Rummets väggar utgör värmemagasin baserade på väggtjocklek, väggyta, densitet och värmekapacitet. Beräkningarna kan vid tidsintegrerande simulering följa energiinnehållet i väggar och rumsluft samt luftmassa och fuktmassa i rummet.

Rummet kan vädras genom luftutbyte, och kan också kylas med intern luftkylare. Det används som käll- och målnoder vid beräkningar med komponenten Självdrag.

### **Se även:**

Verktyg för funktion Funktionsval

### **Pumpkurva**

Denna komponent har använts tillsammans med komponenten pumphjul för att kunna anpassa den senare komponentens parametrar mot en pumpkurva. Pumpkurvan kan anges med 5 punkter, och en minsta kvadratanpassning görs vid beräkningen av pump-parametrarna.

Komponenten har bara använts för en speciell probera-modell med syfte att trimma in det gamla pumpobjektet (pumphjul). Den fyller ingen övrig funktion, och bör avvecklas parallellt med det gamla pumpobjektet (pumphjul).

### **Se även:**

Verktyg för funktion Funktionsval

### **Auto / Man**

Beskrivning Kopplingar Beräkning()

### **Beskrivning:**

Detta är en komponent som kan länkas med en ventil, och vid beräkning sätta ventilens öppningsgrad villkorligt beroende på reaktorns lastnivå. Funktionen kan bortkopplas via variabeln aut/man 0/1. Vid värdet 0 (standard) är funktionen påkopplad och övriga indata styr ventilpositionen, men vid värdet 1 är funktionen helt bortkopplad och ventilläget kan sättas manuellt.

### **Kopplingar:**

Komponenten har två komponentkopplingar, en till en *ventil* och den andra till en *reaktor*.

# **Beräkning():**

Funktionen sätter ventilläget under villkoret att den är aktiverad med variabeln "aut/man".

### **Samlingsturbin**

Beskrivning Kopplingar Production()

### **Beskrivning:**

En samlingsturbin är en turbin som representerar flera turbinexpansioner med mellanliggande avtappningar. Den saknar egen termohydraulisk kod och måste därför kopplas ihop med upp till 6 turbinkomponenter där den egentliga modellberäkningen genomförs. Samlingsturbinens syfte är att grafiskt ge en översiktsbild av en större turbin och kunna visa dess samlade axeleffekt.

# **Kopplingar:**

Samlingsturbinen saknar egentliga portkopplingar då den saknar egen funktionalitet för turbinberäkning. Den kan dock ändå visas med inlopps- och avloppsportar i anpassade grafiska schemor som är länkade till underliggande process-kopplingar med de ingående turbinexpansionerna.

Samlingsturbinen har 6 komponentkopplingar som kan användas till de turbinexpansioner den är uppbyggd utav.

# **Production():**

Funktionen summerar ihop den totala axeleffekten för de kopplade turbinexpansionerna och placerar resultatet i variabeln effekt. Denna funktion behöver inte anropas förrän slutlig konvergens har erhållits för modellen. Normalt sker anropet till production() från den generator som har samlingsturbinen kopplad, och behövs inget explicit anrop överhuvudtaget till samlingsturbinen.

# **Sekvens**

Denna komponent kan användas för att ställa om värden på beroende flyttal eller heltal baserat på gränsvärden för en gränsvärdesvariabel.

Gränsvärdesvariabeln kan kopplas mot valfritt flyttal i en modell. Totalt 10 gränsvärden kan anges.

Det beroende flyttalet kan anta totalt 11 värden beroende på inom vilket gränsvärdesintervall som gränsvärdesvariabeln befinner sig. Från < första gränsvärdet till > sista gränsvärdet.

Gränsvärdena måste anges i stigande ordningsföljd. Gränsvärde 1 har det lägsta värdet och gränsvärde 10 har det högsta värdet.

Komponentens funktion kan till- och frånkopplas med variabel.

### **Se även:**

Verktyg för funktion Funktionsval

#### **Timer**

Komponenten kan aktivera variabelförändringar i andra komponenter baserat på inställningar i timerfunktionen. Tiden genereras av ett integratorobjekt.

# **Se även:**

Verktyg för funktion Funktionsval

# **Variabelkontroll**

**Variabelkontroll Se även:** Verktyg för funktion Funktionsval **Modeller för temperatur**- **och tryckvakter** 

# **Temperaturvakt**

#### **Probera-komponent**

Vakten representeras med Probera-objektetet "variabelkontroll".

# **Koppling av källvariabler**

Koppling av källvariabel mot rumstemperaturen som då kommer att uppdatera vaktens variabel "värde".

### **Indata**

Tidskonstant för filtrering anges som parameter. Parametern "Filter" sättes till "lågpassfilter".

# **Funktion**

Två funktioner finns tillgängliga.

"Starttillstånd()" ansättes normalt i standardmod. "Variabelkontroll()" ansättes normalt för specialmod (integration).

# **Utdata**

Kopplingen av källvariabeln mot rumstemperaturen kommer att överföra källvariabeln till vaktens variabel "värde". På detta "värde" utförs under beräkningen filtrering och vaktens filtrerade utdata ges i 2 olika variabler:

Filtrerat värde startar från rumstemperaturvärdet Filtrerad förändring startar från noll (nollställning sker vid anrop av starttillstånd)

För en temperaturvakt är den filtrerade förändringen vaktens resultat.

# **Koppling av målvariabler**

Detta kan göras när processmodellen så kräver. Om målvariabel kopplas måste också överföringen aktiveras i variabeln "målöverföring". Överföring kan ske av en av två variabler:

Integral

Filtrerat

Överföring till målvariabel bör bara användas till komponenter som inte kan hämta resultat själva. Exempelvis behöver överföring till högpassfilter inte göras. Det är bättre att högpassfiltret själv hämtar sin indata.

# **Temperaturvakt med högpassfilter**

### **Probera-komponent**

Vakten representeras med Probera-objektetet "variabelkontroll". Måste kopplas som slutfilter mot annan temperaturvakt.

## **Koppling av källvariabler**

Koppling av källvariabel mot annan temperaturvakts filtrerade trend.

# **Indata**

Tidskonstant för filtrering anges som parameter. Parametern "filter" sättes till "högpassfilter".

### **Funktion**

Två funktioner finns tillgängliga.

"Starttillstånd()" ansättes normalt i standardmod.

"Variabelkontroll()" ansättes normalt för specialmod (integration).

### **Utdata**

Kopplingen kommer att överföra källvariabeln till högpassfiltrets variabel "värde". På detta "värde" utförs under beräkningen filtrering och vaktens filtrerade utdata ges i 2 olika variabler:

Filtrerat värde startar från kopplat värde Filtrerad förändring startar från noll (nollställning sker vid anrop av starttillstånd)

För en temperaturvakt med HP-filter är det HP-filtrets filtrerade förändring som är resultatet.

### **Koppling av målvariabler**

Detta kan göras när processmodellen så kräver.

# **Tryckvakt**

# **Probera-komponent**

Vakten representeras med Probera-objektetet "variabelkontroll".

### **Koppling av källvariabler**

Koppling av källvariabel mot rumstrycket som då kommer att uppdatera vaktens variabel "värde". **Indata** 

Tidskonstant för filtrering anges som parameter. Parametern "Filter" sättes till "lågpassfilter".

# **Funktion**

Två funktioner finns tillgängliga.

"Starttillstånd()" ansättes normalt i standardmod. "Variabelkontroll()" ansättes normalt för specialmod (integration).

# **Utdata**

Kopplingen kommer att överföra källvariabeln till vaktens variabel "värde". På detta "värde" utförs under beräkningen filtrering, och vaktens filtrerade utdata ges i flera olika variabler.

Filtrerat värde startar från aktuella rumstrycket Filtrerad förändring startar från noll (nollställning sker vid anrop av starttillstånd) Skillnad startar från noll (nollställning sker vid anrop av starttillstånd) Filtrerad trend startar från noll (nollställning sker vid anrop av starttillstånd)

För en tryckvakt är det differensen mellan rumstrycket och det filtrerade rumstrycket som är resultatet. Det ges av variabeln "skillnad". Resultatet kan också vara tryckskillnad per tidsenhet. Detta ges av variabeln "Filtrerad trend".

### **Koppling av målvariabler**

Detta kan göras när processmodellen så kräver.

# **Generering av källdata för temp- och tryckförlopp vid test av vaktrespons**

# **Probera-komponent**

Källan representeras med Probera-objektetet "variabelkontroll".

### **Indata**

Ingen koppling av källvariabel.

Tidsderivatan anges i variabeln "värde".

Startvärdet anges i variabeln "integral".

Om variabeln "ansätt startvärde" sättes till "integral" kommer värdet i variabeln "startvärde" att överföras till variabeln "integral" vid anrop av starttillstånd.

Ingen filtrering (variabeln "Filter" sätts till nej).

# **Funktion**

Två funktioner finns tillgängliga.

"Starttillstånd()" ansätts normalt i standardmod. "Variabelkontroll()" ansätts normalt för specialmod (integration).

På variabeln "värde" utförs integrationen.

# **Utdata**

Resultatet för transienten ges av variabeln integral.

Funktionen kan användas att kontrollera eller följa upp valfri variabel i en modell.

# **Balans**

**Se även:** Verktyg för funktion Funktionsval

### **Nivåmätkomponent**

**Se även:** Verktyg för funktion

Funktionsval

### **Mätvärdeslänk**

Komponenten kan villkorligt hämta värden från ett antal källvariabler, transponera dom till exempelvis summor, medelvärden eller andra operationer, och därefter leverera ett beräknat resultat till annan valfri variabel i en modell.

En vanlig applicering av komponenten är att behandla inhämtade mätvärden från parallellkopplade flöden och generera summa eller medelvärde till "virtuella" mätpunkter i processmodellen. En "virtuell" mätpunkt existerar inte i anläggningen utan enbart i modellen. Mätvärdeslänken kan styra den "virtuella" mätpunktens inval eller bortval för konditionsanalys.

Ett beräknat resultat kan levereras villkorligt vid specialanrop (såsom Driftpunkt enl. mätdata) eller ovillkorligt vid varje beräkningsanrop.

### **Se även:**

Verktyg för funktion Funktionsval

# **Statistik**

**Se även:** Verktyg för funktion Funktionsval

# **Regulator**

**Se även:** Verktyg för funktion Funktionsval

# **Självdrag**

Komponenten räknar på självdrag av luft i kanal baserat på drivtryck, höjdskillnad, kanalarea och trängsta snittet. Lufttransporten sker mellan två rum modellerade med komponenten Rum.

### **Kopplingar:**

Komponenten har 2 portkopplingar för inlopp och utlopp, samt 2 komponentkopplingar som måste kopplas till rumskomponenter.

# **Se även:**

Verktyg för funktion Funktionsval

# **Anpassning**

Infoplus21 Beskrivning Variabler Kopplingar Funktioner Se även

# **Beskrivning:**

Komponenten administrerar anpassningsberäkningar med "Downhill Simplex" algoritmen. Den värderar modellens status beträffande global avvikelse mellan modell och mätdata. Den har också rutiner för generering av simulerade mätserier.

Via anpassningsrutinen styrs också beräkningen av aktuella parameterförluster och förlustfaktorer för beräkning av modellens totala vinst resp. förlustsituation.

Anpassningskomponenten är beroende av kopplingar till ett stort antal vektorobjekt med variabler ur mätpunkter och parametrar. Dessa vektorobjekt bildas automatiskt vid inläggning av ett anpassningsobjekt i en modell.

### **Variabler:**

*Mätdatum* och *mättidpunkt* för inhämtad mätserie. *Anpassning-TAG* - namn för Infoplus21-databasen. Variabeln *abs/kvadrat 0/1* kan med sitt värde välja mellan absolut-värde och kvadratiskt värde för en mätpunkts viktade avvikelse mellan mätvärde och modellvärde.

För KÖS-modeller används variablerna *mätintervall* och *modellversion*.

### **Kopplingar:**

Anpassningsobjektet har ett stort antal kopplingar till bl.a. vektorobjekt och matrisobjekt. Då vektorobjekten är obligatoriska görs dessa kopplingar automatiskt vid inläggning av att anpassningsobjekt till en modell.

Matrisobjekten används huvudsakligen av rutinerna för linjär tillståndsanalys. Dessa kopplingar måste utföras på vanligt sätt vid modelleringen.

Koppling skall också ske mot modellens resultatvariabel. Denna variabel representerar den nyttighet som den modellerade processen är byggd för, ex.vis. elgenerering på generator, kylkapacitet för en kylkedja, eller någon annan lämplig målvariabel.

Koppling sker också mot 2 driftpunktsvariabler för processen. Exempel är kylvattentemperatur och lasnivå på reaktorn.

#### **Funktioner:**

Anpassningsobjektets funktioner anropas internt av Probera, och några anropsval kan därför inte läggas in vid modelleringen.

#### **Se även:**

Verktyg för anpassningsobjekt Funktionsval

### **Vektorobjekt**

# **Beskrivning:**

Ett vektorobjekt kan bygga upp en lista med variabler från mätpunktsobjekt och parameterobjekt. När en variabellista från ex.vis mätpunkterna skall byggas så kommer den aktuella variabeln (ex.vis "modellvärdet") från de mätpunkter som f.n. är invalda för tillståndsberäkning att läggas in i listan. Varje vektorobjekt listar endast en typ av variabler.

Namnet på vektorobjektet skall visa vilken variabel (typ) från mätpunkterna eller parametrarna det skall representera. Namnet på variablerna är en kombination av komponentnamn och variabelnamn för den variabel som hämtas. Värdet är en kopia på den verkliga variabeln.

### **Se även:**

Verktyg för funktion Funktionsval

### **Kopplingskomponenter**

### **Egen definierad komponent**

Denna komponent används som koppling mellan en egendefinierad krets och probera. En egendefinierad krets består av ett DLL med ett antal fördefinierade funktioner som måste vara skrivna på ett specielt sätt. Resten av DLLet är det upp till den som skriver komponenten att skriva.

**Se även:**

Verktyg för egendefinierad komponent Funktionsval

# **Kollektor**

Beskrivning Variabler Kopplingar Lägsta trycket ut() Tryckbalans() Se även

OBS ! – komponenten innehåller balansfunktion som kan konvergeras globalt.

# **Beskrivning:**

En kollektors funktion är att samla ihop två eller flera inlopps-strömmar till ett gemensamt utlopp. Detta skall ske under iaktagande av massbalans- och energibalansvillkoren.

För kollektorer med endast 2 inlopp kan också en tryckbalans mellan inloppen beräknas. Denna balans kan sedan ingå i modellens ekvationslösare för att via iterativ beräkning kunna drivas till konvergens.

### **Variabler:**

Komponenten har en styrvariabel som heter "*tvångsbalans*". Om den har aktiverats kommer variabeln balans att alltid att få värdet = 0, när något av flödena i de två första inloppsportarna är noll. Variabeln används ytterligt sällan och skall ha standardvärdet =  $0$ .

Variabeln balans används när den skall ingå i en modells ekvationslösare för att tryckbalans skall kunna erhållas mellan de två första ingående portarna.

### **Kopplingar:**

En kollektor kan ha en utloppsport (den första) och 19 inloppsportar. Dessutom har kollektorn en komponentkoppling som kan användas för att hämta ett mottryck från en komponent som kan returnera ett tryck med sin getpressure() funktion.

En returvariabel kan kopplas, men användningen är inte implementerad.

### **Lägsta trycket ut():**

Funktionen summerar samtliga ingående portars flöden och energiflöden. Det summerade flödet respektive den sammanviktade entalpin skrivs in till utloppsporten.

Trycket i utloppsporten sätts till det lägsta trycket i någon av inloppsportarna. Detta kan vara ett bra anrop för små flöden som ansluts mot större huvudflöde.

Som avslutning görs en fullständig tillståndsberäkning av utloppsporten genom anrop till dess funktion stvx().

### **Tryckbalans():**

Denna funktion startar med ett anrop av *reference()* som beräknar utloppet. Därefter beräknas ett viktat tryck för utloppet med inloppsflödena som viktningsfaktorer. Därefter beräknas tryckbalansen mellan de två första ingående portarna och resultatet skrivs till variabeln *balans*.

Getflow-funktionen summerar flödena från alla ingående portar genom anrop till deras getflow() funktioner, och placerar resultatet i utgående port. Summaflödet returneras som värde för att kunna sändas till anropande komponent.

Getenthalpy-funktionen gör en entalpibalans och returnerar sedan utgående entalpi i utgående port.

Getpressure-funktionen anropar eventuellt kopplad komponent i kopplingen *getpressure* och skriver erhållet tryck till utloppsporten. Funktionen överför sedan utloppstrycket till samtliga inloppsportar. Den returnerar också utloppstrycket till eventuellt anropande komponent.

# **Se även:**

Verktyg för Kollektor/Splitter/Avtappning

Splitter, kolektor och avtappning

### **Port**

Beskrivning Mättat utan gas = funk(p,x) Enfas=funk(p,t,gc) Generellt=funk(p,h,gc) Se även

# **Beskrivning:**

En *port* är en komponent som överför flöde och tillstånd mellan två andra komponenter. En *port* har ingen fysisk beskrivning, men kan i praktiken ses som en ledning mellan två komponenter. Om ledningen skall kunna åstadkomma en tillståndsförändring så måste dock den fysiskt beskrivna komponenten ledning användas. Den skall i sådant fall också vara inkopplad mellan två *portar*.

Standard för en port är att räkna tillståndet för en vatten-ångblandning alternativt enfas vatten eller enfas ånga utan inverkan av andra ämnen. Om ett värde > 0 satts in i variabeln "gas moltal", så kommer dock hänsyn att tas till den koncentration av gas med detta moltal som angivits. Tillståndet beräknas då för ett 2-komponentsystem (H2O + gas) som kan vara fuktigt (inkluderar vattenfas) eller torrt (inkluderar ej vattenfas).

Om porten är kopplad till annan port med kopplingen kopiera till kommer de slutliga variablerna att kopieras till denna port. **OBS** modellvariabler kopieras ej.

### **Enfas = funk(p,t,gc):**

Utför tillståndsberäkning från givet tryck och temperatur. Ger därför ett enfas-system (vatten eller ånga) beroende på givna indatas förhållande till mättnadslinjen. För 2-komponentsystem innehållande gas måste även gaskoncentrationen ges som indata. Då kan resultatet även bli ett 2-fas-system. Funktionen Flow() anropas internt när ett tvåkomponentsystem skall beräknas.

Om porten är kopplad till annan komponent eller port med kopplingen *getpressure* kommer funktionen getpressure() att anropas.

### **Generellt = funk(p,h,gc):**

Utför tillståndsberäkning från givet tryck och entalpi. Ger därför alltid ett tillstånd (enfas eller tvåfas), beroende på givna indata. För 2-komponentsystem innehållande gas måste även gaskoncentrationen ges som indata. Funktionen Process() anropas internt när ett tvåkomponentsystem skall beräknas.

Om porten är kopplad till annan komponent eller port med kopplingen *getpressure* kommer funktionen getpressure(*)* att anropas.

Getflow-funktionen är en intern funktion som inte anropas explicit från modellen. Den hämtar flödet från komponent kopplad med kopplingen *getflow*. Adderar därefter till flöden från komponenter kopplade med kopplingarna *addflow*.

Getpressure-funktionen är en intern funktion som inte anropas explicit från modellen. Denna funktion utförs endast om kopplingen *getpressure* är kopplad. Funktionen beräknar en balansvariabel

bal=(pc-p)/pc

Där pc=hämtat tryck från kopplad port Och p=det aktuella trycket för tillståndsberäkningen

Denna balansvariabel måste ingå som ekvation i en ekvationslösare för att itereras till konvergenskriteriet. Det typiska fallet när getpressure skall användas är för en avslutningsport mot ett vattenmagasin med konstant tryck. Balansen används då oftast för att iterera flöde, eller systemkurva.

Getenthalpy-funktionen är en intern funktion som inte anropas explicit från modellen. Denna funktion utförs endast om kopplingen *getenthalpy* är kopplad.

Getgas-funktionen är en intern funktion som inte anropas explicit från modellen. Denna funktion utförs endast om kopplingen *getgas* är kopplad.

### **Se även:**

Verktyg för portar

### **Splitter**

Beskrivning Variabler Kopplingar Förgrening=f(flöde) Förgrening=f(frak) Se även

### **Beskrivning:**

En splitter beskriver flödesuppdelningen i ett T-stycke med ett inlopp och två utlopp. Det första utloppet benämns avgrening och används normalt för det mindre utloppsflödet. Denna konvention är dock inte nödvändig att följa.

De båda utloppen har alltid samma tillstånd som inloppet, men flödena är olika. Om flödesinvertering tillåts för komponenten kan splittern räkna som en kollektor och samla två flöden till ett utgående.

Vid grenade flöden utgör ofta en splitter tillsammans med en nedströms liggande kollektor ett iterativt element i modellens ekvationslösare. *Förgreningsfraktionen* alternativt *avgreningsflödet* kan utgöra en iterationsvariabel och *tryckbalansen* i kollektorn utgör en balansfunktion i ekvationssystemet.

### **Variabler:**

*Kopplingstyp* anger olika beräkningsmöjligheter, bl.a. att ett negativt flöde kan behandlas i ett utlopp och att splittern kan beräknas som en kollektor med en tryckbalans. Standardvärdet är *splitter* och anger att tryckbalans inte beräknas. Om kopplingstyp *kollektor* angivits kommer tryckbalans att beräknas mellan utloppen och flödena inverteras.

*Förgreningsfraktionen* motsvarar den procentuella avgreningen av inloppsflödet till det första utloppet (index=1).

### **Kopplingar:**

Komonenten har 3 portkopplingar.

PORT0; // inlopp PORT1; // avgrening (förgreningsfraktionen går hit) PORT2: // utlopp

Den har dessutom 2 komponentkopplingar, *getflow* och *getenthalpy*. Den första används för att låta komponenter som anropar *getflow()* funktionen kunna hämta ett inloppsflöde från annan kopplad komponent och därefter få utloppsflödet i retur efter fråndraget avgreningsflöde.

Den andra kopplingen används för att låta komponenter som anropar *getenthalpy()* funktionen kunna hämta en inloppsentalpi från annan kopplad komponent och få denna entalpi returnerad.

#### **Förgrening=f (flöde):**

Denna funktion använder flödet som är angivet för avgreningen (port 1) för att bestämma ett utloppsflöde. Tillståndet för avgrening och utlopp sätts lika med inloppet.

Om inloppsflödet är negativt erhålles retur utan beräkning.

### **Förgrening=f (frak):**

Denna funktion använder variabeln *förgreningsfraktion* för att bestämma ett avgreningsflöde och ett utloppsflöde. Tillståndet för avgrening och utlopp sätts lika med inloppstillståndet.

Om variabeln *flödesinvertering=0* så ges retur utan beräkning så snart *förgreningsfraktionen* kommer utanför intervallet 0 – 100 %.

Om kopplingen *getflow* är kopplad anropas först den kopplade komponentens *getflow()* funktion. Det erhållna flödet sätts som inloppsflöde. Därefter görs en beräkning av utloppsflödet (port 2) enligt vald funktion och slutligen returneras utloppsflödet.

Om kopplingen *getenthalpy* är kopplad anropas först den kopplade komponentens *getenthalpy()* funktion. Den erhållna entalpin sätts som både inloppsentalpi, avgreningsentalpi och utloppsentalpi. Slutligen returneras utloppsentalpin.

### **Se även:**

Verktyg för Kollektor/Splitter/Avtappning Splitter, kolektor och avtappning

### **Värmeväxlare**

### **Basklassen värmeväxlare**

### **Beskrivning:**

Denna klass innehåller för många värmeväxlare gemensamma resurser för lösning av mass- och värmebalanserna. Klassen ärver från ekvationslösarklassen som i sin tur ärver från komponentklassen. Detta gör att objekt i klassen har tillgång till Proberas hela funktionsbibliotek samt nödvändiga rutiner för iterativ ekvationslösning. Varje värmeväxlare har en egen instans av ett ekvationslösarobjekt.

Värmeväxlarobjekten kan som medlemmar ta ut objekt ur klasserna tubes och bundle. Det är i dessa klasser som beräkningsmetoderna för värmeöverföring är placerade. Värmeväxlerklassen innehåller endast grundresurser och startkod för nödvändig iterativ ekvationslösning vid kondensation.

### **Kopplingar:**

Närvaron av kopplingar blir beroende av vilken värmeväxlartyp det är frågan om.

Se vidare i komponenterna förvärmare, kondensor, tubvärmeväxlare och mellanöverhettare.

# **Funktioner:**

Klassen innehåller endast funktioner som används för administrering av den iterativa ekvationslösningen.

### **Condensation():**

Denna funktionen löser värmeöverföringen för kondensation iterativt genom utnyttjande av Proberas ekvationslösare. Om inga gaser följt med den inkommande ångan är det endast väggtemperaturen som är iterationsvariabel. Om gaser i viss omfattning har kommit med till kondensationsytan måste även temperaturen vid fasgränsytan lösas iterativt. Funktionen anropar funktionen New\_Raph() i ekvationslösarklassen som i sin tur administrerar anropen till funktionen itera() för den vidare värmeöverföringsberäkningen.

# **Itera():**

I denna funktion splittras den fortsatta beräkningen i 4 delar beroende på om kondensationen sker i eller utanpå tuberna och i separata anrop för horisontella resp vertikala tuber. Anropen fortsätter därför till någon av funktionerna cond\_vertic() och cond\_horis() i klassen tubes eller cond\_vertic() och cond\_horis() i klassen bundle.

### **Förvärmare**

Beskrivning Variabler Kopplingar Beräkning() Interna funktioner Se även

OBS ! – komponenten innehåller balansfunktion som skall konvergeras globalt.

### **Beskrivning:**

Beräknar mass- och värmebalanserna för en förvärmare. Beräknar avvikelsen i effekt mellan värmebalansen och värmeöverföringen så att denna avvikelse kan ingå som ekvation i den iterativa lösningen av modellens värmebalans. Avvikelsen läggs i en balansvariabel med följande uppbyggnad:

bal=(ka\*lmtd-eff)/eff

Här är ka = förvärmarens värmegenomgångstal (kW / K)

lmtd = den aktuella logaritmiska medeltemperaturdifferensen

eff = den aktuella vvx-effekten baserad på in- och utgående strömmar (kW)

Värmegenomgångstalet (k-värdet) beräknas genom att summera de olika motståndstalen från insidan till utsidan genom den värmeöverförande ytan. Man erhåller då ett totalt värmegenomgångsmotstånd vars invers är k-värdet. För detta krävs kännedom om värmeöverföringstalen (α-värdena) på båda sidor av ytan. Dessa beräknas för komponenten med anrop till funktioner som utnyttjar inom branschen vedertagna standardkorrelationer av Nusselt-typ. Alla värmeöverföringsparametrar baseras på tubernas ytteryta.

Den logaritmiska medeltemperaturdifferensen beräknas genom ett anrop till funktionsbiblioteket och effekten erhålles genom energibalans mellan ingående och utgående strömmar på ångsidan. På den sidan kan nämligen tillstånden för vatten och ånga bestämmas mot förvärmartrycket eftersom den ligger på mättnadslinjen. Energibalansen beräknas i förvärmarens egen kod.

Värmeöverföringen på tubernas utsida beräknas genom internt anrop av funktionen condensation() i basklassen för värmeväxlare. Denna basklass har tillgång till objekt i klassen tubes och bundle, och där sker den egentliga värmeöverföringsberäkningen. På motsvarande sätt beräknas värmeöverföringen på insidan med anrop till funktionen tubes::convection().

Vid symmetrisk beräkning på flera enheter kommer alla komponentdata om läckage, läckageareor, avgasning och värmeöverföring att gälla per enhet.

# **Variabler:**

*ligg/stå 0/1* 

Skall ha värdet 0 för en liggande förvärmare och värdet 1 för en vertikalt stående.

### **Kopplingar:**

Förvärmaren har 7 portkopplingar

*Kondensat in Kondensat ut Avtappningsånga Dränage in* (valfri) *Avgasånga in* (valfri) *Dränaget ut Avgasning* (valfri)

Dessutom finns 2 st övriga komponentkopplingar

*Ink.dränflöde Ink. dränentalpi* 

De 2 sista kan användas för att ge möjlighet att hämta returflöden från komponenter som har getflow() eller getenthalpy() funktioner. Detta kan hålla ner behovet av iterationsvariabler i inkommande portar som ännu ej beräknats i modellanropet.

### **Beräkning():**

Funktionen förbereder och avslutar anropet till process() som löser värmebalansfunktionen. Den beräknar också läckage- och bypass-flöden baserat på läckagekonstant och bypasskonstant.

Ett internt anrop till Process-funktionen löser mass- och värmebalanserna för förvärmaren samt anropar funktioner för beräkning av värmeöverföringen på tubernas in- och utsidor. Den anropar också beräkningen av den logaritmiska medeltemperaturdifferensen.

#### **Interna funktioner**

Getflow-funktionen räknar en preliminär massbalans för ångsidan och returnerar utgående dränageflöde. Kan anropas från komponent som kopplats till förvärmaren.

Getenthalpy-funktionen beräknar och returnerar en preliminär dränageentalpi baserat på förvärmartrycket och en normal underkylning av dränaget. Kan anropas av komponent som kopplats till förvärmaren.

#### **Se även:**

Verktyg för värmeväxlare Värmeväxlare

### **Heater**

Beskrivning Variabler Kopplingar Reference() Condition() Se även

### **Beskrivning:**

Komponenten är modellerad som en enkel värmare (alt. Kylare) med konstant effekt. Den påverkar mediets entalpi, men ger inget systemmotstånd och därmed inget tryckfall. Komponenten innehåller inga värmeöverföringsberäkningar

### **Variabler:**

*Antal enheter* Standardvärde=1. Används vid flera parallella enheter

*Värmn/kyln 0/1* Standardvärde=0 anger värmetillförsel.

Man kan låta angiven effekt vara en kyleffekt genom att sätta variabeln=1.

### **Kopplingar:**

Komponenten har 2 portkopplingar, *inlopp* och *utlopp*.

### **Reference():**

Funktionen beräknar effekten baserat på flödet samt uppströms- och nedströmstillståndet.

# **Condition():**

Funktionen beräknar nedströmstillståndet baserat på uppströmstillståndet, flöde och effekt.

### **Se även:**

Verktyg för värmekälla Värmare

**Härd** 

Beskrivning Kopplingar Reference() Condition() Process() Se även **Beskrivning:** 

Härden är modellerad för att ge en valfritt realistisk eller konservativ resteffekt efter nukleär avstängning. Den har också modellerats med uppgifter om bränslemassa och bränsletemperatur för att kunna leverera latent upplagrat värme utöver resteffekten vid nedkylningen av reaktorn.

Härdkomponenten är egentligen inte beroende av trycktanksobjektet, men används normalt inkopplad mellan portarna "nedre fallspalt" och "inlopp ångseparatorer" i fullständiga reaktormodeller. Avgivningen av värme till mediet sker med en enkel värmeöverföringsberäkning och är beroende av mediets tillstånd. Genereringen av nukleär effekt eller resteffekt är dock helt oberoende av mediet, och avlämnas egentligen som upplagrat värme i bränslesatsen. En värmebalans för bränslesatsen styr effektavgivningen till mediet.

Värmebalansberäkningen kan vid behov bortkopplas och den nukleära effekten resp. resteffekten kan då istället avges direkt till mediet.

Den anslutna resteffekten är en anpassning mot standarden enligt ANS79, som ger en måttligt konservativ resteffekt som kan användas för analyser beträffande resteffektkylning. Graden av konservatism kan påverkas genom påslag motsvarande en eller två standardavvikelser (sigma) vid resteffektberäkningen enligt ANS79.

Anropet sker internt till funktionen *ans79()* som finns i Proberas funktionsbibliotek.

### **Kopplingar:**

**Reference():** 

# **Condition():**

**Process():** 

### **Se även:**

Verktyg för funktion Funktionsval

# **Klassen Bundle**

#### **Beskrivning:**

Denna klass har beräkningsmetoder för den utvändiga värmeöverföringen på ett tubknippe. Den används både för konvektiv värmeöverföring i enfas-system och för värmeöverföringen vid kondensation.

Klassen har genom arv tillgång till Proberas hela funktionsbibliotek, men kan inte bilda en Proberakomponent. Istället kan Proberakomponenter såsom värmeväxlare inkludera objekt ur klassen som medlemmar.

### **Kopplingar:**

Klassen kan ej bilda Proberakomponent och saknar kopplingar.

### **Funktioner:**

Funktionerna constants() och convection() används för konvektiv värmeöverföring i tubvärmeväxlare och mellanöverhettare. Beräkningarna baserar sig på samband ur VDI Wärmeatlas kap.G.

### **constants():**

Funktionen beräknar ett antal reduktionsfaktorer för konvektiv värmeöverföring i ett tubknippe.

### **convection():**

Funktionen itererar fram ett värmeöverföringstal via bestämning av ett Nusselt tal för tubknippet. Funktionen beräknar först ett Reynoldstal för tväranströmningen av en tub och dessutom ett Prandtl-tal för det aktuella tillståndet. Därefter anropas funktionen Nusselt(Re,Pr) ur funktionsbiblioteket. Korrigeringar görs med några nya och tidigare beräknade reduktionsfaktorer för tubknippet. Hänsyn tas här till om tubknippet har förskjutna tubplan eller inte.

Funktionen avslutar med en beräkning av tryckfallet vid tvärströmningen genom knippet.

Funktionerna hydraulics(), cond\_vertic() och cond\_horis() används för beräkning av värmeöverföringen vid kondensation. De använda sambanden har hämtats ur VDI Wärmeatlas kap. J samt ur boken "Wärmeubergang beim Kondensieren und beim Sieden". För teorierna rörande temperaturfall i gasfilmen vid närvaro av icke kondenserbar gas har den senare referensen huvudsakligen använts.

### **hydraulics():**

Funktionen används för inströmningen av kondenserande ånga i ett tubknippe. Den beräknar också anrikningen av eventuella icke kondenserbara gaser i tubknippet. Den gör vissa initieringar inför den iterativa lösningen av värmeöverföringen.

### **cond\_vertic():**

Beräknar kondensationen för ett vertikalt tubknippe enligt Nusselts filmkondensationsteori beskriven i VDI Wärmeatlas. Den anrropar funktionen condens::vertic() för lösning av värmebalansen utan hänsyn till närvaro av gaser och håller själv sambanden som används för hänsynstagande av gasanrikning i fasgränsen. Styrningen av iterationen sköts av den anropande funktionen i värmeväxlarklassen, men funktionen levererar de balansekvationer som ekvationslösaren arbetar med. Iterationsvariablerna är väggtemperaturen och vid närvaro av gaser även fasgränstemperaturen för kondensatfilmen.

### **cond\_horis():**

Beräknar kondensationen för ett horisontellt tubknippe enligt Nusselts filmkondensationsteori beskriven i boken "Wärmeubergang beim Kondensieren und beim Sieden". Metoden inbegriper bidrag även från skjuvspänningar i filmen på grund av höga ånghastigheter. Styrningen av iterationen sköts av den anropande funktionen i värmeväxlarklassen, men funktionen levererar de balansekvationer som ekvationslösaren arbetar med. Iterationsvariablerna är väggtemperaturen och vid närvaro av gaser även fasgränstemperaturen för kondensatfilmen.

### **Klassen Tubes**

### **Beskrivning:**

Denna klass har beräkningsmetoder för invändig konvektiv värmeöverföring och för kondensation i en tub.

Klassen har genom arv tillgång till Proberas hela funktionsbibliotek, men kan inte bilda en Proberakomponent. Istället kan Proberakomponenter såsom värmeväxlare inkludera objekt ur klassen som medlemmar.

### **Kopplingar:**

Klassen kan ej bilda Proberakomponent och saknar kopplingar.

# **Funktioner:**

### **Constants():**

Funktionen utför geometriska beräkningar för tuben.

### **Convection():**

Funktionen beräknar den konvektiva värmeöverföringen i tuben enligt samband givna i VDI Wärmeatlas kap. G. Efter beräkning av de termodynamiska tillstånden i tuben bestäms ett Reynolds tal och ett Prandtl tal. Med detta anropas funktionen Nusselt(Re, Pr, di, l) i funktionsbiblioteket. Efter detta startas en iterativ bestämning av väggtemperaturen inkluderande vissa korrigeringar av det framräknade Nusselt-talet för temperaturgradienten genom gränsskiktet.

Efter konvergens erhålls värmeöverföringstalet ur Nusselt-sambandet.

### **Hydraulics():**

Funktionen används för komponenter med kondensation inuti tuber. Den beräknar ett genomsnittligt tillstånd i en tub med kondenserande ånga. Tillståndet används sedan inom anropen till cond\_horis() och cond\_vertic(). Alla dessa anrop görs från basklassen för värmeväxlare vars ekvationslösare styr den iterativa processen.

### **Cond\_horis():**

Denna funktion har inte implementerat någon särskild kod för kondensation i liggande tuber. Istället gör den ett anrop till cond\_vertic().

# **Cond\_vertic():**

Beräknar kondensationen inuti en vertikal tub enligt Nusselts filmkondensationsteori beskriven i VDI Wärmeatlas. Den anrropar funktionen condens::vertic() för lösning av värmebalansen utan hänsyn till närvaro av gaser och håller själv sambanden som används för hänsynstagande av gasanrikning i fasgränsen. Styrningen av iterationen sköts av den anropande funktionen i värmeväxlarklassen, men funktionen levererar de balansekvationer som ekvationslösaren arbetar med. Iterationsvariablerna är väggtemperaturen och vid närvaro av gaser även fasgränstemperaturen för kondensatfilmen.

### **Kondensor**

Beskrivning Variabler Kopplingar Beräkning() Se även

OBS ! – komponenten innehåller balansfunktion som skall konvergeras globalt.

### **Beskrivning:**

Beräknar värmebalansen för en kondensor. Beräknar den relativa avvikelsen i effekt mellan värmebalansen och värmeöverföringen så att denna avvikelse kan ingå i den iterativa lösningen av modellens värmebalans. Avvikelsen läggs i en balansvariabel med följande uppbyggnad:

bal=(ka\*lmtd-eff)/eff

- Här är ka = kondensorns värmegenomgångstal (kW / K)
	- lmtd = den aktuella logaritmiska medeltemperaturdifferensen
	- eff = den aktuella kondensoreffekten baserad på in- och utgående strömmar (kW)

Värmegenomgångstalet (k-värdet) beräknas genom att summera de olika motståndstalen från insidan till utsidan genom den värmeöverförande ytan. Man erhåller då ett totalt värmegenomgångsmotstånd vars invers är k-värdet. För detta krävs kännedom om värmeöverföringstalen (α-värdena) på båda sidor av ytan. Dessa beräknas för komponenten med anrop till funktioner som utnyttjar inom branschen vedertagna standardkorrelationer för filmkondensation av Nusselt-typ. Alla värmeöverföringsparametrar baseras på tubernas ytteryta.

Den logaritmiska medeltemperaturdifferensen beräknas genom ett anrop till funktionsbiblioteket och effekten erhålles genom energibalans mellan ingående och utgående strömmar på ångsidan. På den sidan kan nämligen tillstånden för vatten och ånga bestämmas mot förvärmartrycket eftersom den ligger på mättnadslinjen. Energibalansen beräknas i förvärmarens egen kod.

Värmeöverföringen på tubernas utsida beräknas genom internt anrop av funktionen condensation() i basklassen för värmeväxlare. Denna basklass har tillgång till objekt i klasserna tubes och bundle, och där sker den egentliga värmeöverföringsberäkningen. På motsvarande sätt beräknas värmeöverföringen på insidan med anrop till funktionen convection(). i klassen tubes.

Kondensorn är en mycket stor värmeväxlare med ett stort antal parallella tubknippen. Beräkningarna sker på ett tubknippe, och det totala tillståndet erhålles med förutsättningen att alla knippen har identiska drifttillstånd. För mer detaljerade kondensorstudier kan istället ett antal parallella kondensorer läggas in i modellen och förbindas på lämpligt sätt mellan portarna för avloppsånga.

### **Variabler:**

*ligg/stå 0/1*

För en normal liggande kondensor skall variabelns värde vara 0, men om den är en stående kondensor med vertikala tuber skall värdet vara 1.

### **Kopplingar:**

Kondensorn har 7 portkopplingar och 7 övriga komponentkopplingar. Portkopplingarna är:

*Kylvatten in Kylvatten ut Avloppsånga Dränage in Avgasånga in Kondensat ut Avgasning* 

Om fler dränage skall anslutas till kondensorn samlas dessa först i en kollektortank alternativt en flashtank och förs därefter in på porten *dränage in* och/eller *avgasånga in*.

Komponentkopplingarna är:

*Dränretur Reaktor Turbinavlopp Turbinavlopp Turbinavlopp Turbinavlopp Entalpiretur* 

Komponentkopplingen *dränretur* kan användas för att hämta in returflöde från komponenter som har en rekursiv *getflow()* funktion. För *kaskad-dräneringar* i många steg kan denna koppling användas för att hämta flöden från komponenter som ännu ej anropats från anropslistan. Detta gör det möjligt att hålla nere antalet ekvationer i modellens ekvationslösare. Dränageflödet behöver då inte ansättas via en iterationsvariabel.

Kopplingen till *reaktorn* används endast för att få med reaktorn eventuella ångläckage (externt) i den spädmatning av processen som sker via kondensorn.

Fyra möjliga turbinkomponenter kan anges som *turbinavlopp* mot kondensorn. Via dessa kopplingar räknas avloppsförlusterna ut genom internt anrop till funktionen *discharge().* Avloppsförlusterna dras från respektive turbinsteg och tillförs istället kondensorn som ett extra entalpitillskott ovanpå den entalpi som beräknats termodynamiskt.

Komponentkopplingen *entalpiretur* kan användas för att hämta in returflödets entalpi från komponenter som har en rekursiv *getenthalpy()* funktion. För *kaskad-dräneringar* i många steg kan denna koppling användas för att hämta entalpiflöden från komponenter som ännu ej anropats från anropslistan. Detta gör det möjligt att hålla nere antalet ekvationer i modellens ekvationslösare. Entalpin behöver inte "gissas" via ekvationslösaren.

### **Beräkning():**

Den interna Getflow-funktionen gör först ett rekursivt anrop till eventuellt kopplad komponent i kopplingen *dränretur*. Det returnerade flödet sätts som inkommande dränageflöde. Om ingen koppling gjorts till *dränretur* används dränportens flöde.

Den interna Getenthalpy-funktionen gör först ett rekursivt anrop till eventuellt kopplad komponent i kopplingen *entalpiretur*. Den returnerade entalpin sätts som inkommande dränageentalpi.

Balansfunktionen konvergeras inte för varje anrop. Variabeln "balans" sätts till den relativa avvikelsen mellan värmebalansen och värmeöverföringen i tubknippena. Balansvariabeln utgör sedan en ekvation för modellens ekvationslösare.

Funktionen innehåller interna anrop till *condensation()* för beräkning av värmeöverföringen på tubernas utsida, samt till *tube.convection()* för beräkning av värmeöverföringen i tuberna. För beräkning av den logaritmiska medeltemperaturdifferensen görs anrop till *logmtd(t0,t1,t2,t3).* Dessutom innehåller funktionen ett antal anrop till ångbiblioteket.

Discharge-funktionen summerar turbinens avloppsförluster och avloppsareor baserade på uppgifterna från turbinens avloppssteg. Effektförlusten dras sedan från avloppstegen i förhållande till flödena, och återvinns i kondensorn som ett extra entalpitillskott.

# **Se även:**

Verktyg för kondensor

### **Kylkrets**

Beskrivning Variabler Kopplingar Reference() Condition()

### **Beskrivning:**

Komponenten beräknar och styr kyleffekt och kylkapacitet för en kylkedja uppbyggd med mellankrets mellan process-systemet och havsvattenkylsystemet.

#### **Variabler:**

Komponentens viktigaste variabler är *total kyleffekt*, *kapacitet* och *kylvattenkorrigering*. Dessutom finns *ref.kapacitet* och *ref.korrigering* som anger kraven på kylkapacitet, samt variabeln *tot.effektöverskott*, som anger det aktuella överskottet på kyleffekt i förhållande till vad som beräknas ur referensdata.

Variablerna *dkap/dtemp* och *ref.temp* används av funktionen reference() för beräkning av aktuell kapacitet ur referensdata. I samma funktion kan också antalet kylkedjor i drift beräknas ur angivet referensflöde *ref.flöde* i förhållande till flödet från bassängen. Variabeln anger nominellt flöde från bassängen för en kylkrets.

### **Kopplingar:**

Komponenten har 4 portkopplingar, 2 flyttalskopplingar och 2 heltalskopplingar. Dessa levererar modellens variabler för beräkning av kapacitet och kyleffekt enligt ovan.

Portkopplingarna är:

*Från bassäng* 

*Till bassäng* 

*Kylvatten in* 

*Framledning för mellankretsen*

Flyttalskopplingarna är:

*Processkylareffekten* 

*Havsvattenkylareffekten* 

Heltalskopplingarna är:

*Antal enheter för processkylaren* 

*Antal enheter för havsvattenkylaren* 

### **Reference():**

Funktionen används i modeller som skall simulera kylkretsar som t.ex. 322 / 721 / 712 –kretsarna för inneslutningskylning. Funktionen styr då hela kylkedjefunktionen, och kylkedjan behöver inte modelleras med ingående komponenter. Endast portarna från och till bassängen samt kylvattenporten behöver användas. Funktionen använder angivna uppgifter om ref.kapacitet och ref.korrigering för att få en kylkapacitet vid aktuella temperaturförhållanden. Referensvärdena gäller för referenspunkten för kylkedjan. Referenspunkten definieras av värmeväxlarnas utläggningsdata.

Kapacitetens temperaturderivata kan användas för att tillsammans med angiven referenstemperatur ge ett temperaturberoende av kylkedjans kapacitet. Om ett sådant beroende skall användas för kylanalyser bör det tas fram med modell av kylkedjan som använder funktionen Condition() nedan. Om det inte skall användas anges värdet = 0 för temperaturderivatan.

Funktionen utför följande beräkningar:

 kap=kapref\*(1+dkdt\*(t0-tref)); eff=ant\*kap\*(t0-t2-dt); h1=(g0\*h0-eff)/g0;

Här är kap = kylkedjekapaciteten (kW/°C) kapref = referenskapaciteten vid utläggningstemperaturerna (kW/°C) dkdt = kapacitetens temperaturderivata eff = totala kyleffekten på bassängen (kW) ant = antal kylkretsar i drift t0 = bassängtemperatur (°C) t2 = kylvattentemperatur (°C) dt = kylvattenkorrigering (°C) g0 = flöde från bassängen (kg/s) h0 = entalpi för vatten från bassängen (kJ/kg) h1 = entalpi för retur till bassängen (kJ/kg)

# **Condition():**

Funktionen används för att beräkna kapaciteten för en i detalj modellerad kylkedja. Funktionen förutsätter att både processkylaren (322) och havsvattenkylaren (721) är modellerade. Data hämtas med hjälp av de beskrivna kopplingarna. Funktionen använder följande formler:

 c322=ant322\*e322/(t0-t3); c721=ant721\*e721/(t3-t2); kap=c322\*c721/(c322+c721);

Här är c322 = kapacitet för processkylaren (kW/°C) c721 = kapacitet för havsvattenkylaren (kW/°C) ant322 = antal processkylare ant721 = antal havsvattenkylare e322 = processkylareffekt (kW) e721 = havsvattenkylareffekt (kW)  $t0 =$  processtemperatur ( $°C$ ) t2 = kylvattentemperatur (°C) t3 = framledningstemperatur i mellankrets (°C)

kap = kylkedjekapaciteten (kW/°C)

Kyleffekten beräknas ur modelltillståndet enligt följande formel: eff=g0\*h0-g1\*h1;

> Här är eff = kyleffekten på bassängen (kW) g0 = flödet från bassängen (kg/s) h0 = entalpin i flödet från bassängen (kW/kg)

g1 = flödet till bassängen (kg/s)

h1 = entalpin i flödet till bassängen (kW/kg)

Den aktuella kylvattenkorrrektionen kan nu beräknas enligt:

dt=t0-t2-eff / kap;

#### **Mellanöverhettare**

Beskrivning Variabler Kopplingar Beräkning() Process() Getflow() Se även

OBS ! – komponenten innehåller balansfunktion som skall konvergeras globalt.

#### **Beskrivning:**

En mellanöverhettare är en kondenserande värmeväxlare där varm ånga under kondensation får värma en mättad eller något fuktig ånga till överhettning.

Funktionen beräknar process- och värmebalanserna för en mellanöverhettare med överhettning på mantelsidan och kondensation i tuberna. Beräknar avvikelsen i effekt mellan värmebalansen och värmeöverföringen så att denna avvikelse kan ingå som ekvation i den iterativa lösningen av modellens värmebalans. Avvikelsen läggs i en balansvariabel med följande uppbyggnad:

bal=(ka\*lmtd-eff)/eff

Här är ka = mellanöverhettarens värmegenomgångstal (kW / K) lmtd = den aktuella logaritmiska medeltemperaturdifferensen eff = den aktuella vvx-effekten baserad på in- och utgående strömmar på varma sidan (kW)

Värmegenomgångstalet (k-värdet) beräknas genom att summera de olika motståndstalen från insidan till utsidan genom den värmeöverförande ytan. Man erhåller då ett totalt värmegenomgångsmotstånd vars invers är k-värdet. För detta krävs kännedom om värmeöverföringstalen (\_-värdena) på båda sidor av ytan. Dessa beräknas för komponenten med anrop till funktioner som utnyttjar inom branschen vedertagna standardkorrelationer av Nusselt-typ. Alla värmeöverföringsparametrar baseras på tubernas ytteryta (a).

### ka= k \* a

Den logaritmiska medeltemperaturdifferensen (lmtd) beräknas genom ett anrop till funktionsbiblioteket och värmeväxlareffekten (eff) erhålles genom energibalans mellan ingående och utgående strömmar på ångsidan. På den kondenserande sidan kan nämligen tillstånden för vatten och ånga bestämmas mot trycket eftersom den ligger på mättnadslinjen. Energibalansen beräknas i mellanöverhettarens egen kod.

Värmeöverföringen på tubernas insida beräknas genom internt anrop av funktionen condensation() i basklassen för värmeväxlare. Denna basklass har tillgång till objekt i klassen tubes och bundle, och där sker den egentliga värmeöverföringsberäkningen. På motsvarande sätt beräknas värmeöverföringen på utsidan med anrop till funktionerna constants() och convection() i klassen bundle.

En mellanöverhettare kan innehålla mer än ett tubknippe, och innehåller då också mellandränering av det som kondenserat i föregående knippe.

# **Variabler:**

Variabeln *tubplanstyp* används för att ange om tubplanen är förskjutna eller inte. Om tubplanen är förskjutna ligger tuberna inte utmed samma linje i flödesriktningen.

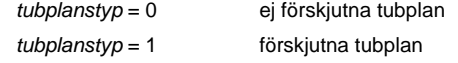

Variablerna *tubantal 1:a* (obligatorisk) och *tubantal 2:a* (valfri) är heltalsvariabler. Om värdet på *tubantal 2:a* = 0 är överhettaren endast utrustad med ett knippe.

Variabeln *antal enheter* anger om komponenten skall representera flera parallella enheter. Vid symmetrisk beräkning på flera enheter kommer alla komponentdata om läckage, läckageareor, avgasning och värmeöverföring att gälla per enhet. Standardvärde = 1.

Variabeln *antal tubpass* anger antalet passager på tubsidan för ett knippe.

Variabeln *tuber/plan* ger tillsammans med tubantalet knippenas geometriska uppbyggnad.

Variablerna pluggade 1:a och pluggade 2:a är heltalsvariabler.

Variabeln *tubströmningslängd* anger den totala strömningslängden för samtliga tubpassager.

För bestämning av *tubläckage* och *avgasflöde* används flödeskonstanterna *läckagekonstant* och *avgasfl.konst*.

För överhettare med kamtuber finns en *kamtubsfaktor* som används vid beräkningen av värmeöverföringen. Släta tuber skall ha denna faktor =1, medan kamtubernas värmeöverföring kan förstärkas genom en faktor > 1.

Variabeln *ejektorarea* används tillsammans med *recirkulationsfaktorn* för att beräkna ett recirkulationsflöde och ett tryckfall över ejektorn. Recirkulationsflödet beräknas enligt:

 $ac =$  recirk  $*$  gin

Här är **recirk** = recirkulationsfaktorn gin = inkommande värmeångflöde (kg/s)

# **Kopplingar:**

Mellanöverhettaren har 4 portkopplingar:

*ånga fr.HT-turbin överhettad ånga värmeånga in MÖH-dränage* 

Utöver detta finns en komponentkoppling, *hämta värmeångflöde* , från en komponent med en getflow() funktion.

# **Beräkning():**

Funktionen utgör det normala anropet till mellanöverhettaren från modellens ekvationslösare. Funktionen måste ges uppgifter om flödeskonstanter för avgasningsflöde och eventuellt tubläckage. Den beräknar då dessa flöden. För beräkning av mellanöverhettarens övriga egenskaper samt dess mass- och värmebalans görs internt anrop till funktionen process().

### **Process():**

Funktionen anropas internt och utför den egentliga beräkningen av värmebalansen för mellanöverhettaren i enlighet med beskrivningen ovan. Den hanterar eventuell ångcirkulation via ejektorn och den eventuella uppdelningen på 2 tubpaket. Den gör anropen till beräkning av kondensationen i tuberna och värmningen på mantelsidan. Den skriver nödvändiga indata till funktionerna

för beräkning av värmeöverföringstalen och tar hand om alla beräkningsresultat. Den beräknar slutligen balansfunktionen som måste ingå i modellens ekvationslösare.

### **Getflow():**

Funktionen hämtar värmeångflödet från eventuell kopplad komponent genom anrop till dess funktion getflow(). Den beräknar utgående dränageflöde efter avdrag för läckage och avgasning, samt returnerar slutligen detta returflöde till anropande funktion.

### **Se även:**

Verktyg för värmeväxlare Värmeväxlare

# **Plattvärmeväxlare**

Beskrivning Variabler Kopplingar Beräkning() Se även

### **Beskrivning:**

Denna komponent beskriver en plattvärmeväxlare för enfas värmeväxling på vardera sidan. Den kan anges som 1-strömmig eller fler-strömmig på varje sida och den är alltid av motströmstyp.

Komponenten beskrivs med uppgifter om antalet plattor och plattornas geometri, tjocklek och material. En plattfaktor finns vilken kan förstärka eller försvaga värmeöverföringen given enligt använd standardkorrelation. Normalvärdet för denna faktor är 1.

Plattvärmeväxlaren har ekvationslösarklassen som basklass, och kan därför för varje anrop konvergera sitt tillstånd. Balansfunktionen uttrycks i en balansvariabel med följande uppbyggnad:

bal=(ka\*lmtd-eff)/eff

Här är ka = värmeväxlarens värmegenomgångstal (kW / K)

lmtd = den aktuella logaritmiska medeltemperaturdifferensen

eff = den aktuella vvx-effekten baserad på in- och utgående strömmar (kW)

Värmegenomgångstalet (k-värdet) beräknas genom att summera de olika motståndstalen från insidan till utsidan genom den värmeöverförande ytan. Man erhåller då ett totalt värmegenomgångsmotstånd vars invers är k-värdet. För detta krävs kännedom om värmeöverföringstalen (α-värdena) på båda sidor av ytan. Dessa beräknas med inom branschen vedertagna standardkorrelationer av Nusselt-typ.

Den logaritmiska medeltemperaturdifferensen beräknas genom ett anrop till funktionsbiblioteket och *effekten* erhålles genom energibalans mellan ingående och utgående strömmar på vardera sidan.

Värmeöverföringstalen bestäms av standardkorrelationer för plattvärmeväxlare. För dessa måste konstant och exponenter ha angivits som indata separat för turbulenta och laminära området. För att erhålla dessa uppgifter måste man antingen mäta upp värmeväxlarens kapacitet vid några olika drifttillstånd eller erhålla konstanterna från värmeväxlarleverantören.

Vid beräkningen bestäms medeltillståndet för mediet samt ett Reynoldstal för strömningen mellan plattorna. Utnyttjandet av standardkorrelationen ger sedan ett Nusselt tal, och detta ger därefter ett värmeöverföringstal. Efter beräkning av värmegenomgångstalet kan balansfunktionen enligt ovan beräknas, och därefter drivas mot noll av komponentens ekvationslösare.

Iterationen sker på den lägsta temperaturdifferensen mellan ett inlopp och den andra sidans utlopp. Funktionen väljer automatiskt rätt alternativ av temperaturdifferens baserat på uppgiften om vilken sida (primär eller sekundär) som har lägsta flödet. Om sekundärsidan har det lägsta flödet används

 $tempdiff = |t0-t3|$ 

där t0 = temperatur primärinlopp och t3 = temperatur sekundärutlopp

Om istället primärsidan har det lägsta flödet används

 $tempdiff = | t1-t2|$ där t1 = temperatur primärutlopp och t2 = temperatur sekundärinlopp

# **Variabler:**

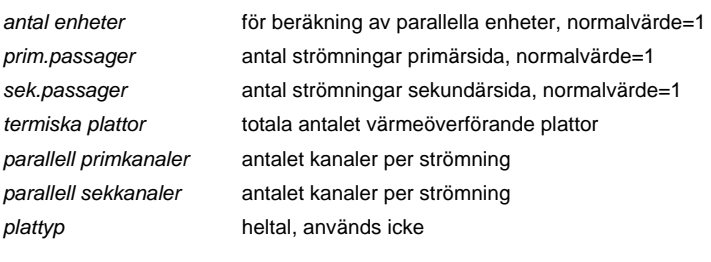

*plattfaktor* effektivitetsfaktor, normalvärde=1

Följande variabler skall användas i värmeöverföringskorrelationerna. Deras värden måste erhållas empiriskt via tester eller från leverantör. Nedanstående standardvärden har hämtats från litteraturen och ger acceptabel noggrannhet.

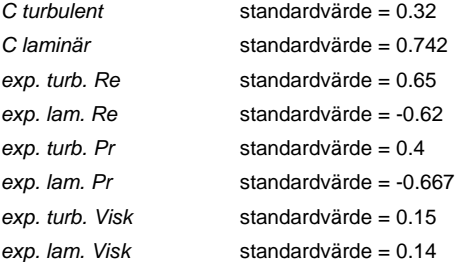

### **Kopplingar:**

Plattvärmeväxlaren har 4 portkopplingar, *primärinlopp, primärutlopp, sekundärinlopp* och *sekundärutlopp*. Dessutom finns en koppling till *returvariabel*.

# **Beräkning():**

Funktionen beräknar de hydrauliska egenskaperna för en plattvärmeväxlare utifrån inkommande flöden och givna data för plattor och anslutningar. Bypassflöden och eventuella läckage beräknas från respektive flödeskonstant. Däefter anropas internt funktionen *process()* för beräkning av värmebalansen och konvergering av tillståndet.

Process-funktionen förbereder anropet till *New\_Raph()* och den iterativa lösningen av tillståndet genom att initiera ett rimligt värde på iterationsvariabeln *tempdiff*. Denna variabel skall representera den lägsta temperaturdifferensen mellan ett inlopp och den andra sidans utlopp.

Funktion itera() anropas internt av plattvärmeväxlarens ekvationslösare för beräkning av tillståndet. Den beräknar värmebalansen och värmeöverföringen på värmeväxlarens båda sidor. Beräkningsresultaten sammanfattas i balansfunktionen som itereras till konvergens.

Funktionen Ret\_flow() initierar utgående flöden med kännedom om ingående flöden samt värmeväxlarens läckage.

### **Se även:**

Verktyg för värmeväxlare

Värmeväxlare

### **Tubvärmeväxlare**

Beskrivning Kopplingar Beräkning() Se även

### **Beskrivning:**

Komponenten består av ett värmeväxlarskal med inlopps- respektive utloppskammare. Mellan dessa kammare är monterat ett tubpaket med raka tuber eller U-tuber infästade i tubplattor mot respektive kammare. Båda sidorna på värmeväxlaren kan vara en- eller flerströmmig. De räknas alltid som motströms värmeväxlare.

För Probera-värmeväxlare gäller att *primärsidan* är lika med *tubsidan* och *sekundärsidan* är lika med *mantelsidan*.

Tillstånden på tub- respektive mantelsida måste vara enfas vatten eller ånga. Det kan dock vara olika tillstånd på de båda sidorna. I de fall kondensation skall erhållas på någon sida måste andra komponenter, *kondensor*, *förvärmare* eller *mellanöverhettare* användas.

En tubvärmeväxlare kan ha en inre by-pass på tubsidan vars flöde styrs av en by-passfaktor. Detta flöde strömmar isentalpiskt från inloppskammare till utloppskammare utan att deltaga i något värmeutbyte med mantelsidan. Det slutliga utloppet på tubsidan består av det återblandade totalflödet.

Tubläckage mellan tub- och mantelsida styrs av en läckagefaktor. Läckagets riktning bestäms av tryckförhållandet.

Strömningen på mantelsidan styrs av baffelplåtar. Beräkningen av värmeöverföringen utförs enligt algoritmer givna i "VDI Wärmeatlas" avsnitt G. Beräkningarna måste utföras iterativt varför ekvationslösarklassen är en basklass till tubvärmeväxlaren. Vid beräkningarna görs en automatisk omräkning till ett cirkulärt tvärsnitt för tubpaketet.

# **Variabler:**

*Antal enheter* anger om komponenten representerar flera parallellkopplade enheter. Om så är fallet kommer inkommande flöden att divideras med *antal enheter* före beräkning och utgående flöden måste efter beräkning multipliceras med motsvarande tal.

*Mantelpassager* anger om mantelsidans flöde har flera strömningar. Om så är fallet måste längsgående plåt avskilja de båda  $sidorna$  i manteln. Normalvärdet = 1.

*Antal tubpass* anger om tubsidan via vändkammare eller U-tuber har flera strömningar. För rak motströms värmeväxlare är värdet  $= 1$ 

*Tubantal per pass* anger antalet parallella strömningsvägar genom tub för varje tubpass. Detta betyder att om en värmeväxlare är försedd med raka tuber, vändkammare och längsgående delningsplatta, samt räknas som en 2:2 växlare (2 mantelpass, 2 tubpass), så kommer *tubantalet per pass* att vara hälften av antalet fysiska tuber i växlaren.

*Antal bafflar* räknas som antalet strömningsavlänkningar för totala mantelströmningen genom värmeväxlaren.

Variabeln *tubplanstyp* används för att ange om tubplanen är förskjutna eller inte. Om tubplanen är förskjutna ligger tuberna inte utmed samma linje i flödesriktningen.

*tubplanstyp* = 0 ej förskjutna tubplan
# Komponenter

#### *tubplanstyp* = 1 förskjutna tubplan

*Avtätningspar* ar antalet längsgående avtätningsplåtar mellan yttertuber och mantel. De monteras alltid parvis och räknas därför parvis enligt VDI Wärmatlas avsnitt G.

*Med variabeln avstängda sidor +p/-s* kan man ange om någon eller några av enheterna är helt avstängda på någon sida, men har flödesgenomströmning på den andra. En värmeväxlare med någon sida avstängd saknar effekt och kan inte beräknas. Ett fall som kan hanteras med denna variabel är att komponenten representerar 2 parallellkopplade växlare varav den ena har stängts på en sida. Om den avstängda sidan är en sekundärsida (mantelsida) skall variabeln ha värdet = -1, är det en primärsida (tubsida) blir värdet = 1. Denna värmeväxlare kan beräknas genom att 1 enhet beräknas med hela flödet på sek.sidan och halva flödet på prim.sidan. På prim.sidan blir alltså halva flödet utsatt för värmeväxling medan den andra halvan passerar opåverkad genom den avstngda växlaren.

Variabeln tubströmningslängd anger den totala längden av tubströmningen genom värmeväxlarens samtliga tubpass.

Det finns också ett antal korrektionsfaktorer avseende internläckage mellan bafflar och mantel, mellan tubpaket och mantel, mellan baffelhål och tuber etc. För beräkning av dessa korrektioner måste indata ges avseende spaltvidder.

*spalt mantel-tub* (mellan mantelplåt och yttertuberna) *baffelhåldiameter* (måste anges större än tubernas ytterdiameter) *spalt mantel-baffel* (på motsatta sidan av baffelns fönster)

Dessutom måste betubningens omfattning i förhållande till baffel-fönstren anges. Här används följande parametrar:

*Tubfrak i fönster (%),* som definieras enligt:

Rg=nf / n

Där nf = antal tuber i övre och undre fönstret  $O$ ch n = totala antalet tuber

*Fönsterfraktion i baffel (%),* som definieras som förhållandet mellan en baffels fönsterarea och tubpaketets totala tvärsnittsarea.

Variabeln *läckkonstant* används för att simulera ett tubläckage som i övrigt följer tryckförhållande mellan primär- och sekundärsida. På motsvarand sätt används variabeln *bypassfaktor* för att styra ett bypassflöde / enhet. Bypassflöde kan endast anges för primärsidan = tubsidan, och kan anses motsvara vad som erhålls om ett hål tas upp i delningsväggen mellan inloppsoch utloppskammare för värmeväxlarens tubsida.

#### **Kopplingar:**

Komponenten har 4 portkopplingar som alla måste vara kopplade vid beräkning. De två första är primärinlopp resp. primärutlopp som alltid är på värmeväxlarens tubsida. Nästa två är sekundärinlopp resp. sekundärutlopp som alltid är på värmeväxlarens mantelsida.

Vid koppling av värmeväxlaren under modellering skall man också tänka på att värmeväxlarsymbolens tubsida kopplas som primärinlopp resp. primärutlopp.

I vissa modeller behöver sekundärsidans inloppsflöde hämtas från annan port eller komponent (returflöden). Därför finns en komponentkoppling *sek.flöde* som aktiverar inhämtning av sekundärinlopp med hjälp av internt anrop av funktionen *getflow().* 

Kopplingen *returvariabel* är en standardkoppling för samtliga process-komponenter och anger vilken flyttalsvariabel i iterationsvektorn som skall justeras om anropet misslyckas.

# **Beräkning():**

Funktionen beräknar värmeväxlaren och dess värmeöverföring genom ett internt anrop till funktionen *process()*. Den förutsätter beräknade inloppsportar och har också aktuella flödesfaktorer för bypass på tubsidan och eventuellt tubläckage angivna.

För bypass och läckage beräknar funktionen de aktuella flödena som kan variera för olika tryckförhållanden.

Funktionen hanterar också uppgiften om antal parallellkopplade enheter, tryckfallen i inlopp och utlopp samt eventuellt avstängda strömningar på primär- eller sekundärsida.

Den interna process-funktionen hanterar initieringen av indata till de interna objekten *tubpaket* (klassen bundle) och *tub* (klassen tubes). Anrop görs till dessa objekts geometriberäkningar bundle::constants() och tubes::constants() varefter ett anrop görs till funktionen New\_Raph() i den interna ekvationslösaren för den iterativa beräkningen av värmeöverföringen.

Funktionen itera() innehåller de delar som ligger inom den iterativa beräkningen av värmeöverföringen. Iterationen sker på den lägsta temperaturdifferensen mellan ett inlopp och den andra sidans utlopp. Funktionen väljer automatiskt rätt alternativ av temperaturdifferens baserat på uppgiften om vilken sida (primär eller sekundär) som har lägsta flödet. Om sekundärsidan har det lägsta flödet används

 $tempdiff = |t0-t3|$ där t0 = temperatur primärinlopp och t3 = temperatur sekundärutlopp

Om istället primärsidan har det lägsta flödet används

 $tempdiff = | t1-t2|$ där t1 = temperatur primärutlopp och t2 = temperatur sekundärinlopp

Den balansekvation som skall satisfieras i iterationen är

 $bal = (ka * lmtd - eff) / eff$ 

 $ka = k * a$  (kW/K)  $k =$  aktuellt k-värde (kW/m2,K)  $a =$  yttre totala tubytan  $(m2)$ lmtd = korrigerad logaritmisk medeltemperaturdifferens eff = aktuell effekt baserad på värmebalans över värmeväxlaren

Det aktuella k-värdet måste i sin tur beräknas via de värmeöverföringssamband som används för beräkning av värmeöverföringstalen för tubströmningen resp. strömningen på mantelsidan. Dessa beräkningar utföres genom interna anrop till funktionerna bundle::convection() och tubes::convection(*).*  Dessa funktioner beräknar även tryckfallen på respektive sida.

Den interna getflow-funktionen hämtar rekursivt ingående sekundärflöde från eventuellt kopplad komponent och räknar sedan en preliminär massbalans genom anrop till *ret\_flow().* Funktionen returnerar utgående sekundärflöde. Funktionen kan anropas från annan komponent.

Den interna getenthalpy-funktionen hämtar rekursivt ingående sekundärentalpi från eventuellt kopplad komponent och returnerar detta värde. Observera att funktionen inte kan beräkna den utgående entalpin.

# Komponenter

# **Se även:**

Verktyg för värmeväxlare Värmeväxlare

# **Tankar**

### **Bassäng**

Beskrivning Variabler Kopplingar Tillstånd ansättes() Tillstånd beräknas() Derivs() Se även

#### **Beskrivning:**

Bassängobjektet är modellerat som sluten volym i termodynamisk jämvikt. Bassängen kan innehålla vatten upp till en variabel nivå. Resterande volym är fylld med antingen ånga i jämvikt med vattnet eller en blandning av inertgas och ånga i termodynamisk jämvikt. Om gas skall ingå skall gastypen vara angiven som parameter. Tillåtna gaser är vätgas (2), kvävgas (28), syre (32), luft (29) eller radiolysgas (12). De angivna moltalen är heltalsparametrar, men anges från lista till parametern gas. Anges ingen för ett öppet system kommer luft (29) att väljas.

Bassängen kan trycksättas, och dess tillstånd kan vara torrt eller mättat. Vid beräkning på skiktad bassäng kan dock ett bassängobjekt anges som "djupskikt" utan kontakt med vattenytan. Djupskiktet måste alltid vara i ett underkylt tillstånd.

En enklare form av rundgång kan anges som parameter och innebär att ett vattenutlopp antar ett tillstånd som är en mix av bassängens medeltillstånd och det tillstånd som det närmast framförvarande (pek.index) inloppet har.

# **Variabler:**

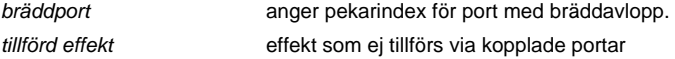

#### **Kopplingar:**

Komponenten har 16 portkopplingar, 8 komponentkopplingar och 3 variabelkopplingar. Portkopplingarna är arrangerade parvis med ett inlopp och ett utlopp så att inloppen får jämna pekarindex och utloppen udda index. Sex av komponentkopplingarna används vid skiktad bassäng. Dels kopplas "det andra" skiktet till det aktuella, och dels anges (*från annat skikt* och *till annat skikt*) vilka portar som eventuellt representerar omblandning till och från ett annat skikt.

Den sjunde komponentkopplingen anger om totaltrycket sakll hämtas från annan komponent eller port. Den åttonde kopplingen anger om bassängen har en "balansport" som vid bassängens beräkning ansätts ett flöde som ger bassängen total massbalans.

#### **Tillstånd ansättes():**

Funktionen beräknar bassängens tillstånd utifrån angivet totaltryck, temperatur, yta, nivå, referensnivå, toppnivå och mättnadstillstånd. Mättnadstillståndet anges på olika sätt:

- 1. Om en vattennivå har angivits måste systemet vara mättat. Om temperaturen är under mättnadstemperaturen och gas har angivits kommer ett gastryck att beräknas . Om temperaturen är över mättnadstemperaturen kommer temperaturen att justeras till mättnad.
- 2. Om nivån = referensnivån är systemet fritt från vattenfas. Tryck, temperatur och relativ fukthalt ger normalt aktuellt tillstånd med angiven gas. Om ingen gas är angiven kommer trycket att justeras till mättnadstryck mot angiven temperatur.

Funktionen beräknar vattenvolym, massa av vatten, ånga och gas samt det aktuella tillståndet med energiinnehåll.

#### **Tillstånd beräknas():**

Funktionen beräknar utifrån massinnehåll och energiinnehåll det aktuella tillståndet i bassängen. Tryck temperatur och aktuell nivå är resultat av beräkningen. Denna funktion skall användas vid integrationer där bassängens förändringar av massa och energi erhålls via integrering av differentialsambanden i derivs().

### **Derivs():**

Integrationsfunktionen integrerar energiinnehållet samt massorna av vatten/ånga och inertgas.

## **Se även:**

Verktyg för bassänger.

**Cirkulation** 

Se även

# **Se även:**

Verktyg för funktion Funktionsval

### **Flashtank**

Beskrivning Variabler Kopplingar Flashning() Flashning mot kopplat tryck() Getflow() Getenthalpy() Getpressure() Se även

### **Beskrivning:**

En flashtank är en tank som tar emot vatten som är övermättat vid den temperatur som tanken håller. En flashtank är normalt på ångsidan förbunden (avspänd) mot en större tank eller annat utrymme som hjälper till att vidmakthålla trycket.

Tanken kan ha många inlopp, men bara två utlopp (avspänningsledning på toppen och dränageledning i botten.

En variabel "carry-over" anger hur mycket vatten som kan medfölja den avspända ångan. Om man istället talar om "carry-under" betyder det hur stor del ånga som istället följer med dränageflödet.

Komponenten kan utsättas för en linjär trycktransient i modeller med integratorobjekt.

#### **Variabler:**

Komponenten har variablerna *tryck*, *carry-over* och *trycktransient*.

# **Kopplingar:**

Komponenten har portkopplingar för 5 *inlopp* samt *flashånga* och *dränage*.

Dessutom finns en komponentkoppling till komponent som kan leverera tryck via en *getpressure()* funktion.

#### **Flashning():**

Denna funktion utför beräkningen av flashtanken under förutsättningen att trycket är konstant. Värmebalanserna justeras med uppgifter om carry-over eller carry-under.

Fördelningen av ingående icke kondenserbara gaser beräknas genom anrop av funktionen *gasratio(m,t)* i funktionsbiblioteket.

### **Flashning mot kopplat tryck():**

Denna funktion använder en kopplad komponent för att hämta ett nytt flashtryck med funktionen *getpressure().* Innan detta sker anropas beräkningen av den kopplade komponenten internt. På grund av återkopplingar mellan flashtanken och den kopplade komponenten måste dessa anrop återupprepas till konvergens. Den vanligaste kopplade komponenten är en strypning i avspänningsledningen.

#### **Getflow():**

Denna funktion anropar vardera inloppsportens funktion *getflow().* Inloppsflödena kan därför hämtas in från andra komponenter kopplade från portarna. Flödena summeras och returneras av funktionen.

#### **Getenthalpy():**

Denna funktion anropar vardera inloppsportens funktion *getenthalpy().* Inloppsflödena och inloppens energiflöden kan därför summeras och en medel inloppsentalpi kan beräknas. Denna inloppsentalpi returneras av funktionen.

# **Getpressure():**

Denna funktion kan hämta ett flash-tryck från kopplad komponent med *getpressure()* funktion. Det inhämtade trycket returneras av funktionen.

# **Se även:**

Verktyg för tankar. Tankar.

# **Matarvattentank**

Beskrivning Variabler Kopplingar Beräkning() Se även

### **Beskrivning:**

En matarvattentank är en trycktank som kan förvärma och avgasa ett kondensat genom direkt ånginförsel från avtappning och ett mindre avdrag av mättad ånga från toppen. Till en matarvattentank kan vara kopplad flera HT-dränage men de är då anslutna till matarvattentanken genom en påkopplad flashtank.

Matarvattentanken har 2 balansfunktioner. Den ena uttrycker ett mättnadsvillkor för utgående kondensat och den andra beräknar en tryckbalans över de spray-ventiler som utgör kondensatinlopp till tanken.

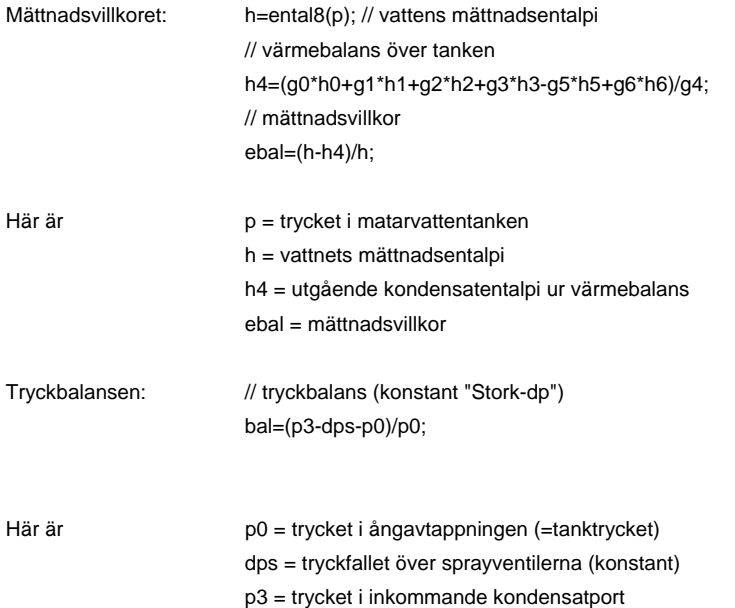

Dessa två balanser måste konvergeras med modellens ekvationslösare. Möjliga iterationsvariabler är då ventilläge för en kondensatreglerventil och tryckfallet över ångavtappningen till tanken. Vilka iterationsvariabler som väljs beror av den modellerade processen.

# **Variabler:**

### **Kopplingar:**

Komponenten har 7 portkopplingar:

 PORT0; // avtappningsånga PORT1; // högtrycksdränage PORT2; // avspänningsånga PORT3; // inkommande kondensat PORT4; // utgående kondensat / matarvatten PORT5; // avgasning PORT6; // övrigt

Komponenten har dessutom en koppling till returvariabel.

#### **Condition():**

Denna funktionen beräknar matarvattentanken under förutsättningen att trycket ges av avtappningstrycket. Dessutom beräknar funktionen avgasningsfraktionen från det flöde som beräknas av modellen.

Värmebalans och tryckbalans beräknas sedan enligt beskrivningen ovan.

### **Se även:**

Verktyg för matarvattentank

# **Reaktor**

Beskrivning Kopplingar Beräkning() Se även

#### **Beskrivning:**

Beräknar värmebalansen för reaktortanken och genererar ångflödet baserat på angiven lastnivå. Reaktormodellen har inbyggd representation av cirkulationspumparnas tryckuppsättning och verkningsgrad. Som indata anges också genererad ångkvalitet (fukthalt), läckage genom säkerhetsventilerna, ångans radiolysgaskoncentration samt reaktorsystemens direkta värmeförlust. Komponenten innehåller ingen global balansfunktion.

### **Kopplingar:**

Reaktorn har 4 portkopplingar, inkommande *matarvatten*, utgående *ånga*, utgående flöde till reaktorns *kyl- och reningssystem* samt återkommande *spolflöde genom drivdonssystemet*.

#### **Beräkning():**

Funktionen beräknar reaktorns tillstånd för angiven lastnivå. Den termiska effekten (MWt) beräknas utifrån lastnivån (%) och uppgifterna för den nominella driftpunkten (100 %). Den nominella driftpunkten är angiven både i MWt och i %. Innan det interna anropet till processfunktionen görs en tillståndsberäkning för anslutande matarvattenport.

Processfunktionen anropas endast internt och beräknar först ångans tillstånd baserat på angivet tryck och fukthalt. Därefter beräknas matarvattenflödet genom en intern iterativ beräkning som också kompenserar för pumparnas axeleffekt. Tillståndet för utgående kyl- och reningsflöde kan varieras med parametern *"mava uppströms 321"* som markerar om reaktorn har internpumpar (0 %) eller externpumpar (100 %). För internpumpar gäller att en viss inblandning av matarvatten kan ske till system 321 vilket tillsammans med uppgiften om *carry-under* bestämmer graden av underkylning på vattenuttaget.

**Se även:**

Verktyg för tankar.

Tankar.

**Slurry** 

**Se även:**

Verktyg för funktion Funktionsval

# **Trycktank**

Beskrivning Kopplingar Reference() Condition() Integrering Se även

#### **Beskrivning:**

Komponenten utgör en reaktortank av typen BWR med beräkningsfunktioner för tillstånd samt integrering av massa och energi. Tanken är en stående cylinder med angivna dimensioner. För att kunna hantera latent upplagrad värme i tank och interndelar innehåller tanken geometri- och materialuppgifter för:

- ångexponerad del av tanken
- ångexponerade interndelar
- vattenexponerad del av tanken
- vattenexponerade interndelar

Funktion finns för referenstillståndet där totala inventariet av vatten och ånga bestämmes utifrån angivna geometrier och tanknivå. Vid simuleringar av dynamiska förlopp anropas istället en funktion som beräknar tillståndet utifrån geometrier samt det totala mass och energiinventariet.

Trycktanken har komponentkopplingar till flera för en BWR väsentliga kringfunktioner såsom reaktorhärd, spädmatningssystem och säkerhetsventiler. Det finns dessutom möjlighet att koppla på ett rörbrott som fritt kan varieras avseende storlek och placering.

För tillstånd med matarvattenflöde görs en beräkning av underkylningen till reaktorhärden. Denna underkylning föreligger i nedre fallspalten och fram till härden.

Vid beräkningen skattas den del av vatteninventariet som är underkylt genom att separerar inventariet mellan "under härd" och "över härd".

Reaktortanknivån räknas från härdens övre kant. Olika "fria" tanktvärsnitt kan ges över resp. under härd. Funktionen härd ingår inte i komponenten trycktank. När en reaktorhärd ansluts till trycktanken görs detta mellan portarna *nedre fallspalt* och *till ångseparatorer*.

### **Kopplingar:**

Trycktanken har 7 portkopplingar:

matarvattenstuts ångstuts nedre fallspalt (mot recirkulationskrets) inlopp till ångseparatorer variabelt utlopp (ex.vis rörbrott) övre fallspalt (uttag av mättat vatten) lockstril (inlopp till tanktoppen)

Utöver dessa portkopplingar har trycktanken 12 komponentkopplingar som möjliggör samfunktion i processmodellen för korrekt simulering av stationära och dynamiska reaktortillstånd. Komponentkopplingarna är:

reglerport mava (den port där mavaflödet är indata till modellen) härd (en *reaktorhärdkomponent* eller enbart en enkel *värmare*) härdstril (en kollektor mellan härdutlopp och inlopp ångseparartorer) 314-stutsar (splitter på porten för utgående ånga) rörbrott (strypning eller ventil på variabla utloppsporten) 327-krets 1 (hjälpmatarvatten) 327-krets 2 (hjälpmatarvatten)

327-krets 3 (hjälpmatarvatten) 327-krets 4 (hjälpmatarvatten) 314-ventiler (avblåsningsventiler) drywell (bassängobjekt för samspel med reaktorinneslutningen) 323-retur (minflödesretur på trycksida 323-pumpar)

Slutligen finns 2 st variabelkopplingar:

ansl.dim.rörbrott (för rörbrottets fasövergång mellan vatten och ånga) alternativ tryckregleringsparameter (som kan styra ev.kylning i vattenfas, ex.vis 321)

#### **Reference():**

Vid anrop till reference() kommer trycktankens tillstånd att beräknas utifrån angivna dimensioner, angivet tryck och vattennivå. Tillståndet kan vara *stationärt* om mass- och värmebalans råder gentemot omgivningen (härd, inlopp och utlopp). Detta är det normala vid användandet av reference().

Om balans inte råder i systemet är tillståndet *transient*. För transienta tillstånd bör istället anropet condition() användas.

Vid anropet beräknas trycktankens vatten- och ånginventarium samt alla energimängder i vatten, ånga, tankväggar och interndelar. Fullständig temperaturutjämning mellan konstruktionsmaterial och medium anses råda.

### **Condition():**

Vid anrop till condition() kommer trycktankens tillstånd att beräknas utifrån angivna dimensioner samt mediets totala mass- och energiinventarium. Tillståndet kan vara *stationärt* om mass- och värmebalans råder gentemot omgivningen (härd, inlopp och utlopp). Det normala vid användandet av condition() är dock att tillståndet är *transient*.

Vid anropet beräknas aktuellt tryck, temperatur och nivå för mediet samt temperaturfördelningen för tankväggar och interndelar. Även effektöverföringen mellan mediet och tanken resp. interndelarna beräknas.

Vid anropet görs också ett antal villkorliga "omställningar" resp. anrop till de komponenter som är kopplade till trycktanken via komponentkopplingarna. Som exempel kan nämnas att omlänkning av ångflöde till 314-ventiler kan ske när isolering inträtt, och att då också spädmatning kan ske från eventuellt tillgängliga 327-kretsar.

Villkor för tvångsnedblåsning (TB) kan läggas in via parameter och vattentillförsel via härdstril kan ske baserat på trycknivån i tanken.

Tryckregleringen beräknas av algoritmer i trycktanken och kan ställas om mellan konstant börtemperatur till valfri temperaturändringshastighet. Tryckregleringen sker normalt med ånguttag, men kan också ställas om till annan parameter för exempelvis kylning i vattenfas via kylare.

#### **Integrering:**

Trycktankens inventarium av vatten och ånga samt dess totala energiinnehåll kan följas under transienta förhållanden vid beräkning med integrator. Utöver detta kan trycktankens börtemperatur följas genom integrering av vald temperaturförändringshastighet.

För tanken och interndelarna kan energiinnehållet följas uppdelat på 8 variabler. Dessa gör det möjligt att följa både medeltemperaturer och yttemperaturer för tank och interndelar.

#### **Se även:**

Verktyg för funktion Funktionsval

# **Index**

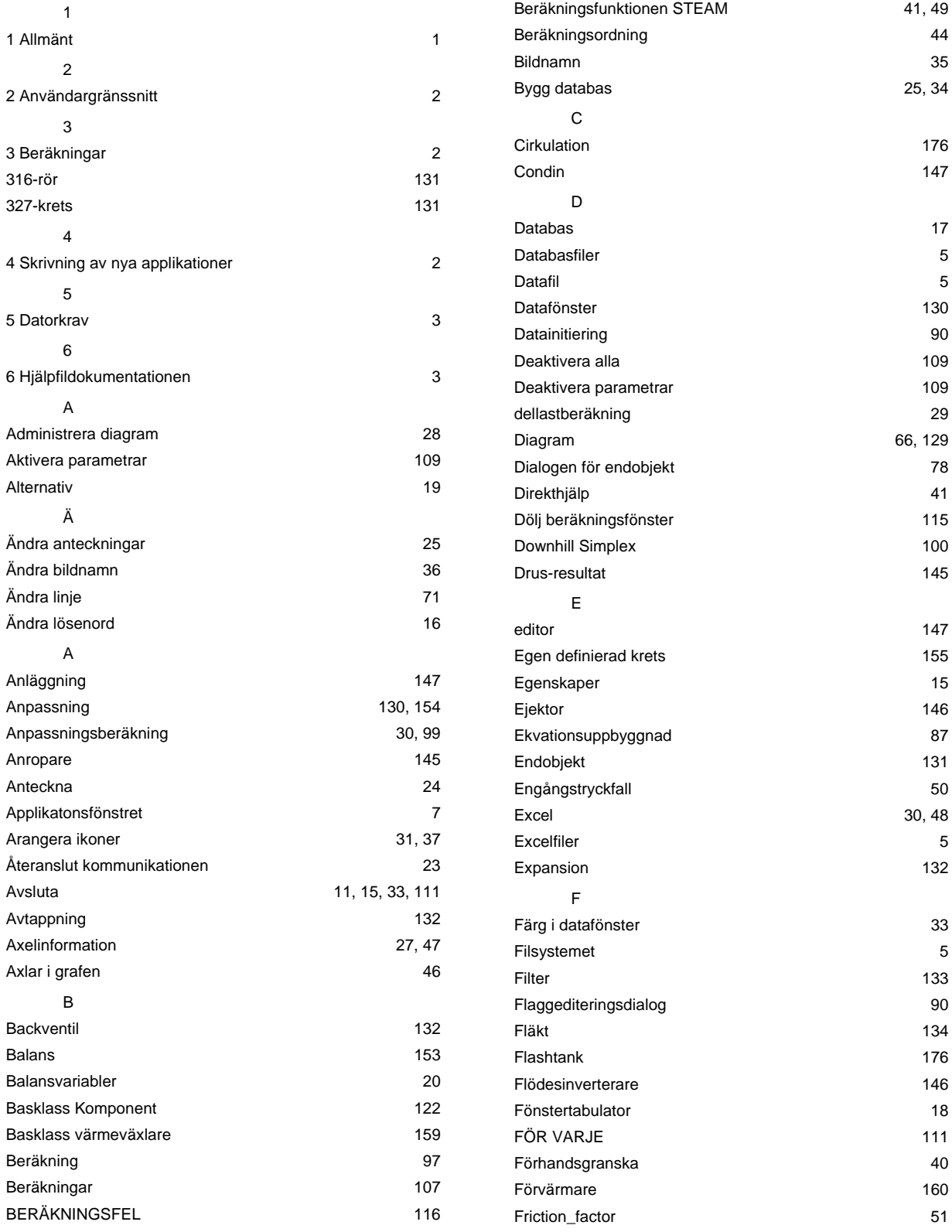

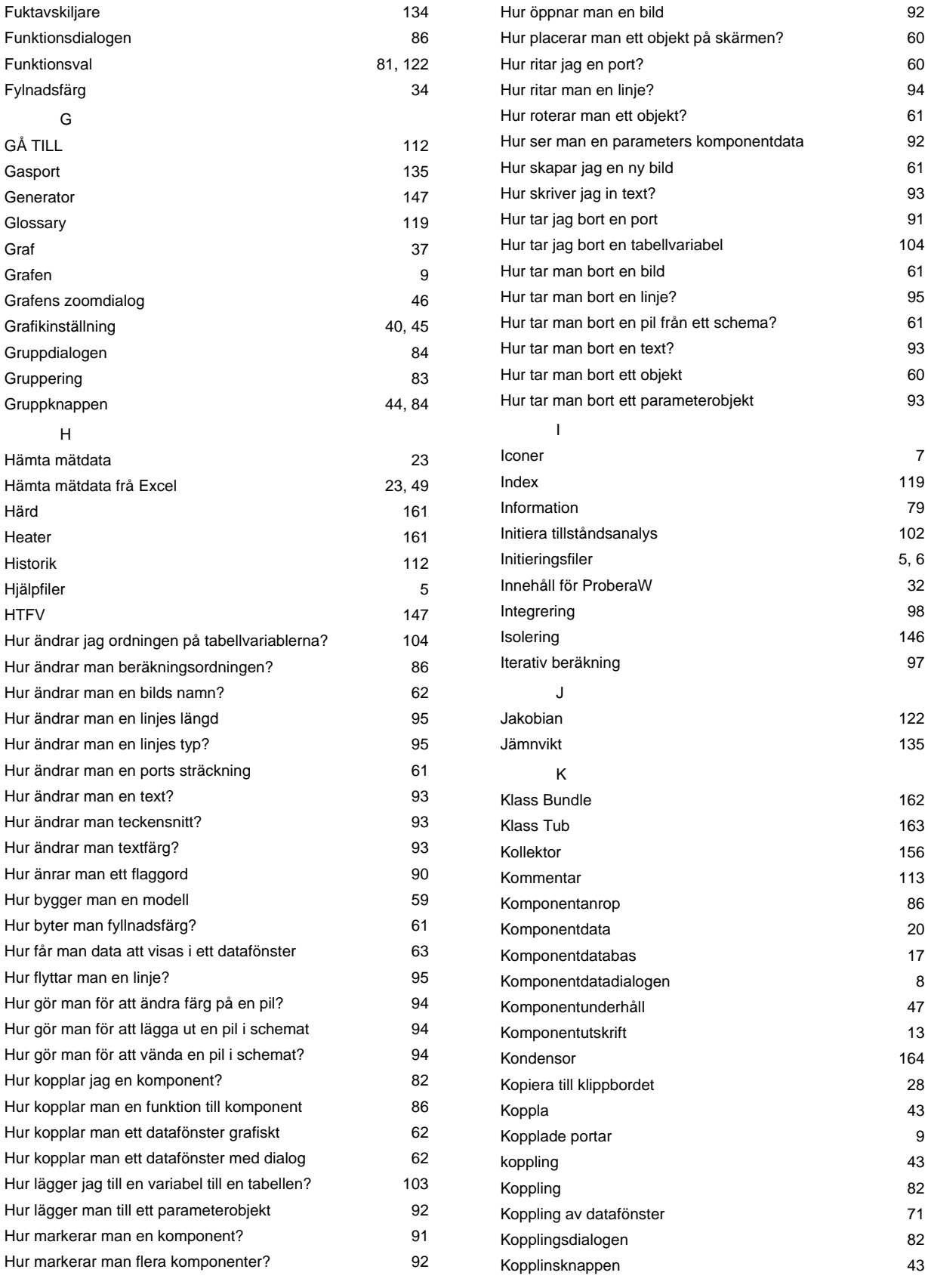

# Index

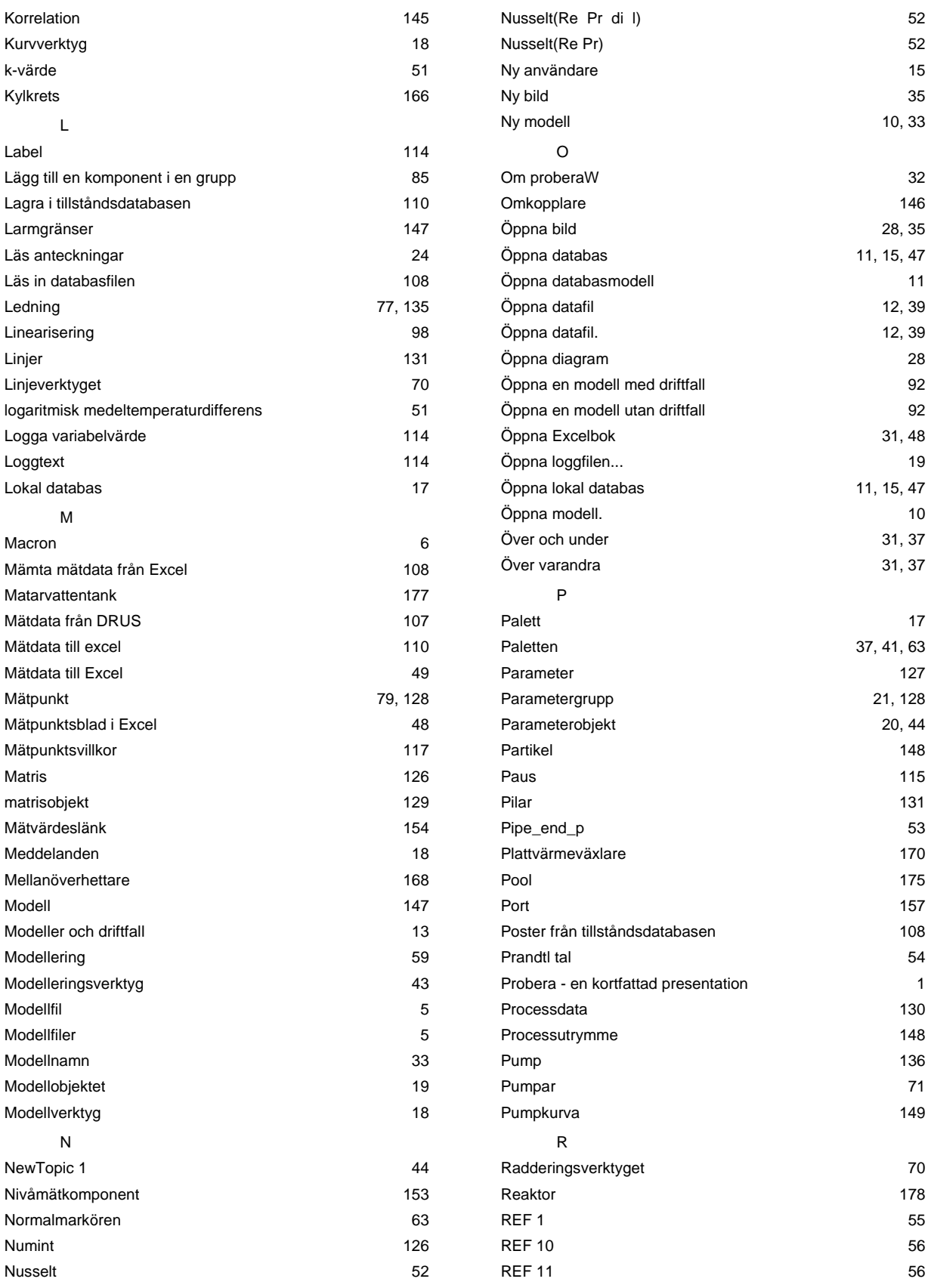

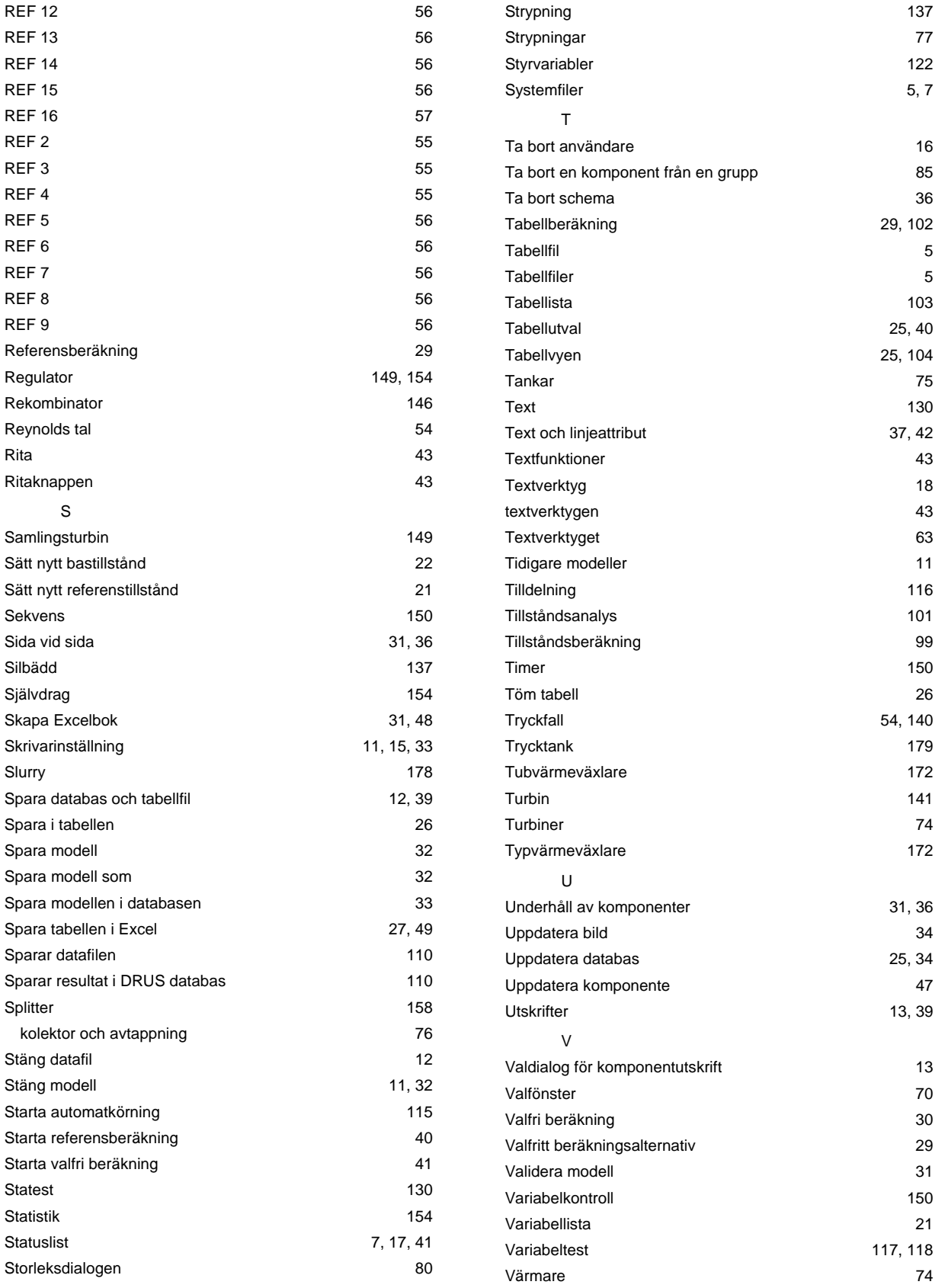

# Index

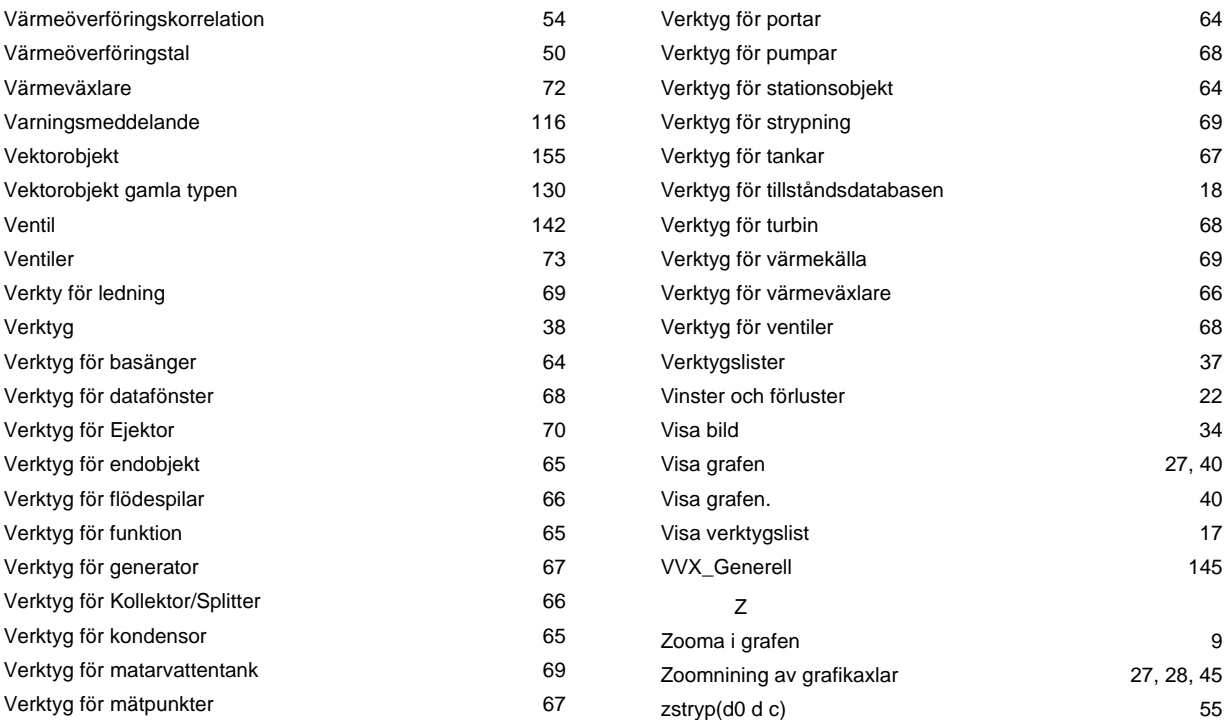